**Simulasi Komunikasi** *Peer to Peer* **Pengontrolan dan Deteksi Kesalahan Pengiriman Data dengan Metode ARQ (***Aoutomatic Repead Request***)**

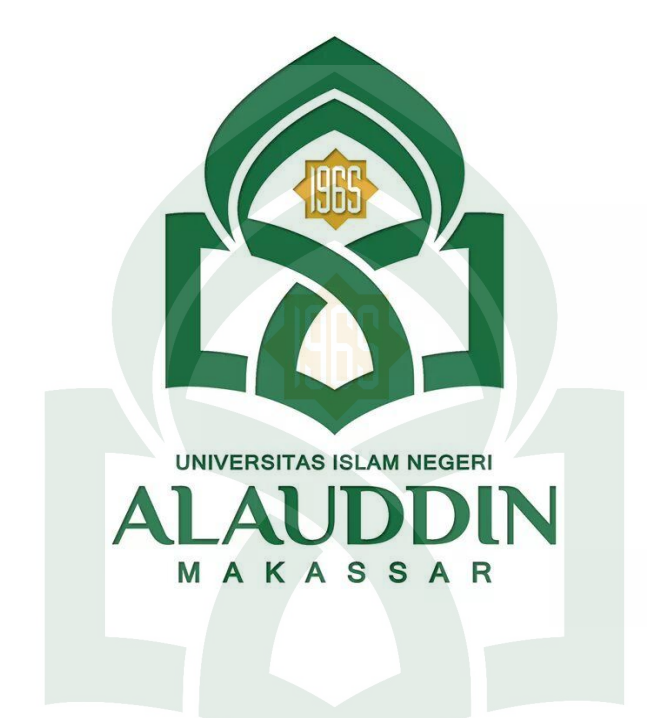

#### **SKRIPSI**

Diajukan untuk memenuhi salah satu syarat guna mencapai gelar Sarjana Komputer pada Jurusan Teknik Informatika Fakultas Sains dan Teknologi UIN Alauddin Makassar

> Oleh: **NURFADILLAH NIM: 60200112078**

M

#### **JURUSAN TEKNIK INFORMATIKA FAKULTAS SAINS DAN TEKNOLOGI UNIVERSITAS ISLAM NEGERI (UIN) ALAUDDIN MAKASSAR 2016**

#### PERSETUJUAN PEMBIMBING

Pembimbing penulisan skripsi saudari Nurfadillah : 60200112078, mahasiswa Pembimbing penulisan skripsi saudari **Nurfadillah : 60200112078**, Jurusan Teknik Informatika pada Fakultas Sains dan Teknologi Universitas Islam skripsi yang bersangkutan dengan judul, "Simulasi Komunikasi Peer to Peer Pengontrolan dan Deteksi Kesalah Pengiriman Data dengan Metode ARQ (Automatic Repeat Requst)", memandang bahwa skripsi tersebut telah memenuhu syarat-syarat ilmiah dan dapat disetujui untuk diajukan ke sidang Munaqasyah.

Demikian persetujuan ini diberikan untuk proses selanjutnya.

Makassar, 3 Februari 2017

**Pembimbing I** 

**ISLAM N Pembimbing II** 

**Pembimbing I Pembimbing II**

Mega Orina

Faisal Akib, S.Kom., NIP. 19761212 200501

# PERNYATAAN KEASLIAN SKRIPSI

Saya yang bertanda tangan di bawah ini:

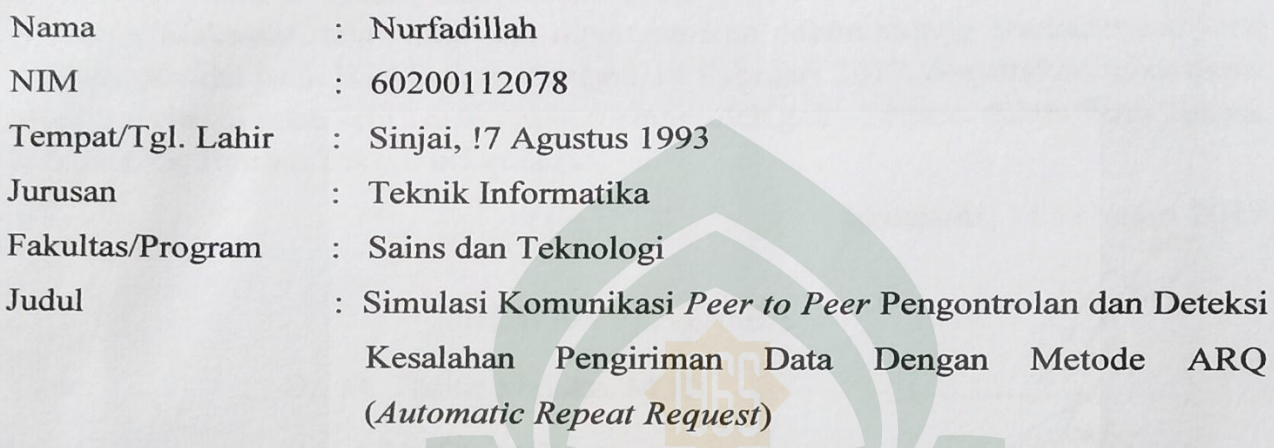

Menyatakan dengan sebenarnya bahwa skripsi yang saya tulis ini benar merupakan hasil karya saya sendiri. Jika di kemudian hari terbukti bahwa ini merupakan duplikasi, tiruan, plagiat, atau dibuat oleh orang lain, sebagian atau seluruhnya, maka skripsi dan gelar yang diperoleh karenanya batal demi hukum.

Makassar,25 Februari 2017

Penyusun, **UNIVERSITAS ISLAM NI** 

 **Nurfadillah NIM : 60200112078**

MAKAS

#### PENGESAHAN SKRIPSI

Skripsi yang berjudul "Simulasi Komunikasi Peer to Peer Pengontrolan dan Deteksi Kesalahan Pengiriman Data" yang disusun oleh Nurfadillah, NIM 60200112078, mahasiswa Jurusan Teknik Informatika pada Fakultas Sains dan Teknologi UIN Alauddin Makassar, telah diuji dan dipertahankan dalam sidang munaqasyah yang diselanggarakan pada Hari Selasa, Tanggal 14 Februari 2017, dinyatakan telah dapat diterima sebagai salah satu syarat untuk memperoleh gelar Sarjana dalam Ilmu Teknik Informatika, Jurusan Teknik Informatika.

Makassar, 14 Februari 2017

## **DEWAN PENGUJI:**

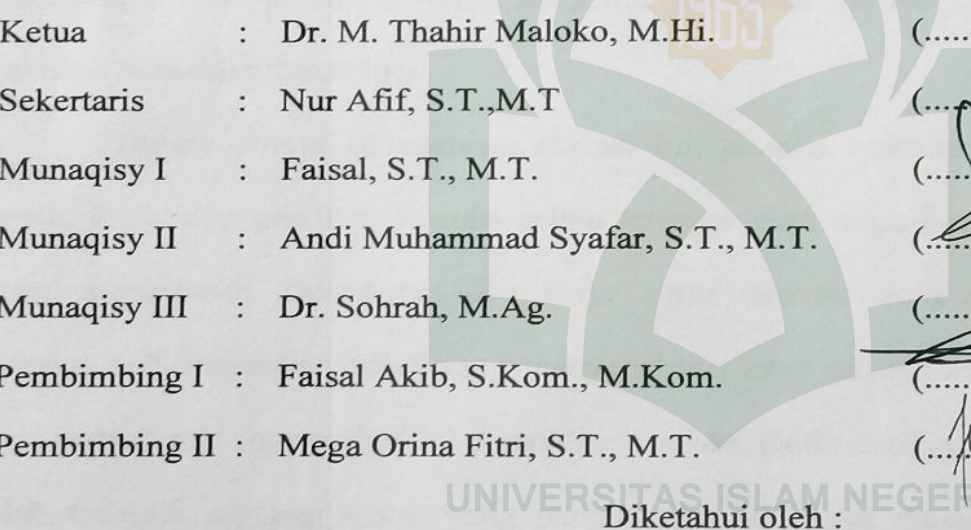

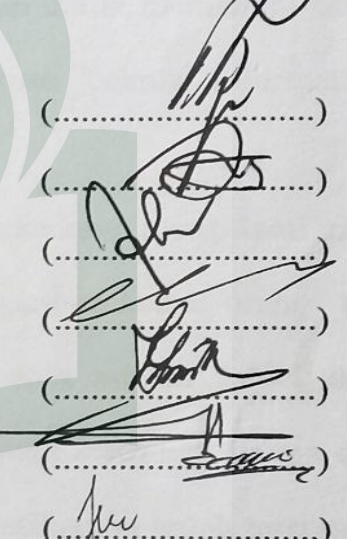

WENTERIAN Dekan Fakultas Sains dan Teknologi **JN Alauddin Makassar, CENTRAL AVENUE** H. Arifuddin, M.Ag. NIP. 19691205 199303 1 001

#### **KATA PENGANTAR**

 $\frac{1}{2}$ بِسْمِ ٱللَّهِ ٱلرَّحۡضَٰنِ ٱلرَّحِيمِ َٰ ة

Tiada kata yang pantas penulis ucapkan selain puji syukur kehadirat Allah swt. atas berkat dan rahmat-Nya sehingga penulis dapat menyelesaikan skripsi ini. shalawat dan salam tidak lupa penulis kirimkan kepada Baginda Rasulullah saw. yang telah membimbing kita semu. Penulisan skripsi ini bertujuan untuk memenuhi salah satu syarat keserjanaan di UIN Alauddin Makassar jurusa Teknik Informatika Fakultas Sains dan Teknologi.

Dalam proses penyusunan skripsi ini, penulis terkadang mengalami rasa jenuh, lelah, dan gembira. Penulis selalu teringat akan ungkapan kedua orang tua yang mengatakan "kesabaran dan kerja keras disertai do'a adalah kunci dari kesuksesan". Pegangan inilah yang menyebabkan tetap adanya semangat dalam diri saya pribadi sehingga skripsi ini dapat diselesaikan. Detik-detik yang indah tersimpul telah menjadi rentang waktu yang panjang dan akhirnya dapat terlewati dengan kebahagian. Sulit rasanya meninggalkan dunia kampus yang penuh dengan dinamika, tetapi seperti pelangi pada umumnya kejadian itu tidak berdiri sendiri tapi merupakan kumpulan bias dari benda lain. Tetapi berkat keteguhan dan kesabaran penulis akhirnya skripsi ini dapat diselesaikan juga. Hal ini karena dukungan dan bantuan dari berbagai pihak yang dengan senang hati memberikan dorongan dan bimbingan yang tak henti-hentinya kepada penulis.

Melalui kesempatan ini penulis menyampaikan rasa terima kasih yang sebesarbesarnya dan penghargaan yang setinggi-tingginya kepada :

- 1. Ayahanda Hasan dan Ibunda Nurmiati yang selalu memberikan doa, kasih sayang, dan dukungan baik moral maupun material. Tak pernah cukup kata untuk mengungkapkan rasa terima kasih Ananda buat ayahanda dan ibunda tercinta. Buat kakanda Muhamad Abrar, S.pd, dan adinda-adindaku beserta semua keluarga besar yang juga selalu setia mendoakan dan mendukung penulis dalam menyelesaikan skripsi ini.
- 2. Prof. Dr. H. Musafir pababbari, M.Si. selaku Rektor Universitas Islam Negeri (UIN) Alauddin Makassar.
- 3. Prof. Dr. H. Arifuddin, M.Ag. selaku Dekan Fakultas Sains dan Teknologi Universitas Islam Negeri (UIN) Alauddin Makassar.
- 4. Faisal, S.T., M.T. selaku Ketua Jurusan Teknik Informatika dan ibu. Mega Orina Fitri, S.T., M.T. selaku Sekretaris Jurusan Teknik Informatika.
- 5. Faisal Akib, S.Kom., M.Kom. selaku pembimbing I, pembimbing II ibu. Mega Orina Fitri, S.T., M.T.yang telah membimbing dan membantu penulis untuk mengembangkan pemikiran dalam pentusunan skripsi ini hingga selesai.
- 6. Almarhum Yusran Bobihu, S.Kom., M.Si yang sempat menjadi pembimbing ke dua semasa hidupnya.
- 7. Seluruh dosen, staf dan karyawan Jurusan Teknik Informatika Fakultas Sains dan Teknologi UIN Alauddin Makassar yang telah banyak memberikan sumbangsih baik tenaga maupun pikiran.
- 8. Faisal, S.T, M.T, selaku penguji pertama, A. Muhammad Syafar, S.T., M.T., selaku penguji ke dua dan Dr. Sohrah, M.Ag selaku penguji ke tiga.
- 9. Sahabat-sahabat INTEGE12 dari Teknik Informatika angkatan 2012 yang telah menjadi saudara seperjuangan menjalani suka dan duka bersama dalam menempuh pendidikan di kampus.
- 10. Seluruh pihak yang tidak dapat penulis sebutkan satu per satu, namun telah banyak terlibat membantu penulis dalam proses penyusunan skripsi ini.

Akhirnya harapan penulis semoga hasil penyusunan skrip ini memberikan manfaat bagi pengembangan ilmu pengetahuan dan demi kesejahteraan ummat manusia. Harapan tersebut penulis haturkan kehadirat yang Maha Kuasa, agar limpahan rahmat dan karunia-Nya tetap diberikan, semoga senantiasa dalam lindungan-Nya.

MAKA

Makassar,14 Januari 20017

Penyusun

Nurfadillah

NIM : 60200112078

vii

# **DAFTAR ISI**

# **HALAMAN JUDUL**

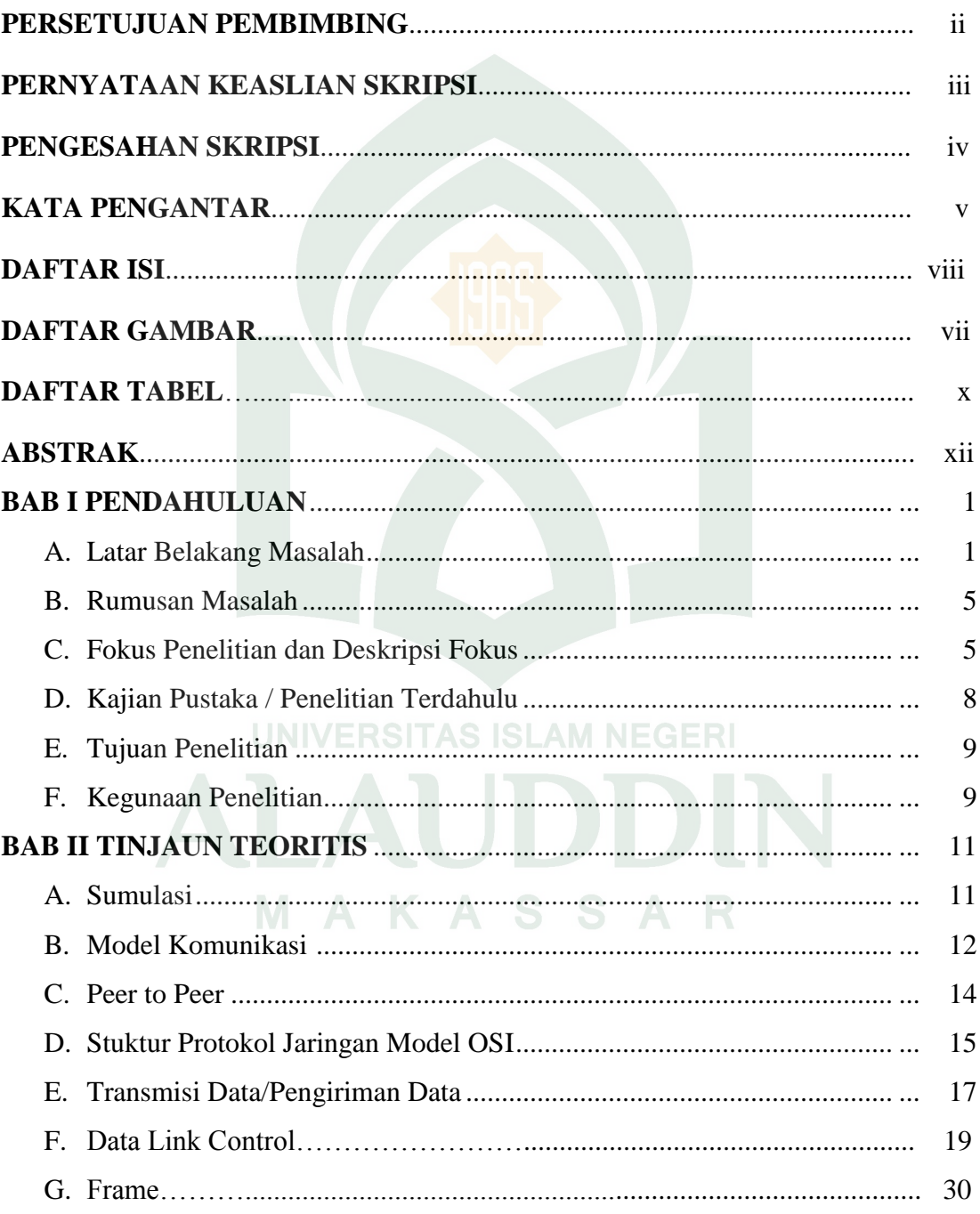

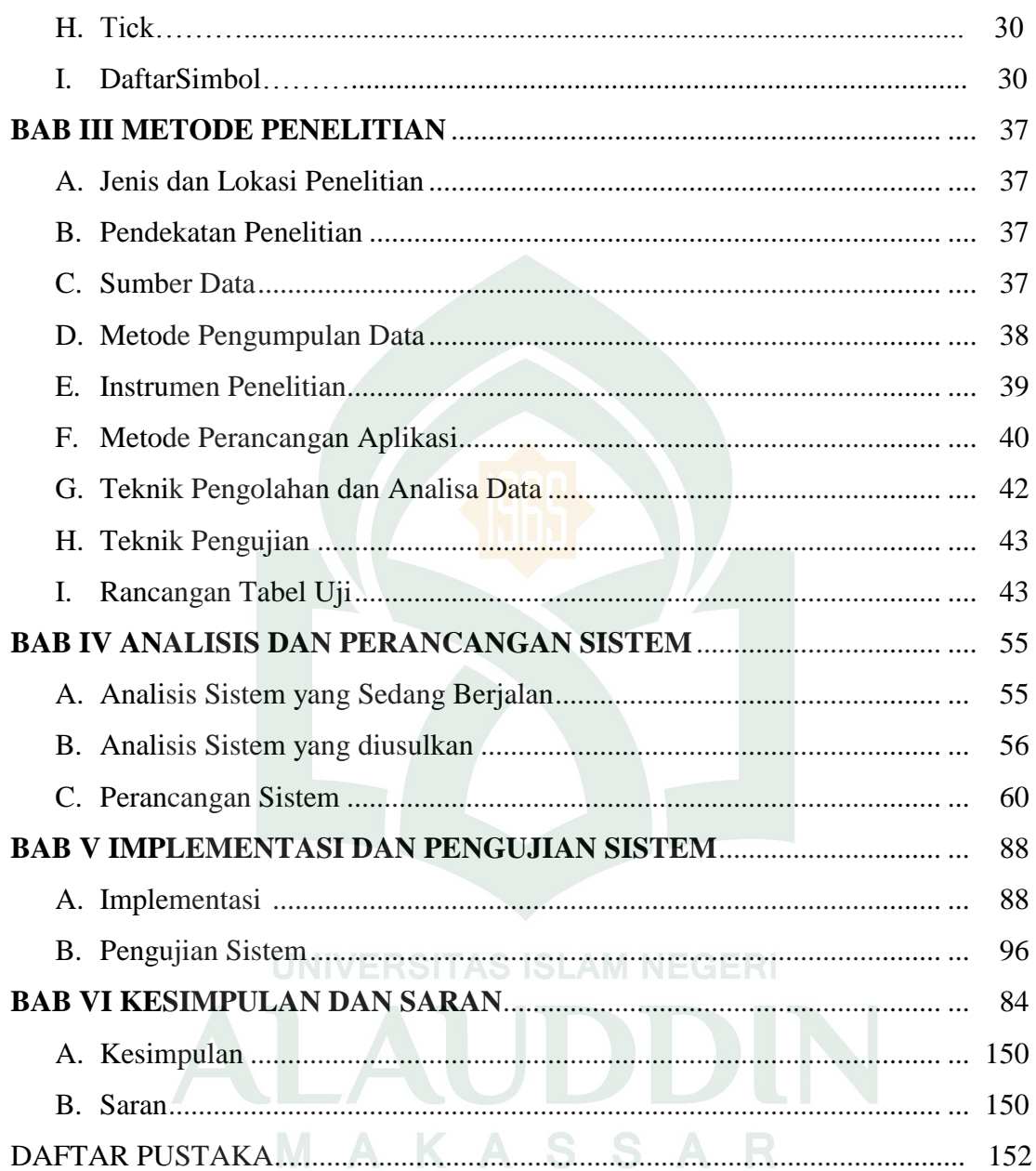

# **DAFTAR GAMBAR**

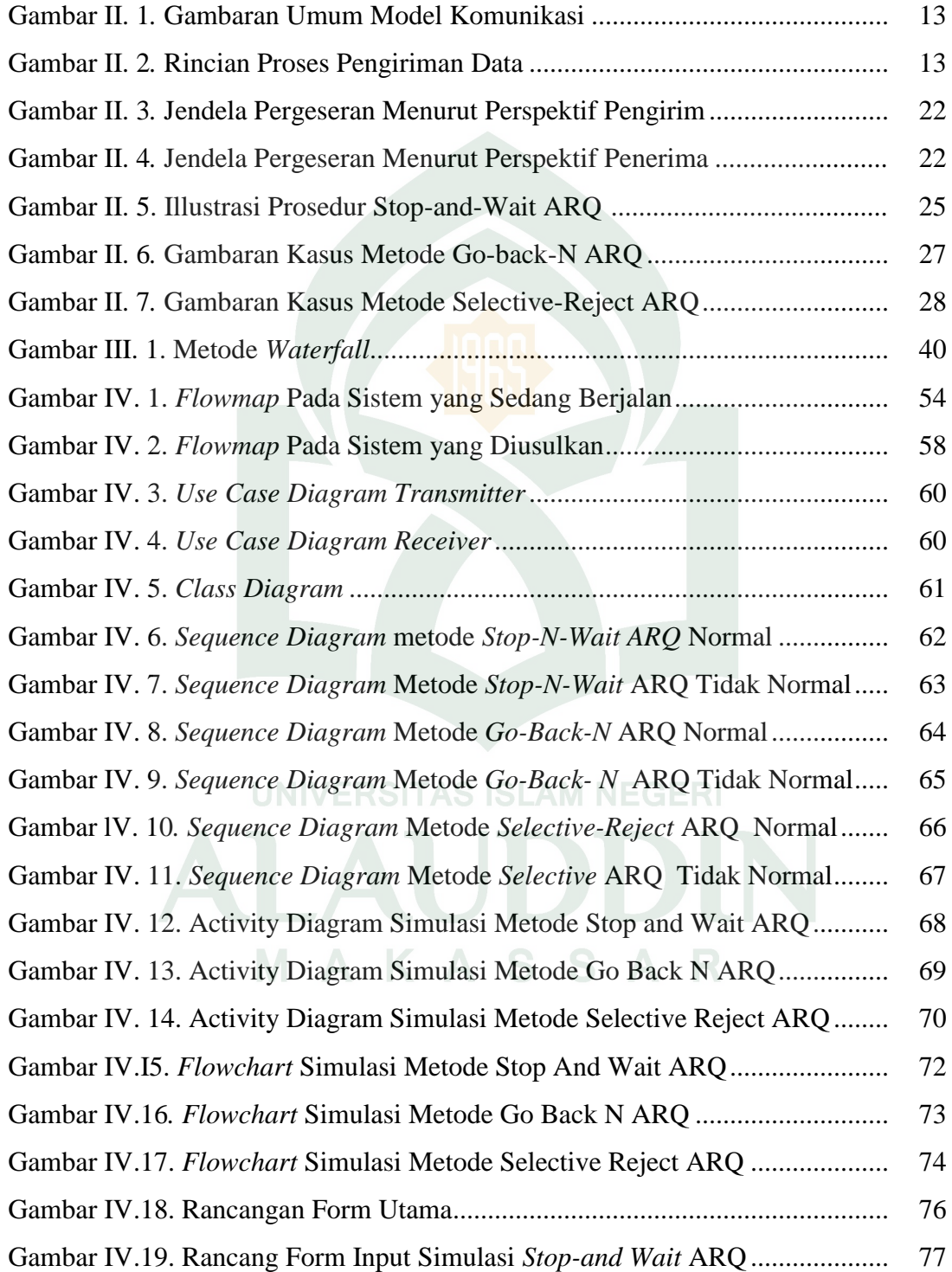

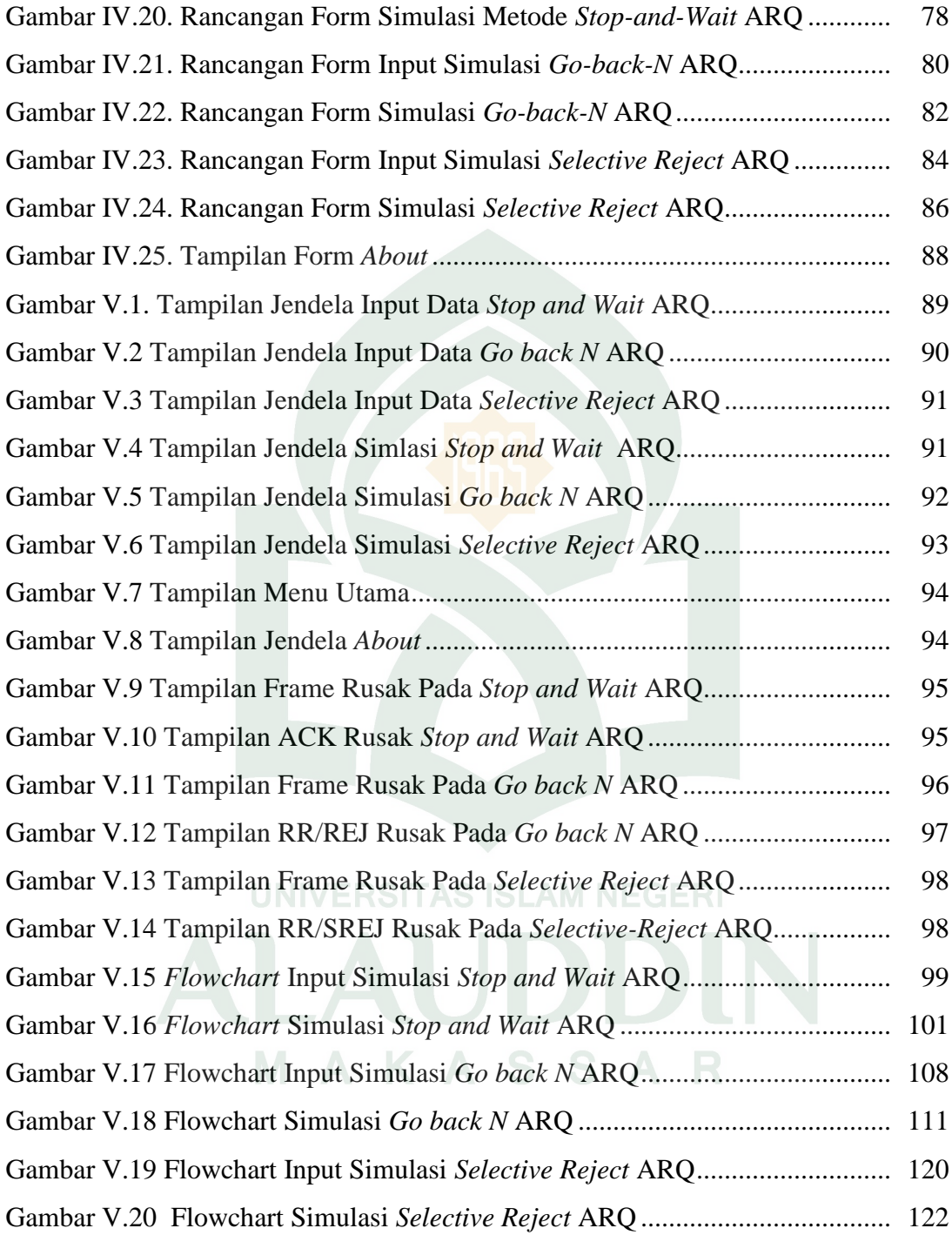

# **DAFTAR TABEL**

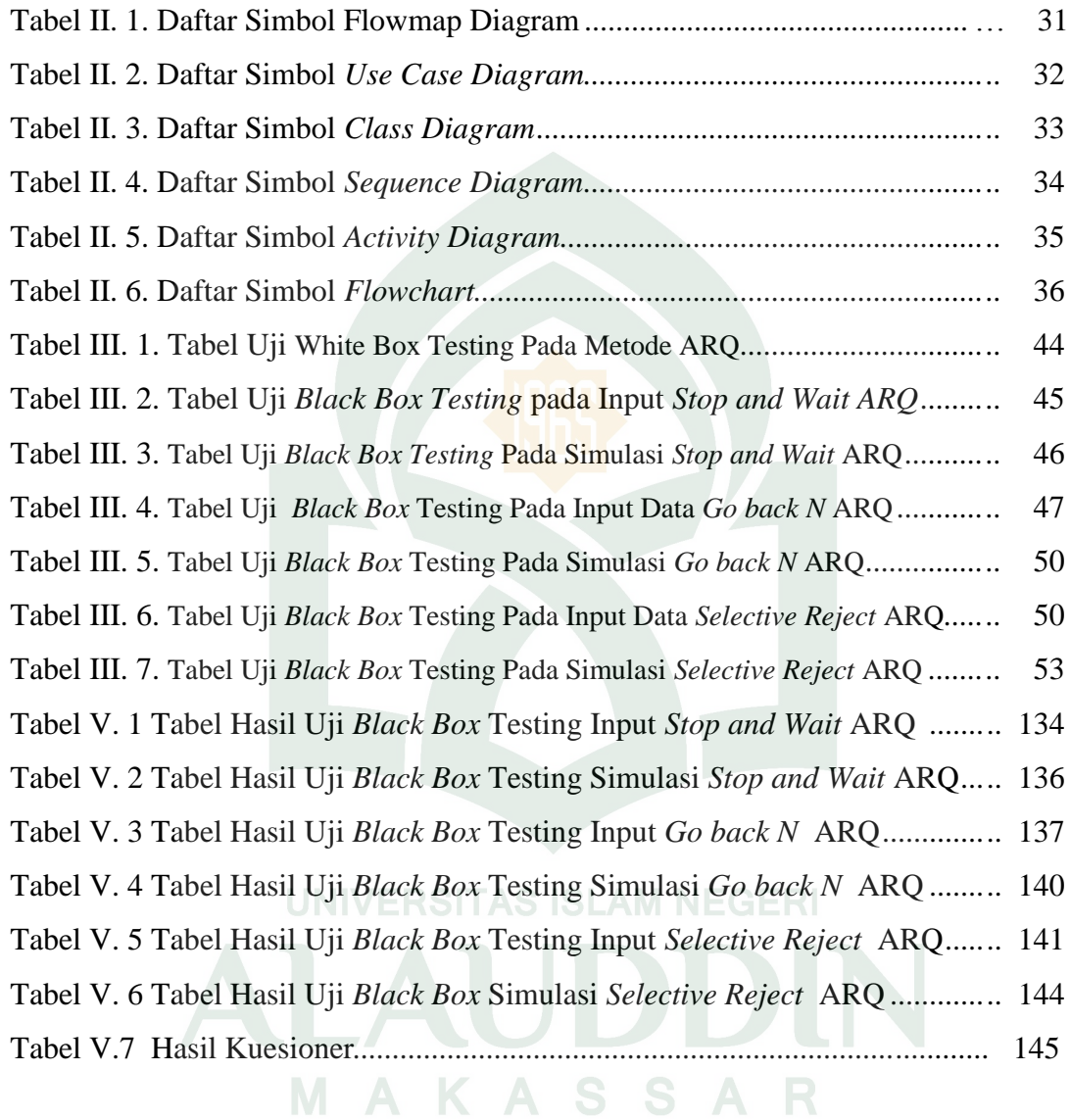

#### **ABSTRAK**

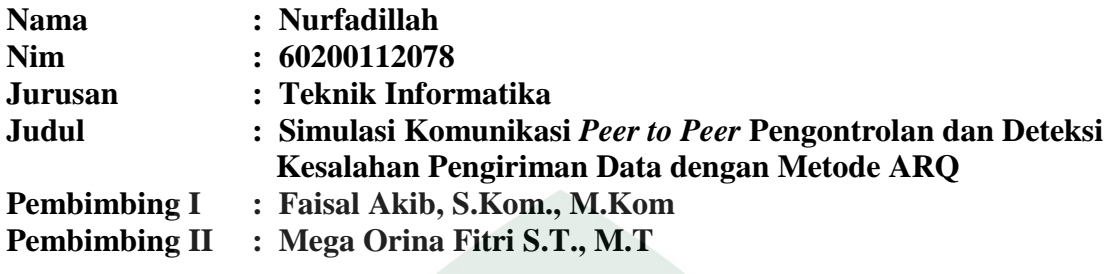

Pengontrolan dan deteksi kesalahan dalam pengiriman data merupakan hal yang sangat penting. Metode *automatic repeat request* merupakan salah satu metode yang dipergunakan dalam pengontrolan deteksi kesalahan pengiriman data yang berkaitan dengan mekanisme mendeteksi dan memperbaiki kesalahan yang terjadi pada pentransrnisian frame. Pada tugas akhir ini penulis mencoba membuat sebuah program simulasi pengontrolan kesalahan pengiriman frame data dengan metode ARQ dan diharapkan berfungsi dalam membantu proses pembelajaran tentang Komunikasi Data. Simulasi pengontrolan deteksi kesalahan pengiriman data dengan metode ARQ ini memberikan pemahaman yang lebih baik dan mudah untuk dipahami serta dicerna pikiran.

Dalam melakukan penelitian ini, jenis penelitian yang digunakan adalah penelitian kualitatif dengan metode *Design and Creation.* Adapun tahapan tahapan dalam sistem ini adalah menggambarkan *flowmap,* yang sedang berjalan kemudian merancang *use case diagram* dan *activity diagram* untuk gambaran alur kerja sistem yang akan dibuat dan diuji menggunakan metode *white box* dan *black box.* Aplikasi simulasi ini dikembangkan dengan menggunakan bahasa pemograman M*icrosoft Visual Basic* 6.0*.*

Hasil dari penelitian ini adalah berupa pengembangan aplikasi untuk simulasi komunikasi *peer to peer* pengontrolan dan deteksi kesalahan dalam pengiriman data yang berupa frame dengan meteode *automatic repead request.* Aplikasi ini mensimulasikan tiga metode *automatic repead request* yaitu *stop-N-wait* ARQ, *goback-N* ARQ, dan *Selective-reject* ARQ. Dari hasil penelitian pengujian yang dilakukan oleh penelitian aplikasi ini berfungsi dengan baik dan mampu mengatasi permasalahan yang selama ini dialami dosen/guru dan mahasiswa/siswa dalam proses belajar mengajar mengenai dasar-dasar komunikasi data, khususnya fungsi data link. **Kata Kunci :** *Automatic Repeat Request*

#### **BAB I**

#### **PENDAHULUAN**

#### *A. Latar Belakang Masalah*

Komunikasi data merupakan proses pertukaran informasi dari suatu media pengirim ke media penerima yang penerapannya sangat cepat berkembang. Diantaranya adalah teknologi komunikasi data yang sangat menguntungkan dari segi efisiensi waktu pada saat proses pengiriman maupun penerimaan data. Dengan penerapan teknologi komunikasi data ini dimaksudkan untuk mengoptimalkan aliran data dari segi pengirim ke penerima (Green, 2000).

Di dalam komunikasi antar perangkat mengenai proses pengiriman data dari sumber (*transmitter*) ke tujuan (*receiver*) ataupun dari tujuan ke sumber sering terjadi kesalahan. Kesalahan yang dimaksud adalah tidak terkontrolnya pengiriman data sehingga pengiriman tidak lengkap seperti yang diinginkan, sering terjadinya kerusakan, hilangnya baik data pengiriman dan informasi balasan dari *receiver* yang tidak diketahui penyebabnya, pengiriman tidak menggunakan waktu '*time out',* sehingga tidak dapat mendeteksi terjadinya keterlambatan pengiriman, maka bagaimana cara mengirim data sesuai banyaknya data yang diinginkan dengan cepat dan akurat. Allah swt. berfirman di dalam Q.S Al-Hujurat /49:6

z

#### Terjemahnya:

Hai orang-orang yang beriman, jika datang kepadamu orang fasik membawa suatu berita, maka periksalah dengan teliti agar kamu tidak menimpakan suatu musibah kepada suatu kaum tanpa mengetahui keadaannya yang menyebabkan kamu menyesal atas perbuatanmu itu. (Departemen Agama, 2008).

Dalam tafsir Ibnu Katsir (Muhammad, 2003) dijelaskan bahwa di dalam surat Al-Hujrat ayat 6 Allah swt. Memperingatkan orang-orang mukmin agar berhati-hati. Jika seorang fasik datang membawa berita janganlah cepat mempercayainya, tetapi hendaklah diselidiki kebenarannya supaya tidak ada pihak atau kaum yang dirugikan, ditimpa musibah atau bencana yang disebabkan berita yang belum pasti kebenarannya, sehingga menyebabkan penyesalan yang semestinya terjadi.

Dari ayat di atas dapat dipahami bahwa ayat ini memberikan pelajaran bagi umat manusia khususnya umat islam untuk bersikap tabayyun. Tabayyun berasal dari akar kata dalam bahasa Arab: *tabayyana – yatabayyanu – tabayyunan,* yang berarti mencari kejelasan suatu fakta dan informasi dengan teliti, seksama dan hati-hati. Perintah tabayyun/mendalami masalah, merupakan peringatan, jangan sampai umat islam melakukan tindakan yang menimbulkan dosa dan penyesalan akibat keputusannya yang tidak adil atau merugikan orang lain.

Salah satu hikmah dari tabayyun yang bisa dipetik adalah pengujian atas kebenaran informasi berupa data yang lengkap dan akurat, maka pentingnya pengiriman data yang cepat dan akurat sangat diharapkan agar tidak menimbulkan suatu masalah baik dari pihak pengirim maupun penerima informasi. Maka mengenai masalah tentang pentingnya pengiriman data yang cepat dan akurat dalam pandangan islam sesuai dengan surat Al-Hujrat ayat 6 tentang anjuran untuk bersikap tabayyun. Hal tersebut sejalan dengan ayat tersebut sekaligus al-quran memberikan informasi bahwa betapa pentingnya informsi/data yang akurat.

Permasalahan yang ke dua yaitu masalah yang dihadapi oleh guru/dosen dan siswa/mahasiswa selama ini dalam proses belajar mengajar di kelas mengenai proses pengiriman data yang berupa *frame* antar perangkat dari sumber (*transmitter*) ke tujuan (*receiver*) ataupun dari tujuan ke sumber sering terjadi kesalahan seperti yang disebutkan pada permasalahan yang pertama, semuanya hanya dijelaskan secara teori saja, maka ini bersifat imajiner karena tidak dapat ditampakkan dan susah untuk diamati sehingga sulit untuk dicerna.

Seorang guru/dosen sulit menjelaskan karena belum ada metode yang dapat digunakan untuk memberikan gambaran secara umum prosedur yang dilakukan untuk mengontrol kesalahan pada pengiriman *frame* antar perangkat keras yang dikirim dari *transmitter* ke *receiver.* Inilah yang menyebabkan kurang efektifnya waktu proses belajar mengajar di kelas. Allah swt. Berfirman di dalam Q.S Al Qashash/28:77

# وابْتَغِ فِيمَا آتَاكَ اللَّهُ الدَّارَ الْآخِرَةَ وَلَا تَنسَ نَصِيبَكَ مِنَ الدُّنْيَا ءَ  $\zeta$ MAKASSAR

Terjemahnya:

"Dan carilah pada apa yang telah dianugerahkan Allah kepadamu (kebahagiaan) negeri akhirat, dan janganlah kamu melupakan bahagianmu dari (kenikmatan) duniawi" (Departemen Agama, 2007).

Dari Kitab Tafsir Jalalain: (Dan carilah) upayakanlah (pada apa yang telah dianugerahkan Allah kepada kalian) berupa harta benda (kebahagiaan negeri akhirat)

seumpamanya kamu menafkahkannya di jalan ketaatan kepada Allah (dan janganlah kamu melupakan) jangan kamu lupa (bagianmu dari kenikmatan duniawi) yakni hendaknya kamu beramal dengannya untuk mencapai pahala di akhirat. Dan dapat pula dipahami bahwa Allah mengajarkan untuk menggunakan / mamanfaatkan ilmu pengetahuan yang dimiliki untuk sesama

Dari ayat di atas dapat dipahami bahwa ayat ini memberikan pelajaran untuk menggunakan segala pemberian Allah swt. dalam tunduk dan patuh, mendekatkan diri serta mendapatkan pahala diakhirat. Perintah berbuat baik kepada orang lain, baik dalam bentuk membantu orang yang berkeperluan, pembangunan mesjid, madrasah, pembinaan rumah yatim piatu dengan harta yang dianugerahkan Allah swt. kepada manusia.

Maka, jika dicermati ayat tersebut sangat jelas kaitannya dengan permasalahan mengenai sulitnya dalam mencerna apabila hanya dalam bentuk teori saja, hendaknya ada perubahan metode dalam membantu proses belajar mengajar yang lebih baik sehingga mudah untuk dicerna atau dipahami bagi siswa, mahasiswa, maupun pembaca lainnya. Dan bagi orang yang membantu yang berkeperluan merupakan pahala untuk bekal di akhirat nanti. Hasil yang diperoleh dapat dinikmati orang lain, yang memudahkan dalam berbagai urusan, maka akan menjadi hikmah dunia dan akhirat.

Dan seiring dengan perkembangan teknologi informasi dan komunikasi disegala bidang pada masa kini yang terus berkembang dan telah tersebar ke hampir seluruh lapisan masyarakat, hal ini memberikan banyak kemudahan dalam pekerjaan manusia sehari-hari. Kini terasa segala permasalahan dapat diatasi, hal ini terjadi karena kemajuan teknologi masa kini, khususnya pemanfaatannya dalam dunia pendidikan.

Salah satu pemanfaatan teknologi yang banyak diimplementasikan dalam dunia pendidikan saat ini yaitu dengan memanfaatkan teknik simulasi dalam bentuk aplikasi, baik digunakan dalam lingkungan TK, SD, SMP, SMA, maupun dalam perkuliahan. Dengan penerapan simulasi dimanfaatkan untuk memudahkan dalam menjelaskan sesuatu yang bersifat imajiner, sebagai alat peraga, membuat proses belajar-mengajar lebih menarik dan interaktif dan tentu saja lebih efisien. Dengan simulasi, sangatlah mudah untuk memahami dan membedakan karakteristik kinerja suatu sistem/masalah.

Berdasarkan uraian di atas, maka penulis akan membuat perangkat lunak **"Simulasi Komunikasi** *Peer to Peer* **Pengontrolan dan Deteksi Kesalahan Pengiriman Data dengan Metode ARQ"** yang diharapkan mampu mengatasi permasalahan yang ada. WIVERSITAS ISLAM NEGERI

#### *B. Rumusan Masalah*

Berdasarkan latar belakang masalah yang telah dikemukakan di atas, maka fokus permasalahan yang akan dibahas yakni: Bagaimana merancang dan membangun suatu perangkat lunak yang dapat melakukan simulasi komunikasi *peer to peer* pengontrolan dan deteksi kesalahan pengiriman data dengan menggunakan metode ARQ ?

#### *C. Fokus Penelitian dan Deskripsi Fokus*

Agar dalam penyusunan tugas akhir ini dapat lebih terarah dan permasalahan tidak meluas dari rancangan yang telah dibuat, maka dalam penyusunan penelitian ini difokuskan pada pembahasan sebagai berikut :

- 1. Merancang dan membangun suatu perangkat lunak yang dapat melakukan simulasi komunikasi *peer to peer* pengontrolan dan deteksi kesalahan pengiriman data dengan metode ARQ.
- 2. Metode ARQ yang disimulasikan ada tiga, yaitu *Stop-and-hWait* ARQ, *Go-Back-N* ARQ dan *Selective-Reject* ARQ.
- 3. Data yang dikirimkan berupa *frame* data.
- 4. Satuan yang digunakan di dalam simulasi adalah *tick,* yang merupakan satuan waktu terkecil di dalam komputer.
- 5. Skala waktu perangkat lunak dapat diatur.
- 6. Sistem pengiriman *frame* akan dimatikan apabila terjadi '*time-out'* sebanyak sepuluh kali berturut-turut. SITAS ISLAM NEGERI
- 7. Target pengguna aplikasi ini adalah para pembaca, pelajar SMK maupun mahasiswa.

Sedangkan untuk mempermudah pemahaman tentang penelitian ini dan memberikan gambaran serta menyamakan persepsi antara penulis dan pembaca, maka dikemukakan penjelasan yang sesuai dengan *deskripsi fokus dalam penelitian ini.* Adapun yang dijelaskan dalam penelitian ini adalah:

- 1. Penulis akan merancang dan membangun suatu perangkat lunak yang dapat melakukan simulasi komunikasi *peer to peer* pengontrolan dan deteksi kesalahan pengiriman data dengan metode ARQ agar dapat digunakan sebagai referensi dalam proses belajar-mengajar di kelas.
- *2.* Metode *Automatic Repeat Request* (ARQ) merupakan salah satu metode yang dipergunakan dalam pengontrolan kesalahan pengiriman data yang berkaitan dengan mekanisme mendeteksi dan memperbaiki kesalahan yang terjadi pada pentransmisian frame yang terbagi atas tiga bagian yaitu *Stop-and-Wait* ARQ, *Go-Back-N* ARQ dan *Selective-Reject* ARQ.
- 3. Dalam proses simulasi digambarkan dengan mengirimkan *frame* data. Dalam proses transmisi data, lapisan data link mengelompokkan pesan ke dalam blok-blok data yang disebut dengan *frame.* Yang dimaksud dengan *frame*  adalah pesan data ditambah dengan *header* dan *trailer.* Proses pembentukan *frame* ini dapat dikategorikan sebagai proses enkapsulasi. Karena itu, dalam proses transmisi data, kelompok-kelompok bit dapat dipandang sebagai beberapa *frame* yang bergerak dari sisi pengirim menuju ke sisi penerima.
- 4. Satuan yang digunakan di dalam simulasi perangkat lunak adalah *tick,* yang merupakan satuan waktu terkecil di dalam komputer. *Tick* sering juga disebut dengan *clock tick* atau *cycle*. *Tick* merupakan unit waktu terkecil yang dikenal oleh komputer. Semakin cepat *clock tick* atau *cycle*, maka semakin banyak instruksi yang dapat dijalankan CPU dalam satu detik. Di dalam program simulasi, *tick* merupakan satuan waktu khusus yang digunakan sebagai

literasi antar proses atau mekanisme simulasi pada komputer.

- 5. Dalam proses simulasi pengiriman *frame* dari transmitter ke receiver, skala waktu perangkat lunak dapat diatur. Skala waktu simulasi yang dimaksud yaitu sedang, lambat dan cepat. Tujuannya agar pengguna aplikasi dapat memilih sehingga dapat mengerti dengan mudah proses pengiriman *frame*  data dari transmitter ke receiver.
- 6. Sistem pengiriman *frame* akan dimatikan apabila terjadi '*time-out'* sebanyak sepuluh kali berturut-turut sesui dengan penjelasan metode yang digunakan dalam pengontrolan dan deteksi kesalahan pengiriman *frame* data..
- 7. Target pengguna aplikasi ini adalah para pembaca, pelajar SMK khususnya jurusa TKJ (Teknik Komputer Jaringan) maupun mahasiswa Khususnya jurusan Teknik Informatika dan Sistem Informasi. Aplikasi ini bisa dimanfaatkan oleh berbagai pihak.

#### *D. Kajian Pustaka / Penelitian Terdahulu*

Kajian pustaka ini digunakan sebagai pembanding antara penelitian yang sudah dilakukan dan yang akan dilakukan peneliti. Penelitian tersebut diantarannya sebagai berikut:

*Maharani, Tamara 2011* pada penelitian yang berjudul Simulasi Pengiriman dan Peneriamaan Informasi Menggunakan Kode *BCH*. Tujuan dari penelitian ini adalah merancang suatu aplikasi simulasi dengan menerapkan suatu algoritma kode

yang dapat mengoreksi *(error detection)* sekaligus memperbaiki kesalahan bit *(error correction)* sehingga dapat menghasilkan suatu sistem komunikasi yang handal.

Aplikasi yang akan dibangun memiliki kesamaan yaitu merancang suatu aplikasi simulasi yang dapat mengoreksi sekaligus memperbaiki kesalahan *bit.* Namun yang menjadi perbedaan adalah simulasi di atas berfokus pada kode yang digunakan dalam mengoreksi kesalahan pengiriman data sedangkan yang akan dibuat berfokus pada visualisasi komunikasi *peer to peer* pengontrolan dan deteksi kesalahan dalam pengiriman data yang berupa *frame*.

*Setiawan, Eko Fuji 2014* pada penelitian yang berjudul Simulasi *Hamming*, Kode *BCH*, dan Kode *Reed-Solomon* Untuk Optimalisasi *Forward Error Correction.* Tujuan dari penelitian ini adalah merancang dan membuat simulasi yang akan digunakan untuk melakukan analisa pengkodean hamming, pengkodean BCH, dan reed solomon untuk optimalisasi *forward error correction*, karena dengan menggunakan teknik pengkodean dapat mengurangi gangguan *noise* yang ada pada saat transmisi data.

Aplikasi yang akan dibangun memiliki kesamaan yaitu merancang suatu perangkat lunak simulasi yang berhubungan dengan transmisi data. Namun yang menjadi perbedaan adalah simulasi di atas menggambarkan teknik pengkodean yang digunakan dalam mengoreksi kesalahan bit dengan menggunakan pengkodean *hamming, BCH,* dan *reed solomon*. Sedangkan simulasi yang akan dibuat secara umum tentang fungsi dari lapisan data link.

#### *E. Tujuan Penelitian*

Tujuan dari penelitian ini adalah merancang dan membangun suatu perangkat lunak yang dapat melakukan simulasi komunikasi *peer to peer* pengontrolan dan deteksi kesalahan pengiriman data dengan menggunakan metode ARQ.

### *F. Kegunaan Penelitian*

#### **1. Kegunaan secara Teoritis**

Hasil penelitian ini secara teoritis diharapkan dapat memberikan sumbangan pemikiran dalam memudahkan proses belajar-mengajar mengenai dasar komunikasi data tentang pengontrolan dan deteksi kesalahan dalam proses pengiriman data yang berupa *frame.*

#### **2. Kegunaan secara Praktis**

Hasil penelitian ini secara praktis diharapkan dapat membantu pemikiran terhadap masalah yang berkaitan dengan silitnya memahami proses pengontrolan dan deteksi kesalahan pengiriman data secara terstruktur.

MAKASSAR

#### **BAB II**

#### **TINJAUAN TEORITIS**

#### *A. Simulasi*

Simulasi adalah suatu proses peniruan dari sesuatu yang nyata beserta keadaan sekelilingnya (*state of affairs*). Aksi melakukan simulasi ini secara umum menggambarkan sifat-sifat karakteristik kunci dari kelakuan sistem fisik atau sistem yang abstrak tertentu. Adapun manfaat dari simulasi adalah:

- 1. Menjelaskan perilaku sistem.
- 2. Menirukan cara kerja suatu sistem menggunakan suatu model.
- 3. Memecahkan suatu persoalan matematika dengan analisis numerik.
- 4. Mempelajari dinamika suatu sistem.
- 5. Memberikan suatu deskripsi perilaku sistem dalam perkembangan sejalan dengan bertambahnya waktu .
- 6. Membangun teori atau hipotesa yang mempertanggungjawabkan kelakuan dari sistem yang diamati.
- 7. Meramalkan kelakuan sistem yang akan datang yaitu pengaruh yang dihasilkan oleh perubahan-perubahan sistem atau perubahan operasinya.

Dalam pendekatan diskrit pada sistem simulasi, perubahan keadaan (*state*) dalam sistem fisik direpresentasikan oleh sebuah seri dari perubahan diskrit atau kejadian (*event*) pada waktu instan yang spesifik dan model yang demikian dikenal sebagai model kejadian diskrit (*discrate event models*). Waktu dan keadaan adalah dua properti penting yang digunakan untuk mendeskripsikan model simulasi ("Simulasi", 2015).

#### *B. Model Komunikasi*

Komunikasi data adalah proses pengiriman dan penerimaan data atau informasi dari dua atau lebih *device* (seperti komputer, *notebook*, printer, dan alat komunikasi lain) yang terhubung dalam sebuah jaringan, baik lokal maupun yang luas, seperti internet. Kegunaan dasar dari sistem komunikasi adalah menjalankan pertukaran data antara 2 pihak. Contohnya adalah pertukaran sinyal-sinyal suara antara 2 telepon pada suatu jaringan yang sama (Stallings, 2001a). Elemen-elemen kunci model komunikasi adalah :

1. Source (sumber)

Alat ini menghasilkan data untuk ditransmisikan/dikirim; contohnya adalah telepon dan PC (*Personal Computer*).

2. Transmitter (Pengirim)

Biasanya data yang dikirim dari sistem sumber tidak dikirim secara langsung dalam bentuk yang mereka hasilkan. Transmitter mengubah atau mengkodekan informasi sama seperti memproduksi sinyal elektromaknetik yang akan ditransmisikan secara berurutan.

#### a. *Transmission System* (sistem transmisi)

Dapat berupa transmisi satu arah (sistem radio) atau dua arah (jaringan komputer) yang menghubungkan antara sumber dengan tujuan.

b. *Receiver* (penerima)

Receiver menerima sinyal dari sistem transmisi dan menggabungkannya ke dalam bentuk tertentu yang dapat ditangkap/dimengerti oleh tujuan.

c. *Destination*( tujuan)

Destination menangkap data yang dihasilkan oleh *receiver.*

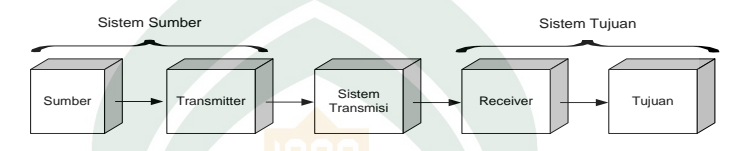

 Gambar II. 1 Gambaran Umum Model Komunikasi (Stallings, 2001a)

*Source* (sumber) dan *transmitter* (pengirim) merupakan bagian dari sistem sumber, sedangkan *receiver* (penerima) dan *destination* (tujuan) merupakan bagian dari sistem tujuan. Proses transmisi/pengiriman data secara terperinci dapat dilihat pada gambar di bawah ini,

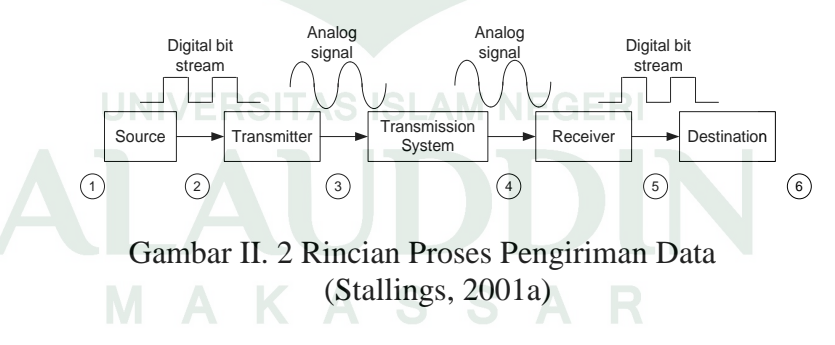

Keterangan:

- 1) Informasi yang di-*input.*
- *2)* Data yang di-*input.*
- 3) Signal yang akan ditranmisikan berupa signal analog.
- 4) Signal yang diterima berupa signal analog.
- *5)* Data *output.*
- 6) Informasi *output.*

#### **C. Peer to Peer**

*Peer to Peer* (P2P) adalah suatu system hubungan antara computer yang terkoneksi secara langsung melalui jaringan atau internet. Pertukaran file dapat dilakukan antara computer yang terhubung secara langsung tanpa perantara *server*  jaringan. Masing-masing komputer akan berperan sebagai *server* sekaligus *client.* Persyaratan untuk *Peer to Peer* di internet adalah tersedianya sebuah koneksi dan *software* P2P. contoh *software* P2P sendiri antara lain adalah *BearShare, Kazaa, Morpheus,* dan *Limewire. Software* ini digunakan untuk menghubungkan komputer ke jaringan P2P. setelah koneksi komputer terjadi, maka komputer akan dapat mengakses ribuan system komputer lain yang berada dalam jaringan. Masing-masing *user* dapat saling mencari file pada komputer lainnya dengan cara masing-masing menyediakan suatu folder *shering* untuk diakses (Lukas, 2006).

Keuntungan dari jaringa *peer to peer* ini adalah tidak dibutuhkannya administrator khusus untuk mengelola jaringan dan tidak dibutuhkannya komputer yang khusus diberlakukan sebagai server. Jadi jika salah satu komputer mati atau *down,* maka tidak akan mengganggu kinerja komputer yang lain. Keuntungan lain dari model tersebut adalah biaya implementasi model jaringan ini bisa dikatakan cukup murah dibandingkan dengan model yang lain (Syafrizal, 2005)

Kelemahan sistem ini adalah pemakaian bersama yang dapat mempengaruhi kestabilan kinerja komputer yang sedang diakses secara bersama-sama tersebut. Kelemahan lain yang dapat dirasakan adalah adanya keamanan data yang kurang terjamin karena pada model ini tidak dapat dibuat hak akses yang bertingkat terhadap satu jenis stasiun (Wahyono, 2003)

#### **D. Struktur Protokol Jaringan Model OSI**

*OSI* adalah singkatan dari *Open System Interconnection*. Dalam model struktur protokol *OSI*, protokol dibagi kedalam tujuh lapisan layanan. Dalam struktur model yang berlapis ini, setiap lapisan protokol akan melaksanakan bagian-bagian dari keseluruhan fungsi yang di perlukan dalam komunikasi data (Stalling, 2001b). Dalam buku *Jaringan Komputer* yang ditulis oleh (Lukas,2006) bahwa lapisan (*layer*) layanan dalam protokol model *OSI* terdiri atas :

#### *1. Aplication Layer*

Lapisan ini memungkinkan pengguna melakukan akses terhadap jaringan komunikasi melalui aplikasi antar muka (*interface*), misalnya: aplikasi *mail browser* memungkinkan pengguna menulis, membaca, mengambil, mengirim serta mengorganisasi pesan. A K A S S A R

#### *2. Presentation Layer*

Lapisan ini memiliki fungsi khusus yang berkaitan dengan translasi informasi di antara dua buah sistem, melakukan proses enkripsi untuk data-data yang penting dan melakukan proses kompresi dengan satu tujuan untuk memperkecil jumlah bit yang akan dikirimkan melalui jaringan komunikasi.

*3. Session Layer*

Menyediakan struktur kontrol bagi hubungan antara aplikasi, membangun, mengatur, dan mengakhiri koneksi antara hubungan aplikasi, malakukan proses sinkronisasi pengiriman dan penerimaan data agar tidak terjadi kesalahan pembacaan data di sisi penerima.

*4. Transport Layer*

Menyediakan kepercayaan, kejernihan transfer data di akhir *point*, menyediakan *end to end error recovery flow control* dan Setiap data/informasi yang dikirim melalui media komunikasi dalam jaringan akan diubah kedalam bentuk unit-unit yang dapat dikelolah yang disebut sebagai paket (*packet*).

*5. Network Layer*

*Network layer* bertanggung jawab untuk pengiriman paket data dari alamat sumber ke alamat tujuan. Termasuk di dalamnya adalah mengatur rute perjalan masing-masing paket melintasi jaringan komunikasi.

*6. Data Link Layer*

Tugas utama dari *data link layer* adalah menghantarkan data dalam bentuk *frame-frame* kecil dari titik sumber ke *intermediate node,* atau dari *intermediate node* ke *intermediate node,* atau dari *intermediate node* ke titik tujuan. Dengan kata lain *data link layer* hanya bertanggung jawab untuk menghantar *frame* dalam satu hop saja. hop satu dengan hop yang lain dimungkinkan memiliki protokol yang berbeda. Dalam proses pengiriman data dari hop ke hop, data link juga akan melakukan *error control, flow control,* dan *acces control.* 

*7. Phisical Layer*

Lapisan *physical layer* bertanggung jawab melakukan translassi secara fisik dari informasi yang terkandung didalam paket menjadi jalur sinyal secara aktual, sebagai contoh *bit* 0 dan 1 dapat berarti tegangan positif/negatif atau tegangan rendah/tinggi.

#### *E. Transmisi Data/Pengiriman Data*

Transmisi data merupakan suatu aksi untuk mengirimkan data melalui caracara yang tidak dapat dilihat dengan mata, seperti: pemancaran gelombang radio dan pengiriman dengan sinyal elektrik melalui kabel serat optic. Transmisi data terjadi di antara *transmitter* dan *receiver* melalui beberapa media transmisin (Kristanto, 2003).

#### **1. Konsep dan Terminologi Transmisi**

a. Ganguan Transmisi

Gangguan transmisi merupakan suatu hal yang tidak pernah lepas dari sistem komunikasi data, yang meyebabkan sinyal yang diterima kemungkinan berbeda dengan sinyal yang ditransmisikan dikarenakan adanya berbagai gangguan transmisi. Gangguan yang paling signifikan adalah Atenuasi dan distorsi atenuasi, distorsi tunda, dan derau.

#### b. Media Transmisi

Dalam suatu sistem transmisi data, media transmisi merupakan jalur fisik di antara *transmitter* dan *receiver*. Media transmisi untuk gelombang elektromagnetik

dibedakan menjadi dua yaitu *Guided* dan *Unguided*. Sejumlah faktor-faktor perancangan yang berkaitan dengan media transmisi dan sinyal yang menenetukan *rate* data dan jarak *bandwidth,* gangguan transmisi (misalnya: jarak yang terlalu jauh, dll), interferensi, dan jumlah *receiver* .

#### c. Media Transmisi Guided

Tiga *guided* media yang umumnya dipergunakan untuk transmisi data :

*1) Twisted Pair*

Merupakan media transmisi *guided* yang paling hemat dan paling banyak digunakan. Sebuah *twisted pair* terdiri dari dua kawat yang disekat yang disusun dalam suatu spiral beraturan.

*2) Coaxial Cable*

Coaxial cable seperti halnya dengan *twisted pair* terdiri dari dua konduktor, namun disusun berlainan untuk mengatur pengoperasiannya melalui jaringan frekuensi yang lebih luas.

#### 3) Serat Optik

Serat optik sangat tipis sekali, namun memiliki kemampuan tinggi memandu sebuah sinar optik. Serat optik terbuat dari berbagai jenis kaca dan plastik.

#### d. Media Transmisi Unguided

Transmisi *unguided* biasa disebut juga dengan transmisi *wireless*. Transmisi dan penangkapan diperoleh melalui sebuah alat yang disebut dengan antena. Untuk transmisi, antena menyebarkan energi elektromagnetik ke dalam media (biasanya

udara), sedangkan untuk penerimaan sinyal, antena menangkap gelombang elektromagnetik dari media. Pada dasarnya, terdapat dua jenis konfigurasi untuk transmisi *wireless*, yaitu transmisi searah dan transmisi segala arah (Stallings, 2003).

### *F. Data Link Control*

Perlunya data link *control* disebabkan karena kemungkinan bisa terjadi kesalahan pada transmisi, serta karena *receiver* data perlu mengatur *rate* terhadap data yang diterimanya, perlu untuk membuat lapisan kontrol pada setiap perangkat komunikasi yang menyediakan fungsi seperti *flow control*, pendeteksian kesalahan dan kontrol kesalahan. Lapisan kontrol ini disebut *data link control protocol* (Kristanto, 2003)

#### **1. Kategori Kesalahan**

Kesalahan (*error*) seringkali terjadi dalam komunikasi data. Kesalahankesalahan dalam komunikasi data tesebut dapat dibedakan ke dalam dua kategori sebagai berikut :

# a. Kesalahan pada sebuah *bit* tunggal (*single-bit error*)

Kesalahan pada sebuah *bit* tunggal terjadi jika data yang diterima oleh penerima telah mengalami perubahan pada sebuah *bit*, sehingga terdapat perbedaan dengan data asli yang dikirimkan oleh pengirim.

#### b. Kesalahan penuh (*burst error*)

Kesalah penuh terjadi jika data yang diterima oleh penerima telah mengalami perubahan pada lebih dari dua *bit*, sehingga terdapat perbedaan dengan data aslinya yang di kirimkan oleh pengirim (Sutanta, 2005).

#### **2. Flow Control**

Menurut Stallings, (2001:199) *Flow Control* adalah teknik untuk memastikan bahwa entitas pentransmisi tidak membanjiri entitas penerima dengan data. Entitas penerima biasanya mengalokasikan penyangga data dengan panjang maksimum untuk transfer. Bila data diterima, *receiver* harus melakukan beberapa kegiatan pengolahan tertentu sebelum menyalurkan data ke *software* yang *level*nya lebih tinggi. Bila tidak ada *flow control*, penyangga *receiver* akan meluap selagi mengolah data yang lama.

#### a. *Stop-and-Wait Flow Control*

*Stop-and-Wait flow control* (kontrol *flow* berhenti-dan-tunggu) merupakan bentuk yang paling sederhana dari *flow control*. Proses kerjanya sebagai berikut: Entitas sumber mentransmisikan *frame*. Setelah entitas tujuan menerima *frame*, maka entitas tujuan akan mengirim balasan bahwa *frame* tersebut baru diterima dan siap untuk menerima *frame* berikutnya. Sumber harus menunggu balasan diterima sebelum mengirimkan *frame* berikutnya. Tujuan dapat menghentikan arus data dengan cara tidak memberi balasan.

Prosedur ini bekerja dengan baik, namun pengiriman *frame* dalam jumlah yang besar dan dalam situasi dimana panjang bit dari jalur lebih besar dari panjang *frame*, akan terjadi ketidakefisienan yang parah. Hal ini disebabkan, karena hanya ada satu *frame* saja yang dapat dilintaskan dalam satu waktu. Intinya, untuk *rate* data yang sangat tinggi, serta untuk jarak yang sangat jauh antara pengirim dan penerima maka dengan mengaplikasikan *stop-and-wait flow control* dimungkinkan terjadinya penggunaan jalur yang tidak efisien.

#### b. *Flow Control Jendela Penggeseran*

Pada *flow control* jendela penggeseran, tingkat efisiensi yang lebih tinggi dapat diperoleh dengan cara membiarkan *frame* multipel diangkut dalam waktu yang sama. Sebagai ilustrasi, dua *station* A dan B dihubungkan melalui jalur *full-duplex*. *Station* mengalokasikan ruang penyangga untuk *frame* W. Sehinnga B dapat menerima *frame* W, dan A dibiarkan mengirimkan *frame* berikutnya tanpa menunggu balasan apapun. Untuk menjaga jalan dimana *frame* dibalas, masing-masing diberi nomor. B membalas *frame* dengan cara mengirim balasan yang memuat urutan nomor *frame* berikutnya. Balasan ini secara implisit mengumumkan bahwa B dipersiapkan untuk menerima *frame-frame* W berikutnya, dimulai dengan nomor yang ditentukan. Skema ini juga bisa dipergunakan untuk membalas *frame-frame* multipel. Sebagai contoh, B dapat menerima *frame* 2,3 dan 4, namun menahan balasan sampai *frame* 4 tiba. Kemudian dengan mengembalikan balasan dengan nomor urut 5, B membalas *frame* 2,3, dan 4 sekaligus. A mempertahankan daftar urutan nomor yang dipersiapkan untuk menerima. Masing-masing daftar ini diibaratkan sebagai jendela *frame*. Sedangkan operasi ini disebut *sliding-windows flow control* (kontrol arus jendela penggeseran).

*Flow control* jendela penggeseran memberikan nomor pada *frame-frame* yang akan ditransmisikan. Sebagai contoh, untuk bidang 3-bit, urutan nomornya berkisar dari 0 sampai 7. Jadi *frame-frame* diberi nomor modulo 8, maksudnya setelah nomor urut 7, nomor berikutnya adalah 0. Umumnya, untuk bidang *k-bit* kisaran urutan nomornya adalah 0 sampai 2<sup>k-1</sup> dan *frame-frame*-nya diberi nomor modulo 2<sup>k</sup>.

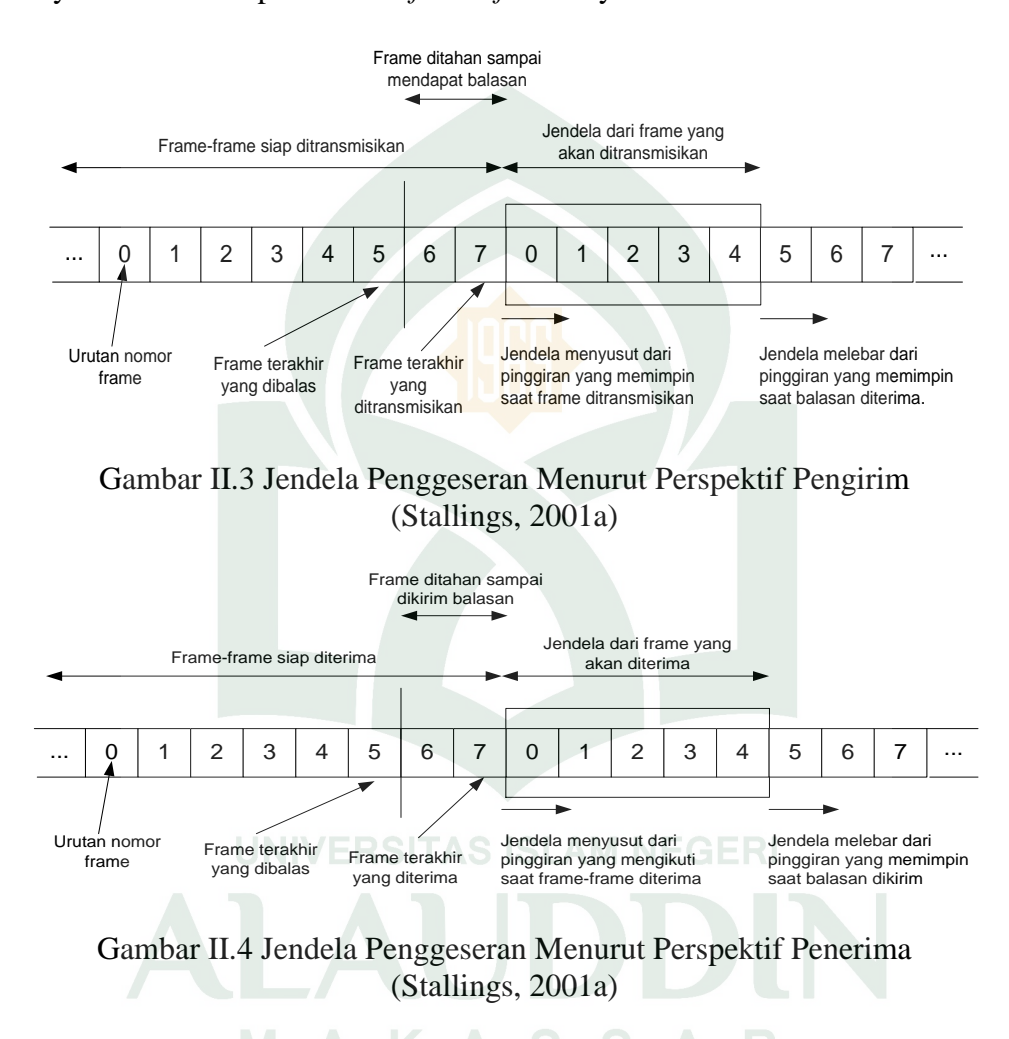

#### **3. Pengontrolan Kesalahan**

Pengontrolan kesalahan berkaitan dengan mekanisme untuk mendeteksi dan memperbaiki kesalahan yang terjadi pada pentransmisian *frame*. Data dikirim sebagai deretan *frame*, *frame* tiba sesuai dengan perintah yang sama saat dikirim, dan masing-masing *frame* yang ditransmisikan mengalami perubahan dan sejumlah variabel penundaaan sebelum mencapai penerima (Wahyono, 2003). Kemungkinan terdapat dua jenis kesalahan, yakni:

- a. Hilangnya *frame* : *Frame* gagal mencapai sisi yang lain. Sebagai contoh, derau yang kuat bisa merusak *frame* sampai tingkat dimana *receiver* tidak menyadari bahwa *frame* sudah ditransmisikan.
- b. Kerusakan *frame* : *Frame* diakui telah tiba, namun beberapa bit mengalami kesalahan (sudah berubah selama transmisi). Teknik yang paling umum untuk mengontrol kesalahan didasarkan atas beberapa atau seluruh unsur berikut ini:

#### **1) Stop-and-Wait ARQ**

Ini didasarkan atas teknik kontrol arus *stop-and-wait* (*stop-and-wait flow control*). *Station* sumber mentransmisikan sebuah *frame* tunggal dan kemudian harus menunggu balasan (ACK). Tidak ada data yang dikirim sampai jawaban dari *station* tujuan tiba di stasiun sumber (Stallings, 2001a). Dan ada dua jenis kesalahan yang dapat terjadi, yaitu:

a) *Frame* yang tiba di tujuan mengalami kerusakan atau *frame* hilang.

Apabila *receiver* mendeteksi adanya kerusakan pada *frame*, maka receiver akan mengirimkan balasan negatif (NACK) terhadap nomor *frame* yang rusak dan *transmitter* akan mengirimkan ulang *frame* tersebut. Untuk kasus *frame* hilang di tengah perjalanan, *station* sumber dilengkapi sebuah pencatat waktu. Setelah *frame* ditransmisikan, *station* sumber menunggu balasan. Bila tidak ada balasan yang diterima sampai waktu yang ditentukan pencatat waktu habis, maka *station* sumber akan mengirimkan *frame* yang sama kembali.
#### b) Kerusakan pada balasan positif (ACK)

Sebagai ilustrasi, *station* A mengirim sebuah *frame Frame* ini diterima dengan baik oleh *station* B, yang meresponnya dengan memberi balasan. ACK mengalami kerusakan saat singgah dan tidak diakui oleh A, yang karenanya keluar dari jalur waktu dan kembali mengirim *frame* yang sama. Duplikat *frame* ini tiba dan diterima oleh B. Dengan begitu, B menerima dua duplikat *frame* yang sama seolah-olah keduanya merupakan *frame* yang berbeda. Untuk mengatasi *problem* ini, *frame* bergantian diberi label 0 atau 1, dan balasan positifnya dalam bentuk ACK0 dan ACK1. Sesuai dengan aturan jendela penggeseran, ACK0 membalas penerimaan *frame* bernomor 1 dan menunjukkan bahwa *receiver* siap untuk menerima *frame* bernomor 0.

c) Kerusakan pada balasan negatif (NACK)

Transmitter mengirimkan *frame* yang sama (sama seperti kasus *frame* hilang). Kelebihan utama *stop-and-wait* ARQ adalah kesederhanaanya, sedangkan kekurangan utamanya adalah mekanisme yang dijalankan tidak efisien. Oleh karena itu, teknik kontrol arus jendela penggeseran dapat diadaptasikan agar diperoleh penggunaan jalur yang lebih efisien lagi, seperti yang diimplementasikan pada metode *go-back-n* ARQ dan *selective-reject* ARQ. Seperti yang digambarkan pada illustrasi prosedur *stop-and-Wait* ARQ di bawah ini :

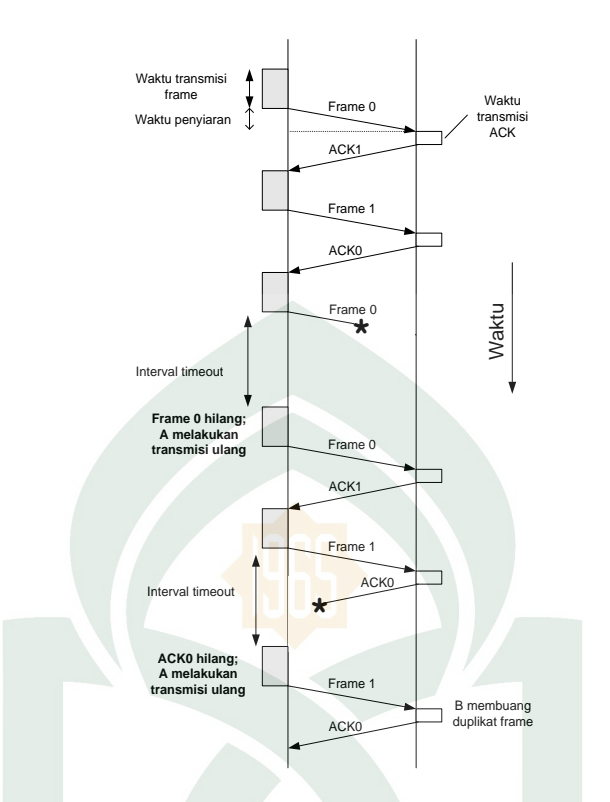

Gambar II. 5 Ilustrasi Prosedur Stop-and-Wait ARQ (Stallings, 2001a)

#### **2) Go-back-N ARQ**

*Go-back-N* ARQ merupakan bentuk pengontrolan kesalahan yang didasarkan atas teknik kontrol arus jendela penggeseran. Dalam metode ini, *station* sumber bisa mengirim deretan *frame* yang diurutkan berdasarkan suatu modulo bilangan. Jumlah *frame* balasan yang ada ditentukan oleh ukuran jendela, menggunakan teknik kontrol arus jendela penggeseran. Bila tidak terjadi suatu kesalahan, *station* tujuan akan membalas (RR=*Receive Ready*) *frame* yang datang seperti biasa. Bila *station* tujuan mendeteksi suatu kesalahan pada sebuah *frame*, *station* tujuan mengirim balasan negatif (REJ=*Reject*) untuk *frame* tersebut. *Station* tujuan kemudian membuang *frame* itu dan semua *frame-frame* yang nantinya akan datang sampai *frame* yang mengalami kesalahan diterima dengan benar. Jadi, *station* sumber, bila menerima REJ, harus melakukan retransmisi terhadap *frame* yang mengalami kesalahan tersebut plus semua *frame* pengganti yang ditransmisikan sementara (Stallings, 2001a).

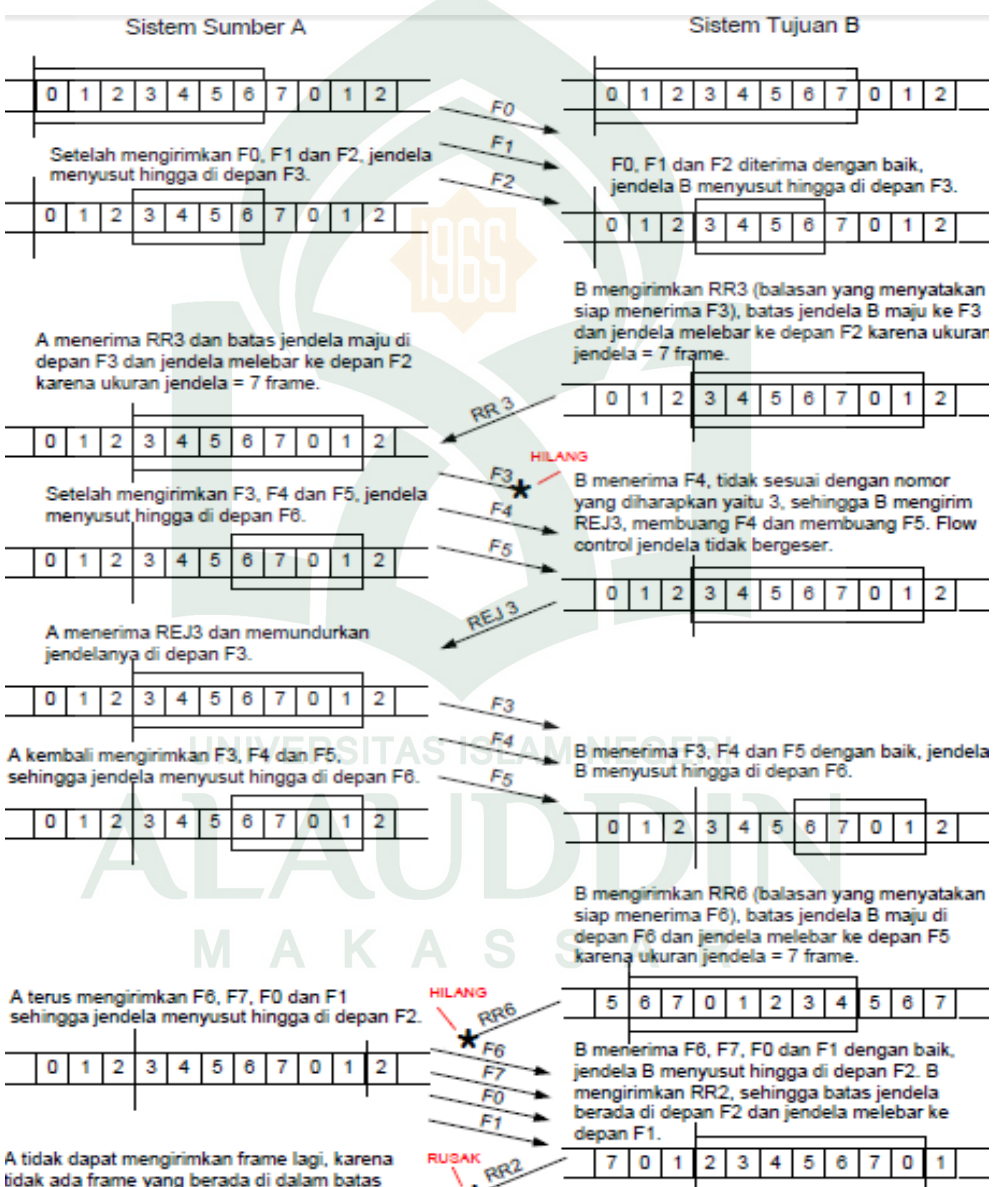

\*

tidak ada frame yang berada di dalam batas iendela. A menunggu balasan dari B.

26

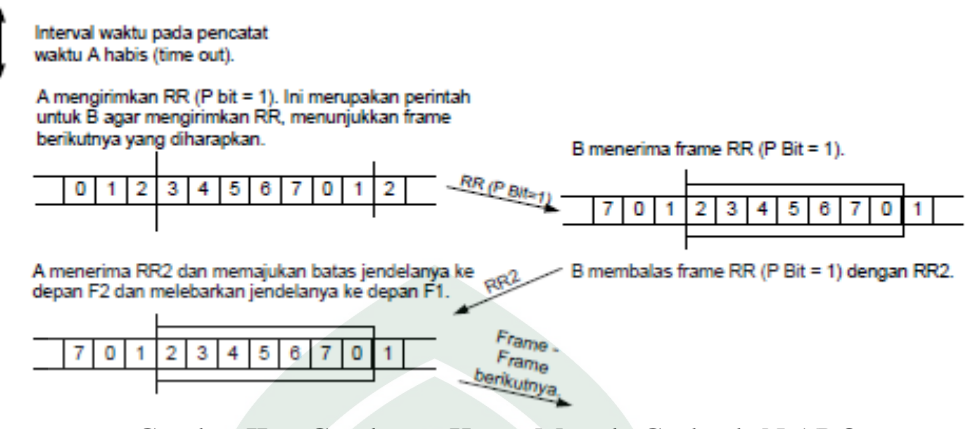

Gambar II. 6 Gambaran Kasus Metode Go-back-N ARQ (Stallings, 2001a)

Dari contoh kasus di atas, dapat terlihat bahwa aliran *frame* untuk metode ini bersifat kontinyu (terus menerus) hingga *frame* yang berada di dalam jendela pergeseran habis. Balasan kumulatif oleh *receiver* akan memajukan dan melebarkan jendela pergeseran *transmitter* dan membuat *transmitter* kembali mengirimkan *frame*. Dalam metode ini untuk penomoran bernomor urut k-bit, yang menyediakan jarak bernomor urut 2<sup>k</sup>, ukuran jendela maksimum dibatasi sampai  $2^k$ -1. Misalnya, untuk penomoran 3-bit, jarak nomor urut  $= 2^3$ -1  $= 8$  (*frame* diberi penomoran 0 sampai 7), ukuran jendela maksumum adalah  $2^3 - 1 = 8 - 1 = 7$ *frame.*

#### **3) Selective-Reject ARQ**

Dengan *selective-reject* ARQ, *frame-frame* yang hanya ditransmisikan adalah *frame-frame* yang menerima balasan negatif, dalam hal ini disebut SREJ atau *frame-frame* yang waktunya sudah habis. Sebagai contoh, bila *frame* 5 diterima rusak, B mengirim SREJ 4, yang berarti *frame* 4 tidak diterima.

Selanjutnya, B berlanjut dengan menerima *frame-frame* yang datang dan menahan mereka sampai *frame* 4 yang *valid* diterima. Dalam hal ini, B dapat meletakkan *frame* sesuai pada tempatnya agar bisa dikirim ke *software* pada lapisan yang lebih tinggi (Jusak, 2013).

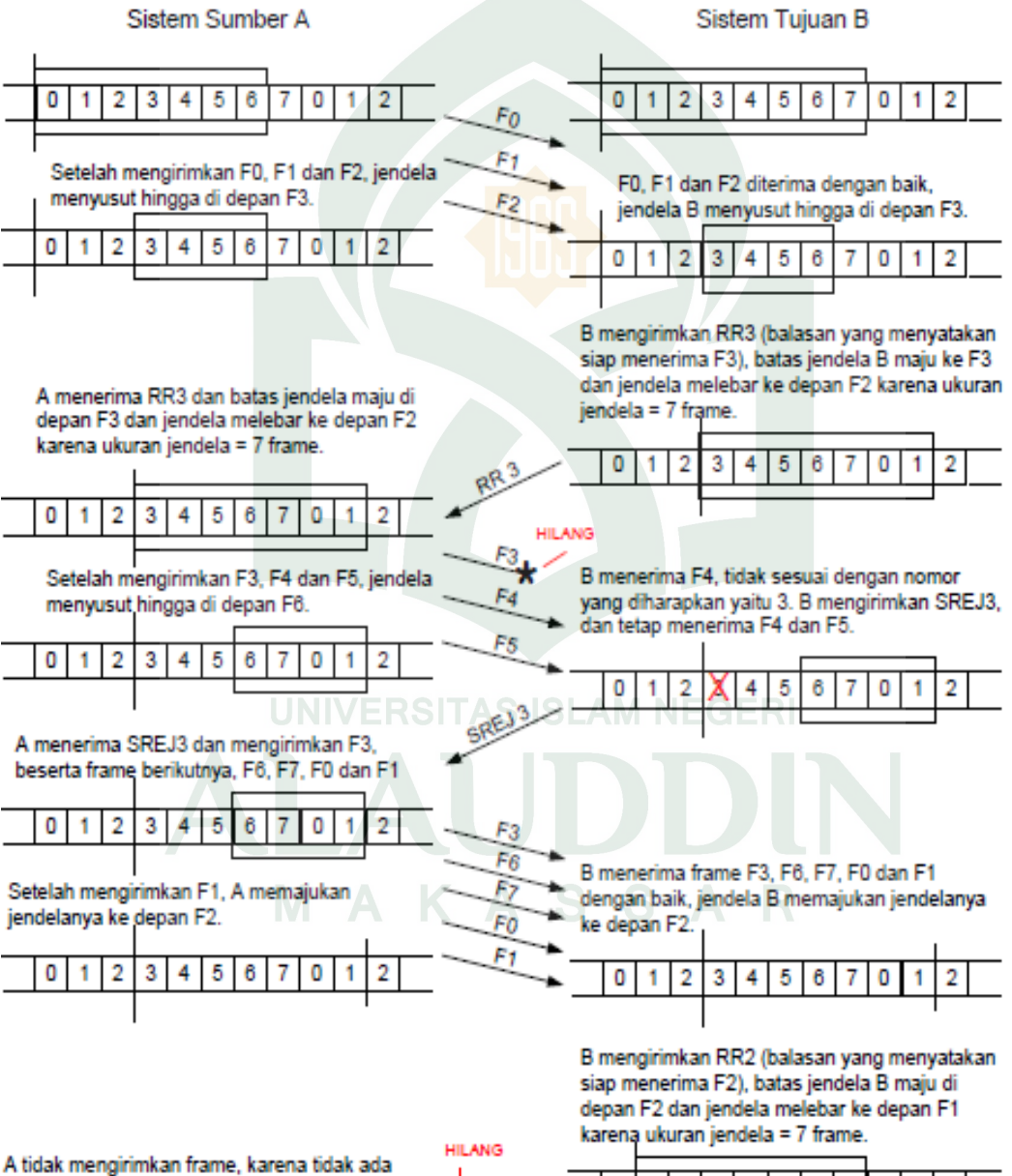

frame yang berada di dalam batas jendela. A menunggu balasan dari B.

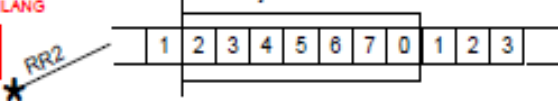

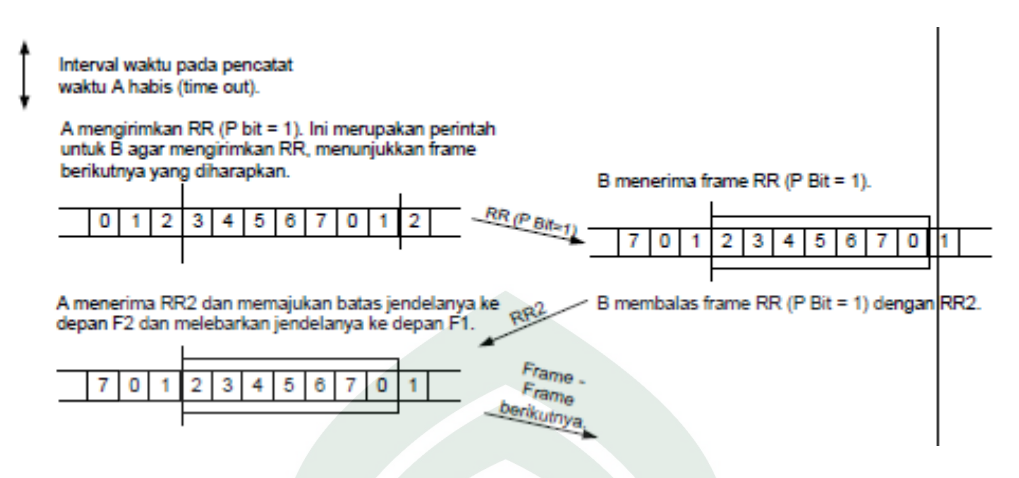

Gambar II.7 Gambaran kasus Metode Selective-Reject ARQ (Stallings, 2001a)

Metode ini lebih efisien dibandingkan dengan metode Go-back-N ARQ, karena metode ini meminimalkan jumlah rentransmis. Kekurangan dari metode ini adalah transmitter dan receiver memerlukan logika yang lebih kompleks agar mampu mengirimkan *frame* di luar urutan dan menyelipkan kembali *frame* pada urutan yang tepat. Karena komplikasi semacam itu, *Selective-Reject* ARQ tidak terlalu banyak dibandingkan *Go-back-N* ARQ.

#### *G. Frame*  **UNIVERSITAS ISLAM NEGERI**

Dalam proses transmisi data, lapisan data link mengelompokkan pesan ke dalam blok-blok data yang disebut dengan *frame.* Yang dimaksud dengan *frame*  adalah pesan data ditambah dengan *header* dan *trailer.* Proses pembentukan *frame* ini dapat dikategorikan sebagai proses enkapsulasi. Karena itu, dalam proses transmisi data, kelompok-kelompok bit dapat dipandang sebagai beberapa *frame* yang bergerak dari sisi pengirim menuju ke sisi penerima. Setiap *frame* dibedakan dengan *frame*  yang lain dengan menggunakan penanda yang disebut dengan *flag.* Setiap *frame* juga

memiliki informasi tentang alamat sumber dan alamat tujuan di dalam bagian *header*  dari setiap *frame.* Informasi tentang alamat tujuan dibutuhkan untuk menjamin agar *frame* sampai di tempat tujuan, sedangkan alamat sumber akan digunakan oleh penerima untuk mengirimkan informasi balik bahwa sebuah *frame* telah diterima dengan baik atau diterima dengan kesalahan bit. Bit-bit tambahan yang akan digunakan untuk proses deteksi dan koreksi kesalahan diletakkan pada bagian *trailer*  dan *frame* (Stallings, 2003).

#### *H. Tick*

*Tick* sering juga disebut dengan *clock tick* atau *cycle*. *Tick* merupakan unit waktu terkecil yang dikenal oleh komputer. Semakin cepat *clock tick* atau *cycle*, maka semakin banyak instruksi yang dapat dijalankan CPU dalam satu detik. Kecepatan *clock tick* diekspresikan dalam *megahertz* atau *gigahertz*. Setiap instruksi yang akan dijalankan oleh komputer memerlukan sejumlah *clock tick*, tetapi adakalanya beberapa instruksi dapat dieksekusi dalam satu *clock tick* pada komputer yang cepat.

Di dalam program simulasi, *tick* merupakan satuan waktu khusus yang digunakan sebagai iterasi antar proses atau mekanisme simulasi pada komputer (Syafrizal, 2005). MAKASSAR

#### *I. Daftar Simbol*

#### **1. Daftar Simbol Flowmap Diagram**

*Flowmap* atau bagan alir adalah bagan yang menunjukan aliran di dalam program atau prosedur sistem secara logika. *Flowmap* ini berfungsi untuk memodelkan masukan, keluaran, proses maupun transaksi dengan menggunakan simbol-simbol tertentu. Pembuatan *flowmap* ini harus dapat memudahkan bagi pemakai dalam memahami alur dari sistem atau transaksi.

| <b>Simbol</b> | <b>Nama</b>           | Keterangan                                                                                                   |  |
|---------------|-----------------------|----------------------------------------------------------------------------------------------------|--|
|               | Terminator Awal /     | Simbol untuk memulai dan                                                                                     |  |
|               | <b>Akhir Program</b>  | mengakhiri suatu program                                                                                     |  |
|               | <b>Dokumen</b>        | Menunjukkan dokumen berupa<br>dokumen input dan output pada<br>proses manual dan proses berbasis<br>komputer |  |
|               | <b>Proses Manual</b>  | Menunjukkan kegiatan proses<br>yang dilakukan secara manual                                                  |  |
|               | Proses Komputer       | Menunjukkan kegiatan proses<br>yang dilakukan secara<br>komputerisasi                                        |  |
|               | Arah Aliran Data      | Menunjukkan arah aliran dokumen<br>antar bagian yang terkait pada<br>suatu system                            |  |
|               | Penyimpanan<br>Manual | Menunjukkan media penyimpanan<br>data / infomasi secara manual                                               |  |
|               | Data                  | Simbol input/output digunakan<br>untuk mewakili data input/output                                            |  |

Tabel II. 1. Daftar Simbol *Flowmap Diagram* (Jogiyanto, 2001)

#### **2. Daftar Simbol** *Use Case* **Diagram**

Use case diagram merupakan gambaran skenario dari interaksi antara pengguna dengan sistem. Use case diagram menggambarkan hubungan antara aktor dan kegiatan yang dapat dilakukannya terhadap aplikasi.

| <b>Simbol</b> | <b>Nama</b>                           | Keterangan                                                                                                    |  |
|---------------|---------------------------------------|----------------------------------------------------------------------------------------------------|--|
|               | Actor                                 | Menspesifikasikan himpunan peran yang<br>pengguna mainkan ketika berinteraksi<br>dengan use case                     |  |
|               | Use Case                              | Deskripsi dari urutan aksi-aksi yang<br>ditampilkan sistem yang menghasilkan suatu<br>hasil terukur bagi suatu actor |  |
|               | System                                | Menspesifikasikan paket yang menampilkan<br>sistem secara terbatas                                                   |  |
|               | Unidirectional<br><b>Association</b>  | Menggambarkan relasi antara actor dengan<br>use case dan proses berbasis komputer                                    |  |
|               | Dependencies<br><b>Instantitiates</b> | Menggambarkan kebergantungan<br>(dependencies) antar <i>item</i> dalam diagram                                       |  |
|               | Generalization                        | Menggambarkan relasi lanjut antar use case<br>atau menggmabarkan struktur pewarisan<br>antar <i>actor</i>            |  |

Tabel II. 2. Daftar Simbol *Use Case Diagram* (Jogiyanto, 2001)

#### **3. Daftar Simbol** *Class Diagram*

*Class Diagram* merupakan diagram yang menggambarkan struktur sistem dari segi pendefinisian kelas-kelas yang akan dibuat untuk membangun sistem.

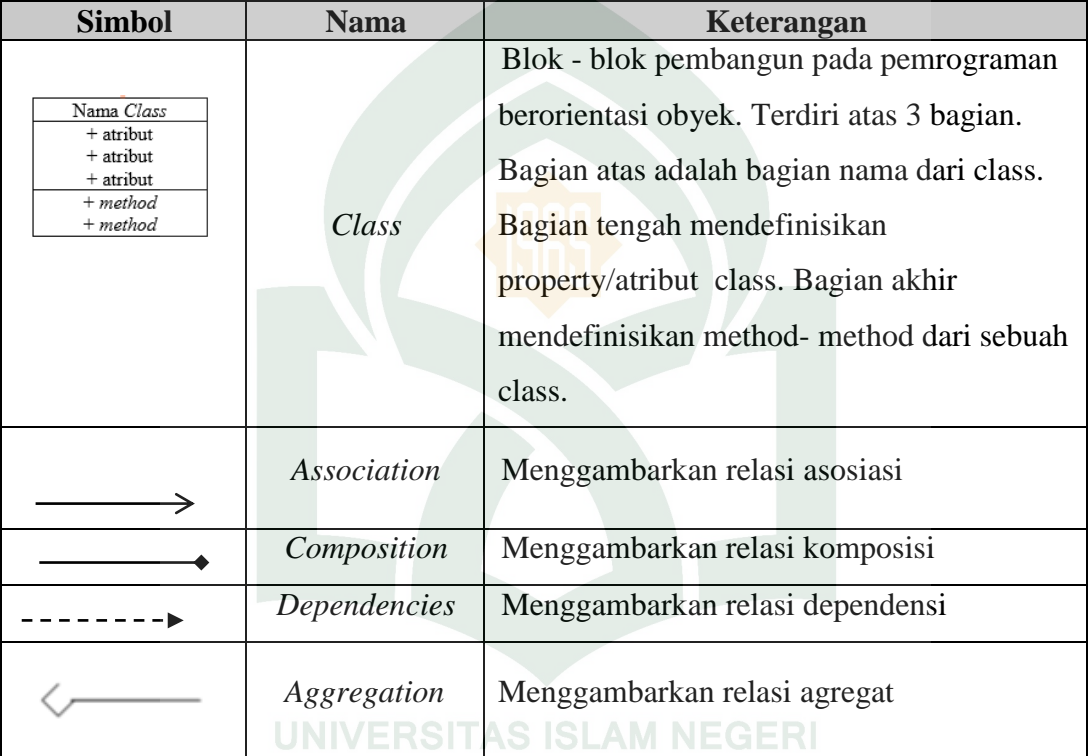

Tabel II. 3. Daftar Simbol *Class Diagram* (Jogiyanto, 2001)

#### **4. Daftar Simbol** *Sequence* **Diagram**

*Sequence diagram* menggambarkan interaksi antar objek di dalam dan di sekitar sistem berupa *message* terhadap waktu.

| <b>Simbol</b> | <b>Nama</b>         | Keterangan                                                  |
|---------------|---------------------|-------------------------------------------------------------|
|               | Actor               | Orang atau divisi yang terlibat dalam<br>suatu sistem       |
|               | Object Lifeline     | Menyatakan kehidupan suatu objek<br>dalam basis waktu       |
|               | Activation          | Menyatakan objek dalam keadaan aktif<br>dan berinteraksi    |
|               | Message             | Menyatakan arah tujuan antara object<br>lifeline            |
|               | Message<br>(Return) | Menyatakan arah kembali antara object<br>NEGERI<br>lifeline |

Tabel II. 4. Daftar Simbol *Sequence Diagram* (Jogiyanto, 2001)

# **5. Daftar Simbol** *Activity* **Diagram**

*Activity Diagram* adalah representasi grafis dari seluruh tahapan alur kerja yang mengandung aktivitas, pilihan tindakan, perulangan dan hasil dari aktivitas tersebut. Diagram ini dapat digunakan untuk menjelaskan proses bisnis dan alur kerja operasional secara langkah demi langkah dari komponen suatu sistem.

| <b>Simbol</b> | <b>Nama</b>                        | Keterangan                                                                         |  |
|---------------|------------------------------------|------------------------------------------------------------------------------------|--|
|               | Action                             | State dari sistem yang mencerminkan<br>eksekusi dari suatu aksi                    |  |
|               | <b>Start State</b>                 | Bagaimana objek dibentuk atau<br>diawali                                           |  |
|               | <b>End State</b>                   | Bagaimana objek dibentuk atau<br>diakhiri                                          |  |
|               | <b>State</b><br><b>Transtition</b> | State Transtition menunjukkan<br>kegiatan apa berikutnya setelah suatu<br>kegiatan |  |
|               | Fork                               | Percabangan yang menunjukkan aliran<br>pada activity diagram                       |  |
|               | $Join$ AS                          | Percabangan yang menjadi arah aliran<br>pada activity diagram                      |  |
|               | <b>Decision</b>                    | Pilihan untuk mengambil keputusan                                                  |  |

Tabel II. 5. Daftar Simbol *Activity Diagram* (Jogiyanto, 2001)

#### **6. Daftar Simbol** *Flowchart*

*Flowchart* atau Bagan alur adalah bagan (*chart*) yang menunjukkan alur (*flow*) di dalam program atau prosedur sistem secara logika. Bagan alir (flowchart) digunakan terutama untuk alat bantu komunikasi dan untuk dokumentasi.

| <b>Simbol</b> | <b>Nama</b>           | Keterangan                                                                                            |  |
|---------------|-----------------------|----------------------------------------------------------------------------------------------------|--|
|               | <b>Terminator</b>     | Permulaan atau akhir program                                                                          |  |
| →             | <b>Flow Line</b>      | Arah aliran program                                                                                   |  |
|               | Preparation           | Proses inisialisasi atau pemberian<br>harga awal                                                      |  |
|               | Process               | Proses perhitungan atau proses<br>pengolahan data                                                     |  |
|               | Input/Output          | Proses input atau output data,                                                                        |  |
|               | Data                  | parameter, informasi                                                                                  |  |
|               | Predefined            | Permulaan sub program atau                                                                            |  |
|               | Process               | proses menjalankan sub program                                                                        |  |
|               | Decision              | Perbandingan pernyataan,<br>penyeleksian data yang<br>memberikan pilihan untuk<br>langkah selanjutnya |  |
|               | On Page<br>Connector  | Penghubung bagian-bagian<br>flowchart yang ada pada satu<br>halaman                                   |  |
|               | Off Page<br>Connector | Penghubung bagian-bagian<br>flowchart yang ada pada halaman<br>berbeda                                |  |

Tabel II. 6. Daftar Simbol *Flowchart* (Jogiyanto, 2001)

#### **BAB III**

#### **METODE PENELITIAN**

#### *A. Jenis dan Lokasi Penelitian*

Dalam melakukan penelitian ini, jenis penelitian kualitatif lapangan yang digunakan adalah *Design and Creation*. Dalam buku *Researching Information Systems and Computing* yang ditulis oleh (Oates, 2005) menjelaskan bahwa *Design and Creation* merupakan penggabungan antara metodologi penelitian dan metodologi pengembangan aplikasi. Penelitian dengan cara *Design and Creation* sangat cocok diterapkan untuk mengelola penelitian ini sebab jenis penelitian ini memungkinkan suatu penelitian dapat sejalan dengan pengembangan yang hendak dilakukan terhadap suatu penelitian.

#### *B. Pendekatan Penelitian*

 Pada penelitian ini penulis menggunakan pendekatan penelitian saintifik yaitu pendekatan berdasarkan ilmu pengetahuan dan teknologi.

#### *C. Sumber Data*

## Pada penelitian ini pengolahan data dilakukan secara kualitatif maka data yang diperoleh untuk melengkapi penelitian ini bersumber dari penelitian terdahulu serta referensi pustaka dari buku, jurnal ilmiah ataupun laporan dan *internet* yang

memiliki keterkaitan pada penelitian ini.

#### *D. Metode Pengumpulan Data*

Metode pengumpulan data yang dipakai pada penelitian untuk pembuatan aplikasi ini adalah wawancara dan studi pustaka (*Library research).*

a. Wawancara

Wawancara merupakan teknik pengumpulan data yang dilakukan melalui tatap muka dan tanya jawab langsung antara pengumpul data terhadap narasumber / sumber data.

Adapun penyusunan wawancara ini adalah sebagai berikut:

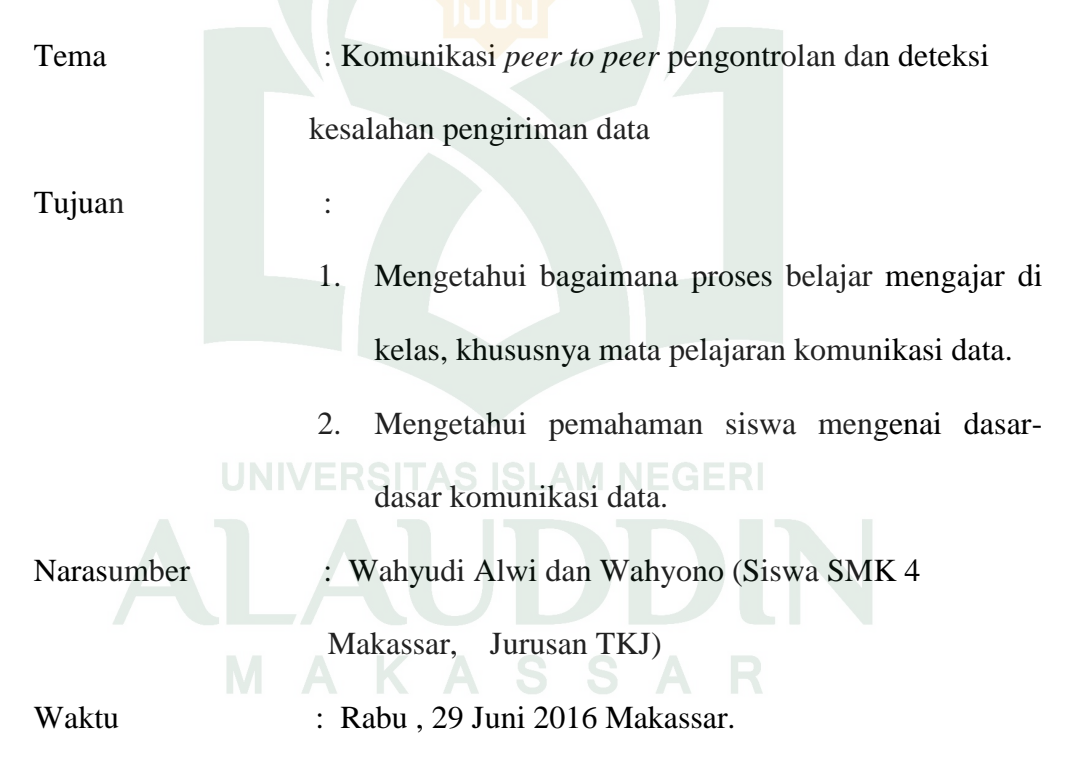

#### b. Studi Pustaka (*Library research*)

Memperoleh informasi dari penelitian terdahulu merupakan langkah yang penting dan harus dilakukan dalam penelitian. Hal ini dilakukan dengan cara menelusuri data dan informasi yang ada dan menelaahnya dengan tekun dengan cara membaca buku-buku, jurnal, skripsi, tesis maupun *literature* lainnya yang dapat dijadikan acuan pembahasan dalam masalah ini.

#### *E. Instrumen Penelitian*

Untuk menyamakan presepsi antara penulis dan pembaca mengenai instrument penelitian ini, maka penulis mempersempit ruang lingkupnya kedalam dua bagian yaitu alat dan bahan berupa perangkat keras (*hardware*) dan perangkat lunak (*software*).

#### **1. Perangkat keras (***Hardware)*

Laptop dengan spesifikasi :

- a. BIOS : American megatren Version 04.06.03
- b. Prosesor : Intel®  $\text{CORE}^{\text{TM}}$  i3-2350m CPU 2.30GHz (4CPUs), ~2.3GHZ.
- c. Memori : 2048MB RAM
- d. Bahasa : Indonesia
- e. Display : Resolution 1366 x 768 (32 bit) (60Hz)

#### **2. Perangkat lunak (***Software)*

- a. Sistem Operasi *Windows* 7
- b. Bahasa Pemrograman

#### *F. Metode Perancangan Aplikasi*

Pada penelitian ini metode perancangan aplikasi yang digunakan adalah *waterfall*. Metode *waterfall* menyarankan pengembangan perangkat lunak secara sistematik dan berurutan yang dimulai dari tingkatan sistem tertinggi dan berlanjut ketahap analisis, desain, pengkodean, pengujian dan pemeliharaan. Kelebihan dari metode ini adalah terstruktur, dinamis, dan sequintal. Tahapan metode *waterfall* adalah sebagai berikut :

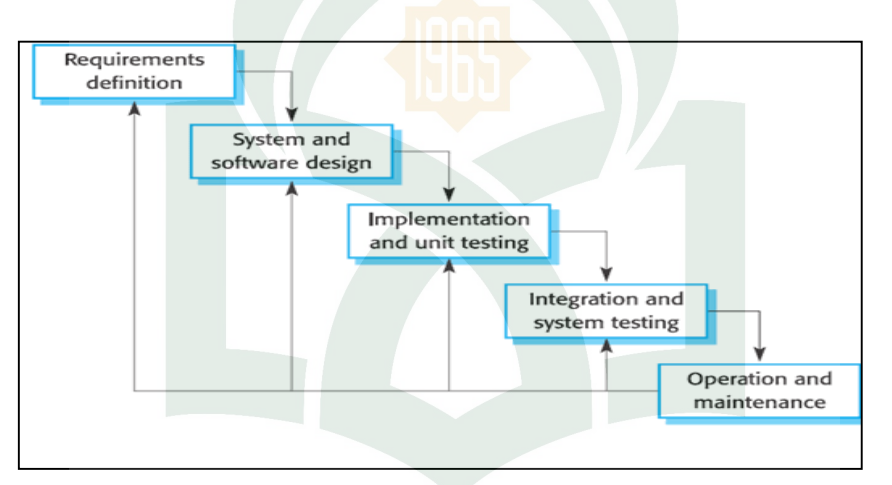

Gambar III*.*1 Metode *Waterfall (Pressman,2001)*

#### a. *Requirement System*

Tahap dimana menentukan kebutuhan-kebutuhan bagi seluruh elemen-elemen sistem, kemudian mengalokasikan beberapa subset dari kebutuhan-kebutuhan tersebut bagi perangkat. Gambaran sistem merupakan hal yang penting pada saat perangkat lunak harus berinteraksi dengan elemen sistem lain seperti perangkat keras, manusia dan database *Requitment System* mencakup kumpulan kebutuhan pada setiap tingkat teratas perancangan dan analisis.

#### b. *Analysis*

Tahap dimana kita menterjemahkan kebutuhan pengguna kedalam spesifikasi kebutuhan sistem atau SRS (*System Requirement Spesification).* Spesifikasi kebutuhan sistem ini bersifat menangkap semua yang dibutuhkan sistem dan dapat terus diperbaharui secara *iterative* selama berjalannya proses pengembangan sistem.

c. *Design* 

Tahap dimana dimulai dengan pernyataan masalah dan diakhiri dengan rincian perancangan yang dapat ditransformasikan ke sistem operasional. Transformasi ini mencakup seluruh aktivitas pengembangan perancangan.

d. *Coding*

Melakukan penghalusan rincian perancangan ke penyebaran sistem yang sesuai dengan kebutuhan pengguna. Transformasi ini juga mencakup perancangan peralatan yang digunakan, prosedur-prosedur pengoperasian, deskripsi orang-orang yang akan menggunakan sistem dan sebagainya.

e. Implementasi

Implementasi yang akan digunakan meliputi proses pengaplikasian aplikasi yang sesuai dengan perancangan awal, dan membuat *prototype* untuk mengetahui kekurangan atau masalah yang dihadapi.

f. Evaluasi

Evaluasi yang digunakan dalam pembuatan aplikasi tersebut yaitu evaluasi sistem. Evaluasi sistem dengan melakukan percobaan–percobaan kepada aplikasi tersebut dan mencari kekurangan– kekurangan yang ada serta memperbaikinya.(Pressman,2001)

#### *G. Teknik Pengolahan dan Analisa Data*

1. Pengolahan Data

Pengolahan data diartikan sebagai proses mengartikan data-data lapangan yang sesuai dengan tujuan, rancangan, dan sifat penelitian. Metode pengolahan data dalam penelitian ini yaitu:

- a. Reduksi Data adalah mengurangi atau memilah-milah data yang sesuai dengan topik dimana data tersebut dihasilkan dari penelitian.
- b. Koding data adalah penyusuaian data diperoleh dalam melakukan penelitian kepustakaan maupun penelitian lapangan dengan pokok pada permasalahan dengan cara memberi kode-kode tertentu pada setiap data tersebut.
	- B. Analisa Data

Teknik analisis data bertujuan menguraikan dan memecahkan masalah yang berdasarkan data yang diperoleh. Analisis yang digunakan adalah analisis data kualitatif. Analisis data kualitatif adalah upaya yang dilakukan dengan jalan mengumpulkan, memilah-milah, mengklasifikasikan, dan mencatat yang dihasilkan catatan lapangan serta memberikan kode agar sumber datanya tetap dapat ditelusuri.

#### *H. Teknik Pengujian*

Pengujian sistem adalah proses untuk mengetahui apakah sistem perangkat lunak yang telah dibuat berjalan sesuai dengan yang diharapkan atau tidak, maka akan dilakukan pengujian (Simanjuntak, 2014). Pengujian sistem sering diasosiasikan dengan pencarian bug, ketidak sempurnaan program, kesalahan pada baris program yang menyebabkan kegagalan pada eksekusi sistem perangkat lunak (Musthafa, 2015).

Adapun pengujian sistem yang digunakan pada tugas akhir ini adalah *White Box* dan *Black Box. White Box* testing yaitu cara pengujian dengan melihat ke dalam modul untuk meneliti kode-kode program yang ada, dan menganalisis apakah ada kesalahan atau tidak. Jika ada modul yang menghasilkan output yang tidak sesuai dengan proses bisnis yang dilakukan, maka baris-baris program, variabel, dan parameter yang terlibat pada unit tersebut akan dicek satu persatu dan diperbaiki, kemudian di-*compile* ulang. *BlackBox testing* yaitu menguji perangkat lunak dari segi spesifikasi fungsional tanpa menguji desain dan kode program. Pengujian dimaksudkan untuk mengetahui apakah fungsi-fungsi, masukan, dan keluaran dari perangkat lunak sesuai dengan spesifikasi yang dibutuhkan (Pressman, 2002).

#### *I. Rancangan Tabel Uji*

Adapun pengujian pada penelitian ini adalah sebagai berikut :

#### **1. Rancangan Pengujian** *White Box Testing*

| Pengujian                    | Data Masukan                                        | <b>Yang Diharapkan</b>            |
|------------------------------|-----------------------------------------------------|-----------------------------------|
| Metode Stop N Wait           | Waktu transmisi per frame,                          | Mampu<br>mensimulasikan           |
| <b>ARQ</b>                   | interval<br>waktu<br>time<br>out,                   | prosedur pengiriman data          |
|                              | frame<br>banyaknya<br>yang                          | dari transmitter ke receiver      |
|                              | ditrasmisikan,<br>waktu                             | dengan<br>menggunakan             |
|                              | transmisi<br>balasan,<br>per                        | metode Stop-N-wait ARQ.           |
|                              | kecepatan simulasi                                  | Prosedur yang dimaksud            |
|                              |                                                     | yaitu frame rusak, frame          |
|                              |                                                     | hilang, ACK rusak dan             |
|                              |                                                     | <b>ACK</b> hilang.                |
| Go Back N ARQ                | Waktu transmisi per frame,                          | mensimulasikan<br>Mampu           |
|                              | interval<br>waktu<br>time<br>out,                   | prosedur pengiriman data          |
|                              | frame<br>banyaknya<br>yang                          | dari transmitter ke receiver      |
|                              | ditrasmisikan,<br>waktu                             | dengan<br>menggunakan             |
|                              | transmisi per balasan, balasan                      | metode Go-back-N ARQ.             |
|                              | receiver, urutan nomor frame                        | Orosedur yang dimaksud            |
|                              | ukuran jendela flow control,                        | yaitu frame rusak, frame          |
|                              | kecepatan simulasi. Album hilang, RR/REJ rusak, dan |                                   |
|                              |                                                     | RR/REJ hilang.                    |
| Selective<br>Reject          | Waktu transmisi per frame,                          | Mampu mensimulasikan              |
| <b>ARQ</b>                   | waktu<br>time<br>interval<br>out,                   | prosedur pengiriman data          |
|                              | banyaknya<br>frame                                  | yang dari transmitter ke receiver |
|                              | ditrasmisikan,<br>waktu                             | dengan<br>menggunakan             |
|                              | transmisi per balasan, balasan                      | metode Go-back-N ARQ.             |
|                              | receiver, urutan nomor frame                        | Orosedur yang dimaksud            |
| ukuran jendela flow control, |                                                     | yaitu frame rusak, frame          |
|                              | kecepatan simulasi.                                 | hilang, RR/SREJ rusak,            |

Tabel III.1 White Box Testing Pada Metode ARQ

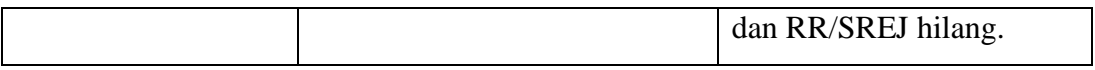

#### **2. Rancangan Pengujian** *Black Box Testing*

Tabel III.2 Tabel Uji *Black Box Testing* pada Input Simulasi *Stop And Wait ARQ* 

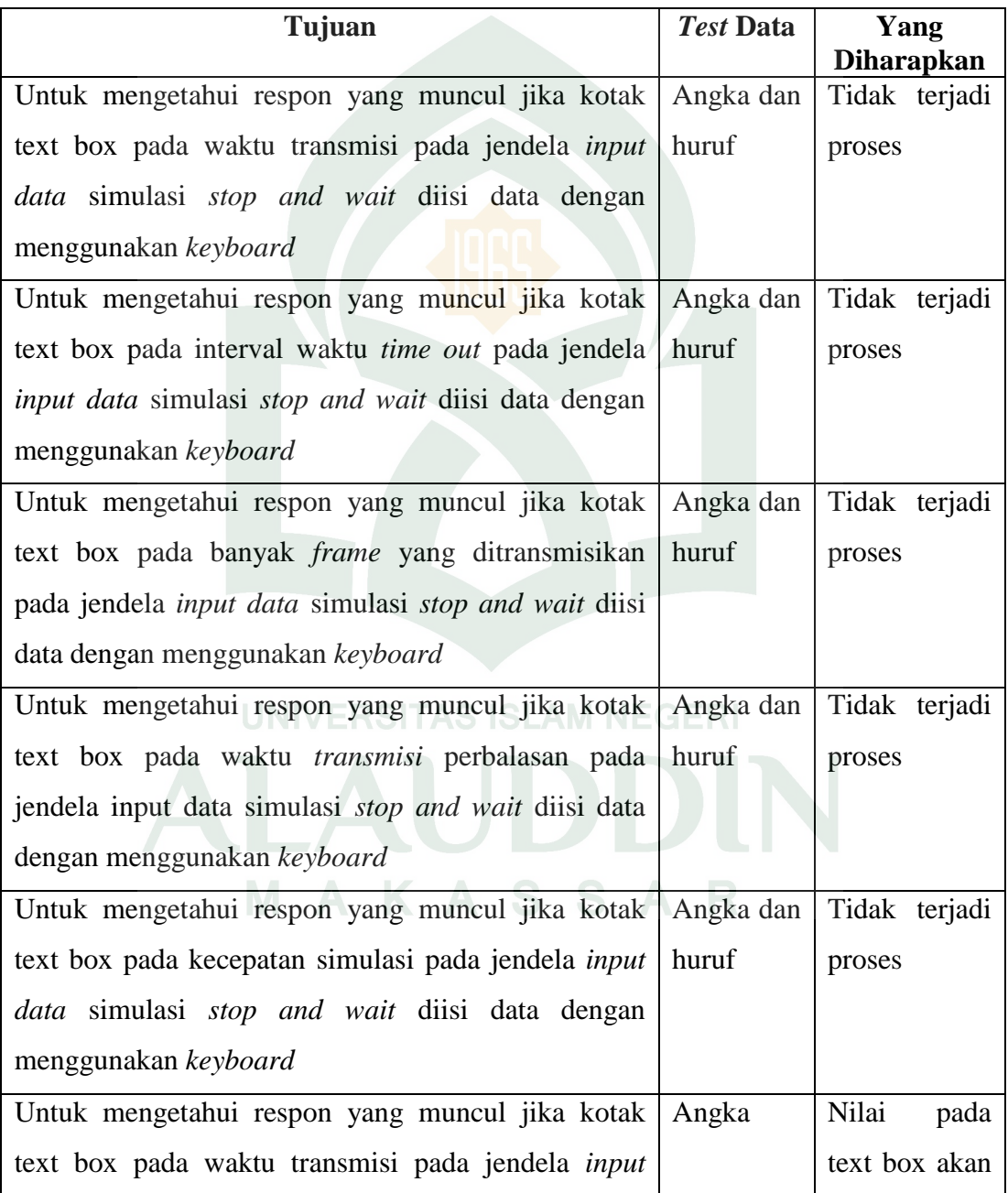

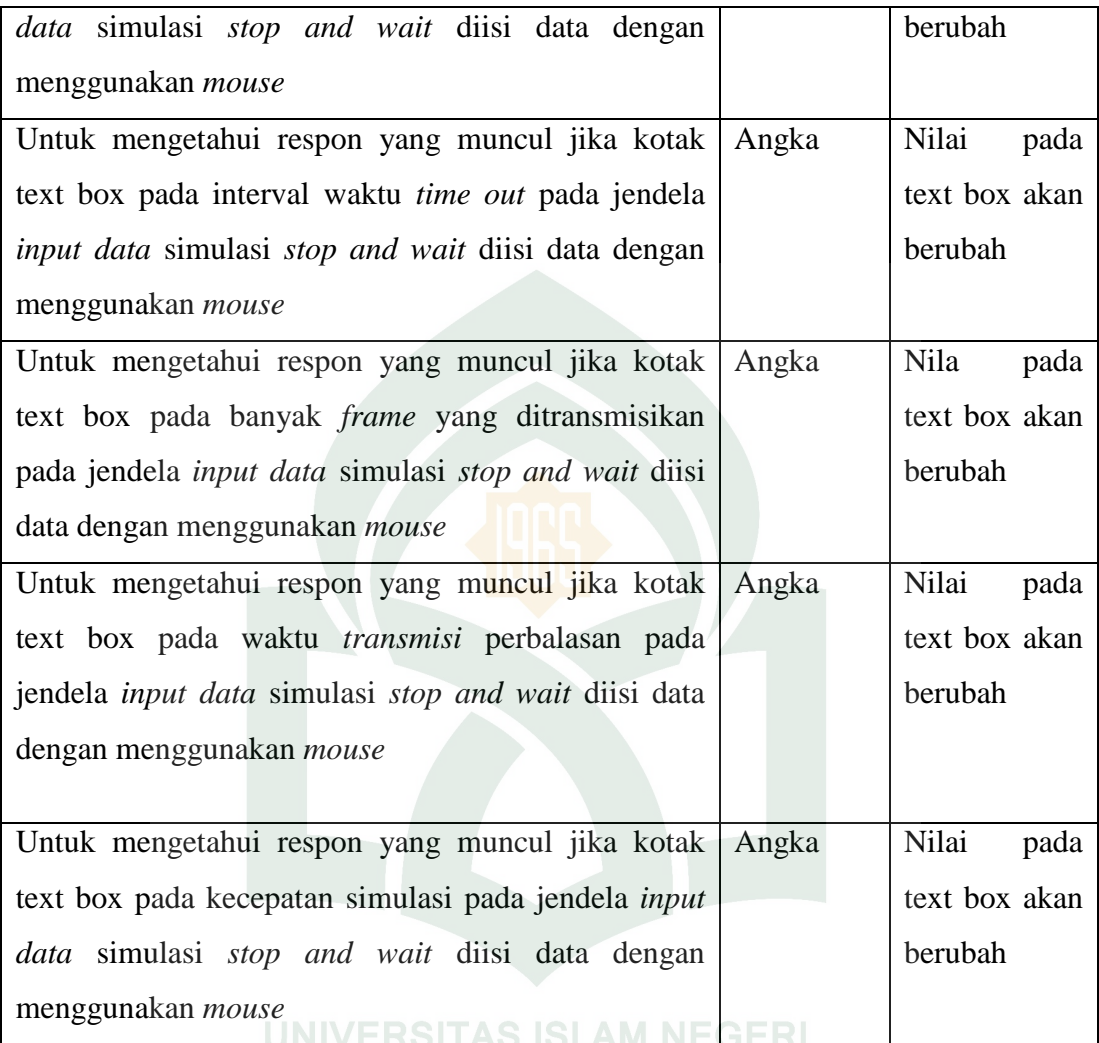

#### Tabel III.3 Tabel Black Box Testing Pada Simulasi Stop and Wait ARQ.

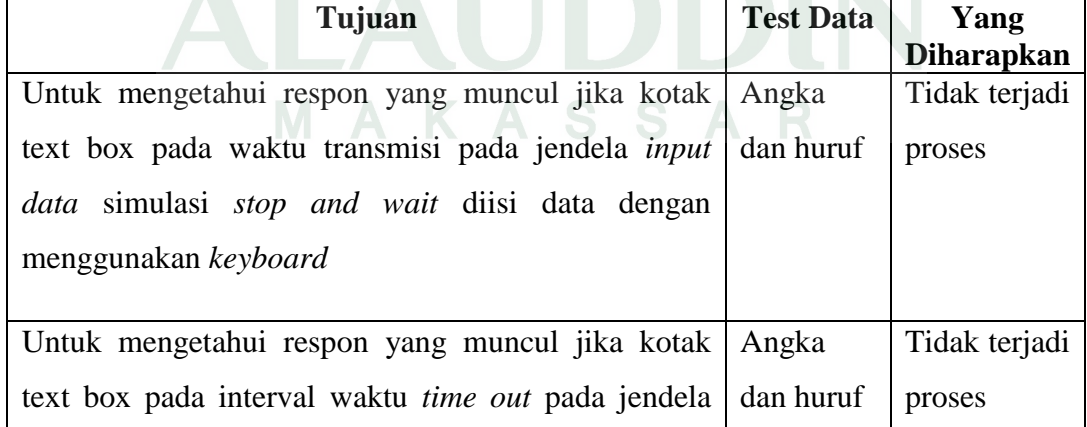

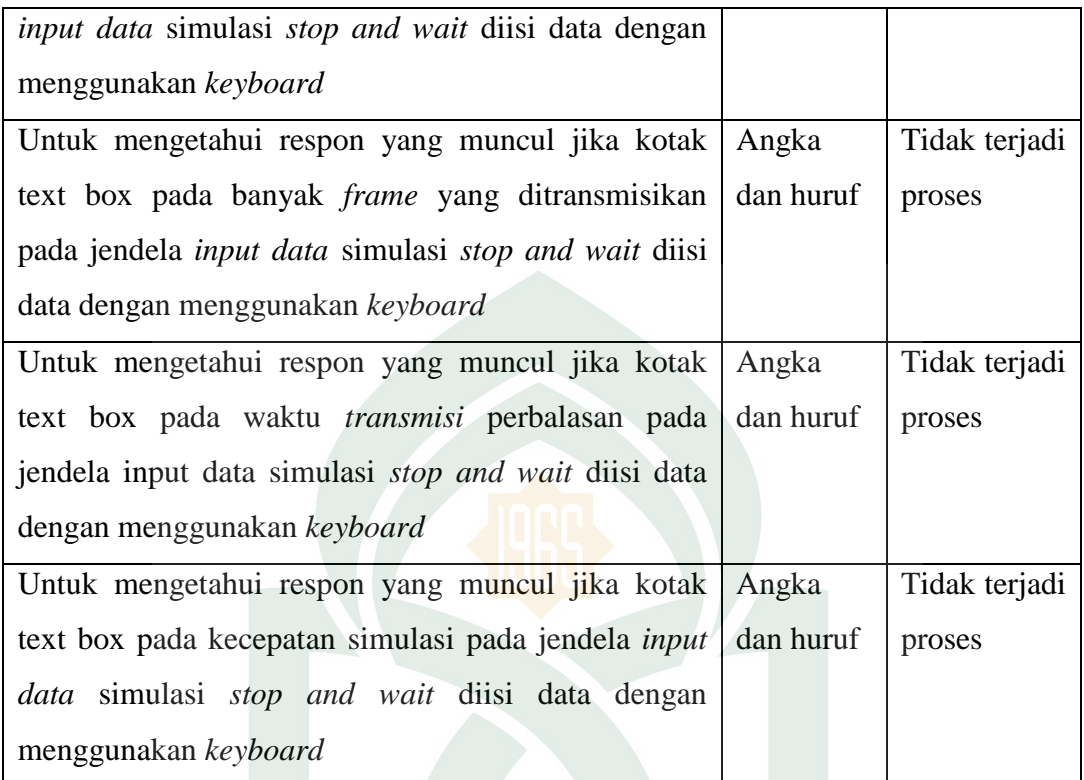

Tabel III.4 Tabel Black Box Testing Pada Input Data Simulasi Go Back N ARQ.

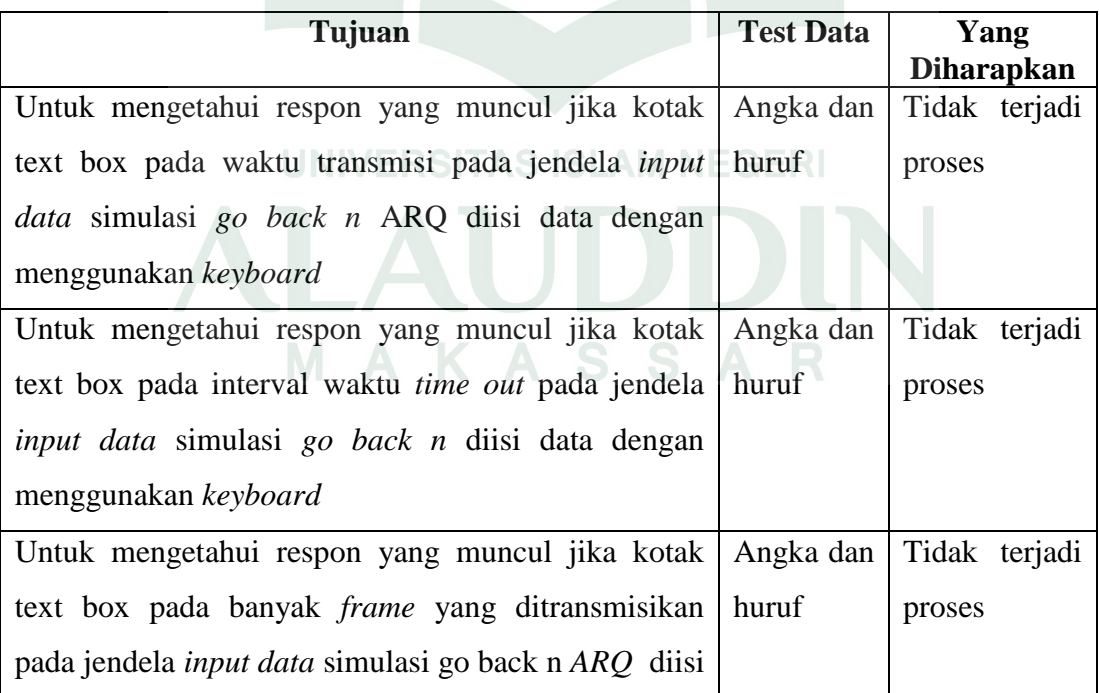

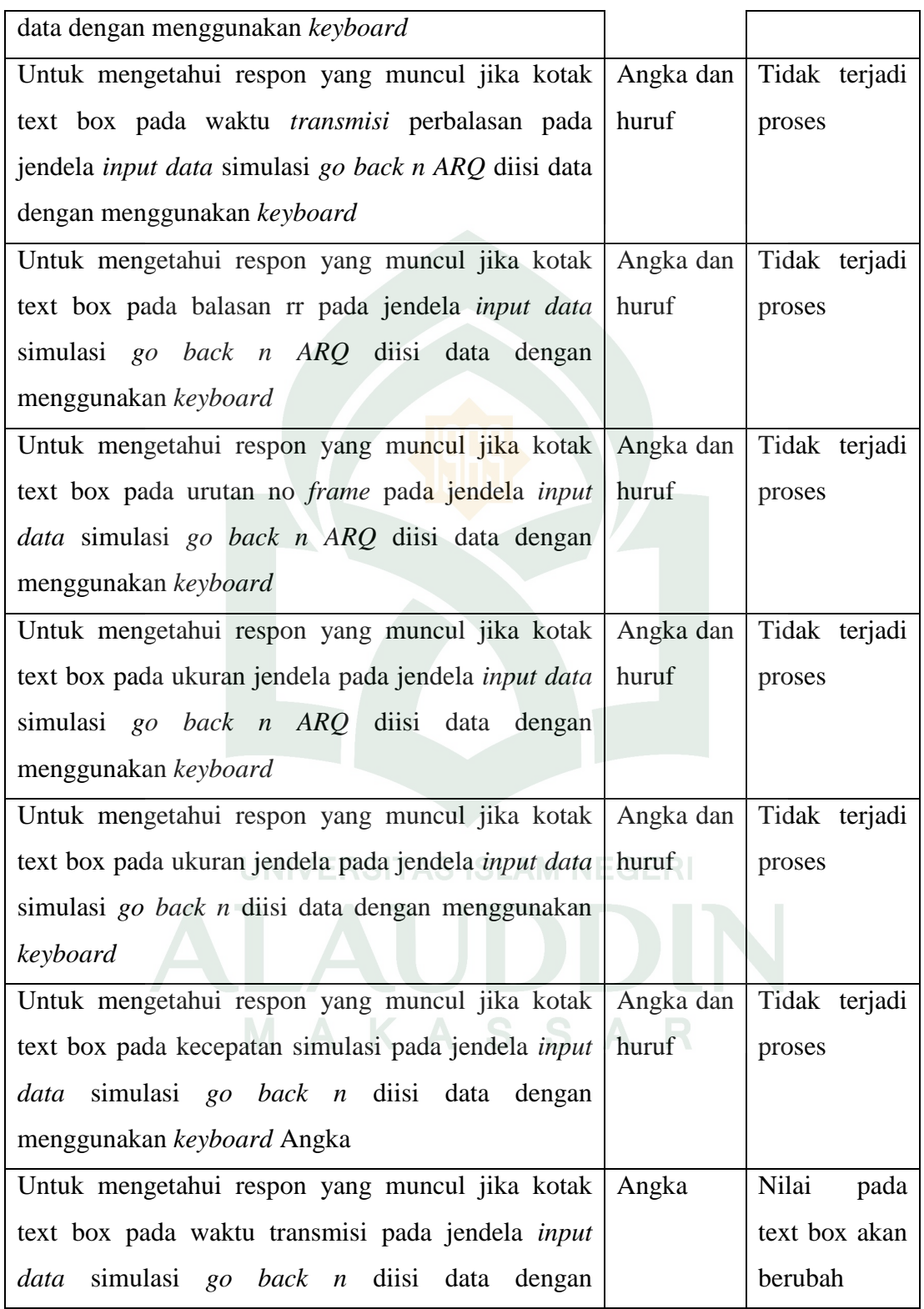

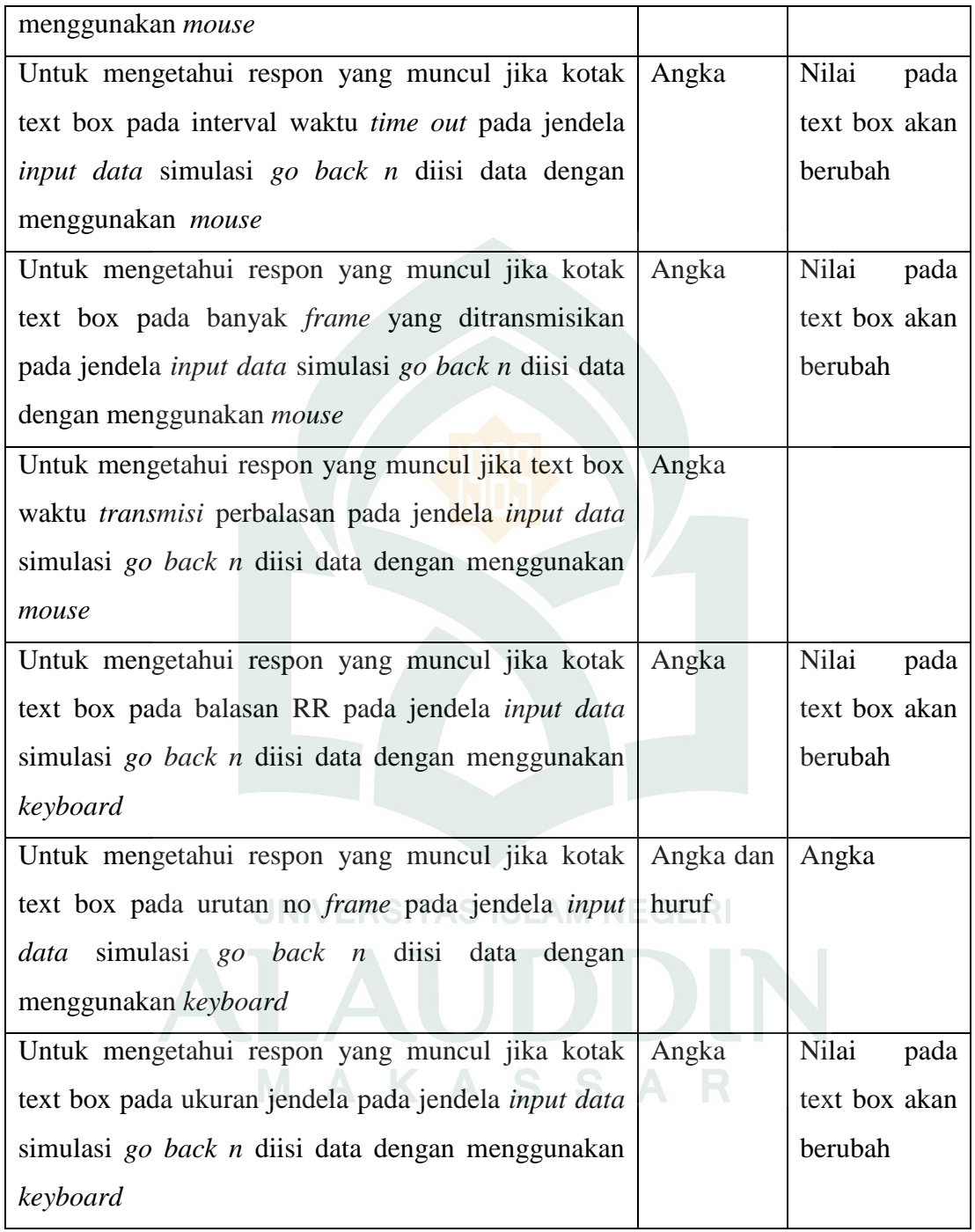

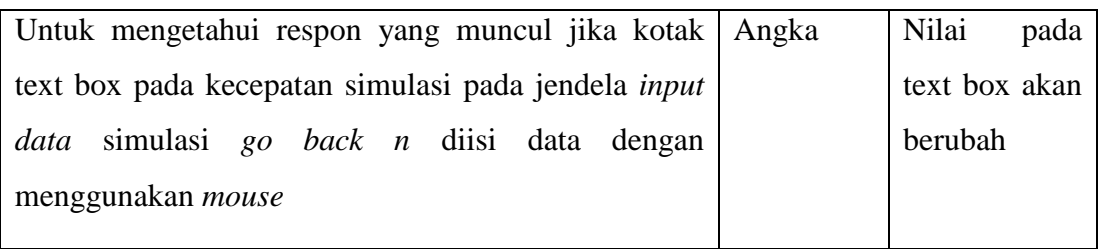

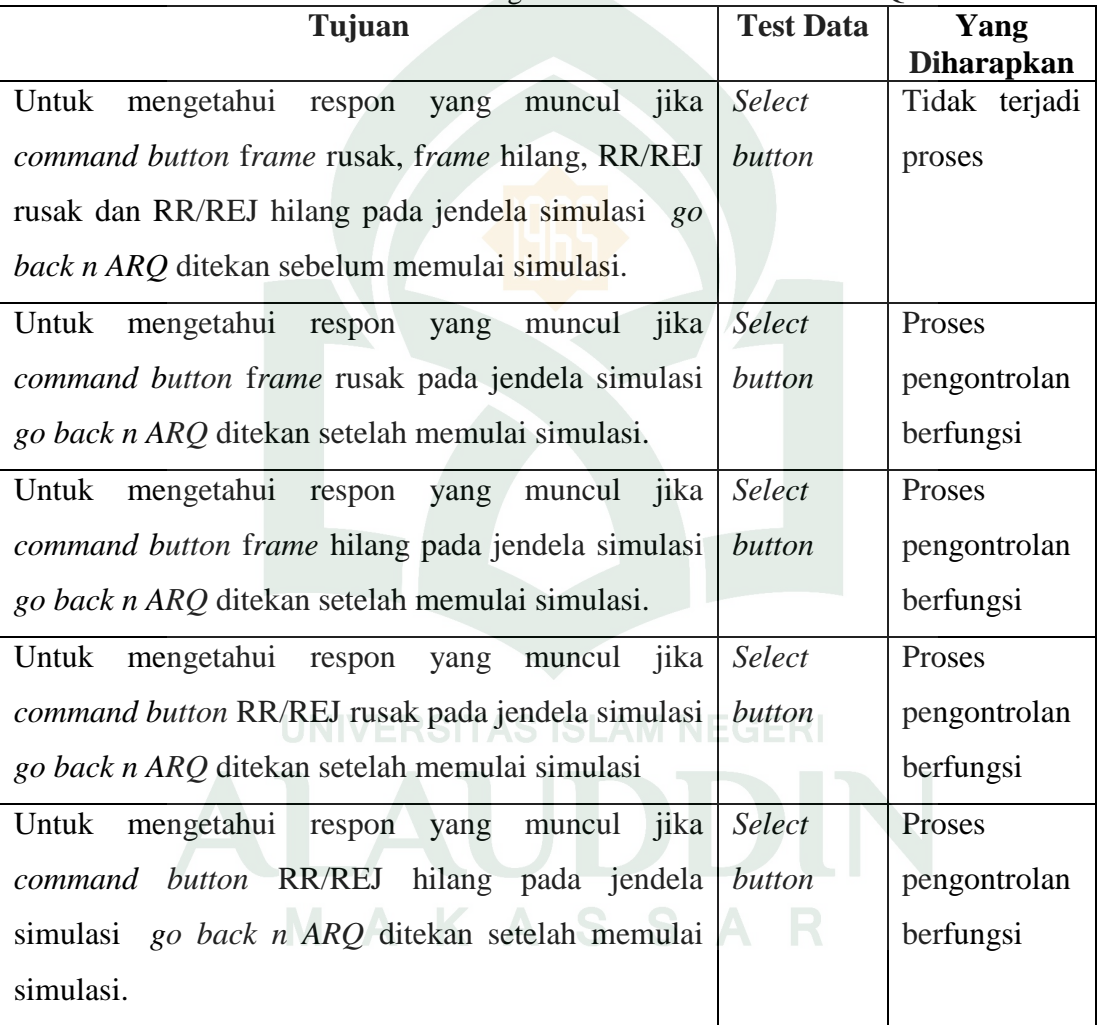

Tabel III.5 Tabel Black Box Testing Pada Simulasi Go Back N ARQ.

L

Tabel III.6 Tabel Black Box Testing Pada Input Data Simulasi Selective Reject ARQ.

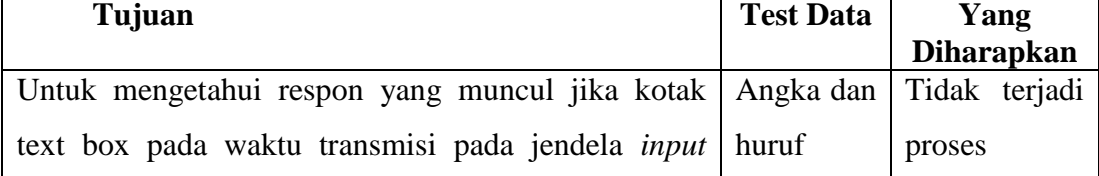

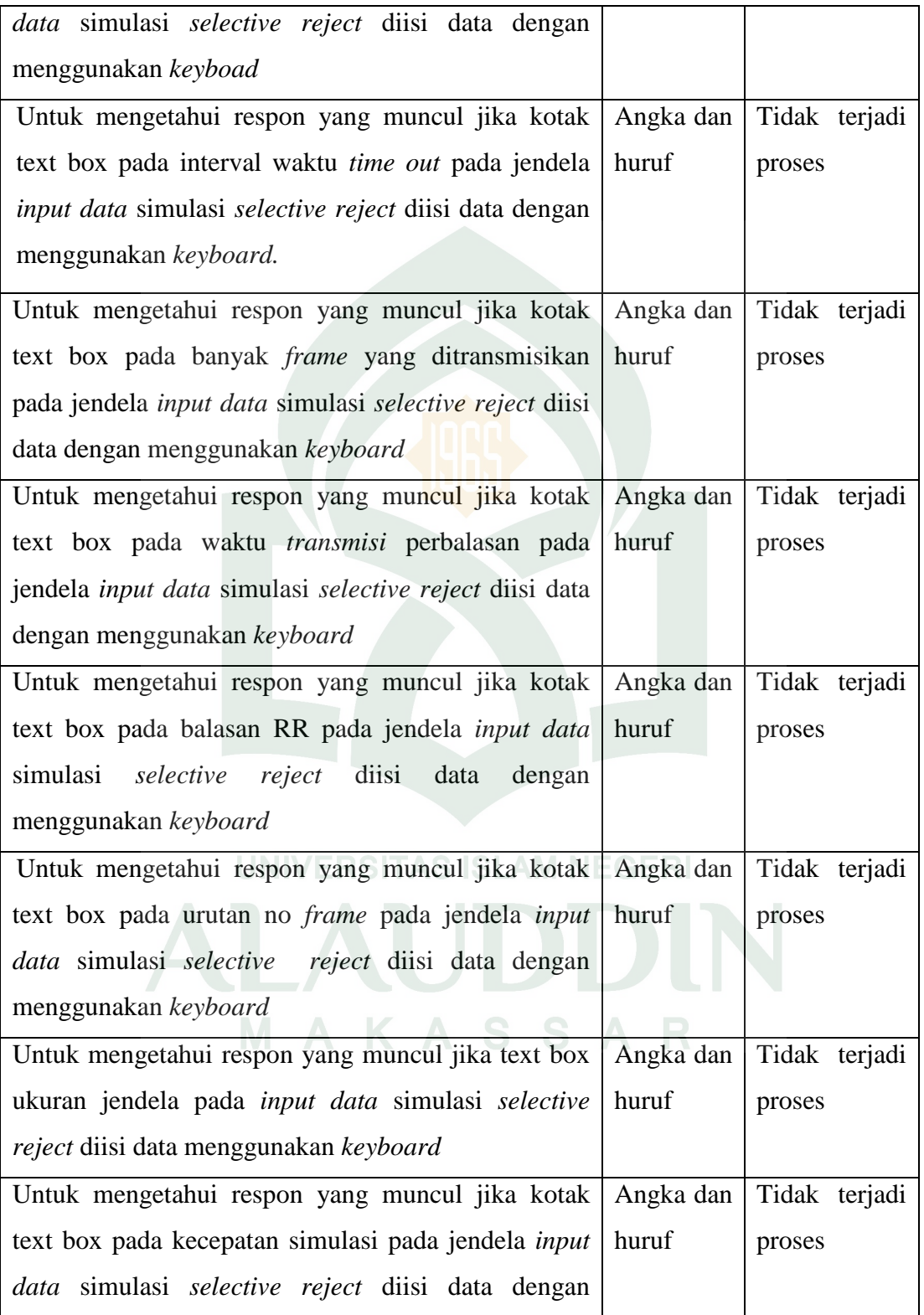

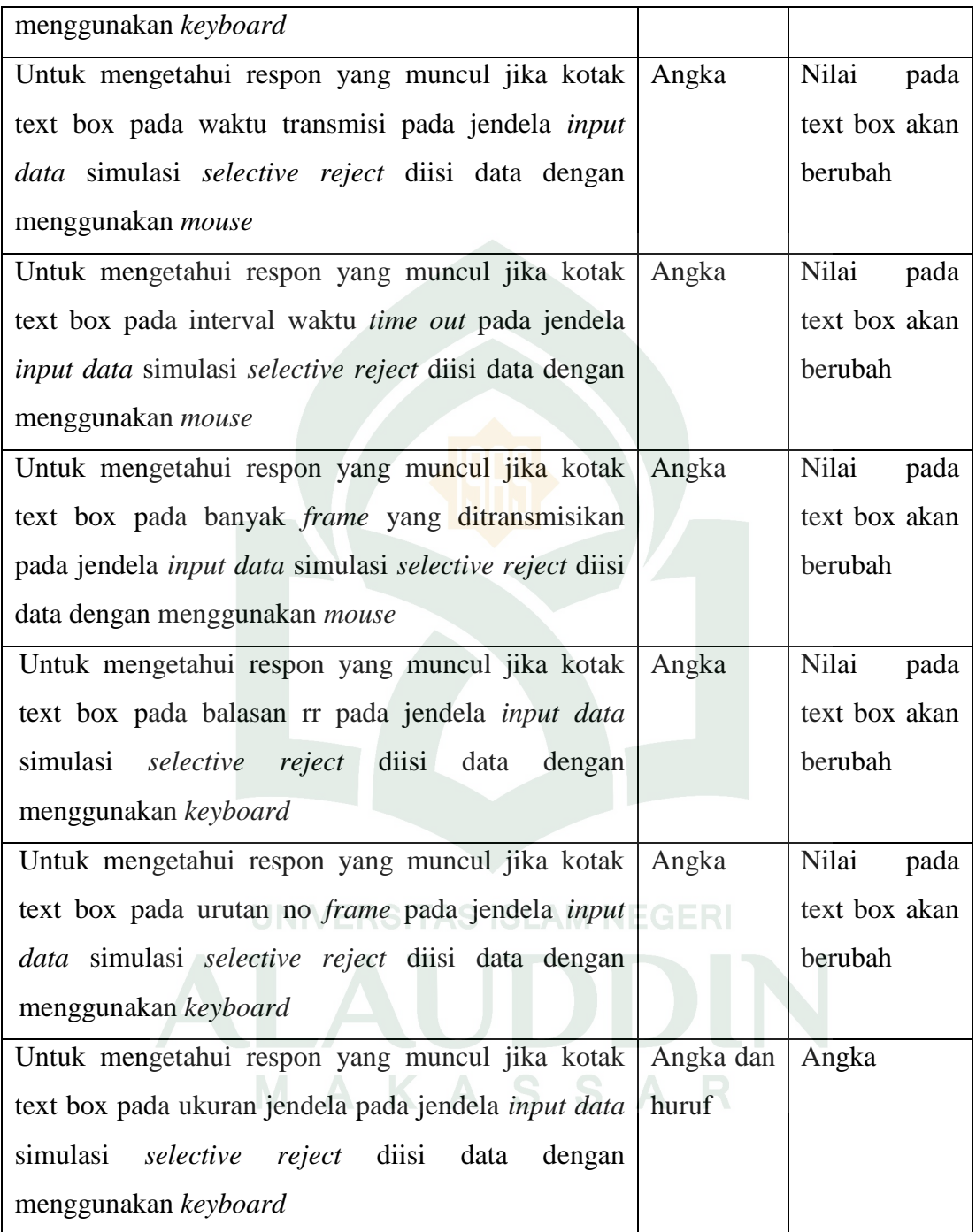

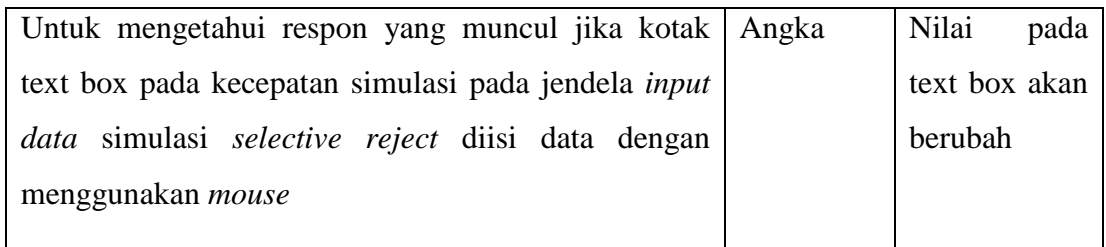

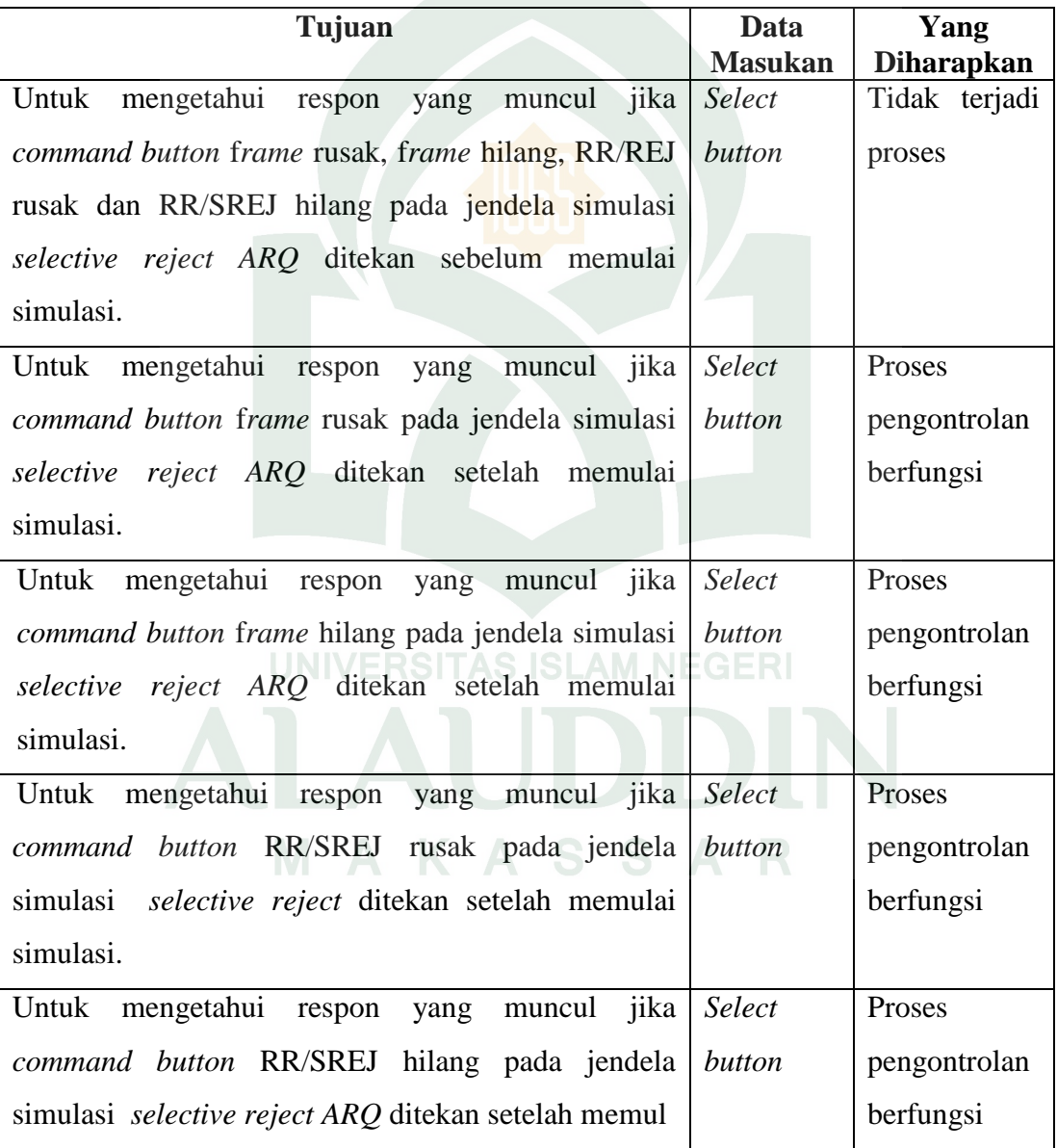

Tabel III.7 Tabel Black Box Testing Pada Simulasi Selective Reject ARQ.

#### **BAB IV**

#### **ANALISIS DAN PERANCANGAN SISTEM**

Untuk memulai pembangunan suatu program aplikasi, terlebih dahulu dilakukan perencanaan pengembangan perangkat lunak berdasarkan pengumpulan data dan kebutuhan dari pengguna yang akan menggunakan sistem. Adapun langkahlangkah atau tahapan pengembangan sistem ini adalah sebagai berikut:

#### *A. Analisis Sistem Yang Sedang Berjalan*

Proses belajar mengajar di kelas digambarkan dalam flowmap diagram berikut:

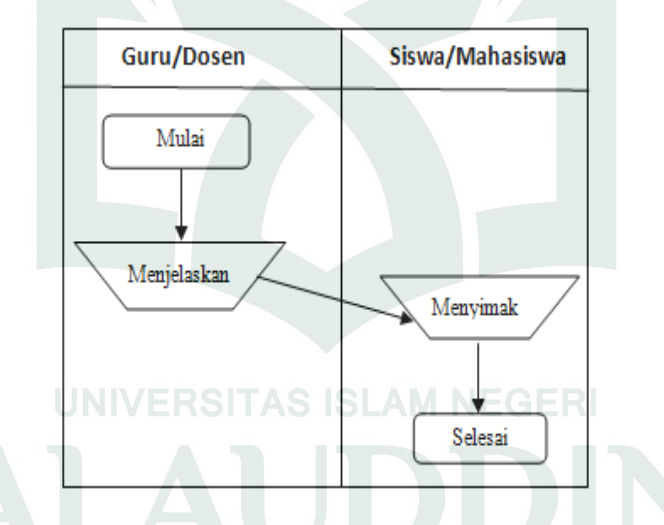

Gambar IV.1 *Flowmap* pada sistem yang sedang berjalan

Telah dijelaskan pada bab sebelumnya bahwa dalam proses belajar mengajar mengenai komunikasi data terdapat teori yang sulit untuk dijelaskan oleh guru/dosen khususnya pada fungsi lapisan data link yang berupa pengontrolan dan deteksi kesalah dalam pengiriman data, sehingga susah untuk dipahami oleh siswa atau mahasiswa, karena hanya bersifat imajiner yang susah dijelaskan dan dipahami jika hanya dalam bentuk verbal atau berupa audio. Sehingga benar-benar membutuhkan suatu metode yang dapat digunakan untuk memvisualisasikan yaitu dengan simulasi.

Pada gambar IV.1 *flowmap* di atas menjelaskan tahap-tahap situasi dalam proses belajar-mengajar, dosen/guru menjelaskan tentang prosedur pengontrolan kesalahan pengiriman data dari buku atau referensi yang ada secara langsung tanpa ada gambaran secara visual, sehingga siswa/mahasiswa yang menyimak tidak dapat memahami dengan benar bagaimana prosedur pengontrolan dan deteksi kesalahan dalam pengiriman data yang dimaksud karena hanya bersifat imajiner.

#### *B. Analisis Sistem Yang Diusulkan*

Analisis sistem merupakan penguraian dari sistem yang utuh ke dalam bagianbagian komponennya untuk mengidentifikasi dan mengevaluasi permasalahan. Bagian analisis terdiri dari analisis masalah, analisisi kebutuhan dan analisis kelemahan.

#### 1. Analisis Masalah

Pada uraian analisis sistem yang sedang berjalan, terdapat tahapan yang dilakukan guru/dosen dalam menjelaskan model komunikasi data. guru/dosen menjelaskan secara manual, sementara yang dijelaskan seharusnya digambarkan bukan hanya berupa audio atau teori saja. begitupun siswa/mahasiswa yang menyimak seharusnya ada media yang digunakan yang dapat memudahkan dalam memahami lebih cepat dan dapat digunakan dimana saja, bukan hanya dalam proses belajar mengajar di kelas.

- 2. Analisis Kebutuhan
- a. Kebutuhan Antarmuka (*Interface*)
	- 1) Aplikasi yang dibangun akan mempunyai antarmuka yang akan mudah digunakan oleh pengguna.
	- 2) Aplikasi ini menampilkan simulasi komunikasi *peer to peer* pengontrolan dan deteksi kesalahan dalam pengiriman data dengan menggunakan metode ARQ yaitu *Stop-and-Wait ARQ, Selective-Reject* ARQ, dan *Go-back-N* ARQ.
	- 3) Aplikasi akan menampilkan *form input* sebelum masuk dan memulai simulasi
	- 4) Simulasi dengan metode ARQ ini memberikan gambaran secara umum prosedur yang dilakukan untuk megontrol dan mendeteksi kesalahan pada saat pengiriman *frame* antar perangkat lunak.
- b. Kebutuhan Data

Data yang diolah oleh aplikasi ini yaitu sebagai berikut:

- 1) Sebelum memulai simulasi *Stop-and-Wait* ARQ, *Go-Back-N* ARQ, dan *Selective-Reject ARQ* terdapat *form input* data yang harus diisi berupa waktu transmisi per *frame* (tick), interval waktu *time-out* (tick), banyaknya *frame*  yang ditransmisikan, waktu transmisi per balasan, *flow control* jendela pergeseran dan kecepatan simulasi.
- c. Kebutuhan Fungsional

Kebutuhan fungsional merupakan penjelasan proses fungsi yang berupa penjelasan secara terinci setiap fungsi yang digunakan untuk menyelesaikan masalah. Fingsi-fungsi yang dimiliki oleh aplikasi ini adalah sebagai berikut:

- 1) Menampilkan simulasi yang menggambarkan alur komunikasi *peer to peer* pengontrolan dan deteksi kesalahan dalam proses pengiriman data yang berupa *frame* dengan menggunakan metode ARQ.
- 2) Perangkat lunak menerima input berupa waktu transmisi per frame (tick), interval waktu time-out (tick), banyaknya frame yang ditransmisikan, waktu transmisi per balasan, flow control jendela pergeseran dan kecepatan simulasi.
- 3) Untuk metode Go-Back-N ARQ dan Selective-Reject ARQ menggunakan *flowcontrol* jendela pergeseran, urutan nomor bit dan jendela dapat di-input.
- 4) Di tengah proses simulasi, user dapat membuat gangguan berupa frame atau balasan yang sedang dikirim mengalami kerusakan atau hilang dan melihat tindakan yang akan dilakukan oleh transmitter atau receiver dalam menghadapi gangguan yang terjadi sesuai dengan metode ARQ yang sedang disimulasikan.
- 5) Pada metode stop-N-wait ARQ terdapat 4 gangguan dalam proses pengiriman data yang dapat dipilih yaitu Frame rusak, Frame hilang, ACK rusak dan ACK hilang.
- 6) Pada metode Go-Back-N ARQ terdapat 4 gangguan dalam proses pengiriman data yang dapat dipilih yaitu Frame rusak, Frame hilang, RR/REJ rusak dan RR/REJ hilang.
- 7) Pada metode Selective-Reject ARQ terdapat 4 gangguan dalam proses pengiriman data yang dapat dipilih yaitu Frame rusak, Frame hilang, RR/SREJ rusak dan RR/SREJ hilang.
- 8) Perangkat lunak mencatat semua kejadian ke dalam sebuah log. Log dapat disimpan dalam file berformat text atau dicetak.
- 9) Kecepatan merambat frame pada medium dapat diatur di tengah proses simulsi.
- 3. Analisis Kelemahan

Aplikasi simulasi yang dibangun merupakan aplikasi yang berjalan pada desktop yang dapat memberikan gambaran prosedur pengiriman data berupa *frame*  dari *transmitter* ke *receiver* secara teratur dengan menggunakan metode ARQ. Namun, pengiriman *frame* yang diperlihatkan pada aplikasi ini masih dibatasi yaitu *frame* 1-50.

4. *Flowmap* yang diusulkan

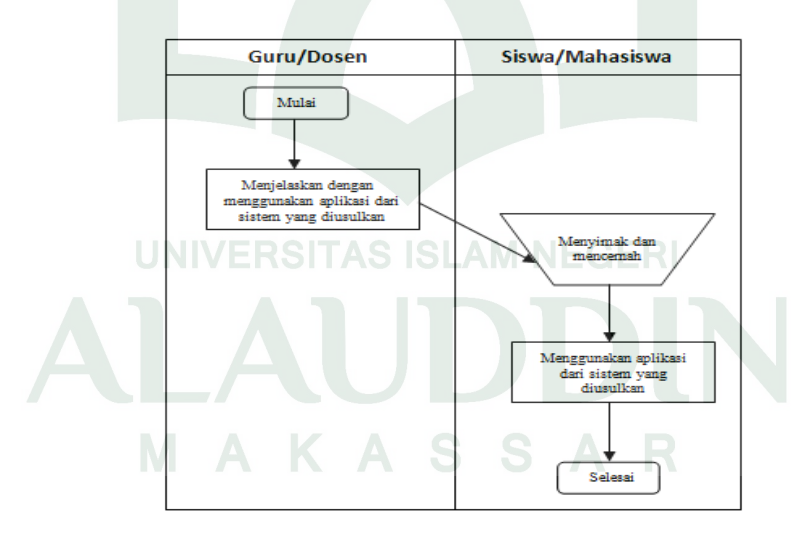

Gambar IV.2 *Flowmap* pada sistem yang diusulkan

Penjelasan dari gambar IV.2 adalah sistem yang diusulkan berupa perangkat lunak yang dapat digunakan dalam proses belajar mengajar di kelas berupa perangkat lunak simulasi komunikasi *peer to peer* pengontrolan dan deteksi kesalahan pengiriman data. Langkah pertama yang dilakukan guru/dosen berbeda dengan sistem yang sedang berjalan saat ini. Pada sistem yang berjalan saat ini, guru/dosen hanya menjelaskan secara teori tentang pengontrolan dan deteksi kesalahan pengiriman data, dimana hal ini sulit dicerna jika hanya berupa verbal atau audio, sehingga yang mendengar hanya membanyangkan seperti apa gambarannya.

Sedangkan pada tahap sistem yang diusulkan seorang guru/dosen pada saat proses belajar mengajar akan menjelaskan lebih mudah mengenai gambaran prosedur yang berjalan dalam mengontrol dan mendeteksi kesalahan pada saat pengiriman data berlangsung dengan menggunakan aplikasi dari sistem yang diusulkan. Begitupun siswa/mahasiswa juga bisa menggunakan aplikasi yang diusulkan pada saat proses belajar-mengajar di kelas maupun di luar kelas. Sehingga menjadi lebih efektif lagi.

#### *C. Perancangan Sistem*

### **1. Use Case Diagram**

*Use case diagram* merupakan gambaran skenario dari interaksi antara pengguna dengan sistem. *Use case diagram* menggambarkan hubungan antara actor dan kegiatan yang dapat dilakukannya terhadap aplikasi. Berikut ini adalah *use case diagram* untuk sistem yang diusulkan:
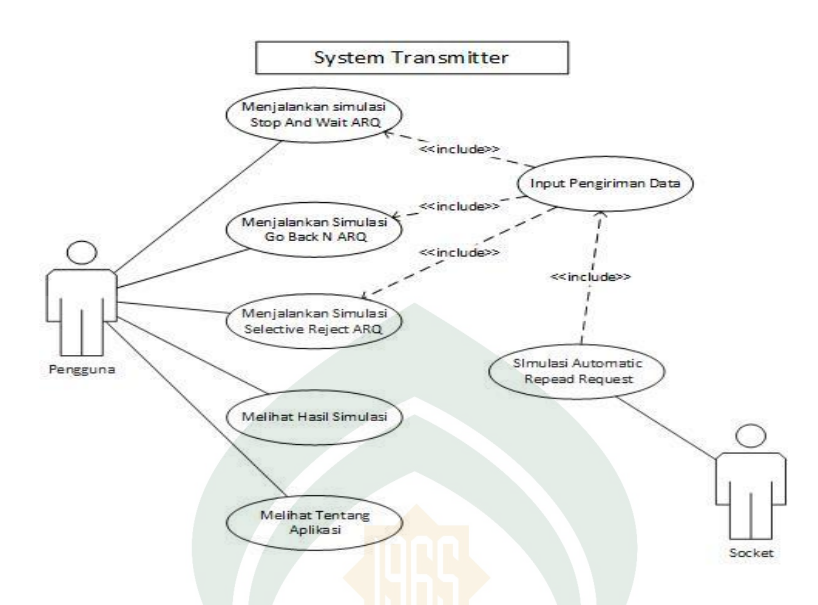

Gambar IV.3 Use Case Diagram *Transmitter*

Pada gambar IV.3 terlihat pengguna/aktor pada sisi transmitter dapat menjalankan tiga metode ARQ, juga dapat melihat hasil dari simulasi yang telah dijalankan begitupun tentang aplikasi yang dijalankan

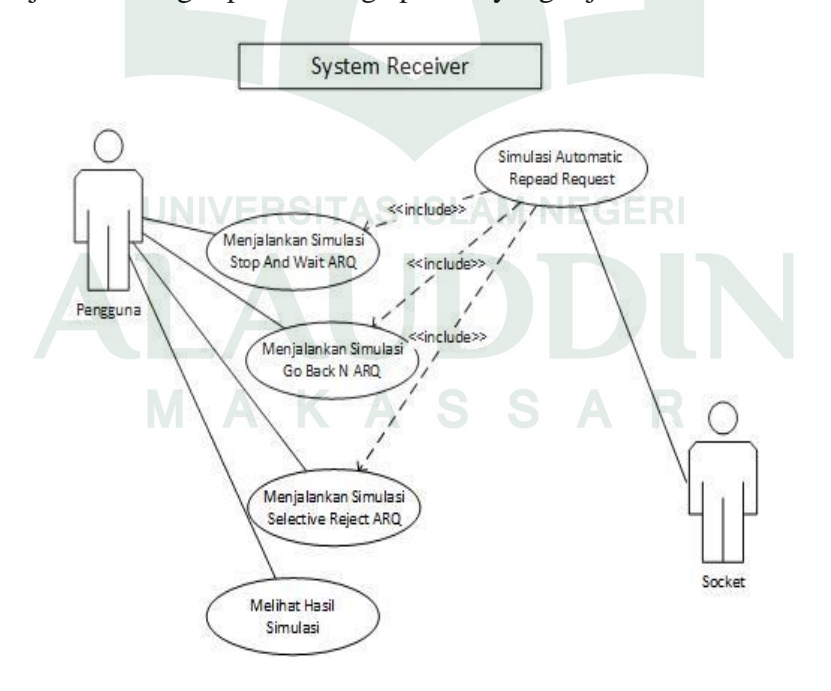

Gambar IV.4 Use Case Diagram *Receiver*

Pada gambar IV.4 terlihat pengguna/aktor pada sisi receiver dapat menjalankan tiga metode ARQ, juga dapat melihat hasil dari simulasi yang telah dijalankan.

### *2. Class Diagram*

*Class Diagram* merupakan diagram yang menggambarkan struktur sistem dari segi pendefinisian kelas-kelas yang akan dibuat untuk membangun sistem.

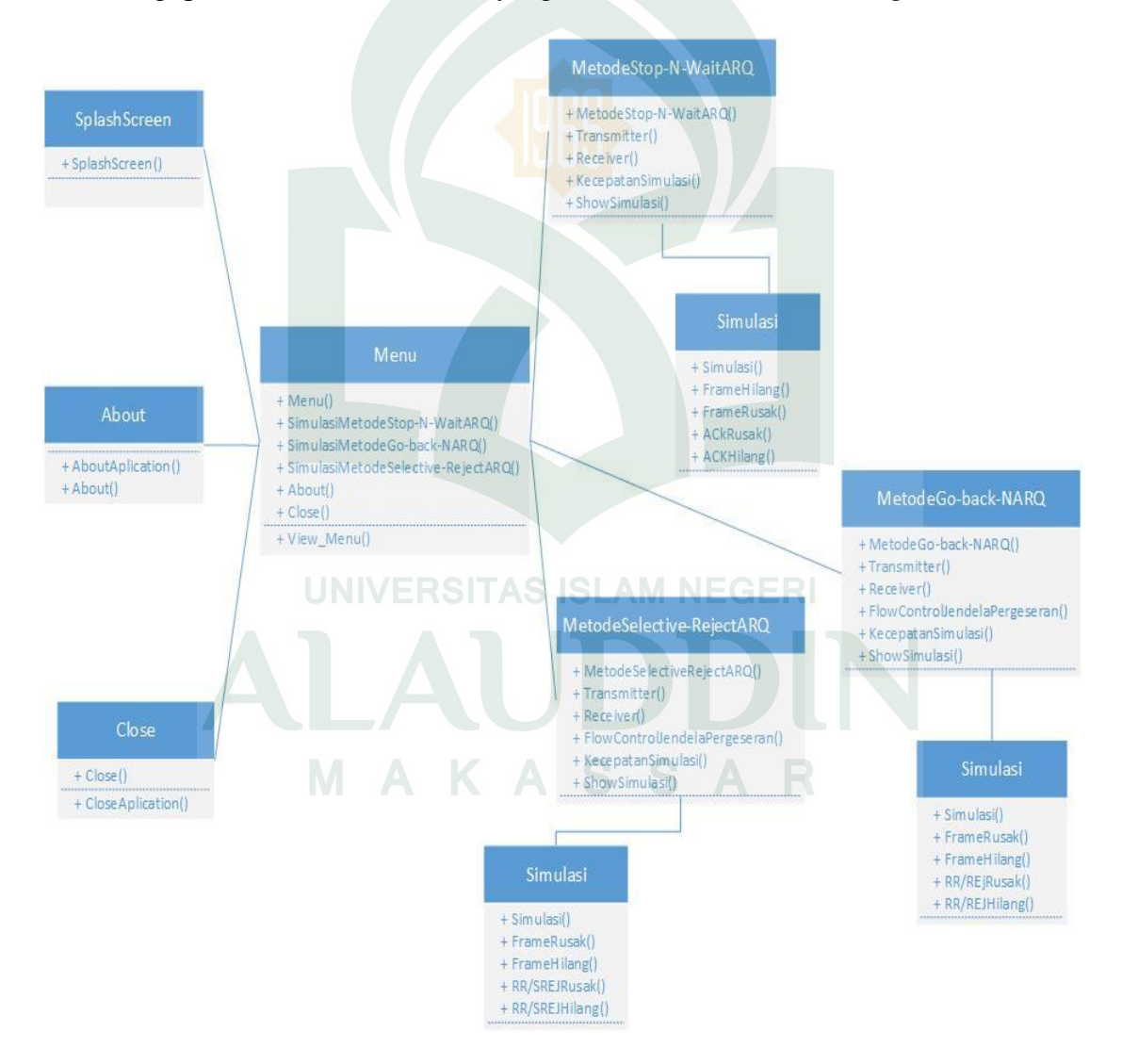

Gambar IV.5 *Class Diagram*

Pada gambar IV.5 menjelaskan bahwa *splashcreen* memiliki hubungan langsung dengan kelas menu. Begitupun dengan kelas About dan kelas Close yang berhubungan langsung dengan kelas menu. Adapun kelas Metode Stop and Wait ARQ, Metode Go Back N ARQ, dan Metode Selective Reject ARQ tidak dapat terbentuk tanpa adanya kelas menu. Adapun kelas simulasi berhubungan dengan kelas metode.

#### **3.** *Sequence Diagram*

*Squence diagram* menggambarkan interaksi antar objek di dalam dan di sekitar sistem berupa *message* terhadap waktu. Pembuatan *sequence diagram* bertujuan agar peracangan lebih mudah dan terarah. Interaksi-interaksi yang terjadi dalam aplikasi yang dihasilkan sistem ini adalah:

a. *Sequence diagram* untuk metode *Stop-N-Wait* ARQ

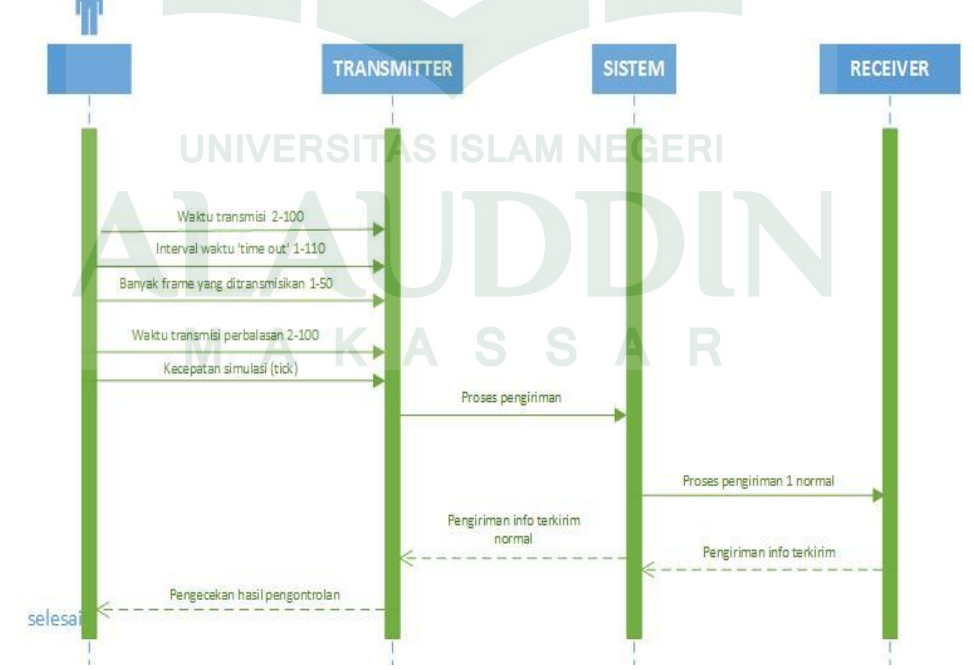

Gambar IV.6 *Sequence Diagram* metode *Stop-N-Wait ARQ* Normal

Pada gambar VI.6 menjelaskan bahwa diagram tersebut memiliki 1 *user* dan 2 objek yaitu *transmitter* dan *receiver. User* menginput data sebelum menjalankan simulasi. Kemudian menjalankan simulasi pengiriman *Frame* normal tanpa kesalahan dari *transmitter* ke *receiver* dan dari *receiver* ke *transmitter.*

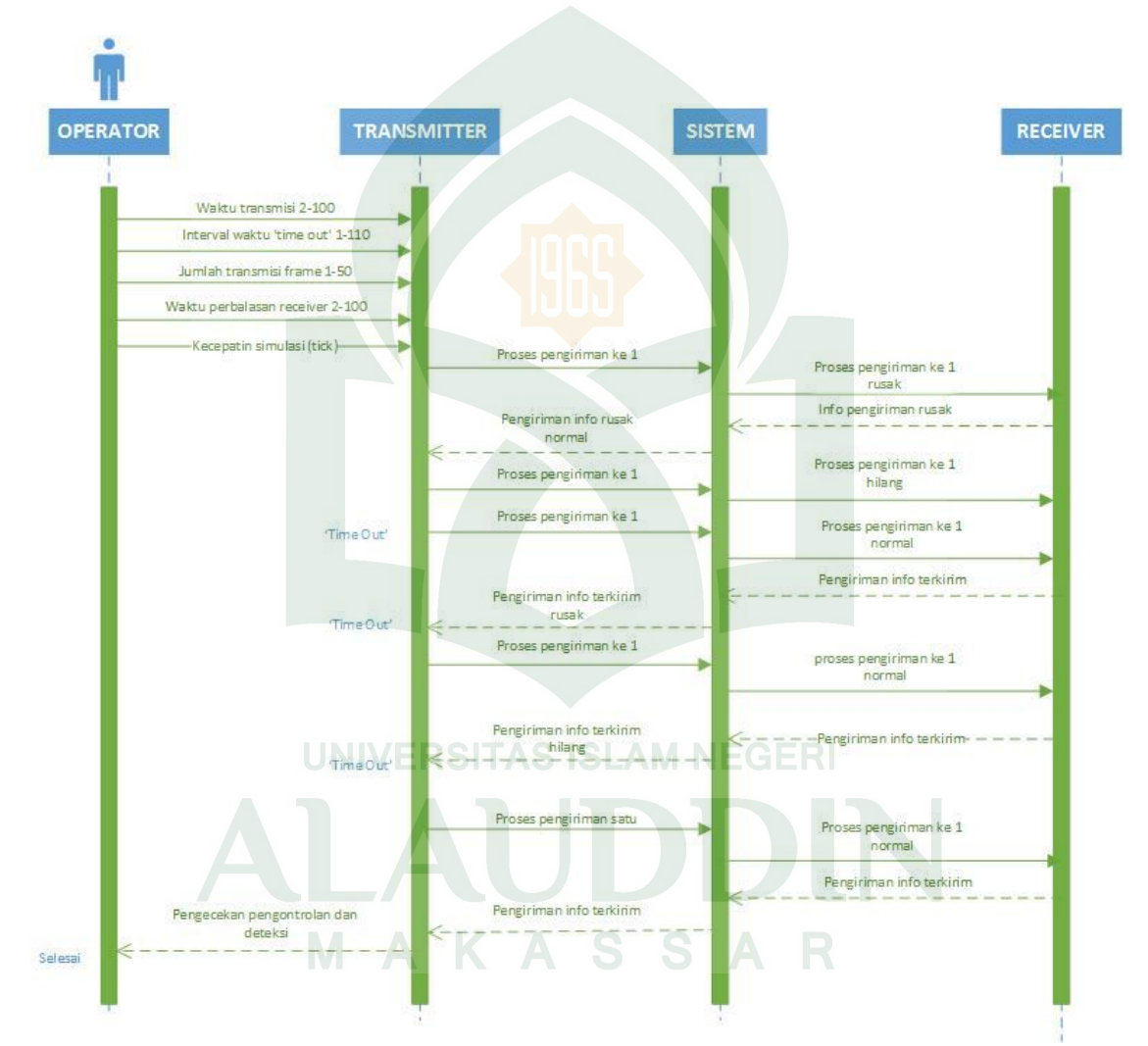

Gambar IV.7 *Sequence Diagram* Metode *Stop-N-Wait* ARQ Tidak Normal

Pada gambar VI.7 menjelaskan bahwa diagram tersebut memiliki 1 *user* dan 2 objek yaitu *transmitter* dan *receiver.* Sebelum menjalankan simulasi, *user* menginput beberapa data ( waktu transmisi *frame*, interval waktu *time out*, banyak *frame* yang ditransmisikan, waktu transmisi perbalasan *receiver* dan kecepatan simulasi) Kemudian menjalankan simulasi pengiriman *frame* tidak normal/dengan kesalahan dari *transmitter* ke *receiver* dan dari *receiver* ke *transmitter.*

b. *Sequence Diagram* Metode *Go-back-N* ARQ

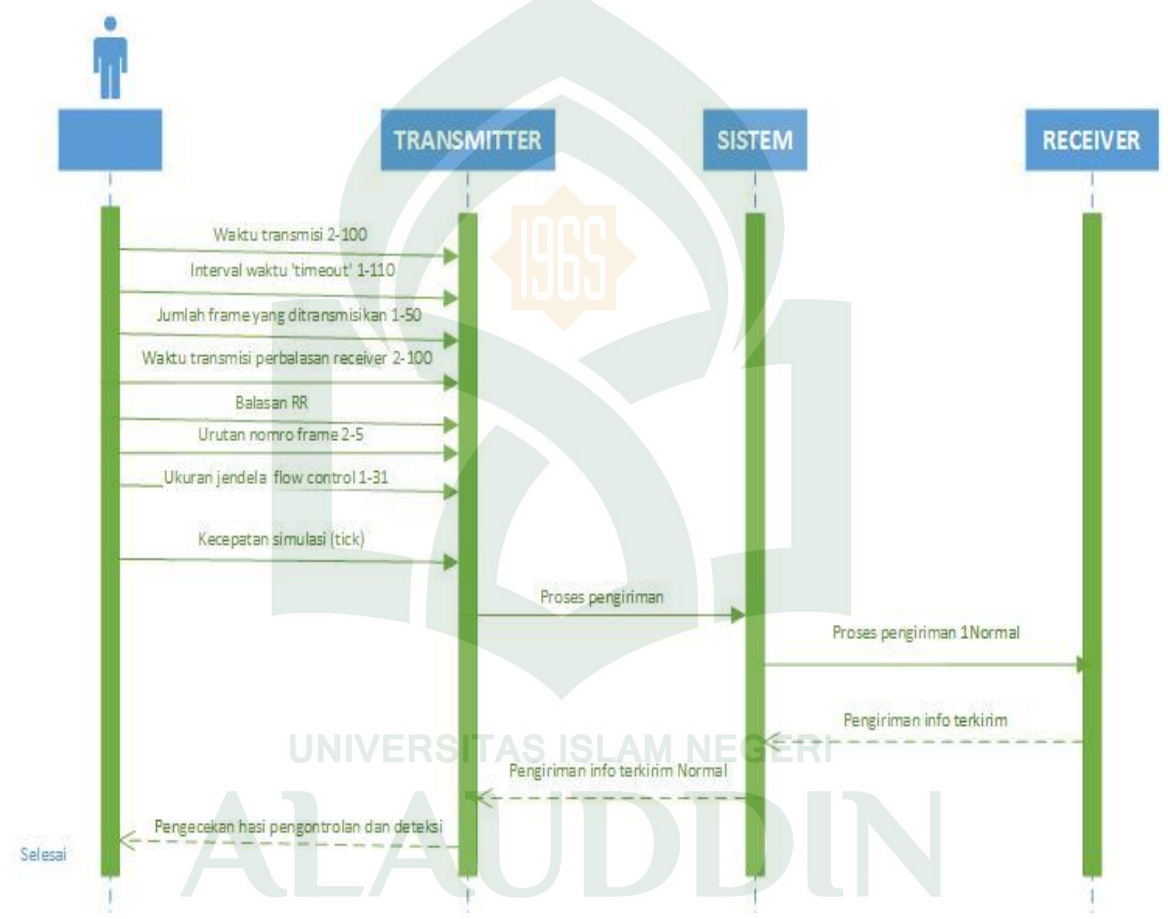

Gambar IV.8 *Sequence Diagram* Metode *Go-Back-N* ARQ Normal

Pada gambar VI.8 menjelaskan bahwa diagram tersebut memiliki 1 *user* dan 2 objek yaitu *transmitter* dan *receiver.* Sebelum menjalankan simulasi Go Back N ARQ normal, *user* menginput beberapa data yaitu waktu transmisi *frame*, interval waktu *time out*, banyak *frame* yang ditransmisikan, waktu transmisi perbalasan *receiver,* 

balasan RR, urutan nomor *frame,* urutan jendela *flow control* dan kecepatan simulasi. Kemudian menjalankan simulasi pengiriman *frame* normal tanpa kesalahan dari *transmitter* ke *receiver* dan dari *receiver* ke *transmitter.*

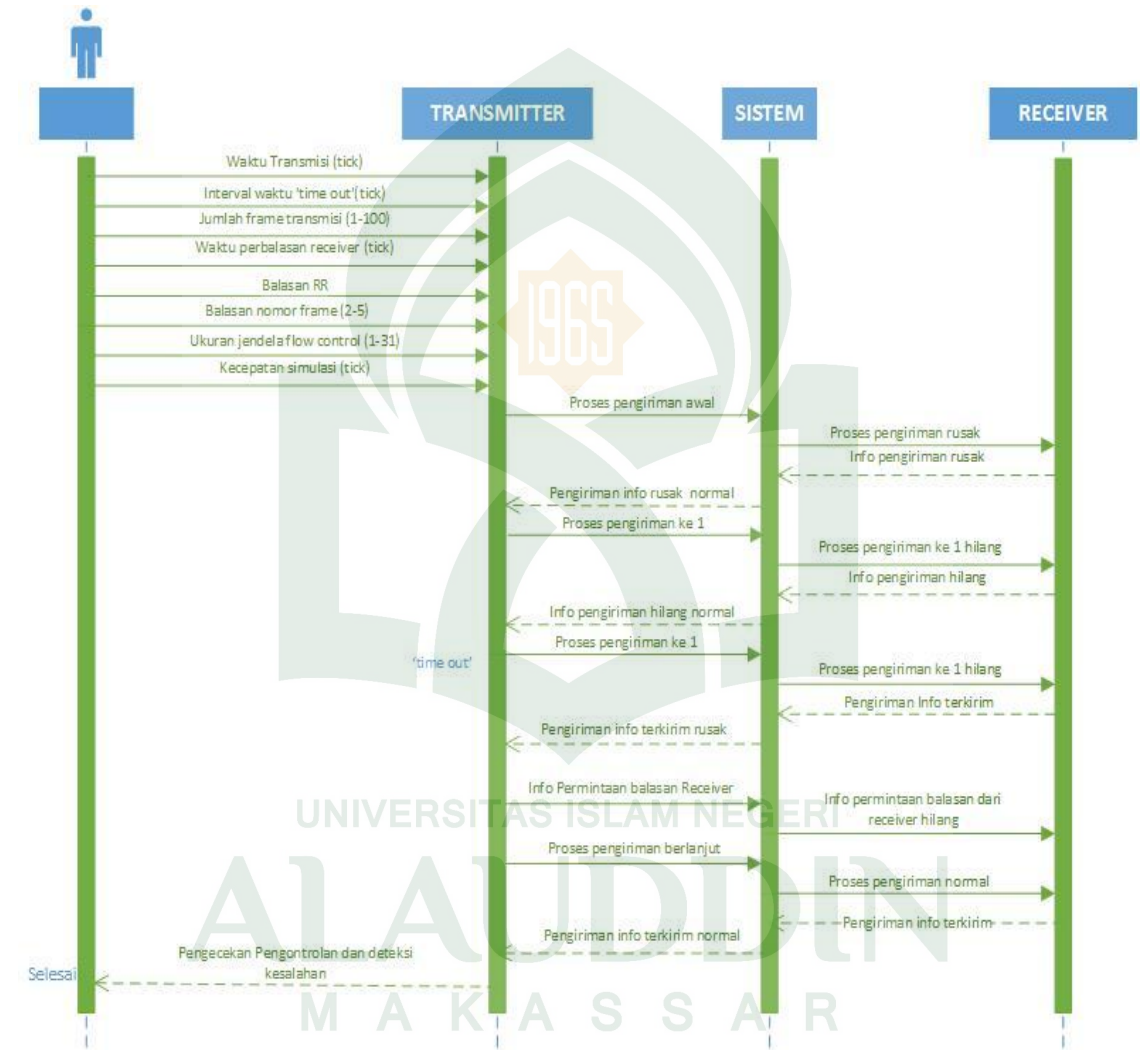

Gambar IV.9 *Sequence Diagram* Metode *Go-Back- N* ARQ Tidak Normal

Pada gambar VI.9 menjelaskan bahwa diagram tersebut memiliki 1 *user* dan 2 objek yaitu *transmitter* dan *receiver.* Sebelum menjalankan simulasi metode *Go Back N* ARQ, *user* menginput beberapa data yaitu waktu transmisi *frame*, interval waktu *time out*, banyak *frame* yang ditransmisikan, waktu transmisi perbalasan *receiver,*  balasan RR, urutan nomor *frame,* urutan jendela *flow control* dan kecepatan simulasi. Kemudian menjalankan simulasi pengiriman *frame* tidak normal/dengan kesalahan dari *transmitter* ke *receiver* dan dari *receiver* ke *transmitter.*

c. *Sequence Diagram* Metode *Selective-Reject* ARQ

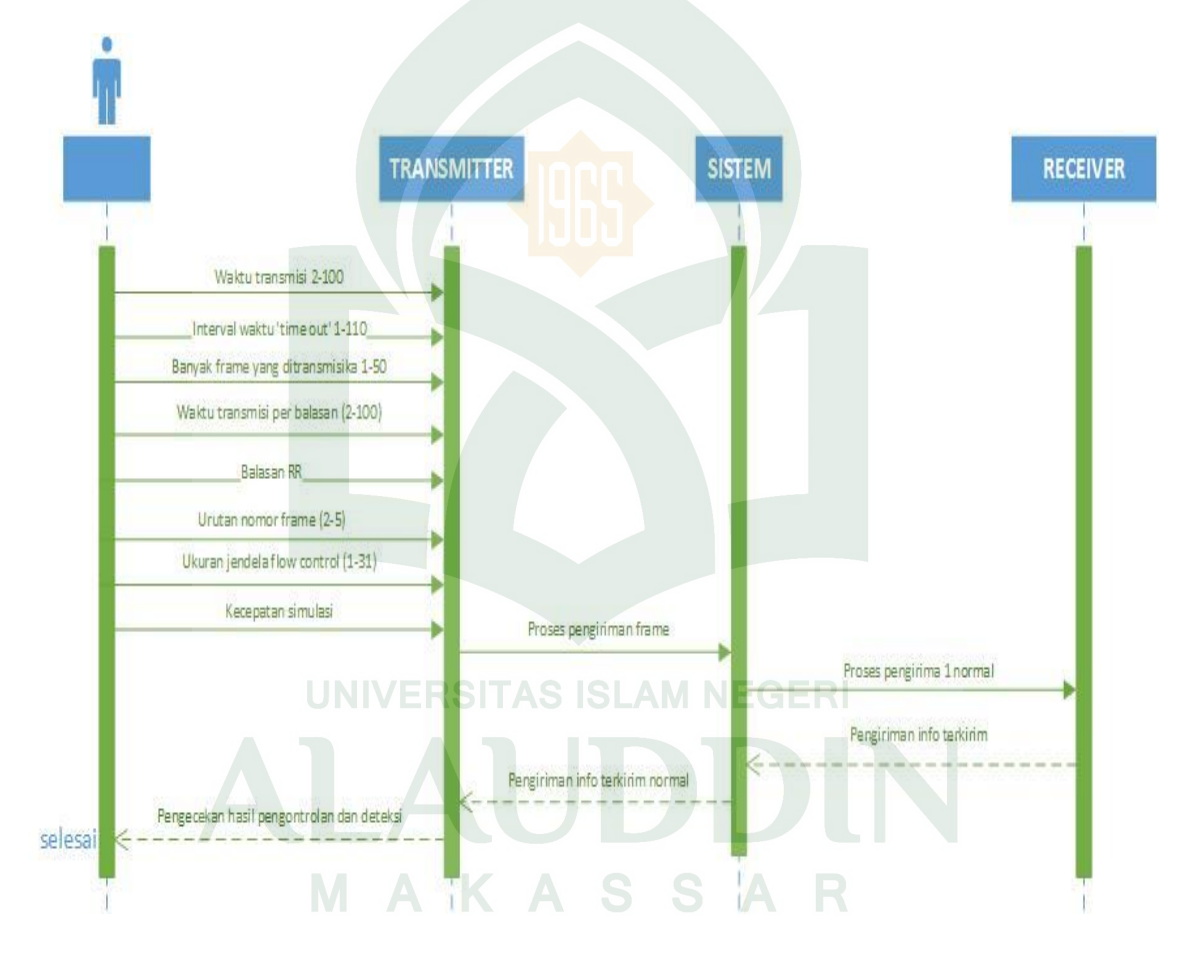

Gambar IV.10 *Sequence Diagram* Metode *Selective-Reject* ARQ Normal

Pada gambar VI.10 menjelaskan bahwa diagram tersebut memiliki 1 *user* dan 2 objek yaitu *transmitter* dan *receiver.* Sebelum menjalankan simulasi metode *Selective Reject* ARQ, *user* menginput beberapa data yaitu waktu transmisi *frame*,

interval waktu *time out*, banyak *frame* yang ditransmisikan, waktu transmisi perbalasan *receiver,* balasan RR, urutan nomor *frame,* urutan jendela *flow control* dan kecepatan simulasi. Kemudian menjalankan simulasi metode pengiriman *frame* normal tanpa kesalahan dari *transmitter* ke *receiver* dan dari *receiver* ke *transmitter.*

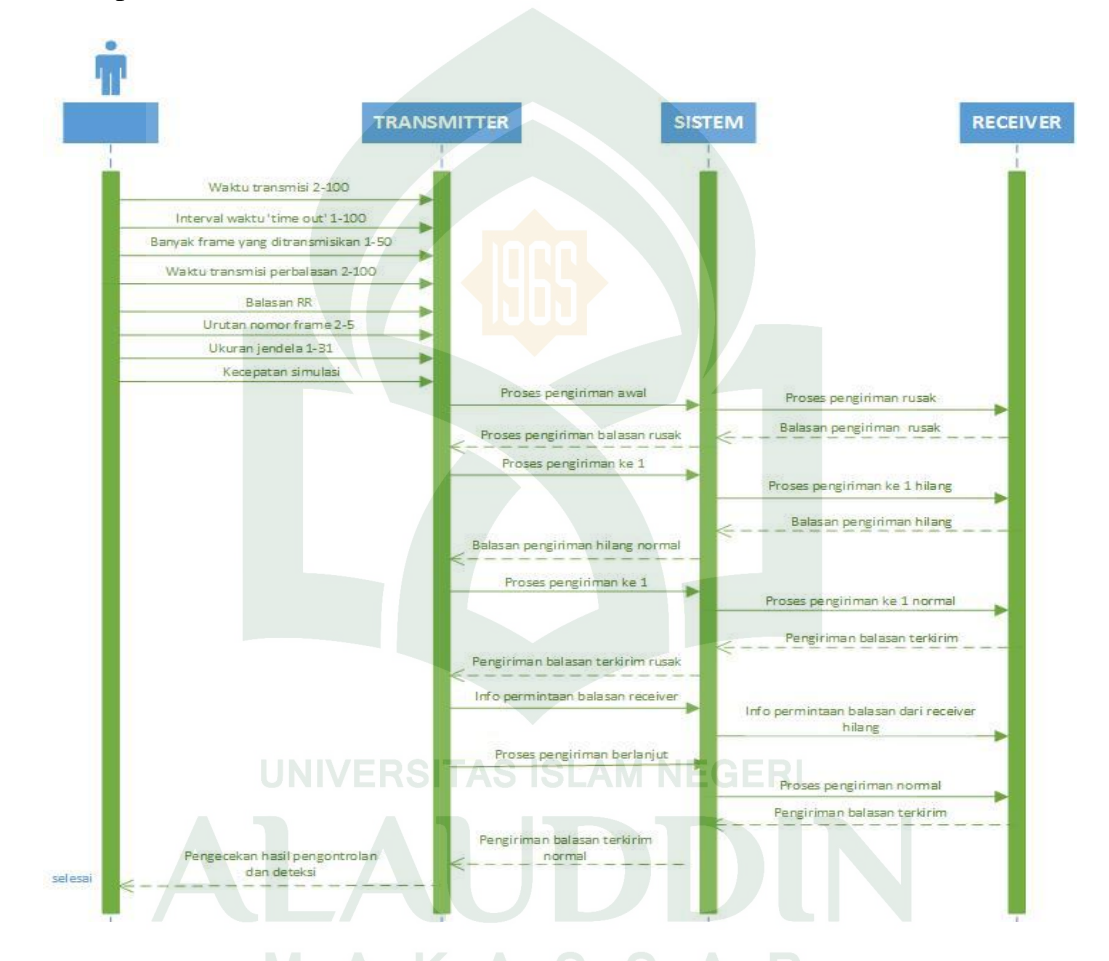

Gambar IV.11 *Sequence Diagram* Metode *Selective-Reject* ARQ Tidak Normal

Pada gambar VI.11 menjelaskan bahwa diagram tersebut memiliki 1 *user* dan 2 objek yaitu *transmitter* dan *receiver.* Sebelum menjalankan simulasi metode *Selective Reject* ARQ, *user* menginput beberapa data yaitu waktu transmisi *frame*, interval waktu *time out*, banyak *frame* yang ditransmisikan, waktu transmisi perbalasan *receiver,* balasan RR, urutan nomor *frame,* urutan jendela *flow control* dan kecepatan simulasi. Kemudian menjalankan simulasi metode pengiriman *frame* tidak normal/dengan kesalahan dari *transmitter* ke *receiver* dan dari *receiver* ke *transmitter.*

# **4. Activity Diagram**

Activity diagram adalah diagram yang menggambarkan *worlflow* (aliran kerja) atau aktifitas dari sebuah sistem atau proses bisnis. Yang perlu diperhatikan adalah bahwa diagram aktivitas menggambarkan aktivitas sistem bukan apa yang dapat dilakukan oleh sistem. Activity diagram aplikasi ini dibuat untuk fitur simulasi dengan metode ARQ. Dapat digambarkan sebagai berikut :

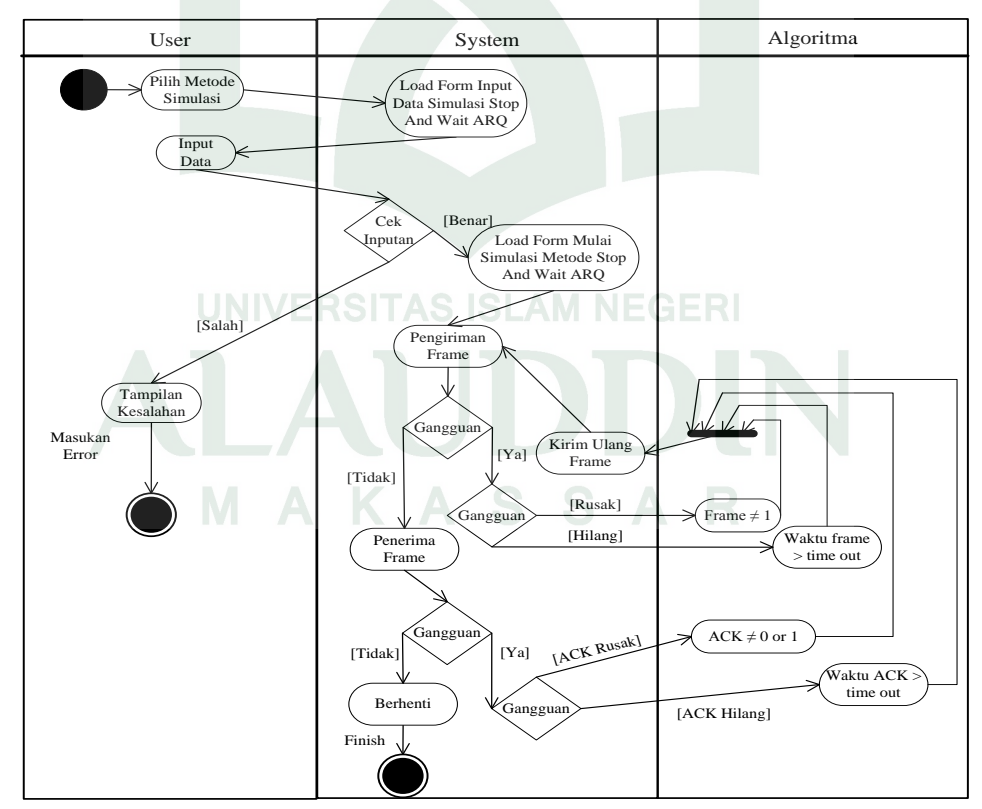

Gambar IV.12 Activity Diagram Simulasi Metode Stop and Wait ARQ

Ketika pengguna akan menjalankan simulasi metode S*top And Wait ARQ*, Pengguna harus memilih *menu* simulasi metode *Stop and Wait ARQ*, aplikasi akan menampilkan jendela *input data simulasi*. Setelah pengguna memilih data *inputan* maka pengguna dapat memilih menu simulasi untuk dapat masuk ke jendela *simulasi Stop And Wait ARQ* atau memilih menu keluar untuk keluar dari jendela *input* data. Dalam jendela simulasi S*top and Wait ARQ* pengguna harus memilih menu mulai untuk menjalankan simulasi *Stop And Wait ARQ*. Pada saat simulasi berjalan pengguna dapat memilih menu gangguan yang terdiri dari empat g angguan yaitu frame rusak, frame hilang, ack rusak dan ack hilang.

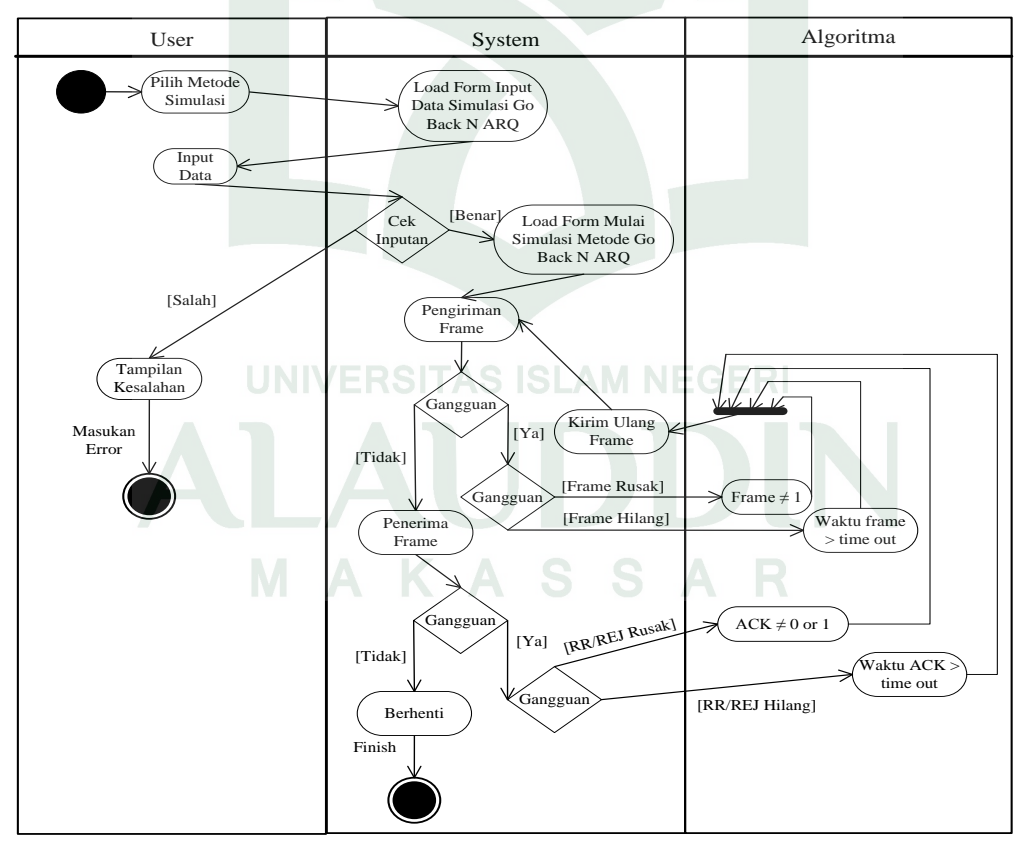

Gambar IV.13 Activity Diagram Simulasi Metode Go Back N ARQ

Ketika pengguna akan menjalankan simulasi metode *Go Back N ARQ*, Pengguna harus memilih *menu* simulasi metode *Go Back N ARQ*, aplikasi akan menampilkan jendela *input data simulasi*. Setelah pengguna memilih data *inputan* maka pengguna dapat memilih menu simulasi untuk dapat masuk ke jendela *simulasi Go Back N ARQ* atau memilih menu keluar untuk keluar dari jendela *input* data. Dalam jendela simulasi *Go Back N ARQ* pengguna harus memilih menu mulai untuk menjalankan simulasi *Go Back N ARQ*. Pada saat simulasi berjalan pengguna dapat memilih menu gangguan yang terdiri dari empat gangguan yaitu frame rusak, frame hilang, rr/rej rusak dan rr/rej hilang.

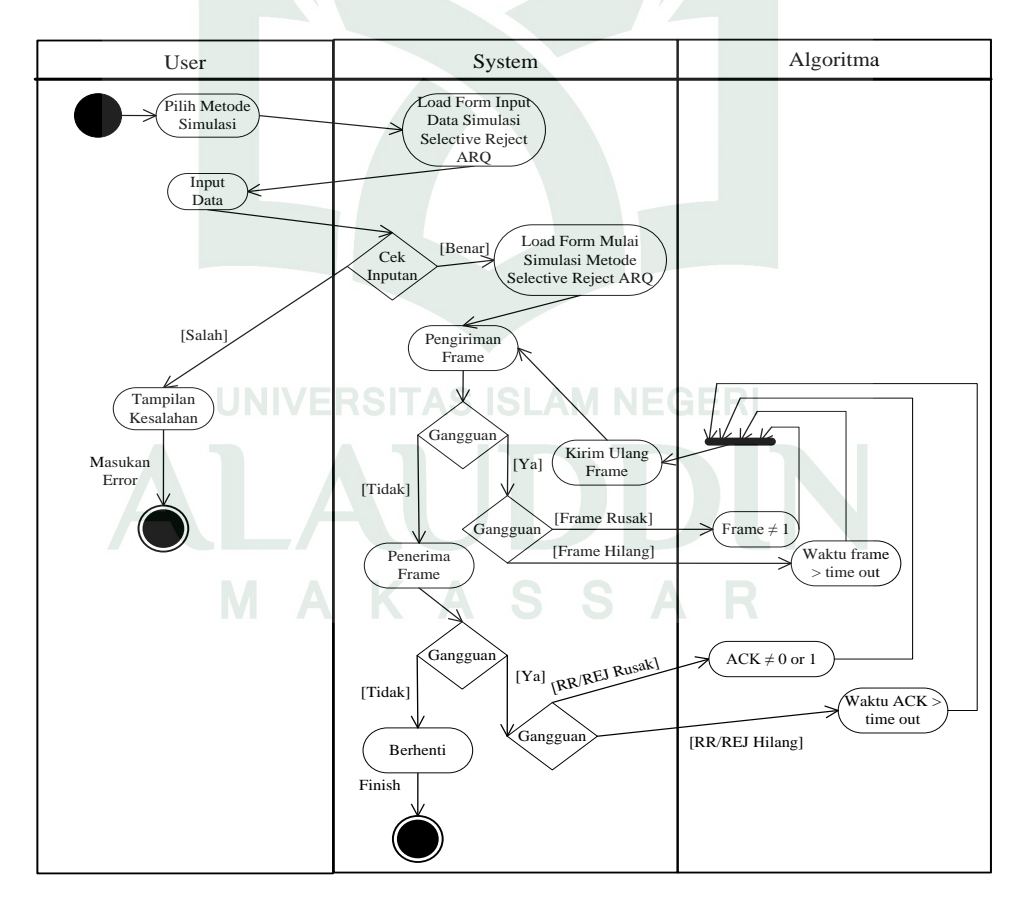

Gambar IV.14 Activity Diagram Simulasi Metode Selective Reject ARQ

Ketika pengguna akan menjalankan simulasi metode *Selective Reject ARQ*, Pengguna harus memilih *menu* simulasi metode *Selective Reject ARQ*, aplikasi akan menampilkan jendela *input data simulasi*. Setelah pengguna memilih data *inputan* maka pengguna dapat memilih menu simulasi untuk dapat masuk ke jendela *simulasi Selective Reject ARQ* atau memilih menu keluar untuk keluar dari jendela *input* data. Dalam jendela simulasi *Selective Reject ARQ* pengguna harus memilih menu mulai untuk menjalankan simulasi *Selective Reject ARQ*. Pada saat simulasi berjalan pengguna dapat memilih menu gangguan yang terdiri dari empat gangguan yaitu frame rusak, frame hilang, rr/srej rusak dan rr/srej hilang.

### **5.** *Flowchart (***Alur Program)**

Flowchart atau *Bagan alir* adalah bagan (*chart*) yang menunjukkan alir (*flow*) di dalam program atau prosedur sistem secara logika. Bagan alir (flowchart) digunakan terutama untuk alat bantu komunikasi dan untuk dokumentasi. Berikut adalah *flowchart* dari sistem:

> UNIVERSITAS ISLAM NEGERI MAKASSA

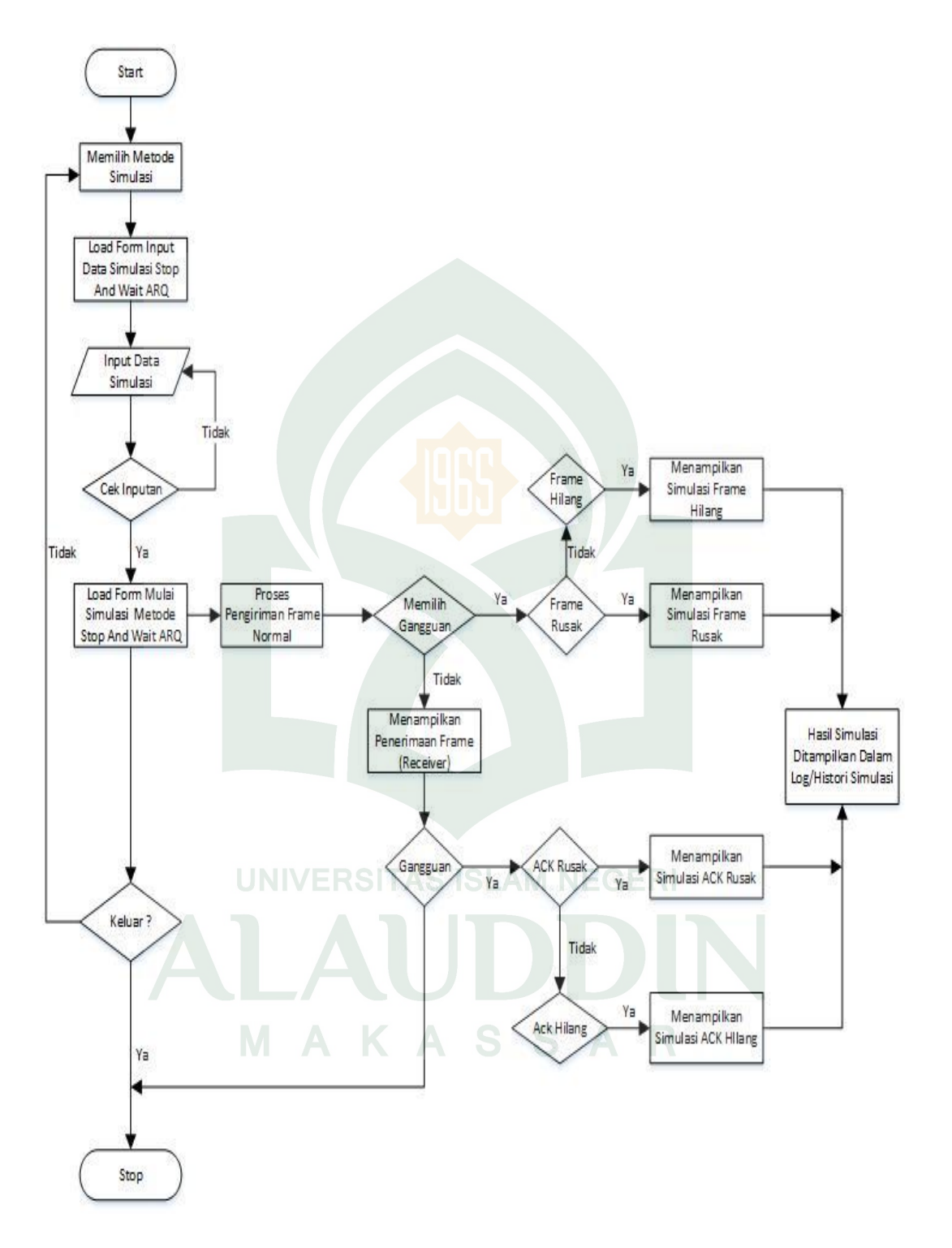

Gambar IV.15 *Flowchart* Simulasi Metode Stop And Wait ARQ

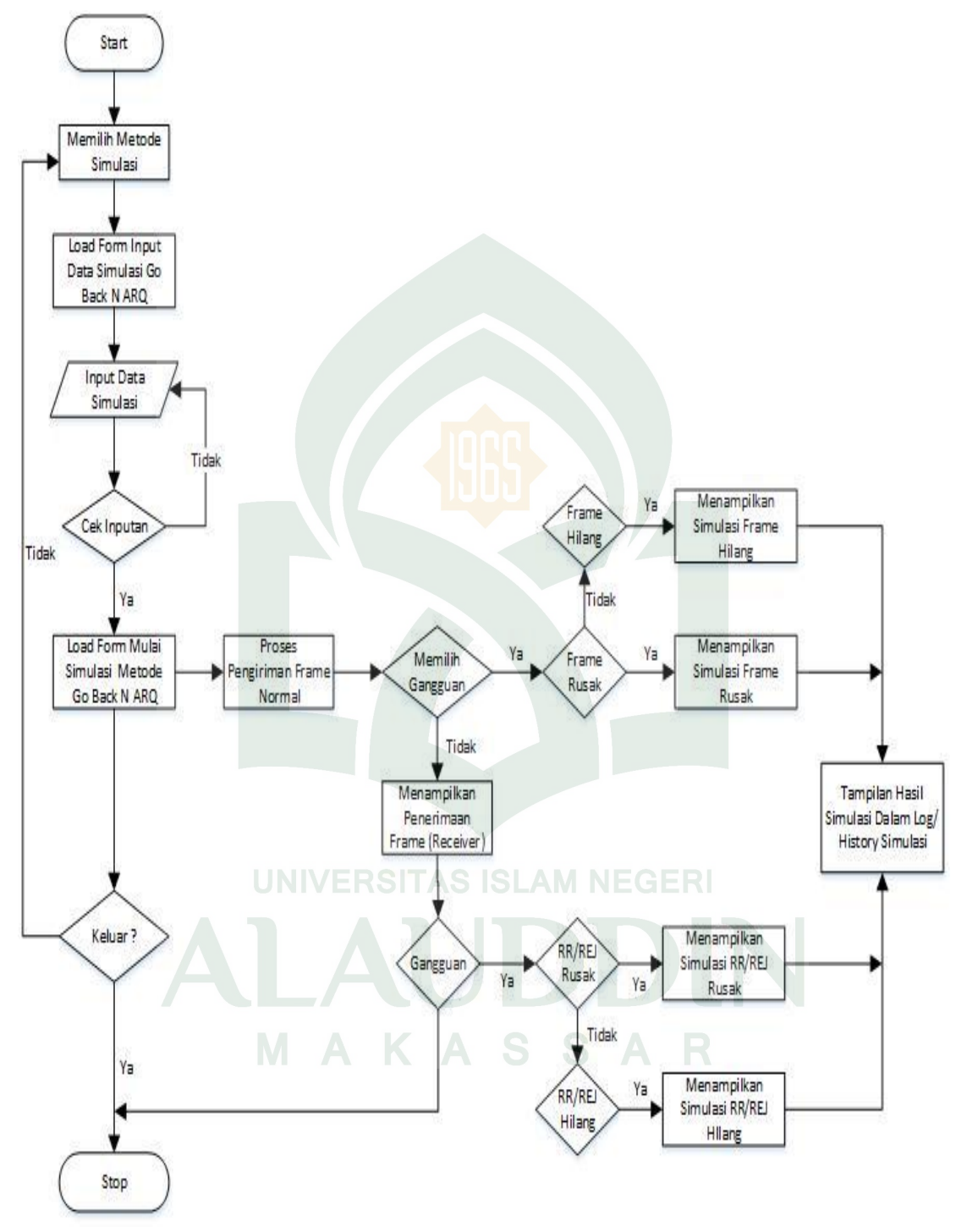

Gambar IV.16 *Flowchart* Simulasi Metode Go Back N ARQ

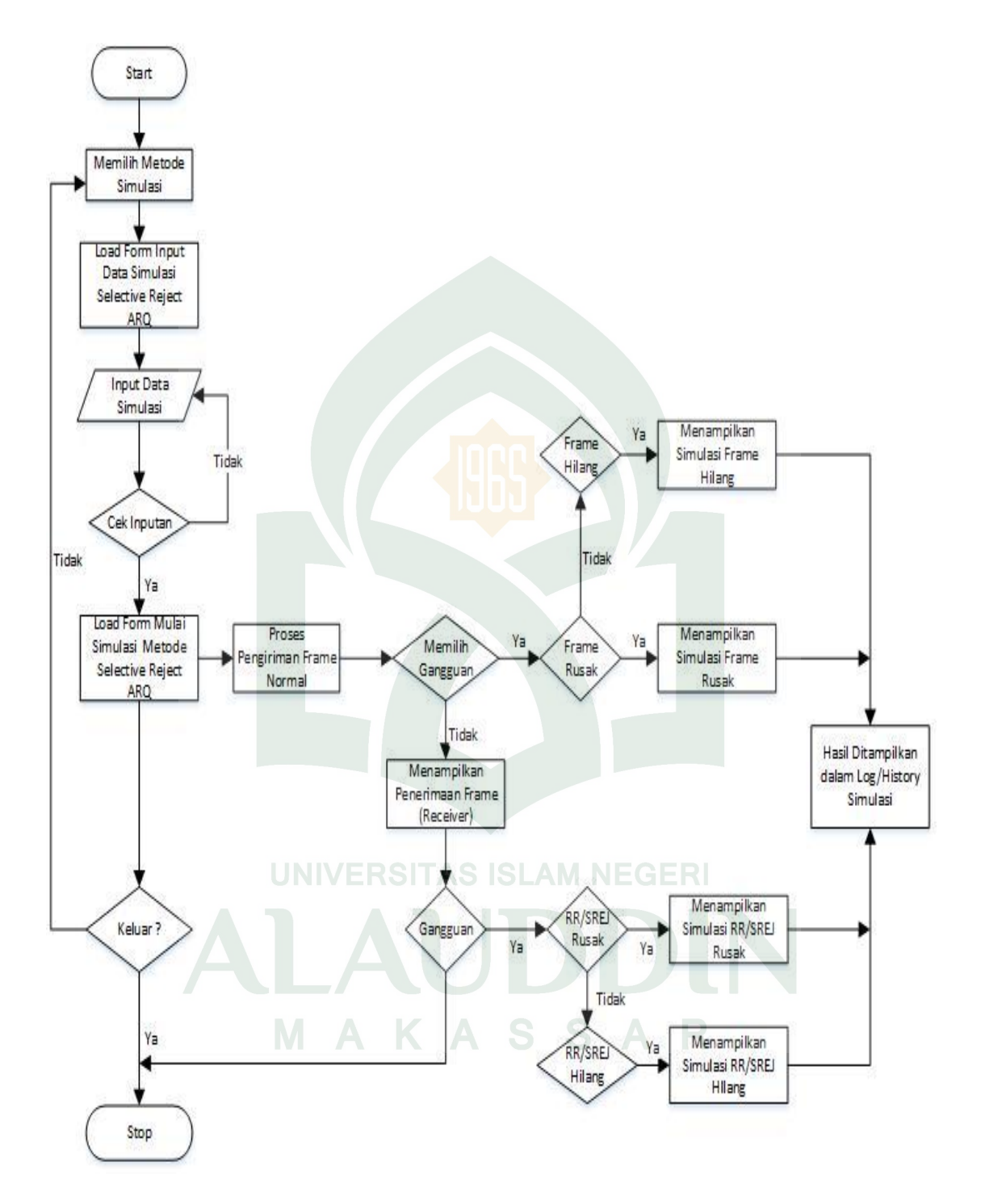

Gambar IV.17 *Flowchart* Simulasi Metode Selective Reject ARQ

#### **6. Perancangan Antarmuka (Interface)**

Perancangan antarmuka (*interface*) merupakan bagian peting dalam perancangan aplikasi, karena berhubungan dengan tampilan dan interaksi pengguna dengan aplikasi(Hariyanto, 2004). Adapun perancangan antarmuka pada aplikasi ini yaitu sebagai berikut:

Perangkat lunak simulasi ini dirancang dengan menggunakan bahasa pemrograman *Microsoft Visual Basic* 6.0. Perangkat lunak dirancang dengan menggunakan beberapa kompenen standart seperti *command button, text box, up down, option button, label, image, picture box, shape,* dan sebagainya. Perangkat lunak ini memiliki beberapa *form,* antara lain :

- 1) *Form* utama pengirim
- 2) *Form input* simulasi metode *Stop-and-Wait* ARQ
- 3) *Form* simulasi metode *Stop-and-Wait* ARQ
- 4) *Form input* simulasi metode Go-back-N ARQ
- 5) *Form* simulasi metode Go-back-N ARQ
- 6) *Form input* simulasi metode *Selective-Reject* ARQ
- 7) *Form* simulasi metode *Selective-Reject* ARQ
- 8) *Form* about

#### **a. Form Utama**

Fungsi *form* ini adalah sebagai tampilan utama perangkat lunak. Di dalam *form* ini, *user* dapat memilih metode ARQ yang akan disimulasikan.

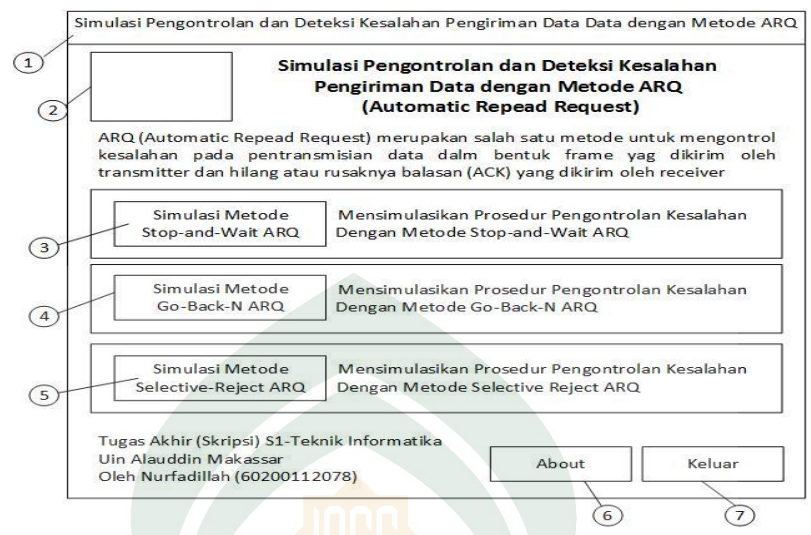

Gambar IV.18 Rancangan Form Utama

Keterangan :

- 1) : *title bar,* bertuliskan 'Simulasi Pengontrolan dan Deteksi Kesalahan Pengiriman Data dengan Metode ARQ'
- 2) : tombol '*Close',* berfungsi untuk menutup *form.*
- 3) : Gombar logo perangkat lunak.
- 4) : *button*/tombol, berfungsi untuk memilih simulasi metode *Stop-and-Wait* ARQ.
- 5) : *button*/tombol, berfungsi untuk memilih simulasi metode *Go-back-N* ARQ.
- 6) : *button*/tombol, berfungsi untuk memilih simulasi metode *Selective-Reject* ARQ.
- 7) : *button*/tombol 'About' berfungsi untuk menampilkan *form about.*
- 8) : *button*/tombol 'Keluar', berfungsi untuk menutup *form.*

### **b. Form Input Simulasi Metode Stop-and-Wait ARQ**

Fungsi *form* ini adalah sebagai tempat memasukkan *input* untuk proses

simulasi metode *Stop-and-Wait* ARQ

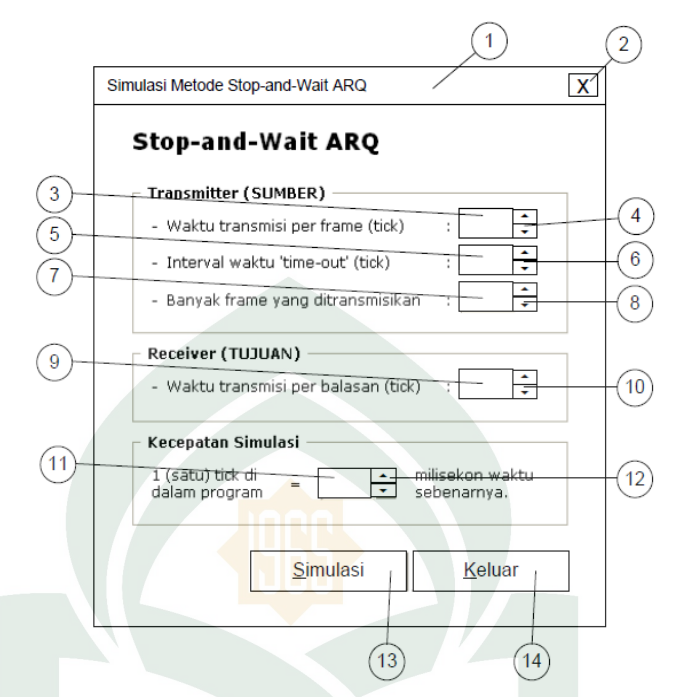

Gambar IV.19 Rancang Form Input Simulasi Stop-and-Wait ARQ

- 1. : *title bar* (1)*,* berisi tulisan 'Simulasi Metode Stop-and-Wait ARQ'.
- 2. : tombol "Close'(2), berfungsi untuk menutup *form.*
- 3. : *numeric updown* (3 dan 4)*,* berfugsi untuk menampilakan waktu transmisi per *frame* dan dapat mengubah nilai yang diinginkan.
- 4. : *numeric updown* (5 dan 6), berfungsi untuk menampilkan interval waktu '*time out'* dan dapat mengubah nilai yang diinginkan.
- 5. : *numeric updown* (7 dan 8), berfungsi untuk menampilkan banyaknya *frame* yang akan ditransmisikan dan dapat mengubah nilai yang diinginkan.
- 6. : *numeric updown* (9 dan 10) berfungsi untuk menampilkan waktu transmisi per ACK dan dapat mengubah nilai.
- 7. : *numeric updown* (11 dan 12), berfungsi untuk menampilkan perwakilan 1 *tick*  dalam program dengan waktu sebenarnya (dalam milisekon) dan dapat mengubah nilai.
- 8. : *button*/tombol 'Simulasi' (13), berfungsi untuk memulai simulasi Stop-and-Wait ARQ.
- 9. : *button*/tombol, 'Keluar'(14), berfungsi untuk menutup *form* simulasi *Stop-and-Wait* ARQ.

# **c. Form Simulasi Metode Stop-and-Wait ARQ**

Fungsi *form* ini adalah untuk mensimulasikan proses pengontrolan kesalahan dengan metode *Stop-and-Wait* ARQ.

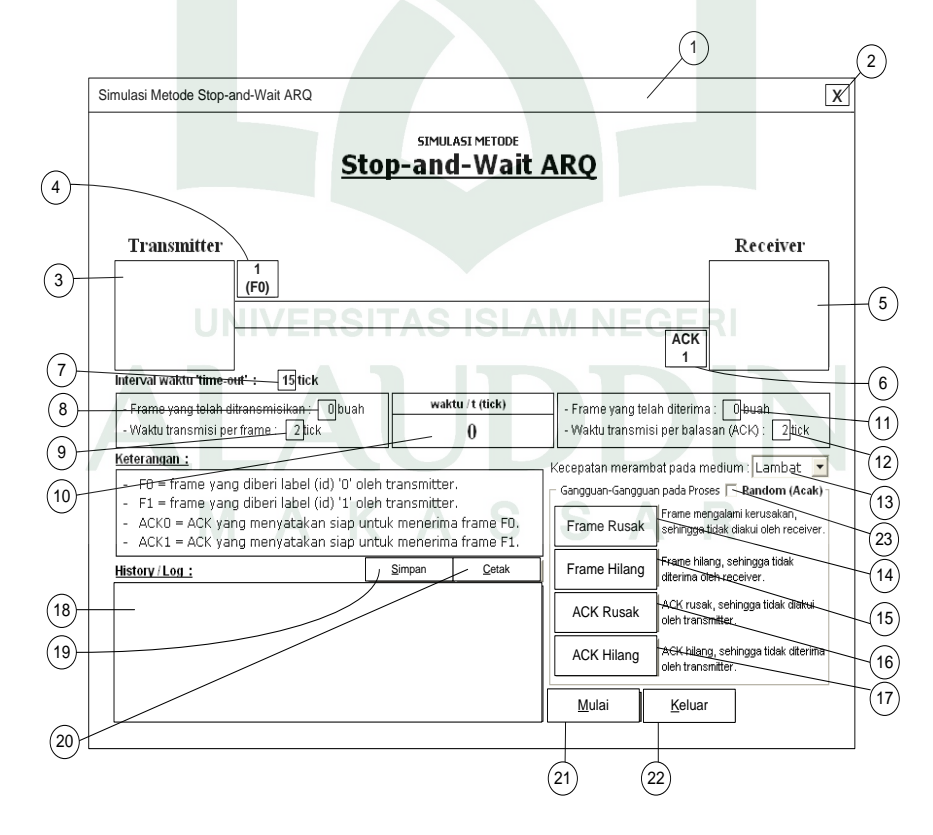

Gambar VI. 20 Rancang Form Simulasi Metode Stop-and-Wait AQR

- 1. : *title bar*, berisikan tulisan 'Simulasi Metode Stop-and-Wait ARQ'.
- 2. : tombol 'Close', untuk menutup *form*.
- 3. : *picturebox*, sebagai illustrasi komputer yang mengirimkan data (*transmitter*).
- 4. : *picturebox*, sebagai illustrasi *frame* yang dikirimkan. Tulisan '1' pada baris-1, artinya yang dikirim adalah *frame* ke-1. Tulisan '(F0)', artinya *frame* diberi nomor (id)  $0$ .
- 5. : *picturebox*, sebagai illustrasi komputer yang menerima data (*receiver*).
- 6. : *picturebox*, sebagai illustrasi *ACK* (balasan) yang dikirimkan. Tulisan '1' pada baris-2, artinya balasan diberi nomor (id) '1' (ACK1 adalah balasan yang menyatakan *receiver* siap menerima *frame* bernomor 1).
- 7. : *label*, menunjukkan interval waktu '*time out*'.
- 8. : *label*, menunjukkan banyak *frame* yang telah berhasil ditransmisikan.
- 9. : *label*, menunjukkan waktu transmisi per *frame* pada *transmitter*.
- 10. : *label*, menunjukkan waktu pada proses simulasi.
- 11. : *label*, menunjukkan banyak *frame* yang telah berhasil diterima.
- 12. : *label*, menunjukkan waktu transmisi per ACK pada *receiver*.
- 13. : *combobox*, untuk memilih kecepatan *frame* merambat pada medium.
- 14. : tombol, untuk membuat gangguan berupa *frame* yang sedang dikirim, rusak.
- 15. : tombol, untuk membuat gangguan berupa *frame* yang sedang dikirim, hilang.
- 16. : tombol, untuk membuat gangguan berupa ACK yang sedang dikirim, rusak.
- 17. : tombol, untuk membuat gangguan berupa ACK yang sedang dikirim, hilang.
- 18. : *textbox*, untuk menunjukkan *history / log* proses.
- 19. : tombol 'Simpan', untuk menyimpan *history / log* proses.
- 20. : tombol 'Cetak', untuk mencetak *history / log* proses.
- 21. : tombol 'Mulai / Hentikan', untuk memulai atau menghentikan proses simulasi.
- 22. : tombol 'Keluar', untuk menutup *form*.
- 23. : *checkbox* 'Random (Acak)', untuk memilih opsi membuat gangguan pada *frame* dan ACK secara acak.

### **d. Form Input Simulasi Metode Go-back-N ARQ**

Fungsi *form* ini adalah sebagai tempat memasukkan *input* untuk proses simulasi metode *Go-back-N* ARQ.

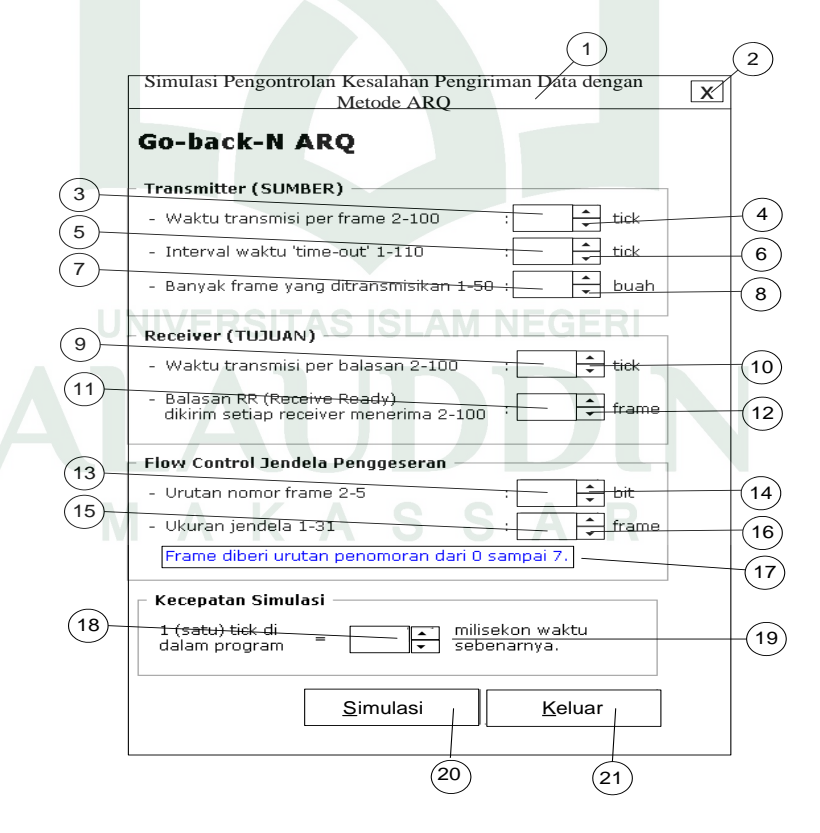

Gambar IV.21 Form Input Simulasi Metode Go-back-N ARQ

- 1. : *title bar,* berisikan tulisan 'Simulasi Metode *Go-back-N* ARQ.
- 2. : tombol 'Close', berfungsi untuk menutup *from.*
- 3. : *numeric updown* (3 dan 4), berfungsi untuk menampilkan waktu transmisi per *frame* dan dapat mengubah nilai.
- 4. : *numeric updown* (5 dan 6), berfungsi untuk menampilkan interval waktu *'time out'* dan dapat mengubah nilai.
- 5. : *numeric updown* (7 dan 8)*,* berfungsi untuk menampilkan banyaknya *frame* yang akan ditransmisikan dan dapat mengubah nilai.
- 6. : *numeric updown*(9 dan 10)*,* berfungsi untuk menampilakan waktu transmisi per balasan dan dapat mengubah nilai.
- 7. : *numeric updown*(11 dan 12)*,* berungsi untuk menampilkan banyak *frame* yang diterima sebelum *receiver* mengirimkan balasan RR (*Receiver Ready*) dan dapat mengubah nilai.
- 8. : *numeric updown* (13 dan 14)*,* berfungsi untuk menampilkan *bit* urutan nomor *frame* dan dapat mengubah nilai.
- 9. : *numeric updown*(15 dan 16)*,* berfungsi untuk menampilkan besar ukuran jendela pergeseran dan dapat mengubah nilai*.*
- 10. : *label* (17), berfungsi untuk member keterangan urutan penomoran *frame.*
- 11. : *numeric updown*(18 dan 19)*,* berfungsi untuk lanjutkan proses ke *form* simulasi *Go-back-N* ARQ.
- 12. : *button*/tombol 'Keluar' (20), berfungsi untuk menutup *form.*

13. : *button/*tombol 'Simulasi'(21), berfungsi untuk melanjutkan proses ke *form*  simulasi *Go-back-N* ARQ.

# **e. Form Simulasi Metode Go-back-N ARQ**

Fungsi form ini adalah untuk mensimulasikan proses pengontrolan kesalahan dengan metode *Go-back-N* ARQ.

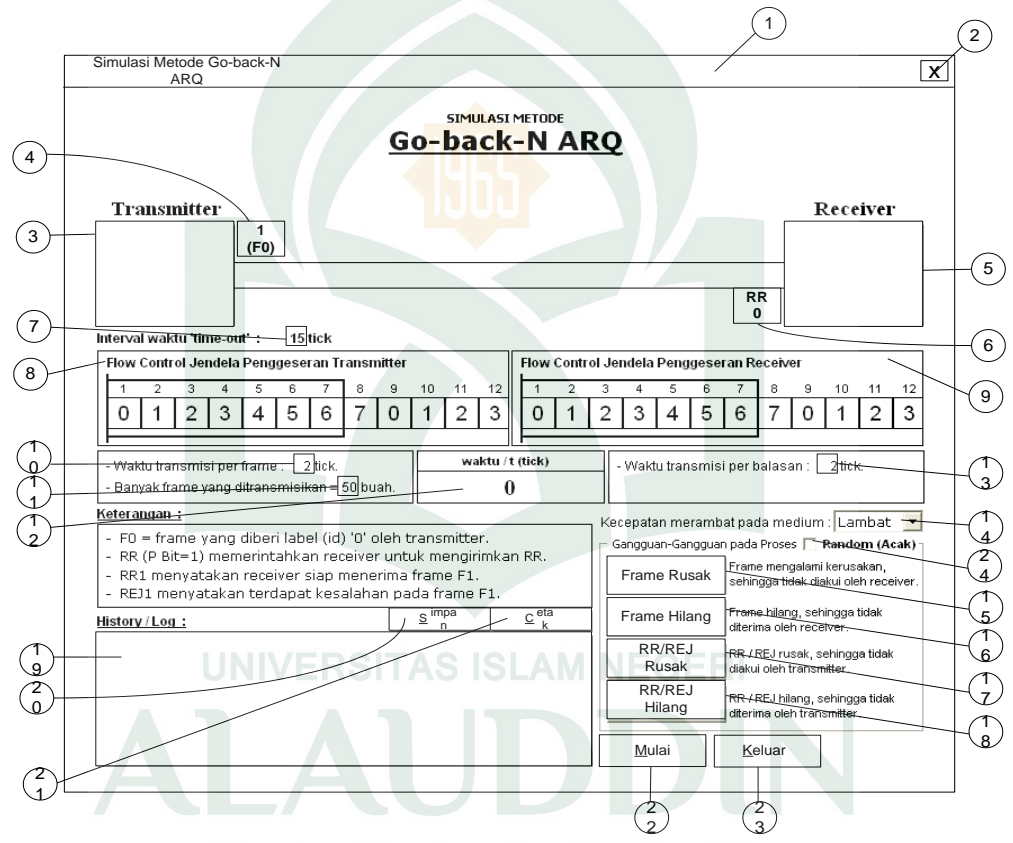

Gambar IV. 22 Rancang Form Simulasi Metode Go-back-N ARQ

- 1. : *title bar*, berisikan tulisan 'Simulasi Metode Stop-and-Wait ARQ'.
- 2. : tombol 'Close', untuk menutup *form*.
- 3. : *picturebox*, sebagai illustrasi komputer yang mengirimkan data (*transmitter*).
- 4. : *picturebox*, sebagai illustrasi *frame* yang dikirimkan. Tulisan '1' pada baris-1, artinya yang dikirim adalah *frame* ke-1. Tulisan '(F0)', artinya *frame* diberi nomor (id)  $0$ .
- 5. : *picturebox*, sebagai illustrasi komputer yang menerima data (*receiver*).
- 6. : *picturebox*, sebagai illustrasi *ACK* (balasan) yang dikirimkan. Tulisan '1' pada baris-2, artinya balasan diberi nomor (id) '1' (ACK1 adalah balasan yang menyatakan *receiver* siap menerima *frame* bernomor 1).
- 7. : *label*, menunjukkan interval waktu '*time out*'.
- 8. : visualisasi *flow control* jendela pergeseran *transmitter*.
- 9. : visualisasi *flow control* jendela pergeseran *receiver*.
- 10. : *label*, menunjukkan waktu transmisi per *frame* pada *transmitter*.
- 11. : *label*, menunjukkan banyak *frame* yang telah berhasil dikirimkan.
- 12. : *label*, menunjukkan waktu pada proses simulasi.
- 13. : *label*, menunjukkan banyak *frame* yang telah berhasil diterima.
- 14. : *combobox*, untuk memilih kecepatan *frame* merambat pada medium.
- 15. : tombol, untuk membuat gangguan berupa *frame* yang sedang dikirim, rusak.
- 16. : tombol, untuk membuat gangguan berupa *frame* yang sedang dikirim, hilang.
- 17. : tombol, untuk membuat gangguan berupa balasan yang sedang dikirim, rusak.
- 18. : tombol, untuk membuat gangguan berupa balasan yang sedang dikirim, hilang.
- 19. : *textbox*, untuk menunjukkan *history / log* proses.
- 20. : tombol 'Simpan', untuk menyimpan *history / log* proses.
- 21. : tombol 'Cetak', untuk mencetak *history / log* proses.
- 22. : tombol 'Mulai / Hentikan', untuk memulai atau menghentikan proses simulasi.
- 23. : tombol 'Keluar', untuk menutup *form*.
- 24. : *checkbox* 'Random (Acak)', untuk memilih opsi membuat gangguan pada *frame* dan ACK secara acak.

# **f. Form Input Simulasi Metode Selective-Reject ARQ**

Fungsi *form* ini adalah sebagai tempat untuk memasukkan *input* sebelum memulai simulasi metode *Selective-Reject* ARQ

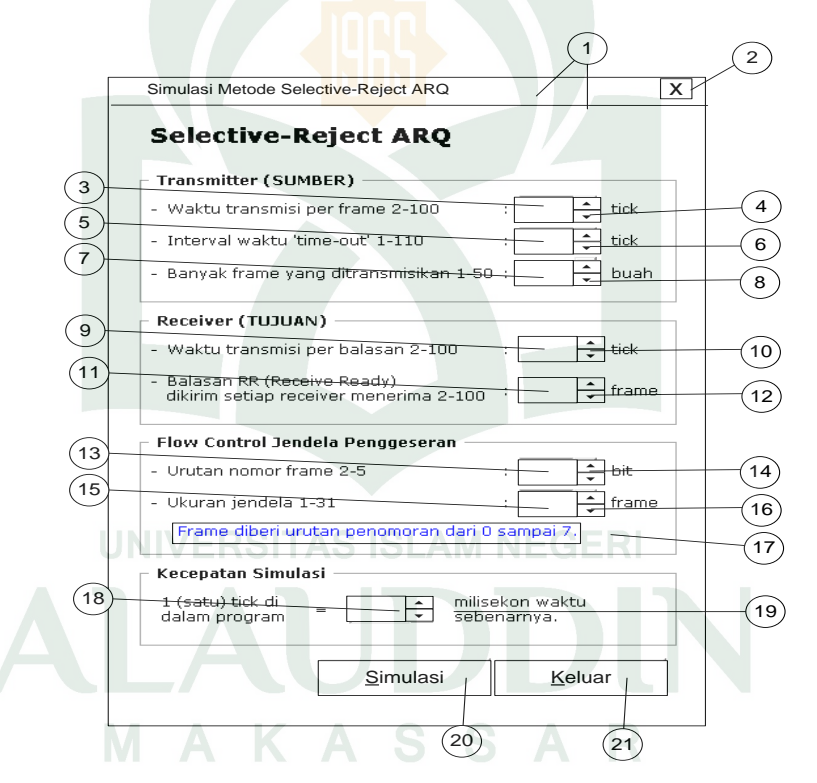

Gambar IV.23 Gambar Form Simulasi Selective-Reject ARQ

- 1. : *title bar*, bertuliskan tulisan 'Simulasi metode Slective-Reject ARQ'.
- 2. : tombol 'Close', berfungsi untuk menutup *from.*
- 3. : *numeric updown* (3 dan 4)*,* berfungsi untuk menampilkan waktu transmisi per *frame* dan dapat mengubah nilai.
- 4. : *numeric updown* (5 dan 6)*,* berfungsi untuk menampilkan interval waktu '*time out'* dan dapat mengubah nilai.
- 5. : *numeric updown* (7 dan 8)*,* berfungsi untuk menampilkan banyak *frame* yang akan ditransmisikan dan dapat mengubah nilai.
- 6. : *numeric updown* (9 dan 10)*,* berfungsi untuk menampilkan waktu transmisi per balasan dan dapat mengubah nilai.
- 7. *: numeric updown* (11 dan 12)*,* berfungsi untuk menampilkan banyak *frame* yang diterima sebelum *receiver* mengirimkan balasan RR (*Receiver Ready*) dan dapat mengubah nilai.
- 8. : *numeric updown* (13 dan 14)*,* berfungsi untuk menampilkan *bit* urutan nomor *frame* dan dapat mengubah nilai.
- 9. : *numeric updown* (15 dan 16)*,* berfungsi untuk menampilkan besar ukuran jendela pergeseran dan dapat mengganti nilai.
- 10. : *label* (17), berfungsi untuk member keterangan urutan penomoran *frame.*
- 11. : *numeric updown* (18 dan 19)*,* berfungsi untuk menampilkan perwakilan 1 *tick*  dalam program dengan waktu sebenarnya (dalam milisekon) dan dapat mengubah nilai.
- 12. : *button/*tombol 'Keluar' (20), berfungsi untuk menutup *form.*
- 13. : *button/*tombol 'Simulasi' (21), berfungsi untuk melanjutkan proses ke *form*  simulasi *Selective-Reject* ARQ.

#### **g. Form Simulasi Metode Selective-Reject ARQ**

Fungsi *form* ini adalah untuk mensimulasikan proses pengontrolan dan deteksi kesalahan dengan metode *Selective-Reject* ARQ.

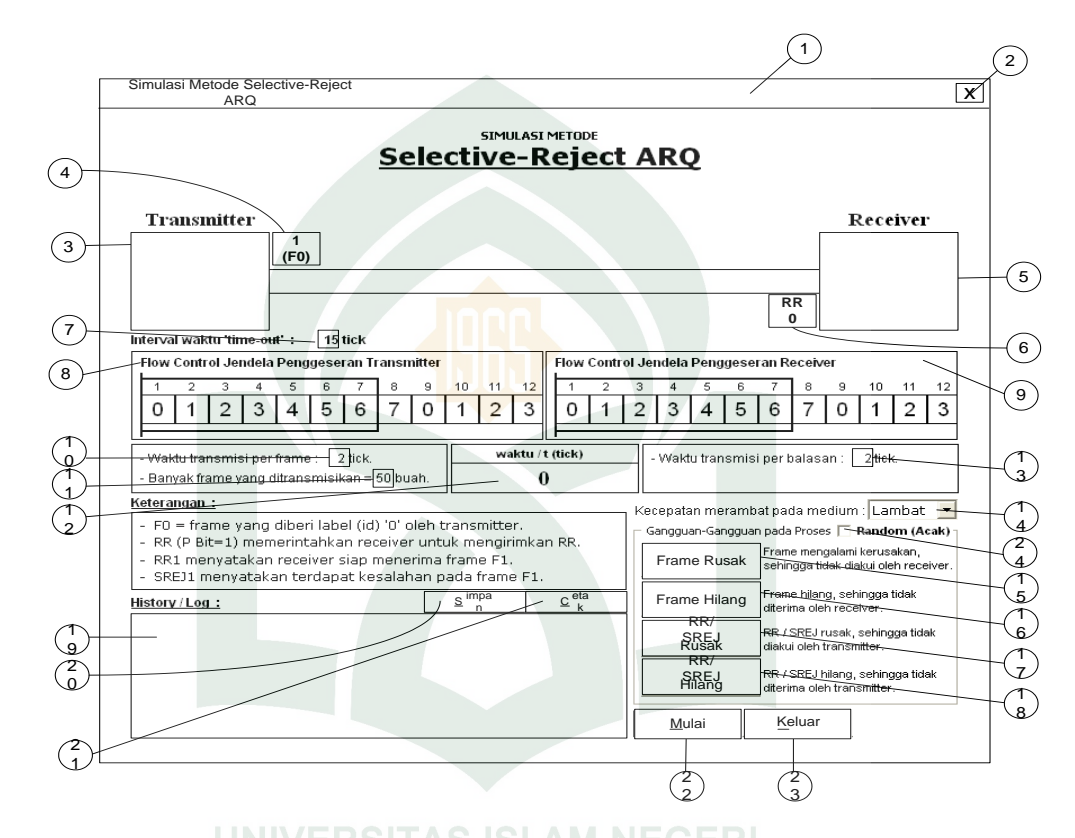

Gambar IV.24 Rancang Form Simulasi Metode Selective-Reject ARQ

- 1. : *title bar*, berisikan tulisan 'Simulasi Metode Selective-Reject ARQ'.
- 2. : tombol 'Close', untuk menutup *form*.
- 3. : *picturebox*, sebagai illustrasi komputer yang mengirimkan data (*transmitter*).
- 4. : *picturebox*, sebagai illustrasi *frame* yang dikirimkan. Tulisan '1' pada baris-1, artinya yang dikirim adalah *frame* ke-1. Tulisan '(F0)', artinya *frame* diberi nomor (id)  $0$ .
- 5. : *picturebox*, sebagai illustrasi komputer yang menerima data (*receiver*).
- 6. : *picturebox*, sebagai illustrasi *ACK* (balasan) yang dikirimkan. Tulisan '1' pada baris-2, artinya balasan diberi nomor (id) '1' (ACK1 adalah balasan yang menyatakan *receiver* siap menerima *frame* bernomor 1).
- 7. : *label*, menunjukkan interval waktu '*time out*'.
- 8. : visualisasi *flow control* jendela pergeseran *transmitter*.
- 9. : visualisasi *flow control* jendela pergeseran *receiver*.
- 10. : *label*, menunjukkan waktu transmisi per *frame* pada *transmitter*.
- 11. : *label*, menunjukkan banyak *frame* yang telah berhasil dikirimkan.
- 12. : *label*, menunjukkan waktu pada proses simulasi.
- 13. : *label*, menunjukkan banyak *frame* yang telah berhasil diterima.
- 14. : *combobox*, untuk memilih kecepatan *frame* merambat pada medium.
- 15. : tombol, untuk membuat gangguan berupa *frame* yang sedang dikirim, rusak.
- 16. : tombol, untuk membuat gangguan berupa *frame* yang sedang dikirim, hilang.
- 17. : tombol, untuk membuat gangguan berupa balasan yang sedang dikirim, rusak.
- 18. : tombol, untuk membuat gangguan berupa balasan yang sedang dikirim, hilang.
- 19. : *textbox*, untuk menunjukkan *history / log* proses.
- 20. : tombol 'Simpan', untuk menyimpan *history / log* proses.
- 21. : tombol 'Cetak', untuk mencetak *history / log* proses.
- 22. : tombol 'Mulai / Hentikan', untuk memulai atau menghentikan proses simulasi.
- 23. : tombol 'Keluar', untuk menutup *form*.

24. : *checkbox* 'Random (Acak)', untuk memilih opsi membuat gangguan pada *frame* dan ACK secara acak.

# **h. Form About**

Fungsi form ini adalah untuk menampilkan informasi mengenai pembuat perangkat lunak.

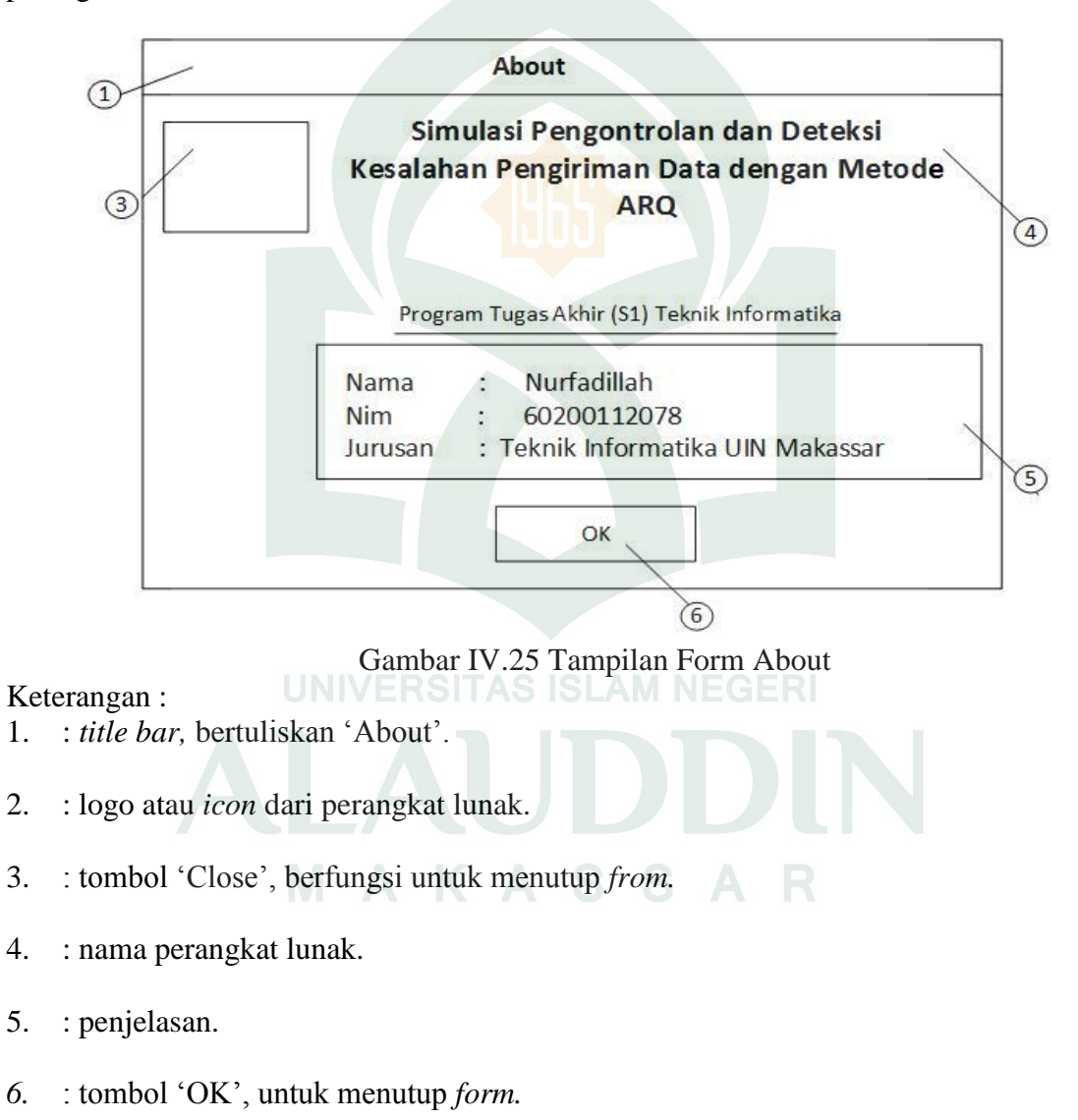

#### **BAB V**

### **IMPLEMANTASI DAN PENGUJIAN SISTEM**

#### *A. Implementasi*

Implementasi aplikasi merupakan realisasi dari perancangan dan desain yang telah dilakukan sebelumnya. Aplikasi ini dibangun dengan menggunakan pemrograman *visual basic* 6.0. Dengan memanfaatkan teknologi tersebut maka aplikasi ini berbasis desktop.

#### **1. Rancangan Input**

Perancangan input merupakan perancangan masukan data (kotak masukan). Bentuk masukan yang telah dirancang oleh penulis yaitu form input *Stop and Wait ARQ, Go Back ARQ,* dan *Selective Reject ARQ.* Tampilan dari rancangan *form input* tersebut dapat dilihat pada gambar-gambar berikut ini :

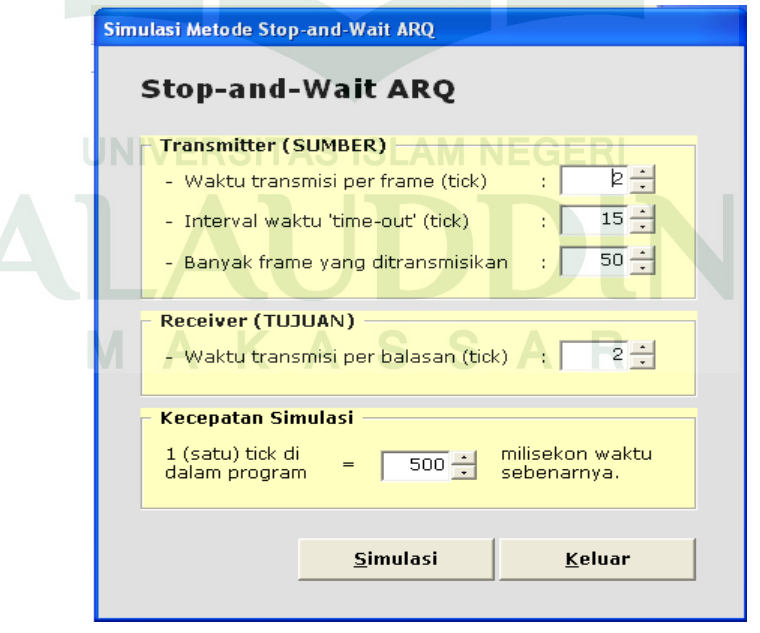

Gambar V.1 Tampilan Jendela Input Data *Stop and Wait* ARQ

Pada tampilan input data, pengguna dapat menentukan beberapa hal, dan jika pengguna telah menentukan inputan data simulasi maka yang harus dilakukan yaitu memilih menu simulasi untuk membuka jendela simulasi *Stop* 

*and Wait ARQ.*

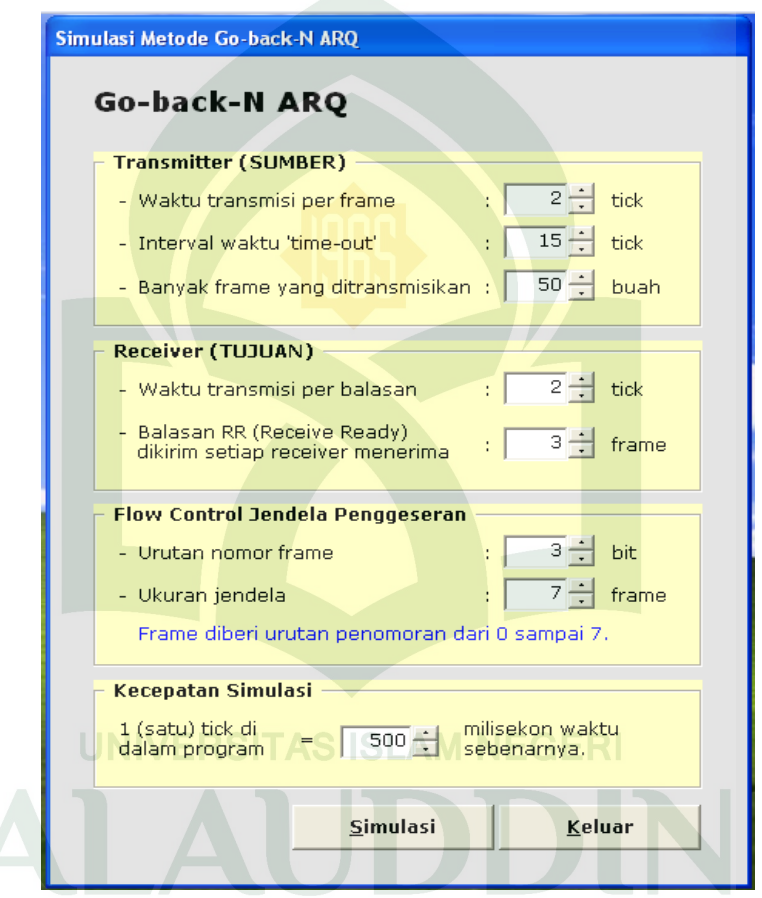

Gambar V.2 Tampilan Jendela Input Data *Go Back N* ARQ

Pada tampilan input data, pengguna dapat menentukan beberapa hal, dan jika pengguna telah menentukan inputan data simulasi maka yang harus dilakukan yaitu memilih menu simulasi untuk membuka jendela simulasi *Go Back N ARQ.*

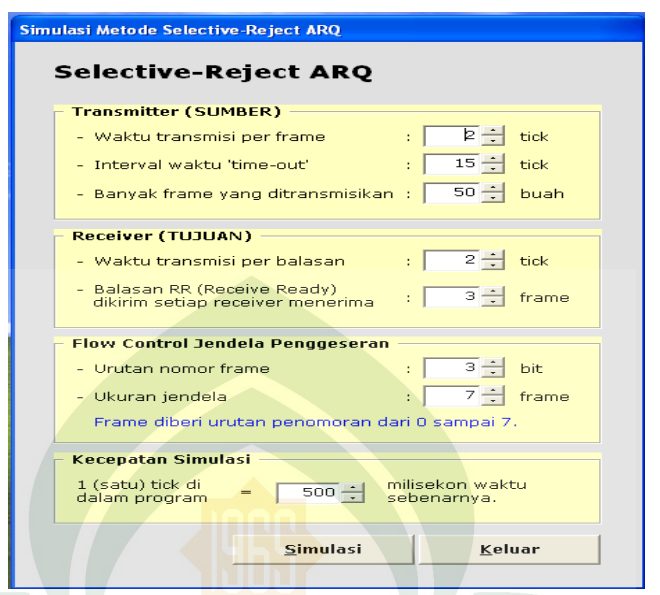

Gambar V.3 Tampilan Jendela Input Data *Selective Reject* ARQ

Pada tampilan input data, pengguna dapat menentukan beberapa hal, dan jika pengguna telah menentukan inputan data simulasi maka yang harus dilakukan yaitu memilih menu simulasi untuk membuka jendela simulasi *Selective Reject ARQ.*

**2. Rancangan Output**

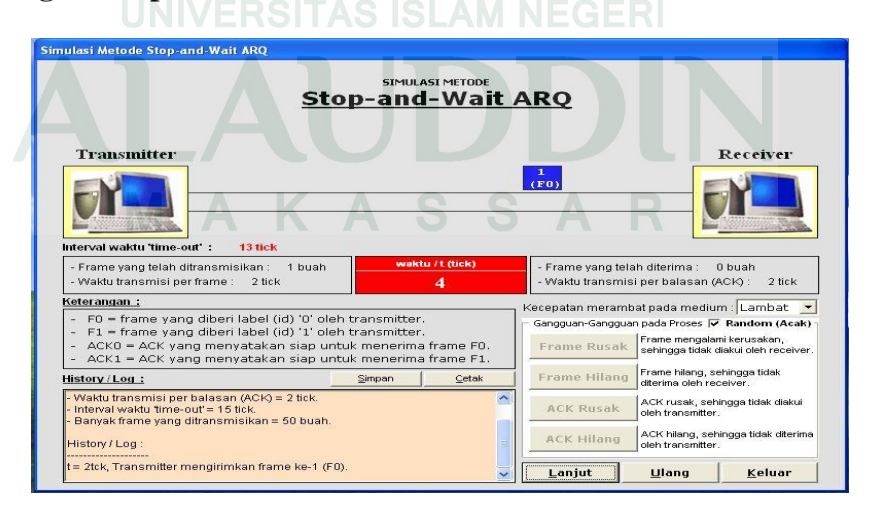

Gambar V.4 Tampilan Jendela Simulasi *Stop and Wait* ARQ

Setelah penggguna memilih menu simulasi pada jendela *input data* maka akan muncul jendela simulasi *Stop and Wait ARQ.* Untuk dapat melihat simulasi, pengguna harus memilih menu mulai agar simulasi dapat berjalan. Setelah simulasi berjalan, pengguna dapat memilih empat gangguan yang telah disediakan, yaitu *frame* rusak, *frame* hilang, ack rusak dan ack hilang. Untuk berhenti pengguna dapat memilih menu berhenti dan juga dapat memilih lanjutkan untuk jika ingin melanjutkan simulasi atau memilih menu keluar untuk keluar dari simulasi *Stop and Wait ARQ.*

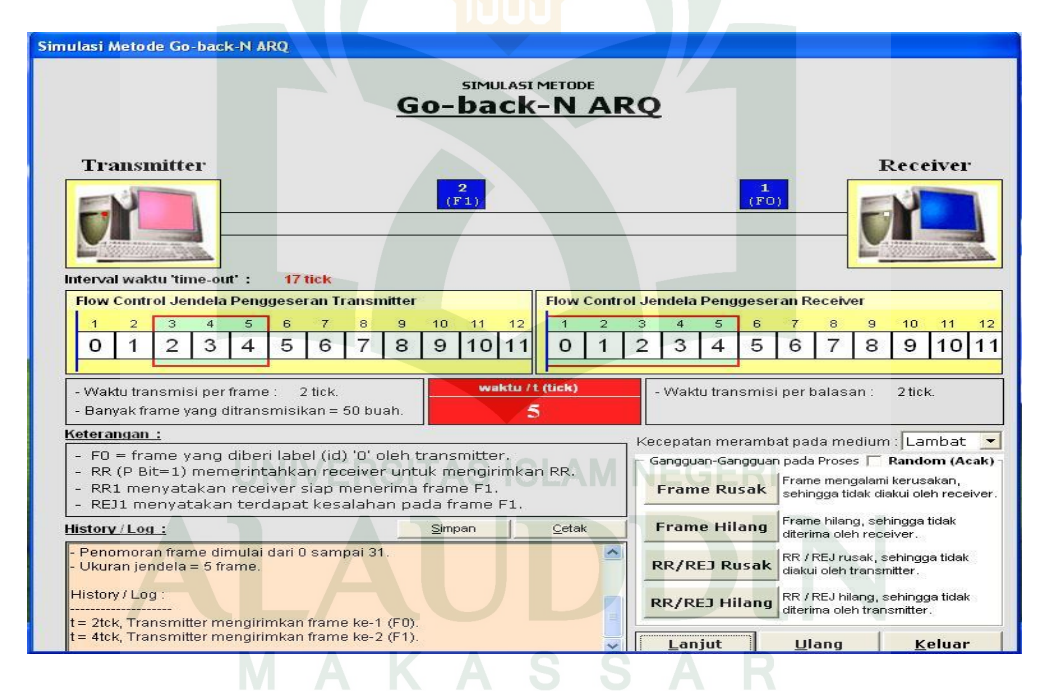

Gambar V.5 Tampilan Jendela Simulasi *Go Back N* ARQ

Setelah penggguna memilih menu simulasi pada jendela *input data* maka akan muncul jendela simulasi *Go Back N ARQ.* Untuk dapat melihat simulasi, pengguna harus memilih menu mulai agar simulasi dapat berjalan. Setelah simulasi berjalan, pengguna dapat memilih empat gangguan yang telah disediakan, yaitu *frame* rusak,

*frame* hilang, RR/REJ rusak dan RR/REJ hilang. Untuk berhenti pengguna dapat memilih menu berhenti dan juga dapat memilih lanjutkan untuk jika ingin melanjutkan simulasi atau memilih menu keluar untuk keluar dari simulasi.

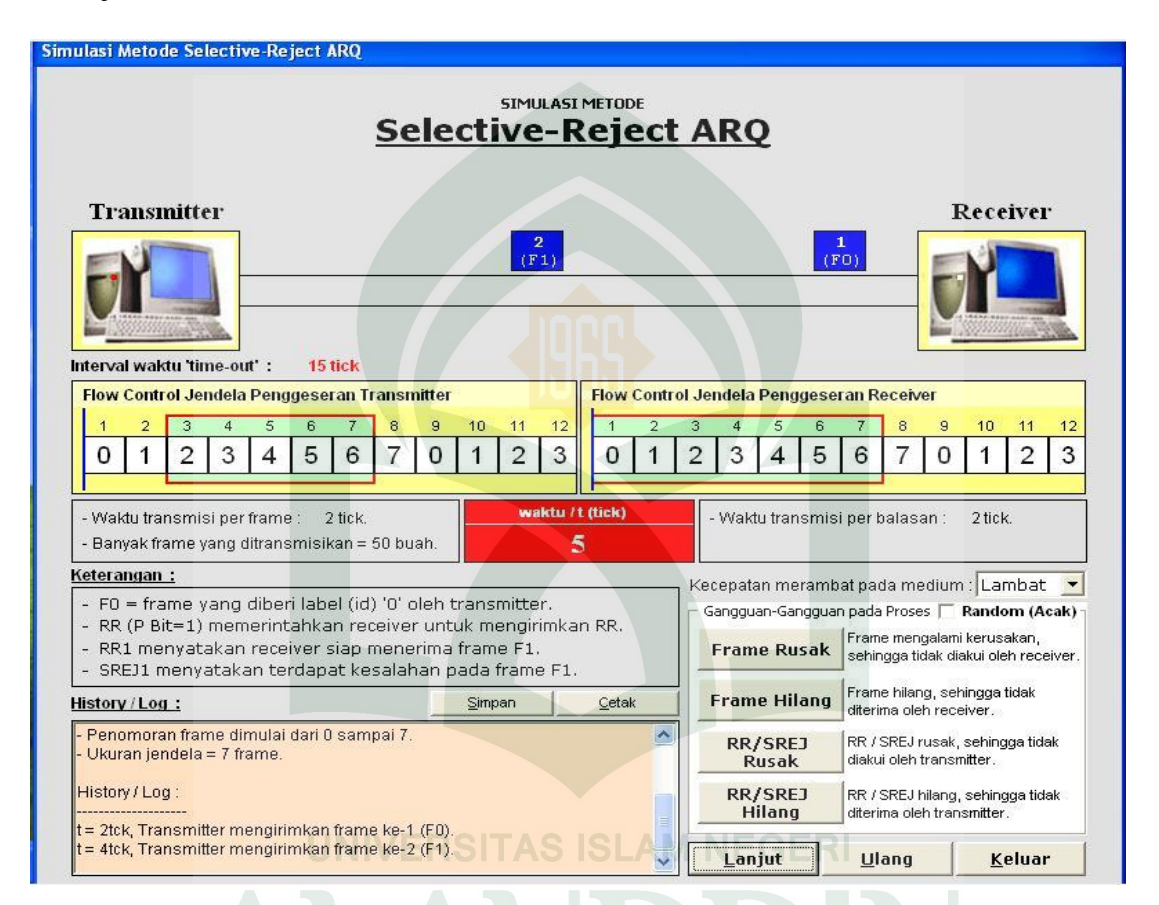

Gambar V.6 Tampilan Jendela Simulasi *Selective Reject* ARQ

Setelah penggguna memilih menu simulasi pada jendela *input data* maka akan muncul jendela simulasi *Selective Reject ARQ.* Untuk dapat melihat simulasi, pengguna harus memilih menu mulai agar simulasi dapat berjalan. Setelah simulasi berjalan, pengguna dapat memilih empat gangguan yang telah disediakan, yaitu *frame* rusak, *frame* hilang, RR/SREJ rusak dan RR/SREJ hilang. Untuk berhenti pengguna dapat memilih menu berhenti dan juga dapat memilih lanjutkan untuk jika ingin melanjutkan simulasi atau memilih menu keluar untuk keluar dari simulasi *Selective Reject ARQ.*

# **3. Implementasi Antar Muka Pengguna**

Dibagi atas dua bahagian yaitu yang berfungsi sebagai *transmitter,* dimana aplikasi ini merupakan aplikasi utama yang menampilkan semua fungsi-fungsi utama dalam pengontrolan simulasi. Yang kedua berfungsi sebagai *receiver,* yang akan memperlihatkan informasi yang terjadi antara *transmitter* dan *receiver* pada

proses simulasi.

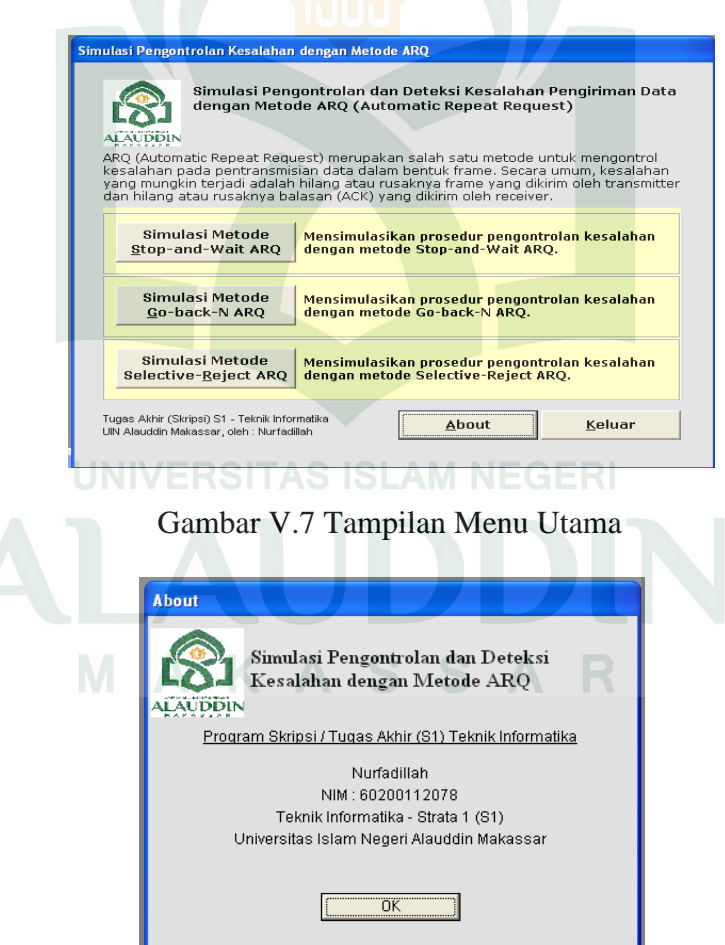

Gambar V.8 Tampilan Jendela *About*

**Simulasi Metode Stop-and-Wait ARQ** SIMULASI METODE **Stop-and-Wait ARQ Transmitter** Receiver  $\mathbb{X}$ erval waktu 'time.out' 12 tick .<br>Frame yang telah ditransmisikan: Frame yang telah diterima 4 buah tu /t (tick 3 buah 2 tick Waktu transmisi per frame 2 tick  $51$ Waktu transmisi per balasan (ACK) : Keterangan: Kecepatan merambat pada medium : <mark>(Lambat</mark>  $\overline{\phantom{a}}$ F0 = frame yang diberi label (id) '0' oleh transm<mark>itter</mark><br>F1 = frame yang diberi label (id) '1' oleh transmitter Gangguan-Gangguan pada Proses I⊽ Random (Acak) Frame mengalami kerusakan,<br>sehingga tidak diakui oleh rec ACKO = ACK yang menyatakan siap untuk menerima frame FO.<br>ACK1 = ACK yang menyatakan siap untu<mark>k menerima frame</mark> F1. Frame Rusak Frame hilang, sehingga tidak<br>diterima oleh receiver. Frame Hilang History / Log : Simpan Cetal t = 36tck, Waktu pada pencatat waktu di transmitter habis (time-out).<br>Transmitter kembali mengirimkan frame ke-3 (F0).<br>L= 38tck, Transmitter mengirimkan frame ke-3 (F0).<br>L= 41tck, Receiver menerima frame ke-3 (F0) dalam ke ACK rusak, sehingga tidak diakui<br>oleh transmitter. ACK Rusak ACK hilang, sehingga tidak diter<br>oleh transmitter **ACK Hilang** Lanjut Keluar Ulang  $\ddot{\phantom{1}}$ 

Gambar di atas, menampilkan nama program simulasi dan informasi pembuatnya.

Gambar V.9 Tampilan frame rusak pada *Stop and Wait ARQ*

Pada gambar di atas memperlihatkan kepada kita bagaimana frame yang terkirim akan rusak jika menekan tombol frame rusak pada menu jendela *stop and wait ARQ.*

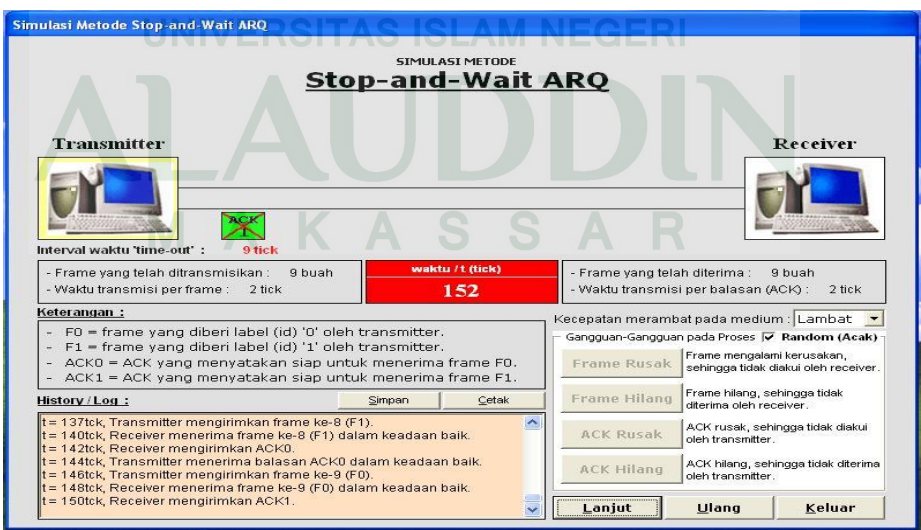

Gambar V.10 Tampilan ACK rusak pada *Stop and Wait ARQ*
Pada gambar diatas memperlihatkan kepada kita bagaimana balasan ack yang mengalami kerusakan jika pengguna menekan tombol ACK rusak pada menu jendela *stop and wait ARQ*. Jika terjadi sperti ini maka frame yang dikirim sebelumnya akan dikirim ulang sampai mendapatkan balasan ACK sukses.

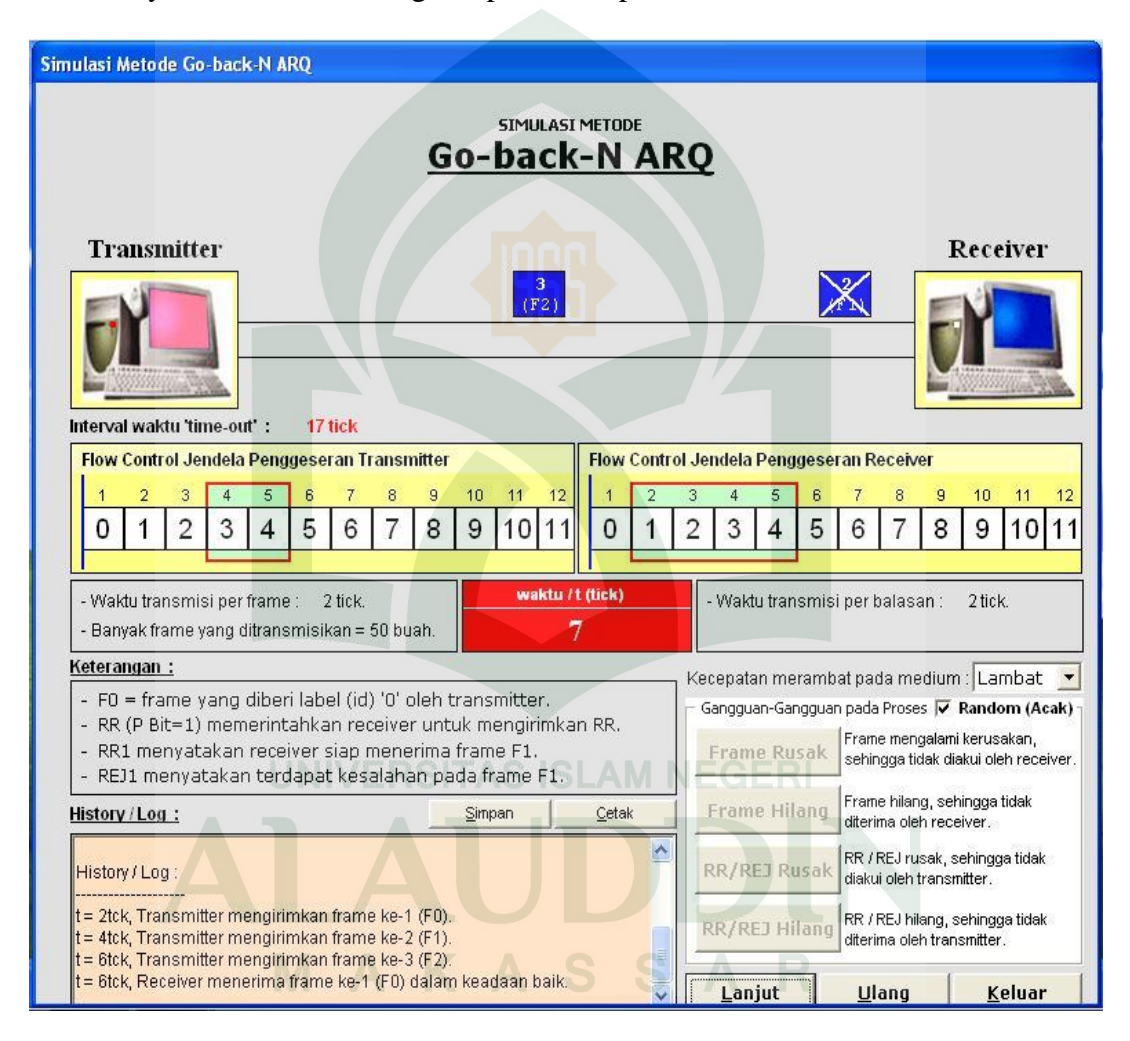

Gambar V.11 Tampilan Frame rusak pada *Go Back N ARQ*

Pada gambar di atas memperlihatkan kepada pengguna bagaimana frame yang terkirim akan rusak jika pengguna menekan tombol frame rusak pada menu jendela *Go Back N ARQ.*

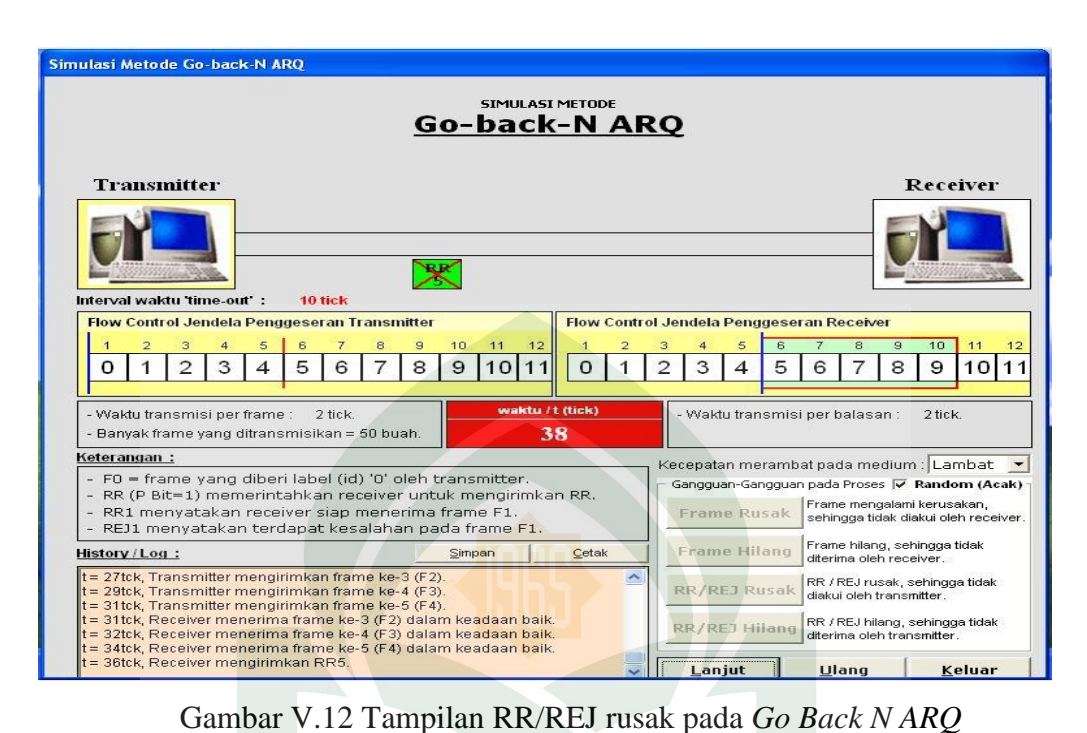

Pada gambar di atas memperlihatkan kepada kita bagaimana balasan ACK mengalami kerusakan jika pengguna menekan tombol RR/REJ rusak pada menu jendela *Go Back N ARQ.* Jika terjadi seperti ini maka frame yang dikirim sebelumnya akan dikirim ulang.

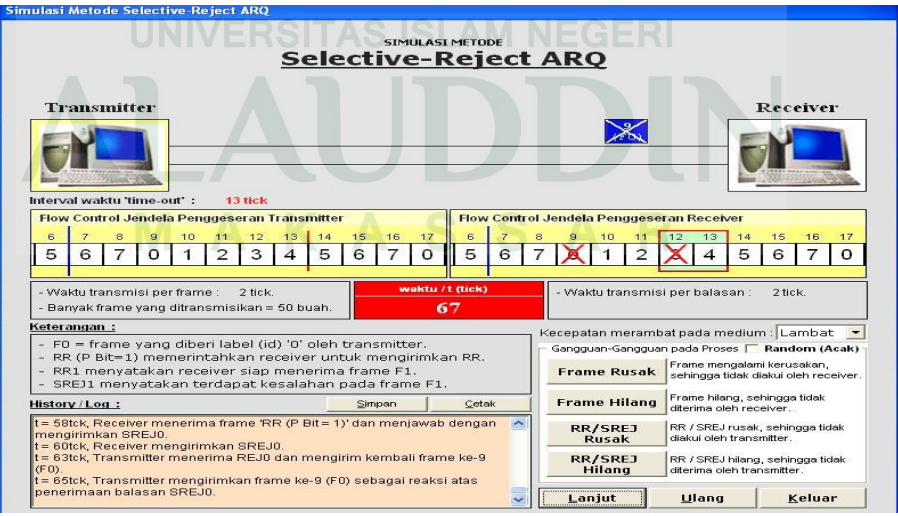

Gambar V.13 Tampilan frame rusak pada *Selective Reject ARQ*

Pada gambar di atas memperlihatkan kepada kita bagaimana frame yang terkirim akan rusak jika pengguna menekan tombol frame rusak pada menu jendela *Selective Reject ARQ.*

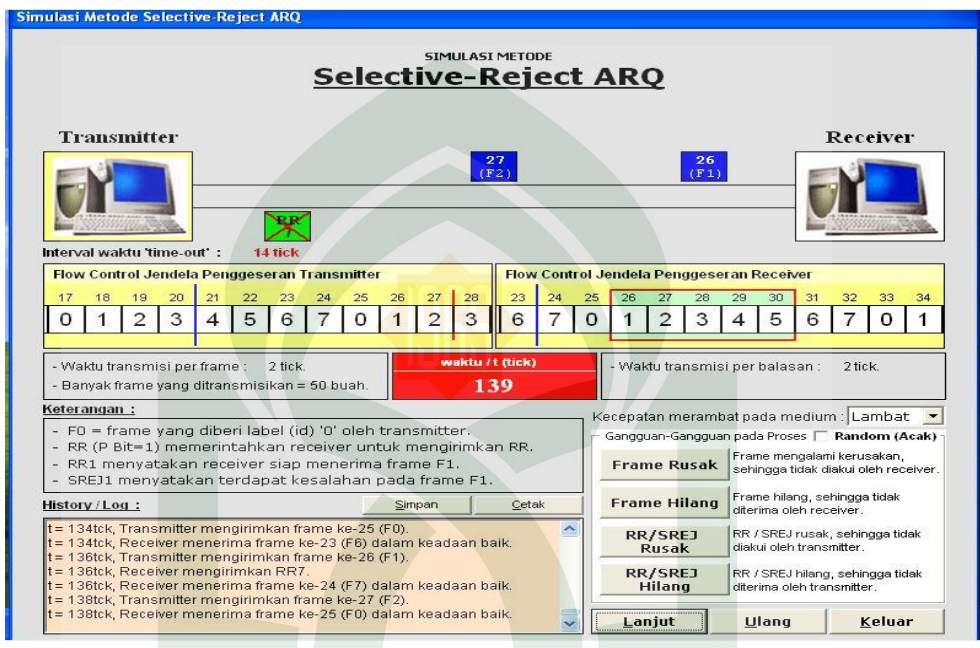

Gambar V.14 Tampilan RR/SREJ Rusak pada *Selective Reject ARQ*

Pada gambar di atas memperlihatkan kepada kita bagaimana balasan ACK yang mengalami kerusakan jika pengguna menekan tombol RR/SREJ rusak pada menu jendela *Selective Reject ARQ.* Jika terjadi seperti ini maka frame yang dikirim sebelumnya akan dikirim ulang.

SSAR

## *B. Pengujian Sistem*

Pengujian dilakukan dengan meguji setiap proses dan kemungkinan kesalahan yang terjadi untuk setiap proses. Adapun pengujian sistem yang digunakan adalah *White Box* dan *Black Box.* Pengujia *White Box* yaitu menguji perangkat lunak dari segi spesifikasi fungsional tanpa menguji desain dan kode program. Pengujian

dimaksudkan untuk mengetahui apakah fungsi-fungsi masukan, dan keluaran dari perangkat lunak sesuai dengan spesifikasi yang dibutuhkan. Pengujian *Black Box* yaitu pengujian yang didasarkan pada pengecekan terhadap detail perancangan, menggunakan struktur kontrol dari desain program secara procedural untuk membagi pengujian ke dalam beberapa kasus pengujian (Pressman, 2005).

## **1. Pengujian White Box**

a. Pengujian Form Input Simulasi Stop And Wait ARQ

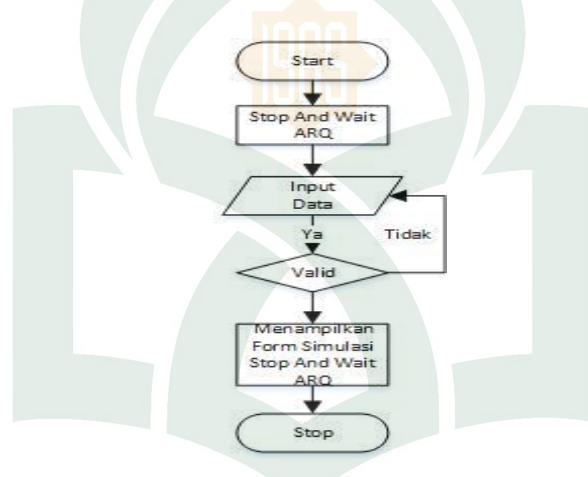

Gambar V.15 Flowchart Input Simulasi Stop And Wait ARQ

```
Private Sub cmdSimulasi_Click()
        'Set Nilai
    nWFrame = Val(txtFrame.Text)
    nWTimeOut = Val(txtTimeOut.Text)
     nBykFrame = Val(txtBykFrame.Text)
    nWACK = Val(txtACK.Text)
   nIntervalTimer = Val(txtInterval) 'Cek Interval TimeOut
    Dim nWktu As Double
     'Batas minimum
   nWktu = Int((4000 / nIntervalTimer) + nWFrame +nWACK) + 1
     If Val(txtTimeOut) < nWktu Then
         'Pesan Error
         MsgBox "Batas minimum interval time-out " & _
         "untuk kondisi ini = " & nWktu & " tick !", 
vbCritical
```

```
 Else
         'Form Simulasi
         frmSWSimulasi.Show 1
     End If
End Sub
Private Sub txtACK_Change()
     Call AturMinTimeOut
End Sub
Private Sub txtACK_KeyPress(KeyAscii As Integer)
     If KeyAscii <> vbKeyBack And _
       (KeyAscii < Asc("0") Or KeyAscii > Asc("9")) Then
         'Hold key
         KeyAscii = 0
     End If
   End Sub
Private Sub txtBykFrame_KeyPress(KeyAscii As Integer)
       If KeyAscii <> vbKeyBack And
        (KeyAscii < Asc("0") Or KeyAscii > Asc("9")) Then
         'Hold key
        KeyAscii = 0 End If
    End Sub
Private Sub txtFrame_Change()
     Call AturMinTimeOut
End Sub
Private Sub txtFrame_KeyPress(KeyAscii As Integer)
     If KeyAscii <> vbKeyBack And _
       (KeyAscii < Asc("0") Or KeyAscii > Asc("9")) Then
         'Hold key
         KeyAscii = 0
     End If
   End Sub
Private Sub txtInterval_Change()
 Call AturMinTimeOut
End Sub
Private Sub txtInterval_KeyPress(KeyAscii As Integer)
      If KeyAscii <> vbKeyBack And _
       (KeyAscii < Asc("0") Or KeyAscii > Asc("9")) Then
         'Hold key
        KeyAscii = 0<br>If \overline{A} \overline{S} \overline{S} \overline{A} \overline{R} End If
   End Sub
Private Sub txtTimeOut_KeyPress(KeyAscii As Integer)
       If KeyAscii <> vbKeyBack And _
       (KeyAscii < Asc("0") Or KeyAscii > Asc("9")) Then
          'Hold key
         KeyAscii = 0
     End If
   End Sub
Private Sub AturMinTimeOut()
     Dim nWktu As Double
```

```
nWktu = Int((4000 / Val(txtInterval)) +Val(txtFrame) + Val(txtACK)) + 1
     UpDown2.Min = nWktu
End Sub
```
Pada pengujian ini, dilakukan proses untuk mengatur waktu transmisi per

frame, interval waktu 'time-out' banyaknya frame yang ditransmisikan, waktu transmisi perbalasan, dan kecepatan simulasi stop and wait ARQ.

b. Pengujian Simulasi Stop And Wait ARQ

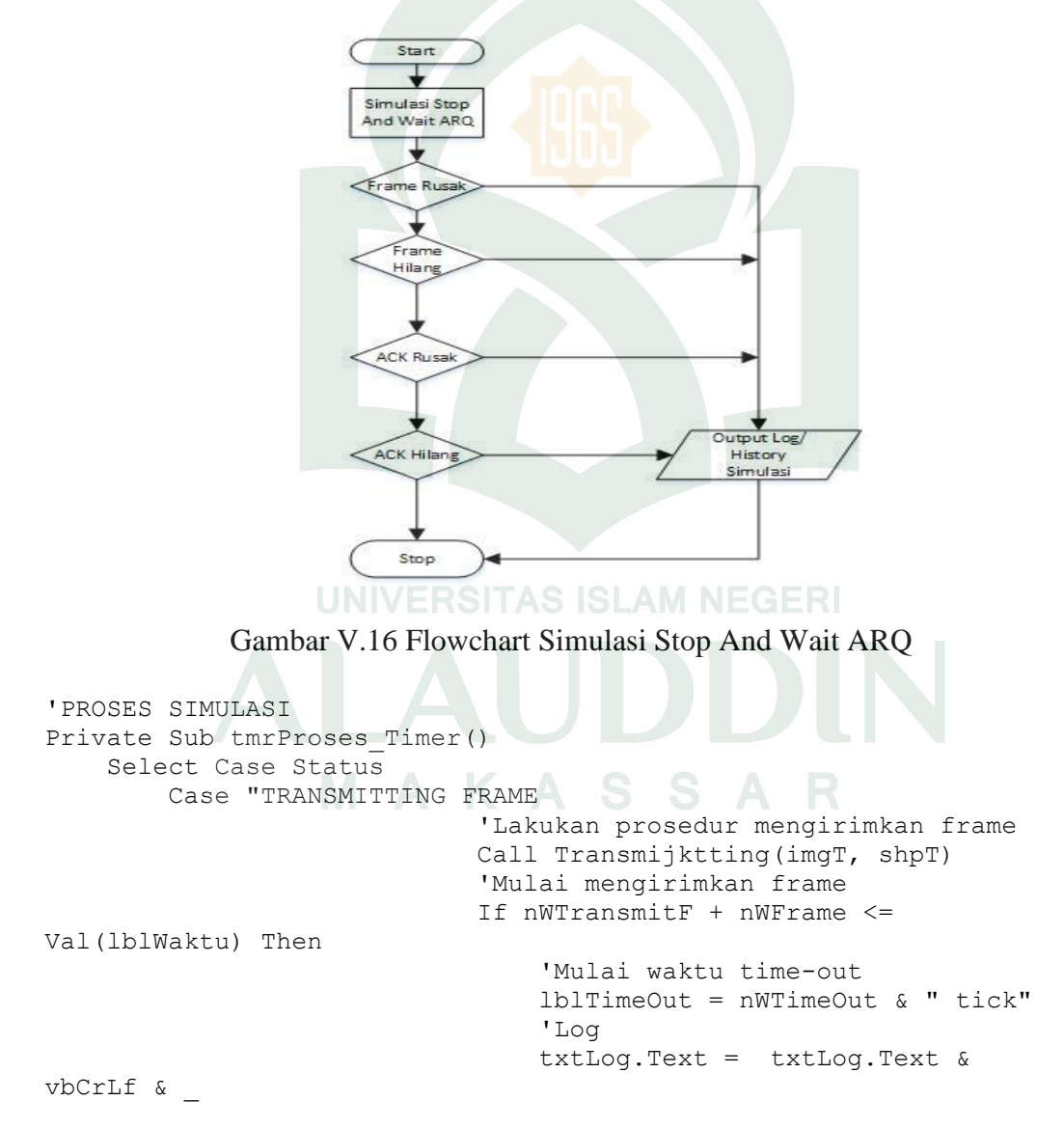

```
"t = " \& lblWaktu \& "tck,
Transmitter " & _
                             "mengirimkan frame ke-" & nFrameT & " (F" 
& IDFrame & ").
                                   'Keterangan
                                  lblBykFKirim.Caption = nFrameT
                                  'Reset Pict
                                  imgT.Picture = LoadPicture(App.Path 
\& \texttt{``\C1.qif''})imgT.Taq = "1"shpT.FillColor = &HFFFFF
                                  'Show Frame
                                  pFrame.Left = 2265
                                  LF1.Visible = False
                                  LF2.Visible = False
                                  pFrame.Visible = True
                                  'Frame Transmisi
                                  lblFrame = nFrameT & " (F" & IDFrame 
\delta<sup>"</sup>)"
                                   'Timer - Proses
                                   tmrProses.Interval = 1
                                  Status = "SENDING FRAME"
                                  Error = ""
                               End If 
         Case "SENDING FRAME
                               'Geser Frame
                               pFrame.Left = pFrame.Left + nSpeed '++++ 
TAMBAHAN RANDOM
                               If chkRandom.Value = 1 Then
                                   If pFrame.Left >= 5700 And 
pFrame.Left \leq 5780
                                      And Error = "" Then
                           SITAS Sandomics
                                      Randomize
                                      nGangguanAcak = Int(Rnd * 15) If nGangguanAcak = 13 Then
                                            'FRAME RUSAK
                                          Error = "FRAME RUSAK"
                                          LF1.Visible = True
                                          LF2.Visible = True
                   MAKA SLF2.Visible = True<br>ElseIf nGangguanAcak = 14 Then
                                           'FRAME HILANG
                                          Error = "FRAME HILANG"
                                          pFrame.Visible = False
                                          Status = "" End If
                                      End If
                              End If
                              '++++++++++++++++++++
                              If pFrame.Left >= 8925 Then
```

```
 'Sampai ke Receiver
                                 Status = "RECEIVING FRAME"
                                     ElseIf pFrame.Left >= 5700 And 
Error = "" And
                                    chkRandom.Value = 0 Then
                                    If chkFRusak.Value Then
                                      'FRAME RUSAK
                                     Error = "FRAME RUSAK"
                                     LF1.Visible = True
                                      LF2.Visible = True
                                      chkFRusak.Value = 0
                                     ElseIf chkFHilang.Value Then
                                      'FRAME HILANG
                                     Error = "FRAME HILANG"
                                     pFrame.Visible = False
                                     chkFHilang.Value = 0
                                     Status = "" End If
                                 End If 
         Case "RECEIVING FRAME"
                              'TERIMA FRAME & ANALISIS
                               If LF1.Visible = False Then
                                  'FRAME BAIK
                                 If IDACK = IDFrame Then
                                      'FRAME SESUAI
                                       'Samakan Frame
                                     nFrameR = nFrameT
                                     'Log txtLog.Text = txtLog.Text &
vbCrLf & _
                                     "t = " \& lblWaktu \& "tck,
Receiver menerima " & _
                                      "frame ke-" & nFrameR & " (F" & 
IDFrame & ") dalam keadaan baik."
                          'Ubah ID ACK
                                     IDACK = IIf(IDACK = "0", "1","0")
                                  Else
                                       'FRAME TIDAK SESUAI
                                     'Log txtLog.Text = txtLog.Text &
vbCrLf & _
                                      "t = " & 1b1Waktu & "tck,Receiver menerima "
                                             "frame ke-" & nFrameT & " 
      (F" & IDFrame & "). Frame ini sebelumnya " & _
                                      "telah diterima, sehingga 
dibuang oleh receiver."
                                       'Blink Red
                                      imgR1.BackColor = &HFF&
                                     imgR.Picture = 
LoadPicture(App.Path & "\CR.gif")
                                      DoEvents
                                     Sleep 100
```

```
 imgR1.BackColor = &HFFFFFF
                                      imgR.Picture = 
LoadPicture(App.Path & "\C1.gif")
                                  End If 
                                  'Transmitting ACK
                                  nWTransmitACK = lblWaktu
                                  Status = "TRANSMITTING ACK"
                              Else
                                   'FRAME RUSAK
                                  'Log txtLog.Text = txtLog.Text & 
vbCrLf & _
                                 "t = " & lblWaktu & "tck, Frame ke-" 
& nFrameT & _
                                  " (F" & IDFrame & ") mengalami 
kerusakan, " & _
                                 "sehingga tidak diakui dan tidak 
diterima oleh receiver."
                                  'Blink Red
                                 imgR1.BackColor = &HFF&
                                 imgR.Picture = LoadPicture(App.Path 
\& \texttt{''\CR.qif''}) DoEvents
                                  Sleep 100
                                   imgR1.BackColor = &HFFFFFF
                                 imgR.Picture = LoadPicture(App.Path 
\& "\C1.gif")
                                  'Receiver tidak melakukan apa-apa
                                 'dan menunggu frame yang valid
                                 nWTransmitACK = lblWaktu
                                 Status = "TRANSMITTING NACK"
                              End If 
                             'Timer - Proses
                              pFrame.Visible = False
 tmrProses.Interval = 50
                              'Keterangan
                             lblBykFTerima.Caption = nFrameR
                             Case "TRANSMITTING ACK"
                                'Lakukan prosedur mengirimkan ACK
                              Call Transmitting(imgR, shpR)
                             'Mulai mengirimkan ACK
                            If nWTransmitACK + nWACK <= 
Val(lblWaktu) Then
                                  'Log txtLog.Text = txtLog.Text & 
vbCrLf & _
                                  "t = " & lblWaktu & "tck, Receiver " 
\delta"mengirimkan ACK" & IDACK & "."
                                 'Reset Pict
                                  imgR.Picture = LoadPicture(App.Path 
\& \texttt{``\C1.gif''})imgR.Taq = "1"
```

```
 shpR.FillColor = &HFFFFFF
                                  'Show ACK
                                  lblA = "ACK" pACK.Left = 8925
                                   LA1.Visible = False
                                  LA2.Visible = False
                                  pACK.Visible = True
                                  'ACK Transmisi
                                   lblACK = IDACK
                                   'Timer - Proses
                                   tmrProses.Interval = 1
                                  Status = "SENDING ACK"
                                 Error = ""
                              End If
                  Case "TRANSMITTING NACK"
                               'Lakukan prosedur mengirimkan NACK
                             Call Transmitting(imgR, shpR)
                              'Mulai mengirimkan ACK
                               If nWTransmitACK + nWACK <= 
Val(lblWaktu) Then
                                   'Log txtLog.Text = txtLog.Text & 
vbCrLf & _
                                  "t = " & lblWaktu & "tck, Receiver " 
\delta"mengirimkan NACK" & IDACK & " 
                                  'Reset Pict
                                  imgR.Picture = LoadPicture(App.Path 
\& \texttt{``\C1.qif''})imgR.Taq = "1"shpR.FillColor = &HFFFFFF
                                   'Show NACK
                                  lb1A = "NACK"pACK.Left = 8925
                                  LA1.Visible = False
                                  LA2.Visible = False
                                   pACK.Visible = True
                                   'ACK Transmisi
                                  lblACK = IDACK'Timer - Proses
                   tmrProses.Interval = 1<br>Status = "SENDING ACK"
                                  Status = "SENDING ACK"
                                  Error = " End If
                              Case "SENDING ACK"
                              'Geser ACK
                             pACK.Left = pACK.Left - nSpeed
                               '++++ TAMBAHAN RANDOM
                              If chkRandom.Value = 1 Then
                                   If pACK.Left >= 5700 And pACK.Left 
<= 5780 And Error = "" Then
                                       'Acak Gangguan
```

```
 Randomize
                                   nGangguanAcak = Int(Rnd * 15)If nGangguanAcak = 13 Then
                                        'ACK RUSAK
                                        Error = "ACK RUSAK"
                                       LA1.Visible = True
                                       LA2.Visible = True
                                   ElseIf nGangguanAcak = 14 Then
                                        'ACK HILANG
                                       Error = "ACK HILANG"
                                       pACK.Visible = False
                                       Status = ""
                                    End If
                               End If
                            End If
                           '++++++++++++++++++++
                           If pACK.Left \leq 2265 Then
                               'Sampai ke Sumber
                               Status = "RECEIVING ACK"
                            ElseIf pACK.Left <= 5700 And Error = "" 
And _
                                   chkRandom.Value = 0 Then
                                If chkARusak.Value Then
                                    'ACK RUSAK
                                    Error = "ACK RUSAK"
                                   LA1.Visible = True
                                   LA2.Visible = True
                                   chkARusak.Value = 0
                                ElseIf chkAHilang.Value Then
                                    'ACK HILANG
                                   Error = "ACK HILANG"
                                   pACK.Visible = False
                                    chkAHilang.Value = 0
Status = ""
End If \blacksquare End If
                 Case "RECEIVING ACK"
                            'TERIMA ACK & ANALISIS
                            If LA1.Visible = False Then
                               nTOut = 0M \wedge N If lblA = "ACK" Then
                                   'ACK BAIK 
                                   'LogtxtLog.Text = txtLog.Text & 
vbCrLf & _
                                   "t = " & lblWaktu & "tck, 
Transmitter menerima " & _
                                   "balasan ACK" & IDACK & " dalam 
keadaan baik."
                                    'Tambah Frame
                                   nFrameT = nFrameT + 1
```
106

 'Ubah ID Frame IDFrame = IIf(IDFrame =  $"0"$ , "1", "0") 'Transmitting Frame nWTransmitF = lblWaktu Status = "TRANSMITTING FRAME" Else 'NACK BAIK 'Log txtLog.Text = txtLog.Text & vbCrLf & \_ "t = "  $\&$  lblWaktu  $\&$  "tck, Transmitter menerima " & \_ "balasan NACK" & IDACK & " dalam keadaan baik." 'Transmitting Frame nWTransmitF = lblWaktu Status = "TRANSMITTING FRAME" End If Else 'ACK RUSAK 'Log txtLog.Text = txtLog.Text & vbCrLf & \_ "t = "  $\&$  lblWaktu  $\&$  "tck, "  $\&$  lblA  $\&$ IDACK & \_ " mengalami kerusakan, sehingga tidak " & \_ "diakui dan tidak diterima oleh transmitter." 'Blink Red imgT1.BackColor = &HFF& imgT.Picture = LoadPicture(App.Path  $\& \texttt{''\CR.gif''})$  DoEvents Sleep 100 imgT1.BackColor = &HFFFFFF imgT.Picture = LoadPicture(App.Path  $\&$  "\C1.gif") 'Transmitter tidak melakukan apa-apa 'dan menunggu frame yang valid Status = "" M A End If 'Timer - Proses pACK.Visible = False tmrProses.Interval = 50 'Frame Habis If nFrameT > nBykFrame Then tmrProses.Enabled = False tmrWaktu.Enabled = False cmdSimulasi.Caption = "&Mulai"

```
 cmdSimulasi.Enabled = False
    cmdUlang.Enabled = True
    cmdKeluar.Enabled = True
    cmdSimpan.Enabled = True
    cmdCetak.Enabled = True
    bRunning = False
 End If
     End Select
```
End Sub

Pada pengujian ini, dilakukan proses untuk menjalankan simulasi stop and wait ARQ dan memilih gangguan yang terjadi pada proses simulasi berupa frame rusak, frame hilag, ACK rusak, ACK hilang serta mencatat dan menampilkan proses yang terjadi pada simulasi dalam log/history simulasi.

c. Pengujian Input Data Go Back N ARQ

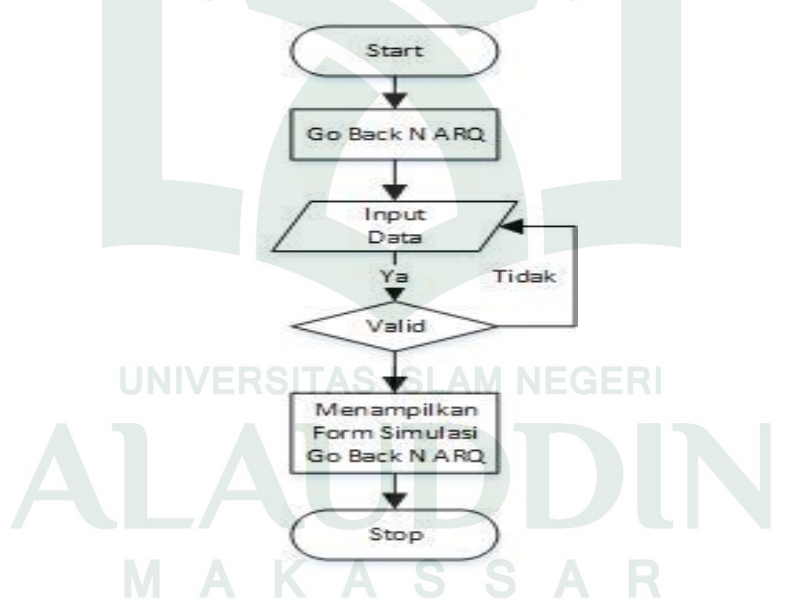

Gambar V.17 Flowchart Input Data Go back N ARQ

```
Private Sub cmdSimulasi_Click()
     'Set Nilai
     nWFrame = Val(txtFrame.Text)
     nWTimeOut = Val(txtTimeOut.Text)
     nBykFrame = Val(txtBykFrame.Text)
     nWACK = Val(txtACK.Text)
     nIntervalTimer = Val(txtInterval)
     'Cek Interval TimeOut
```

```
 Dim nWktu As Double
     'RR dikirim setelah menerima <nRRFrame> Frame
     If Val(txtRRFrame) > nBit + 1 Then
         MsgBox "Waktu untuk mengirim balasan RR (Receive Ready) 
terlalu besar !", vbCritical
         txtRRFrame.SetFocus
         Exit Sub
     End If
    nRRFrame = Val(txtRRFrame)
     'Cek Ukuran Jendela
     If Val(txtUkJendela) > nBit Then
        MsgBox "Untuk urutan nomor frame = " & Val(txtBitFrame) & 
" bit, " \& _{-} "ukuran jendela maksimum " & nBit & " frame !", 
vbCritical
         txtUkJendela.SetFocus
         Exit Sub
     End If
     nUkJendela = Val(txtUkJendela)
      'Batas Atas No. Frame
    nMaxNoFrame = nBit
      'Batas minimum
   nWktu = Int((4000 / nIntervalTimer) + nWFrame + nWACK) + 1 If Val(txtTimeOut) < nWktu Then
              'Pesan Error
         MsgBox "Batas minimum interval time-out " & _
        "untuk kondisi ini = " & nWktu & " tick !", \overline{v}bCritical
          Else
         'Form Simulasi
         frmGBSimulasi.Show 1
    End If
End Sub
Private Sub Form_Load()
    Call txtBitFrame_Change
End Sub
Private Sub txtACK_Change()
    Call AturMinTimeOut
End Sub
Private Sub txtACK_KeyPress(KeyAscii As Integer)
     If KeyAscii <> vbKeyBack And _
       (KeyAscii < Asc("0") Or KeyAscii > Asc("9")) Then
         'Hold key
         KeyAscii = 0
     End If
End Sub
Private Sub txtBitFrame_Change()
    nBit = (2 \land Val(txtBitFrame)) - 1 lblBitFrame = "Frame diberi urutan penomoran dari 0 sampai " 
& nBit & "."
End Sub
Private Sub txtBykFrame_KeyPress(KeyAscii As Integer)
```

```
 If KeyAscii <> vbKeyBack And _
       (KeyAscii < Asc("0") Or KeyAscii > Asc("9")) Then
         'Hold key
        KeyAscii = 0 End If
 End Sub
Private Sub txtFrame_Change()
     Call AturMinTimeOut
End Sub
Private Sub txtFrame_KeyPress(KeyAscii As Integer)
     If KeyAscii <> vbKeyBack And _
       (KeyAscii < Asc("0") Or KeyAscii > Asc("9")) Then
         'Hold key
        KeyAscii = 0 End If
  End Sub
Private Sub txtInterval Change()
     Call AturMinTimeOut
End Sub
Private Sub txtInterval KeyPress(KeyAscii As Integer)
     If KeyAscii <> vbKeyBack And _
       (KeyAscii < Asc("0") Or KeyAscii > Asc("9")) Then
         'Hold key
        KeyAscii = 0 End If
  End Sub
Private Sub txtTimeOut KeyPress(KeyAscii As Integer)
      If KeyAscii <> vbKeyBack And _
       (KeyAscii < Asc("0") Or KeyAscii > Asc("9")) Then
         'Hold key
        KeyAscii = 0 End If
End Sub
Private Sub AturMinTimeOut()
 Dim nWktu As Double
    nWktu = Int((4000 / Val(txtInterval)) + Val(txtFrame) +Val(txtACK) + 1
     UpDown2.Min = nWktu
End Sub
```
Pada pengujian ini, dilakukan proses untuk mengatur input data simulasi sebelum masuk kesimulasi, berupa waktu transmisi per frame, interval wakti 'timeout', banyak frame yang ditransmisikan, waktu transmisi per balasan, balasan dari receiver, flow control jendela pergeseran dan kecepatn simulasi.

d. Pengujian Simulasi Go Back N ARQ

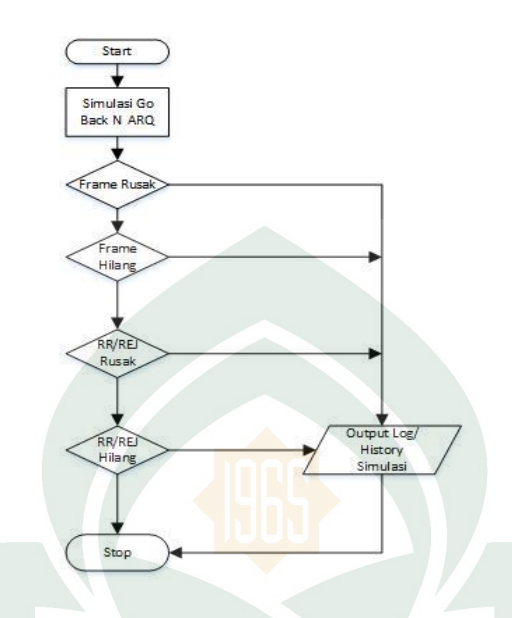

Gambar V.18 Flowchart Simulasi Go back N ARQ

```
'PROSES SIMULASI
'Timer Untuk Transmitter
Private Sub tmrTransmitter_Timer()
         If TaskT <> "" Then
         'Transmitting
         Call Transmitting(imgT, shpT)
          'Mulai mengirimkan frame
         If nWTransmitF + nWFrame <= Val(lblWaktu) Then
             'Mulai waktu time-out
             lblTimeOut = nWTimeOut & " tick"
             'Kerjakan Task yang diberikan
            If TaskT = "RR P Bit = 1" Then
                 'Transmit Frame 'RR P Bit = 1'
                 B = CariObjek(pFrame)
                 lblF1(B).Caption = "RR"
                 With lblF2(B)
                    .FontName = "Tahoma": .FontBold = False
                    .FontSize = 8: .Caption = "P Bit=1"
                 End With
                 pFrame(B).Left = 2265
                pFrame(B) . Top = 1935 pFrame(B).Visible = True
                'Log txtLog.Text = txtLog.Text & vbCrLf & _
                "t = " & lblWaktu & "tck, Transmitter " &
                 "mengirimkan frame RR (P Bit=1)."
             Else
                 Dim C() As String
                C = Split(TaskT, ","")
```

```
 'Transmit Frame Biasa
                 B = CariObjek(pFrame)
                lblF1(B) .Caption = C(1)1b1F2(B). Caption = "(F" & C(0) & ")"
                pFrame(B). Left = 2265
                pFrame(B) . Top = 1935 pFrame(B).Visible = True
                'Log txtLog.Text = txtLog.Text & vbCrLf \&"t = " & lblWaktu & "tck, Transmitter " &
                "mengirimkan frame ke-" & C(1) & " (F" & C(0) & ")."
                  'Majukan Flow Control
                FlowT.Window1 = (Val(C(0)) + 1) Mod (nMaxNoFrame +1)
                FlowT.FrameW1 = Val(C(1)) + 1 Call GambarFlowControl("TRANSMITTER")
                 'NFrameT
                nFrameT = Val(C(1)) End If
             'Reset Pict
             imgT.Picture = LoadPicture(App.Path & "\C1.gif")
            imgT.Tag = "1" shpT.FillColor = &HFFFFFF
             'Kosongkan Task
            TaskT = " End If
     End If
     'Task Kosong, -> Periksa FlowControl
     If TaskT = "" And nFrameT < nBykFrame Then
         'Apabila masih ada window, maka kirim
         If FlowT.Window1 <> FlowT.Window2 Then
             'Tambah Task
            TaskT = FlowT.Windowl \& "," & nFrameT + 1 'Mulai waktu transmit
            nWTransmitF = lblWaktu SLAM NEGER
             End If
             End If
     End Sub
'Timer Untuk Receiver
Private Sub tmrReceiver Timer()
    If TaskR <> "" Then
         'Transmitting
         Call Transmitting(imgR, shpR)
         'Mulai mengirimkan frame
         If nWTransmitACK + nWACK <= Val(lblWaktu) Then 
             'Kerjakan Task yang diberikan
             Dim D() As String
            D = Split(TaskR, ","") 'Transmit
            B = \text{CariObjek}(pACK)1b1RR1(B). Caption = D(0)1blRR2(B).Caption = D(1)
```

```
1b1RR3(B). Caption = D(2)pACK(B).Left = 8925
            pACK(B) . Top = 2880 pACK(B).Visible = True
            If D(0) = "RR" Then
                'Log txtLog.Text = txtLog.Text & vbCrLf &
                "t = " & lblWaktu & "tck, Receiver " \& _
                "mengirimkan " \& D(0) \& D(1) \& "."
                 'Majukan Flow Control
                FlowR.Batas = Val(D(1))FlowR.FrameB = Val(D(2)) FlowR.Window2 = (FlowR.Batas + nUkJendela) Mod 
(nMaxNoFrame + 1)
                FlowR.FrameW2 = Val(D(2)) + nUkjendela Call GambarFlowControl("RECEIVER")
                ElseIf D(0) = "REJ" Then
                'Log txtLog.Text = txtLog.Text & vbCrLf &
                "t = " & lblWaktu & "tck, Receiver " &
                 "mengirimkan " & D(0) & D(1) & "."
                End If
             'Reset Pict
             imgR.Picture = LoadPicture(App.Path & "\C1.gif")
            imgR.Tag = "1" shpR.FillColor = &HFFFFFF
             'Kosongkan Task
             TaskR = ""
         End If
     End If 
End Sub
'Timer Untuk Proses Perambatan Frame / Balasan
Private Sub tmrMedium_Timer() 
     'Cek Frame
    For nF = 0 To pFrame. UBound
 If pFrame(nF).Visible Then
 'GESER Frame
             pFrame(nF).Left = pFrame(nF).Left + nSpeed
             '++++ TAMBAHAN RANDOM
             If chkRandom.Value = 1 Then
               If pFrame(nF).Left >= 5700 And pFrame(nF).Left <=
5780 _
                    And pFrame(nF).Tag = "" Then
                     'Acak Gangguan
                     Randomize
                    nGangguanAcak = Int(Rnd * 20)If nGangquanAcak = 18 Then
                         'FRAME RUSAK
                        pFrame(nF).Tag = "ERROR"
                        LFI(nF). Visible = True
                         LF2(nF).Visible = True
                         DoEvents
                     ElseIf nGangguanAcak = 19 Then
                         'FRAME HILANG
```

```
 pFrame(nF).Tag = "ERROR"
                        pFrame(nF).Visible = False
                        DoEvents
                     End If
                    End If
             End If
             '++++++++++++++++++++
               If pFrame(nF).Left >= 8925 Then
                 'FRAME SAMPAI KE RECEIVER
                 If LF1(nF).Visible = False Then
                     'FRAME DALAM KEADAAN BAIK
                    If Mid(lblF2(nF), 3, Len(lblF2(nF)) - 3) =
FlowR.Window1 Then
                         'FRAME SESUA
                        Error = ""
                        'Tambah Frame
                        nFrameR = nFrameR + 1
                        'Log
                        txt\_text{Text} = txtLog.Fext & vbcrLf &"t = " & lblWaktu & "tck, Receiver menerima
" &
                        "frame ke-" & lblF1(nF) & " " & lblF2(nF) & 
" dalam keadaan baik."
                         'Majukan Flow Control
                        FlowR.Window1 = (FlowR.Window1 + 1) Mod 
(nMaxNoFrame + 1)
                         FlowR.FrameW1 = FlowR.FrameW1 + 1
                         Call GambarFlowControl("RECEIVER")
                         'Tambah RR Counter
                        nRRCounter = nRRCounter + 1
                        'Jika nRRCounter Sesuai
                        If nRRCounter = nRRFrame Or nFrameR = 
nBykFrame Then
 'Tambah Task ke Receiver
                             'untuk kirim balasan RR (Receive Ready)
                            nRRCounter = 0nWTransmitACK = lblWaktu
                            TaskR = "RR," & FlowR.Window1 & "," & 
FlowR.FrameW1 'Val(lblF1(nF)) + 1
                         End If
                  ElseIf lblF1(nF) = "RR" Then
                        'RR P Bit = 1
                        Error = ""
                        'Log
                        txt\_Text = txtLog.Fext & vbcrLf & "t = " & lblWaktu & "tck, Receiver menerima 
" \& "frame 'RR (P Bit = 1)' dan menjawab dengan 
" & _
                         "mengirimkan RR" & FlowT.Window1 & "."
                        'Tambah Task ke Receiver
                        'untuk kirim balasan RR (Receive Ready)
```

```
nRRCounter = 0nWTransmitACK = lblWaktu
                       TaskR = "RR," & FlowR.Window1 & "," & 
FlowR.FrameW1 'nFrameR + 1
                    Else
                        'FRAME TIDAK SESUAI
                       'Log txtLog.Text = txtLog.Text & vbCrLf &
                       "t = " & lblWaktu & "tck, Receiver menerima 
" \&"frame ke-" \& lblF1(nF) \& " " \& lblF2(nF) \&". Frame ini tidak " &
 "sesuai dengan frame yang diharapkan, 
sehingga dibuang oleh receiver."
                        'Blink Red
                       imgR1.BackColor = &HFF&
                       imgR.Picture = LoadPicture(App.Path &"\CR.gif")
                        DoEvents
                       Sleep 100
                       imgR1.BackColor = &HFFFFFF
                       imgR.Picture = LoadPicture(App.Path & 
"\C1.gif")
                        'Kirim REJ
                       If Error = "" Then
                            'Tambah Task ke Receiver
                           'untuk kirim balasan REJ (Reject)
                          nRRCounter = 0
                          nWTransmitACK = lblWaktu
                           TaskR = "REJ," & FlowR.Window1 & "," &
FlowR.FrameW1 'Val(lblF1(nF)) - 1
                        End If
                       'Isi ID Error
                       Error = "1"
 End If
Else
                    'FRAME RUSAK
                   'Log
                   If lblF1(nF) = "RR" Then
                        txtLog.Text = txtLog.Text & vbCrLf & _
                       "t = " & lblWaktu & "tck, Frame RR (P Bit = 
1) mengalami kerusakan, " &
                        "sehingga tidak diakui dan tidak diterima 
oleh receiver."
                    Else
                       txtLog.Text = txtLog.Text & vbCrLf &
                        "t = " & lblWaktu & "tck, Frame ke-" & 
1b1F1(nF) & \overline{\phantom{a}} " " & lblF2(nF) & " mengalami kerusakan, " &
```

```
 "sehingga tidak diakui dan tidak diterima 
oleh receiver."
                     End If
                      'Blink Red
                      imgR1.BackColor = &HFF&
                     imgR.Picture = LoadPicture(App.Path & "\\CR.gif")DoEvents
                     Sleep 100
                     imgR1.BackColor = &HFFFFFF
                     imgR.Picture = LoadPicture(App.Path & "C1.qif")If lblF1(nF) = "RR" Then 'RR (P Bit = 1) rusak
                         nRRCounter = 0
                         nWTransmitACK = lblWaktu
                         TaskR = "RR, " & FlowR.Window1 & ", " &FlowR.FrameW1
                     ElseIf Error = "" Then
                          'Kirim REJ
                         'Tambah Task ke Receiver
                         'untuk kirim balasan REJ (Reject)
                          nRRCounter = 0
                          nWTransmitACK = lblWaktu
                         TaskR = "REJ," & FlowR.Window1 & "," & 
FlowR.FrameW1
                     End If
                    'Isi ID Error
                    Error = "1"
                 End If
                 'Timer - Proses
                 pFrame(nF).Visible = False
            ElseIf pFrame(nF). Left >= 5700 And pFrame(nF). Tag = ""
And _
                    chkRandom.Value = 0 Then
                   If chkFRusak.Value Then
                      'FRAME RUSAK
                     pFrame(nF).Tag = "ERROR"
                    LF1(nF).Visible = True
                    LF2(nF).Visible = True
                     chkFRusak.Value = 0
                   DoEvents
                    ElseIf chkFHilang.Value Then
                      'FRAME HILANG
                    pFrame(nF).Tag = "ERROR"
                    pFrame(nF).Visible = False
                    chkFHilang.Value = 0
                    DoEvents
                 End If
             End If
         End If
     Next nF
```

```
 'Cek Balasan
     For nF = 0 To pACK.UBound
         If pACK(nF).Visible Then
             'GESER ACK
             pACK(nF).Left = pACK(nF).Left - nSpeed
             '++++ TAMBAHAN RANDOM
             If chkRandom.Value = 1 Then
                If pACK(nF).Left >= 5700 And pACK(nF).Left <= 5780And pACK(nF). Tag = "" Then
                     'Acak Gangguan
                    Randomize
                    nGangquanAcak = Int(Rnd * 20)If nGangguanAcak = 18 Then
                         'BALASAN RUSAK
                        pACK(nF).Tag = "ERROR"
                        LA1(nF). Visible = True
                        LA2(nF).Visible = True
                        DoEvents
                     ElseIf nGangguanAcak = 19 Then
                         'BALASAN HILANG
                        pACK(nF).Tag = "ERROR"
                        pACK(nF).Visible = False
                        DoEvents
                     End If
                    End If
             End If
             '++++++++++++++++++++
            If pACK(nF). Left \leq 2265 Then
                 'ACK SAMPAI KE TRANSMITTER
                 If LA1(nF).Visible = False Then
                     'ACK DALAM KEADAAN BAIK
                    If lblRR1(nF) = "RR" Then
nTOut = 0
                          'TERIMA RR (RECEIVE READY)
                        'Pulihkan time-out
                       lblTimeOut = nWTimeOut & " tick"
                        'Log
                       txtLog.Text = txtLog.Text & vbCrLf &
                        "t = " & lblWaktu & "tck, Transmitter 
menerima " & _
                         "RR" & lblRR2(nF) & " dalam keadaan baik."
                        'Majukan Batas & Window2
                        FlowT.Batas = lblRR2(nF)FlowT.FrameB = lblRR3(nF)
                        FlowT.Window2 = (FlowT.Batas + nUkJendela) 
Mod (nMaxNoFrame + 1)
                         FlowT.FrameW2 = Val(lblRR3(nF)) + nUkJendela
                        'Untuk kasus RR P (Bit = 1) / timeout, geser 
window 1
```
117

```
 If bTimeOut And nFrameR < nBykFrame Then
                              'Geser Jendela
                            FlowT.Window1 = lblRR2(nF)FlowT.FrameW1 = lb1RR3(nF)'Tambah Task ke Transmitter
                            TaskT = FlowT.Window1 & "," & 
FlowT.FrameW1
                             'Mulai waktu transmit
                            nWTransmitF = lblWaktu
                             bTimeOut = False
                         End If
                        'Gambar Flow Control
                        Call GambarFlowControl("TRANSMITTER")
                        ElseIf 1blRR1(nF) = "REJ" Then
                        nTOut = 0 'TERIMA REJ
                         'Pulihkan time-out
                        lblTimeOut = nWTimeOut & " tick"
                        'Log
                        txtLog.Text = txtLog.Text & vbCrLf & _
                        "t = " & lblWaktu & "tck, Transmitter 
menerima " & _
                         "REJ" & lblRR2(nF) & " dan mengirim kembali 
frame ke-" & _
                         lblRR3(nF) & " (F" & lblRR2(nF) & ")."
                        'Mundurkan kembali Flow Control
                        FlowT.Window1 = lblRR2(nF)FlowT.FrameW1 = lb1RR3(nF)'Gambar Flow Control
                        Call GambarFlowControl("TRANSMITTER")
                        'Tambah Task ke Transmitter
                         'untuk kirim balasan frame
 nWTransmitF = lblWaktu
                         TaskT = FlowT.Window1 & "," & FlowT.FrameW1
                        End If
                 Else
                     'ACK RUSAK
                     'Pulihkan time-out
                     lblTimeOut = nWTimeOut
                     'Log txtLog.Text = txtLog.Text & vbCrLf & _
                    "t = " & lblWaktu & "tck, balasan " & lblRR1(nF) 
\delta lblRR2(nF) & " mengalami kerusakan, " & _
                    "sehingga tidak diakui dan tidak diterima oleh 
transmitter."
                     'Blink Red
                    imgT1.BackColor = &HFF&
                    imgT.Picture = LoadPicture(App.Path &
 " \CR.gif")
                     DoEvents
                     Sleep 100
```

```
imgT1.BackColor = \& HFFFFFFimgT.Picture = LoadPicture(App.Path & "\C1.gif")
                End If
               'Timer - Proses
               pACK(nF).Visible = False
               'Frame Terakhir
               If nFrameR = nBykFrame And AllReceive Then
                   tmrTransmitter.Enabled = False
                  tmrMedium.Enabled = False
                  tmrReceiver.Enabled = False
                  tmrWaktu.Enabled = False
                  cmdSimulasi.Caption = "&Mulai"
                  cmdSimulasi.Enabled = False
                  cmdUlang.Enabled = True
                  cmdKeluar.Enabled = True
                  cmdSimpan.Enabled = True
                  cmdCetak.Enabled = True
                  bRunning = False
                  Exit Sub
               End If
           ElseIf pACK(nF). Left \leq 5700 And pACK(nF). Tag = "" And
                  chkRandom.Value = 0 Then 
               If chkARusak.Value Then
                       'BALASAN RUSAK
                   pACK(nF).Tag = "ERROR"
                  LA1(nF).Visible = True
                  LA2(nF).Visible = True
                  chkARusak.Value = 0
                   DoEvents
                  ElseIf chkAHilang.Value Then
                   'BALASAN HILANG
                  pACK(nF).Tag = "ERROR"
                  pACK(nF).Visible = False
                  chkAHilang.Value = 0
                DoEvents
                 End If
           End If
       End If
  Next nF
                MAKASSAR
 End Sub
```
Pada pengujian ini, dilakukan proses untuk menjalankan simulasi Go Back N ARQ dan memilih gangguan yang terjadi pada proses simulasi berupa frame rusak, frame hilag, RR/REJ rusak, RR/REJ hilang serta mencatat dan menampilkan proses yang terjadi pada simulasi dalam log/history simulasi.

e. Pengujian Input Data Simulasi Selective Reject ARQ

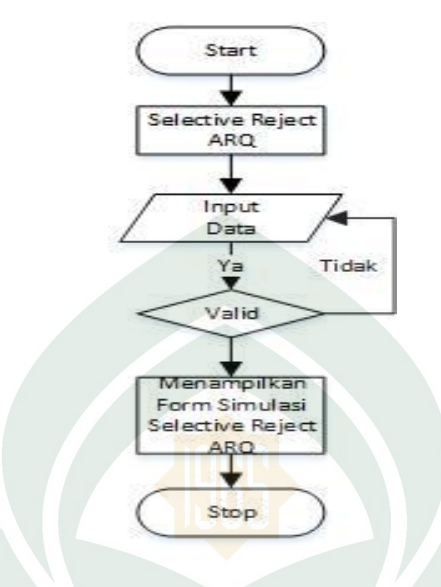

Gambar V.19 Flowchart Input Data Selective Reject ARQ

```
Private Sub cmdSimulasi_Click()
           'Set Nilai
           nWFrame = Val(txtFrame.Text)
          nWTimeOut = Val(txtTimeOut.Text) nBykFrame = Val(txtBykFrame.Text)
           nWACK = Val(txtACK.Text)
          nIntervalTimer = Val(txtInterval) 'Cek Interval TimeOut
           Dim nWktu As Double
           'RR dikirim setelah menerima <nRRFrame> Frame
          If Val(txtRRFrame) > nBit + 1 Then = \cap = \cap MsgBox "Waktu untuk mengirim balasan RR (Receive Ready) 
terlalu besar !", vbCritical
                txtRRFrame.SetFocus
                Exit Sub
           End If
          Ena 11<br>nRRFrame = Val(txtRRFrame)
            'Cek Ukuran Jendela
           If Val(txtUkJendela) > nBit Then
                MsgBox "Untuk urutan nomor frame = " & Val(txtBitFrame) 
\delta " bit, " \delta _
                       "ukuran jendela maksimum " & nBit & " frame !", 
vbCritical
                txtUkJendela.SetFocus
                Exit Sub
           End If
           nUkJendela = Val(txtUkJendela)
```

```
 'Batas Atas No. Frame
           nMaxNoFrame = nBit
           'Batas minimum
          nWktu = Int((4000 / nIntervalTimer) + nWFrame + nWACK) + 1 If Val(txtTimeOut) < nWktu Then
               'Pesan Error
               MsgBox "Batas minimum interval time-out " & _
               "untuk kondisi ini = " & nWktu & " tick !", vbCritical
                   Else
               'Form Simulasi
               frmSRSimulasi.Show 1
           End If
      End Sub
      Private Sub Form_Load()
           Call txtBitFrame_Change
     End Sub
      Private Sub txtACK_Change()
           Call AturMinTimeOut
      End Sub
      Private Sub txtACK KeyPress (KeyAscii As Integer)
           If KeyAscii <> vbKeyBack And _
             (KeyAscii < Asc("0") Or KeyAscii > Asc("9")) Then
               'Hold key
              KeyAscii = 0 End If
      End Sub
      Private Sub txtBitFrame Change()
          nBit = (2 \land Val(txtBitFrame)) - 1 lblBitFrame = "Frame diberi urutan penomoran dari 0 sampai 
" & nBit & "."
           End Sub
      Private Sub txtBykFrame_KeyPress(KeyAscii As Integer)
               If KeyAscii <> vbKeyBack And _
             (KeyAscii < Asc("0") Or KeyAscii > Asc("9")) Then
              'Hold key ERSIIAS
              KeyAscii = 0 End If
           End Sub
      Private Sub txtFrame_Change()
           Call AturMinTimeOut
      End Sub
      Private Sub txtFrame_KeyPress(KeyAscii As Integer)
           If KeyAscii <> vbKeyBack And _
            (KeyAscii < Asc("0") Or KeyAscii > Asc("9")) Then
               'Hold key
              KeyAscii = 0 End If
           End Sub
      Private Sub txtInterval_Change()
           Call AturMinTimeOut
      End Sub
      Private Sub txtInterval_KeyPress(KeyAscii As Integer)
```

```
 If KeyAscii <> vbKeyBack And _
             (KeyAscii < Asc("0") Or KeyAscii > Asc("9")) Then
                'Hold key
              KeyAscii = 0 End If
           End Sub
      Private Sub txtTimeOut_KeyPress(KeyAscii As Integer)
               If KeyAscii <> vbKeyBack And _
              (KeyAscii < Asc("0") Or KeyAscii > Asc("9")) Then
                'Hold key
              KeyAscii = 0 End If
           End Sub
      Private Sub AturMinTimeOut()
           Dim nWktu As Double
              nWktu = Int((4000 / Val(txtInterval)) + Val(txtFrame) +Val(txtACK)) + 1
           UpDown2.Min = nWktu
      End Sub
```
Pada pengujian ini, dilakukan proses untuk mengatur input data simulasi

Selective Reject ARQ sebelum mulai simulasi, berupa waktu transmisi per frame, interval wakti 'time-out', banyak frame yang ditransmisikan, waktu transmisi per balasan, balasan dari receiver, flow control jendela pergeseran dan kecepatn simulasi.

f. Pengujian Simulasi Selective Reject ARQ

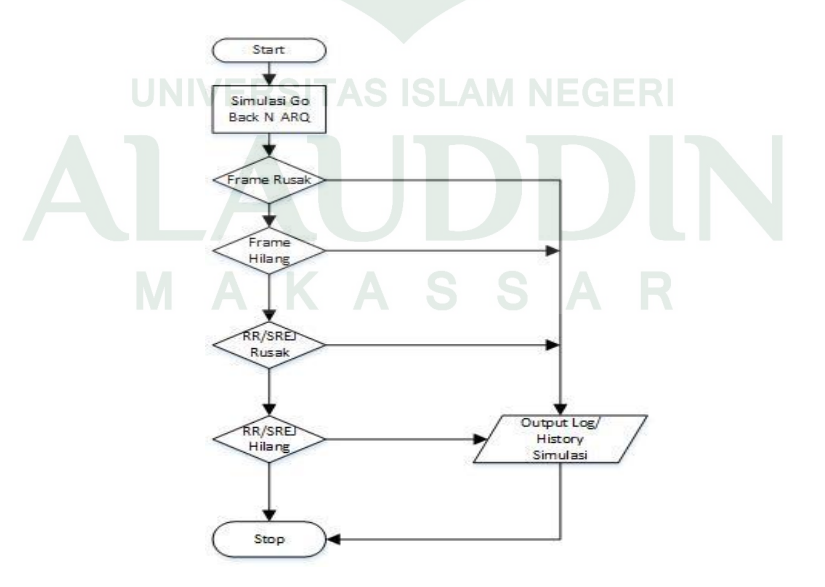

Gambar V.20 Flowchart Simulasi Selective Reject ARQ

```
'PROSES SIMULASI
'Timer Untuk Transmitter
Private Sub tmrTransmitter Timer()
         If TaskT <> "" Then
         'Transmitting
         Call Transmitting(imgT, shpT)
         'Mulai mengirimkan frame
         If nWTransmitF + nWFrame <= Val(lblWaktu) Then
             'Mulai waktu time-out
             lblTimeOut = nWTimeOut & " tick"
            kerjakan Task yang diberikan
            If TaskT = "RR P Bit = 1" Then
                 'Transmit Frame 'RR P Bit = 1'
                B = CariObjek(pFrame)
                lblF1(B) .Caption = "RR"
                 With lblF2(B)
                      .FontName = "Tahoma": .FontBold = False
                     . FontSize = 8: . Caption = "P Bit=1"
                 End With
                pFrame(B) . Left = 2265pFrame(B) . Top = 1935 pFrame(B).Visible = True
                'Log txtLog.Text = txtLog.Text & vbCrLf &
                "t = " & lblWaktu & "tck, Transmitter " &
                 "mengirimkan frame RR (P Bit=1)."
               Else
                 Dim C() As String
                C = Split(TaskT, ","") 'Transmit Frame Biasa
                 B = CariObjek(pFrame)
                lblF1(B) .Caption = C(1)1b1F2(B). Caption = "(F" & C(0) & ")"
                pFrame(B). Left = 2265
                pFrame(B).Top = 1935
                pFrame(B).Visible = True NEGER
                If UBound(C) = 1 Then
                     'Log
                    txtLog.Text = txtLog.Text & vbCrLf & _
                    "t = " & lblWaktu & "tck, Transmitter " &
                     "mengirimkan frame ke-" & C(1) & " (F" & C(0) &
")."
                     'Majukan Flow Control
                    FlowT.Windowl = (Val(C(0)) + 1) Mod (nMaxNoFrame)+ 1)
                    FlowT.FrameW1 = Val(C(1)) + 1Call GambarFlowControl("TRANSMITTER")
                           'NFrameT
                    nFrameT = Val(C(1)) 'Tandai frame biasa
                    lblF3(B).Caption = ""
                 Else
                     'Sebagai balasan frame SREJ
```
123

```
 txtLog.Text = txtLog.Text & vbCrLf & _
                     "t = " & lblWaktu & "tck, Transmitter<sup>"</sup> &
                     "mengirimkan frame ke-" & C(1) & " (F" & C(0) &
\mathsf{''}) \mathsf{''} &
                      "sebagai reaksi atas penerimaan balasan SREJ" & 
C(0) & "."
                     'Tandai frame sebagai balasan atas SREJ
                      lblF3(B).Caption = "SREJ"
                 End If
             End If
             'Reset Pict
             imgT.Picture = LoadPicture(App.Path & "\C1.gif")
            imgT.Taq = "1" shpT.FillColor = &HFFFFFF
             'Kosongkan Task
            TaskT = "" End If
     End If
    'Task Kosong, -> Periksa FlowControl
    If TaskT = "" And nFrameT < nBykFrameTh 'Apabila masih ada window, maka kirim
         If FlowT.Window1 <> FlowT.Window2 Then
             'Tambah Task
            TaskT = FlowT.Windowl & "," & nFrameT + 1 'Mulai waktu transmit
             nWTransmitF = lblWaktu
             End If
             End If
     End Sub
'Timer Untuk Receiver
Private Sub tmrReceiver Timer()
        If TaskR <> "" Then
         'Transmitting
 Call Transmitting(imgR, shpR)
 'Mulai mengirimkan frame
         If nWTransmitACK + nWACK <= Val(lblWaktu) Then
             'Kerjakan Task yang diberikan
             Dim D() As String
           D = Split(TaskR, ","") 'Transmit
            B = CariObjek(pACK)
            1b1RR1(B). Caption = D(0)1b1RR2(B). Caption = D(1)1b1RR3(B). Caption = D(2)pACK(B).Left = 8925
            pACK(B) .Top = 2880 pACK(B).Visible = True
            If D(0) = "RR" Then
                  'Log
                txtLog.Text = txtLog.Text & vbCrLf &
                 "t = " & lblWaktu & "tck, Receiver " \& _
                  "mengirimkan " & D(0) & D(1) & "."
```

```
 'Majukan Flow Control
                FlowR.Batas = Val(D(1))FlowR.FrameB = Val(D(2)) FlowR.Window2 = (FlowR.Batas + nUkJendela) Mod 
(nMaxNoFrame + 1)
                FlowR.FrameW2 = Val(D(2)) + nUkJendeda Call GambarFlowControl("RECEIVER")
                 ElseIf D(0) = "SREJ" Then
                 Log txtLog.Text = txtLog.Text & vbCrLf & _
                 "t = " & lblWaktu & "tck, Receiver " & _
                  "mengirimkan " & D(0) & D(1) & "."
                  'Tandai SREJ yang sudah dikirim
                 Call CheckSREJ(TaskR)
                 End If
             'Reset Pict
            imgR.Picture = LoadPicture(App.Path & "\\Cl.gif")imgR.Tag = "1"shpR.FillColor = <math>\&HFFFFFF 'Kosongkan Task
            TaskR =  ""
         End If
     End If
   End Sub
'Timer Untuk Proses Perambatan Frame / Balasan
Private Sub tmrMedium_Timer()
     'Cek Frame
    For nF = 0 To pFrame. UBound
         If pFrame(nF).Visible Then
             'GESER Frame
             pFrame(nF).Left = pFrame(nF).Left + nSpeed
                  '++++ TAMBAHAN RANDOM
             If chkRandom.Value = 1 Then
                 If pFrame(nF). Left >= 5700 And pFrame(nF). Left <=5780 _
                    And pFrame(nF).Tag = "" Then
                      'Acak Gangguan
                      Randomize
                     nGangguanAcak = Int(Rnd * 20)If nGangguanAcak = 18 Then
                          'FRAME RUSAK
                        pFrame(nF).Tag = "ERROR"
                   pFrame(nF).Tag = "ERRO"<br>LF1(nF).Visible = True
                          LF2(nF).Visible = True
                         DoEvents
                     ElseIf nGangquanAcak = 19 Then
                          'FRAME HILANG
                         pFrame(nF).Tag = "ERROR"
                         pFrame(nF).Visible = False
                         DoEvents
                      End If
                    End If
             End If
```

```
 '++++++++++++++++++++
                 If pFrame(nF). Left >= 8925 Then
                  'FRAME SAMPAI KE RECEIVER
                  If LF1(nF).Visible = False Then
                      'FRAME DALAM KEADAAN BAIK
                     If Mid(lblF2(nF), 3, Len(lblF2(nF)) - 3) =FlowR.Window1 And lblF3(nF) = "" Then 'FRAME SESUAI
                         Error = ""
                         'Tambah Frame
                         nFrameR = nFrameR + 1
                         'Log
                         txtLog.Text = txtLog.Text & vbCrLf & _
                         "t = " & lblWaktu & "tck, Receiver menerima 
" &
                          "frame ke-" & lblF1(nF) & " " & lblF2(nF) & 
" dalam keadaan baik."
                          'Majukan Flow Control
                         FlowR.Window1 = (FlowR.Window1 + 1) Mod(nMaxNoFrame + 1)
                          FlowR.FrameW1 = FlowR.FrameW1 + 1
                          Call GambarFlowControl("RECEIVER")
                         'Tambah RR Counter
                         nRRCounter = nRRCounter + 1
                         'Jika nRRCounter Sesuai & Tidak Terdapat 
SREJ
                          If (nRRCounter = nRRFrame Or nFrameR = 
nBykFrame) And UBound(SREJ) = 0 Then
                              'Tambah Task ke Receiver
                              'untuk kirim balasan RR (Receive Ready)
                              nRRCounter = 0
                              nWTransmitACK = lblWaktu
                             TaskR = "RR," & FlowR.Window1 & "," &
FlowR.FrameW1 'Val(lblF1(nF)) + 1
End If
                        ElseIf lblF1(nF) = "RR" Then
                         'RR P Bit = 1
                         Error = ""If UBound(SREJ) = 0 Then
                              'Log
                             txtLog.Text = txtLog.Text & vbCrLf \& _
                   1888 txtLog.Text = txtLog.Text & vbCrLf<br>"t = " & lblWaktu & "tck, Receiver
menerima " & _
                              "frame 'RR (P \text{ Bit} = 1)' dan menjawab
dengan " & _
                               "mengirimkan RR" & FlowR.Window1 & 
\mathbf{u} , \mathbf{u} 'Tambah Task ke Receiver
                              'untuk kirim balasan RR (Receive 
Ready)
                              nRRCounter = 0
```

```
 nWTransmitACK = lblWaktu
                             TaskR = "RR," & FlowR.Window1 & "," &
FlowR.FrameW1 'nFrameR + 1
                          Else
                              CAT = Split(SREJ(1).Isibata, ","")SREJ(1). Check = True
                             'Log txtLog.Text = txtLog.Text & vbCrLf 
\delta "t = " & lblWaktu & "tck, Receiver 
menerima " & _
                               "frame 'RR (P Bit = 1)' dan menjawab 
dengan " & _
                               "mengirimkan SREJ" & cAT(0) & "."
                              'Tambah Task ke Receiver
                              'untuk kirim balasan SREJ
                             nRRCounter = 0
                             nWTransmitACK = lblWaktu
                             TaskR = "SREJ," & SREJ(1). IsiData
                          End If
                      Else
                          'FRAME TIDAK SESUAI
                               If lblF3(nF).Caption = "SREJ" Then
                               'Terima Frame SREJ
                              'Cari Array SREJ
                             For A = 1 To UBound (SREJ)
                                 If SREJ(A). IsiData =
                                     Mid(lb1F2(nF), 3, \overline{Len(lb1F2(nF))})- 3) & ", " \& lblFl(nF) Then 'Hapus Tanda SREJ
                                      cAT = Split(SREJ(A).IsiData, 
",")
                                      \text{lb1X}(Val(CAT(1))).Visible =
False
                   UNIVERSITAS IS, AV NEGERI
                                    Exit For
                                   End If
                               Next A
                              'Geser Array SREJ
                   For A = nT + 1 To UBound(SREJ) - 1<br>SREJ(A - 1) = SREJ(A)
                                 SREJ(A - 1) = SREJ(A) Next A
                              'Hapus SREJ
                             ReDim Preserve SREJ(UBound(SREJ) - 1)
                               'Kirim Balasan Berikutnya
                             If FlowT.Window1 = FlowT.Window2 And 
UBound(SREJ) = 0 Then
                                   'Tambah Task ke Receiver
                                  'untuk kirim balasan RR (Receive 
Ready)
                                  nRRCounter = 0
```

```
 nWTransmitACK = lblWaktu
                               TaskR = "RR," & FlowR.Window1 & "," 
& FlowR.FrameW1
                            ElseIf UBound(SREJ) > 0 Then
                                'Kirim SREJ berikutnya
                               nRRCounter = 0
                              nWTransmitACK = lblWaktu
                               TaskR = "SREJ," & SREJ(1).IsiData
                            End If
                           Else
                            'Frame Tidak Sesuai -> Cek frame mana 
yang
                            'tidak dikirimkan dan masukkan ke SREJ
                           'Log txtLog.Text = txtLog.Text & vbCrLf 
\delta "t = " & lblWaktu & "tck, Receiver 
menerima " & _
                           "frame ke-" & lblF1(nF) & " " & 
lblF2(nF) & ". Frame ini tidak " & _ "sesuai dengan frame yang
diharapkan, sehingga receiver akan " & _ "mengirimkan SREJ."
                           'Blink Red
                           imgR1.BackColor = &HFF&
                           imgR.Picture = LoadPicture(App.Path & 
"\CR.gif")
                            DoEvents
                           Sleep 100
                           imgR1.BackColor = &HFFFFFF
                           imgR.Picture = LoadPicture(App.Path & 
"C1.gif")
                       'Cek frame mana yang tidak sampai, masukkan 
                 UNIV Re SREJ SLAM N
                            For nT = FlowR.FrameW1 To Val(lblF1(nF)) 
-1 If Not SameREJ((nT - 1) Mod 
(nMaxNoFrame + 1) & ", " & nT) Then
                                   ReDim Preserve SREJ(UBound(SREJ) 
+ 1)
                  SREJ(UBound(SREJ)).IsiData = (nT 
- 1) Mod (nMaxNoFrame + 1) &
 "," 
& nT
                                    SREJ(UBound(SREJ)).Check = False
                                    lblX(nT).Visible = True
                               End If
                            Next nT
                           'Kirimkan SREJ-1
                           If SREJ(1). Check = False Then
```

```
 nRRCounter = 0
                                 nWTransmitACK = lblWaktu
                                 TaskR = "SREJ," & SREJ(1).IsiData
                                 SREJ(1). Check = True
                              End If
                             '#
                              'Sesuaikan Frame Berikutnya
                            nFrameR = lblF1(nF)'Log txtLog.Text = txtLog.Text & vbCrLf 
\alpha "t = " & lblWaktu & "tck, Receiver 
menerima " & _
                              "frame ke-" & lblF1(nF) & " " & 
lblF2(nF) & " dalam keadaan baik.
                             'Majukan Flow Control
                            FlowR.Window1 = Val(Mid(lblF2(nF), 3,Len(\text{lbIF2(nF)}) - 3))
                            FlowR.Window1 = (FlowR.Window1 + 1) Mod(nMaxNoFrame + 1)
                            FlowR.FrameW1 = Val(lblF1(nF)) + 1Call GambarFlowControl("RECEIVER")
                         End If
                         '------------------------------------------
                         'Isi ID Error
                        Error = "1" End If
                      Else
                      'FRAME RUSAK
                      'Log If lblF1(nF) = "RR" Then
                         txtLog.Text = txtLog.Text & vbCrLf &
                         "t = " & lblWaktu & "tck, Frame RR (P Bit =
1) mengalami kerusakan, " & _
                   "sehingga tidak diakui dan tidak diterima 
oleh receiver."
                     Else
                         txtLog.Text = txtLog.Text & vbCrLf & _
                       T''t = " \& 1b1Waktu \& "tck, Frame ke-" \&lblF1(nF) &
                   " " & lblF2(nF) & " mengalami kerusakan, " & 
                          "sehingga tidak diakui dan tidak diterima 
oleh receiver."
                     End If
                     'Blink Red
                    imgR1.BackColor = ÍHFF&imgR.Picture = LoadPicture(App.Path & "\CR.gif")
                    DoEvents
                    Sleep 100
```

```
 imgR1.BackColor = &HFFFFFF
                   imgR.Picture = LoadPicture(App.Path & "\C1.gif")
                   'Kirim SREJ
                   If Error = "" Then
                       If lblF1(nF) = "RR" Then
                            'RR (P Bit = 1) Error
                            'Apabila ada SREJ
                           If SREJ(1). Check = False Then
                                nRRCounter = 0
                               nWTransmitACK = lblWaktu
                               TaskR = "SREJ, " & SREJ(1) .Isibata ElseIf UBound(SREJ) = 0 Then
                                'Apabila tidak ada, maka kirimkan RR 
berikutnya
                               nRRCounter = 0
                                nWTransmitACK = lblWaktu
                               TaskR = "RR, " & FlowR.Window1 & ",""& FlowR.FrameW1 'Val(lblF1(nF))
                            End If
                           Else
                           If lblF3(nF) = "" Then 'Tambah Task ke Receiver
                                'untuk kirim balasan SREJ (Reject)
                               'Masukkan ke SREJ
                               ReDim Preserve SREJ(UBound(SREJ) + 
1)
                                SREJ(UBound(SREJ)).IsiData = 
(Val(LblF1(nF)) - 1) Mod (nMaxNoFrame + 1) &
 "," & 
lblF1(nF)
                                SREJ(UBound(SREJ)).Check = False
                                lblX(Val(lblF1(nF))).Visible = True
                                'Kirimkan SREJ-1
                               If SREJ(1). Check = False Then
                                    nRRCounter = 0
                                    nWTransmitACK = lblWaktu
                                   TaskR = "SREJ, " &SREJ(1).IsiData
                                   SREJ(1). Check = True
                 M A K End If
                            End If
                        End If
                    End If
                    'Isi ID Error
                   Error = "1" End If
                'Timer - Proses
                pFrame(nF).Visible = False
```

```
ElseIf pFrame(nF). Left >= 5700 And pFrame(nF). Tag = ""
And _
                     chkRandom.Value = 0 Then
                    If chkFRusak.Value Then
                      'FRAME RUSAK
                    pFrame(nF).Tag = "ERROR"
                     LF1(nF).Visible = True
                      LF2(nF).Visible = True
                      chkFRusak.Value = 0
                     DoEvents
                     ElseIf chkFHilang.Value Then
                     'FRAME HILANG
                     pFrame(nF).Tag = "ERROR"
                     pFrame(nF).Visible = False
                     chkFHilang.Value = 0
                     DoEvents
                   End If
             End If
         End If
     Next nF
     'Cek Balasan
     For nF = 0 To pACK.UBound
         If pACK(nF).Visible Then
             'GESER ACK
            pACK(nF).Left = pACK(nF).Left - nSpeed
             '++++ TAMBAHAN RANDOM
             If chkRandom.Value = 1 Then
                 If pACK(nF).Left >= 5700 And pACK(nF).Left <= 5780And pACK(nF). Tag = "" Then
                     'Acak Gangguan
                      Randomize
                     nGangguanAcak = Int(Rnd * 20)If nGangguanAcak = 18 Then
 'BALASAN RUSAK
                         pACK(nF).Tag = "ERROR"
                          LA1(nF).Visible = True
                          LA2(nF).Visible = True
                         DoEvents
                      ElseIf nGangguanAcak = 19 Then
                          'BALASAN HILANG
                        pACK(nF).Tag = "ERROR"
                   pACK(nF).Tag = "ERROR"<br>pACK(nF).Visible = False
                          DoEvents
                      End If
                    End If
             End If
             '++++++++++++++++++++
               If pACK(nF). Left \leq 2265 Then
                  'ACK SAMPAI KE TRANSMITTER
                 If LA1(nF).Visible = False Then
                      'ACK DALAM KEADAAN BAIK
                     If lblRR1(nF) = "RR" Then
```
```
n\text{TOut} = 0'TERIMA RR (RECEIVE READY)
                         'Pulihkan time-out
                         lblTimeOut = nWTimeOut & "tick"'Log txtLog.Text = txtLog.Text & vbCrLf &
                         "t = " & lblWaktu & "tck, Transmitter 
menerima " & _
                          "RR" & lblRR2(nF) & " dalam keadaan baik."
                          'Majukan Batas & Window2
                          FlowT.Batas = lblRR2(nF)
                         FlowT.FrameB = lblRR3(nF)FlowT.Window2 = (FlowT.Batas + nUkJendela) 
Mod (nMaxNoFrame + 1)
                         FlowT.FrameW2 = Val(lblRR3(nF)) + nUkJendela
                        'Untuk kasus RR P (Bit = 1) / timeout, geser 
window 1
                          If bTimeOut And nFrameR < nBykFrame Then
                              'Geser Jendela
                            FlowT.Window1 = lb1RR2(nF)FlowT.FrameW1 = lb1RR3(nF)'Tambah Task ke Transmitter
                             TaskT = FlowT.Windowl & W''FlowT.FrameW1
                              'Mulai waktu transmit
                             nWTransmitF = lblWaktu
                            bTimeOut = False End If
                          'Gambar Flow Control
                        Call GambarFlowControl("TRANSMITTER")
                  UNIV Elseff 1 hlR1 (nF) = "SREJ" Then
                         nTOut = 0 'TERIMA SREJ
                          'Pulihkan time-out
                        lblTimeOut = nWTimeOut & " tick"
                         'Log txtLog.Text = txtLog.Text & vbCrLf &
                        "t = " & lblWaktu & "tck, Transmitter 
menerima " & _
                          "REJ" & lblRR2(nF) & " dan mengirim kembali 
frame ke-" & _
                          lblRR3(nF) & " (F" & lblRR2(nF) & ")."
                          'Tambah Task ke Transmitter
                         'untuk kirim balasan frame
                        nWTransmitF = lblWaktu
                        TaskT = 1blRR2(nF) & "," & 1blRR3(nF) &
",SREJ"
                        End If
```

```
 Else
                     'ACK RUSAK
                     'Pulihkan time-out
                     lblTimeOut = nWTimeOut
                     'Log txtLog.Text = txtLog.Text & vbCrLf &
                     "t = " & lblWaktu & "tck, balasan " & lblRR1(nF)
\begin{matrix} \& \end{matrix} lblRR2(nF) & " mengalami kerusakan, " & _
                     "sehingga tidak diakui dan tidak diterima oleh 
transmitter."
                      'Blink Red
                     imgT1.BackColor = &HFF&
                     imgT.Picture = LoadPicture(App.Path & "\CR.gif")
                     DoEvents
                     Sleep 100
                     imgT1.BackColor = &HFFFFFF
                     imgT.Picture = LoadPicture(App.Path & "\\Cl.gif") End If
                  'Timer - Proses
                 pACK(nF).Visible = False
                  'Frame Terakhir
                  If nFrameR = nBykFrame And AllReceive Then
                     tmrTransmitter.Enabled = False
                     tmrMedium.Enabled = False
                     tmrReceiver.Enabled = False
                     tmrWaktu.Enabled = False
                     cmdSimulasi.Caption = "&Mulai"
                     cmdSimulasi.Enabled = False
                     cmdUlang.Enabled = True
                     cmdKeluar.Enabled = True
                     cmdSimpan.Enabled = True
                     cmdCetak.Enabled = True
                     bRunning = False
                     Exit Sub
                  End If
                     ElseIf pACK(nF). Left \leq 5700 And pACK(nF). Tag =
"" And _
                     chkRandom.Value = 0 Then
                    If chkARusak.Value Then
                      'BALASAN RUSAK
                     pACK(nF).Tag = "ERROR"
                     LA1(nF).Visible = True
                     LA2(nF).Visible = True
                     chkARusak.Value = 0
                     DoEvents
                     ElseIf chkAHilang.Value Then
                      'BALASAN HILANG
                      pACK(nF).Tag = "ERROR"
                      pACK(nF).Visible = False
```

```
 chkAHilang.Value = 0
                   DoEvents
                   End If
           End If
      End If
  Next nF
 End Sub
```
Pada pengujian ini, dilakukan proses untuk menjalankan simulasi Selective Reject ARQ dan memilih gangguan yang terjadi pada proses simulasi berupa frame rusak, frame hilag, RR/SREJ rusak, RR/SREJ hilang serta mencatat dan menampilkan proses yang terjadi pada simulasi dalam log/history simulasi.

2. Pengujian *Black Box*

Tabel V.1 Tabel *Black Box Testing* pada Input Data *Stop and Wait* ARQ

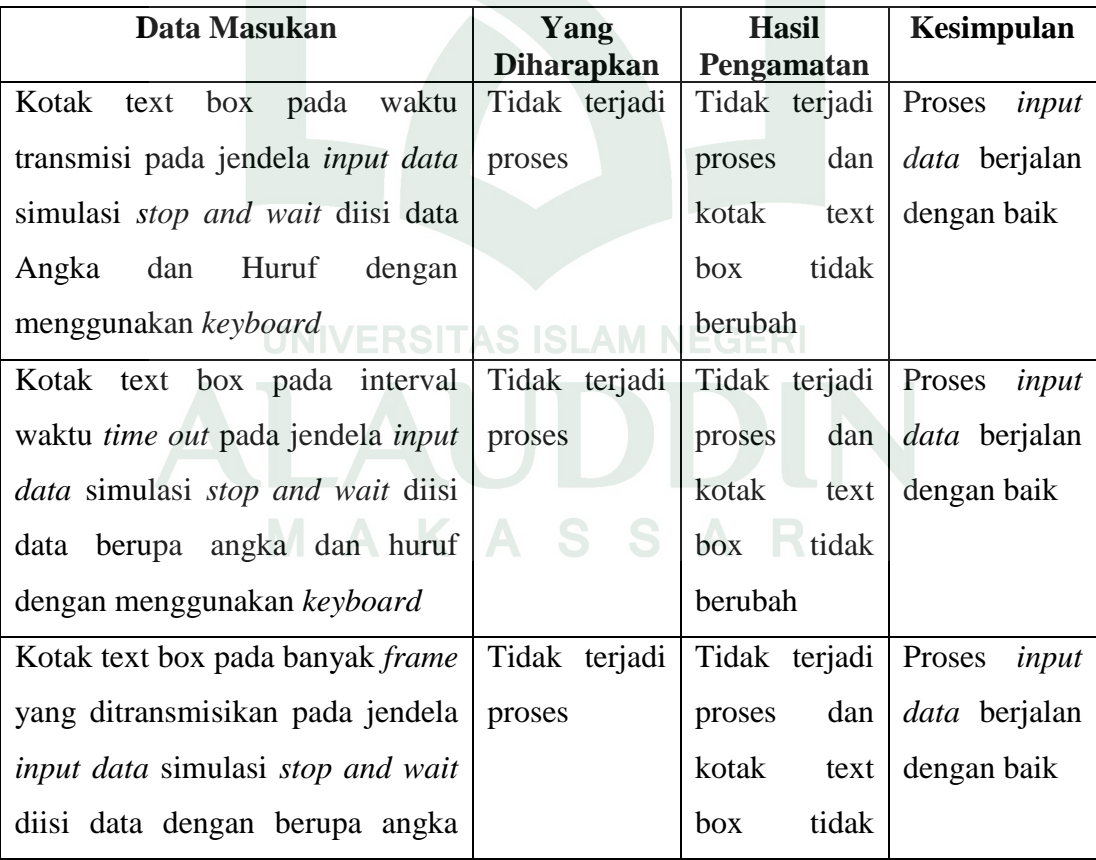

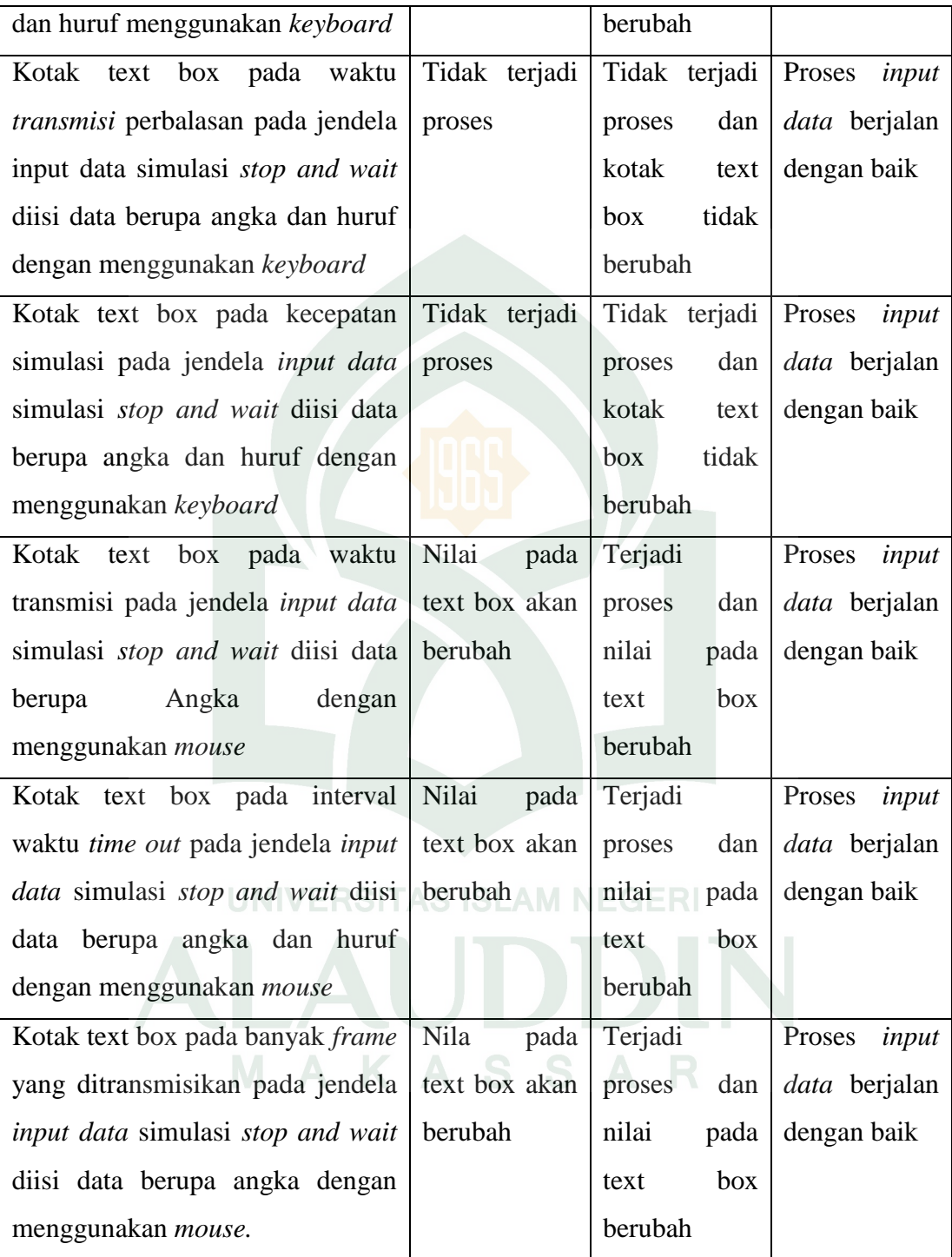

| Kotak text box pada waktu Nilai                        | pada    | Terjadi       | Proses<br>input |  |
|--------------------------------------------------------|---------|---------------|-----------------|--|
| <i>transmisi</i> perbalasan pada jendela text box akan |         | dan<br>proses | data berjalan   |  |
| <i>input data</i> simulasi <i>stop and wait</i>        | berubah | nilai<br>pada | dengan baik     |  |
| diisi<br>data<br>berupa<br>dengan                      |         | box<br>text   |                 |  |
| menggunakan <i>mouse</i>                               |         | berubah       |                 |  |
| Kotak text box pada kecepatan Nilai                    | pada    | Tidak terjadi | Status OK       |  |
| simulasi pada jendela <i>input data</i> text box akan  |         | dan<br>proses |                 |  |
| simulasi <i>stop and wait</i> diisi data berubah       |         | perubahan     |                 |  |
| dengan<br>menggunakan<br>berupa                        |         |               |                 |  |
| mouse                                                  |         |               |                 |  |
|                                                        |         |               |                 |  |

Tabel V.2 Tabel Black Box Testing Pada Simulasi Stop and Wait ARQ.

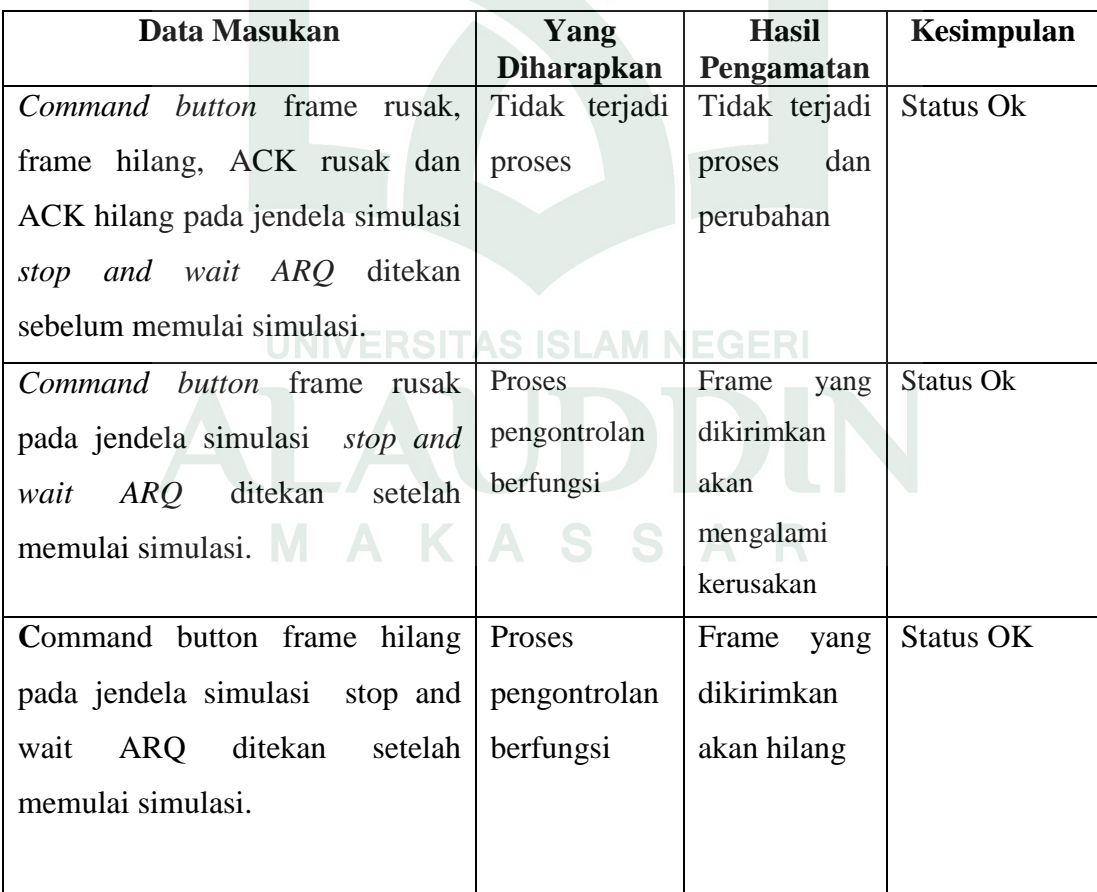

| Command button ACK rusak   Proses           |               | <b>Balasan</b> | Status OK |
|---------------------------------------------|---------------|----------------|-----------|
| pada jendela simulasi stop and pengontrolan |               | ACK<br>akan    |           |
| ditekan setelah<br>ARQ<br>wait              | berfungsi     | mengalami      |           |
| memulai simulasi                            |               | kerusakan      |           |
| Command button ACK hilang                   | <b>Proses</b> | <b>Balasan</b> | Status OK |
|                                             |               |                |           |
| pada jendela simulasi stop and pengontrolan |               | ACK<br>akan    |           |
| ditekan setelah<br>ARQ<br>wait              | berfungsi     | hilang         |           |

Tabel V.3 Tabel Black Box Testing Pada Input Data Simulasi Go Back N ARQ.

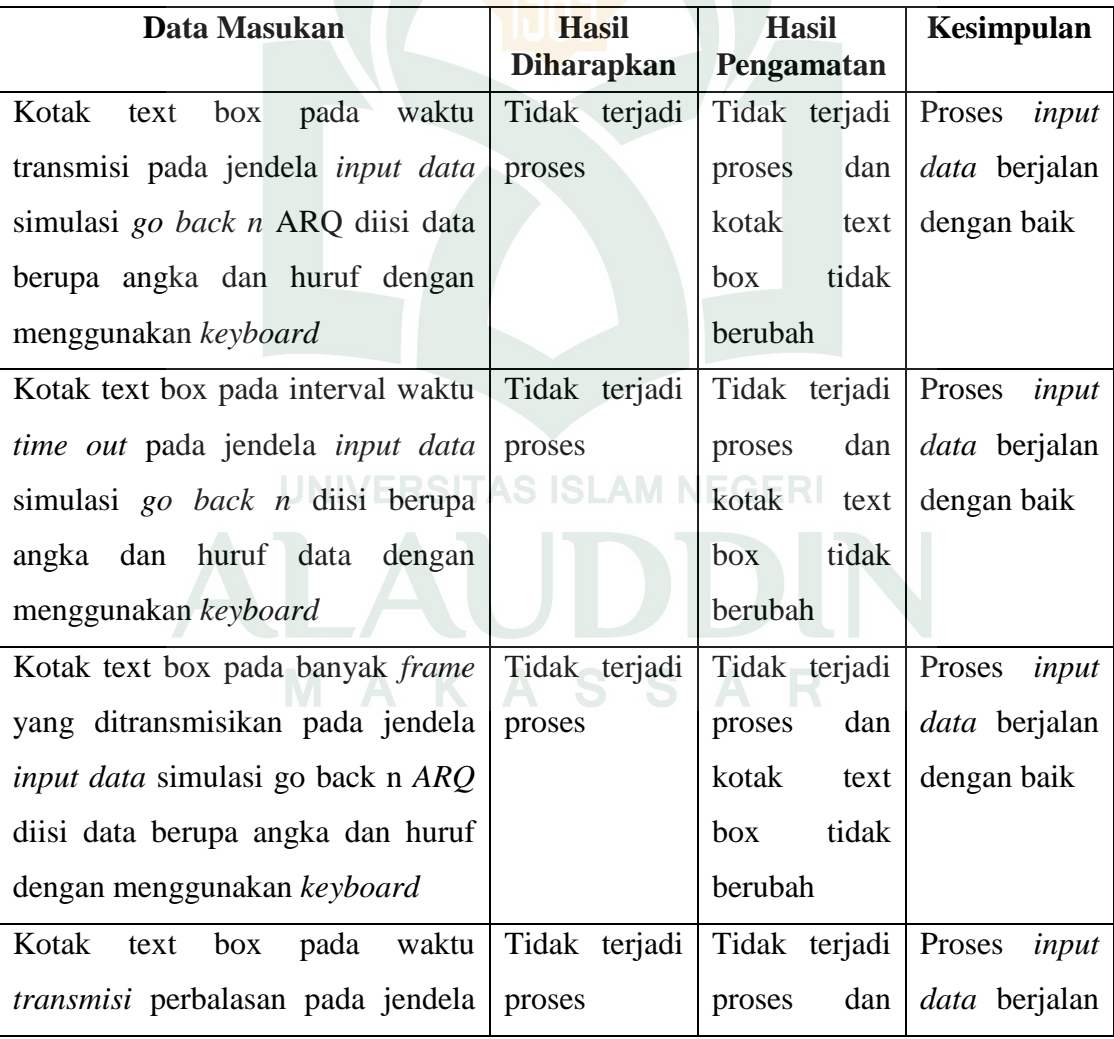

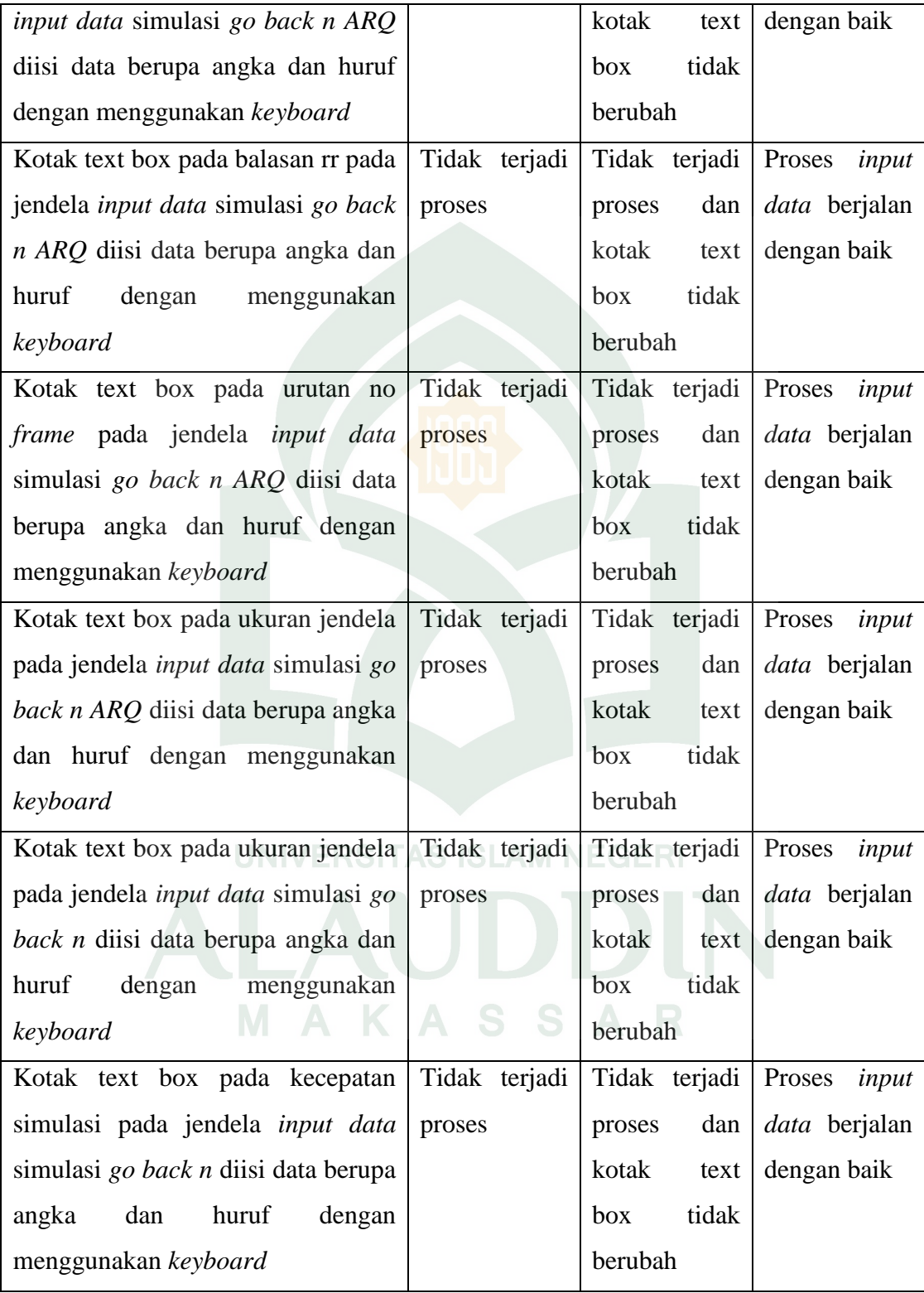

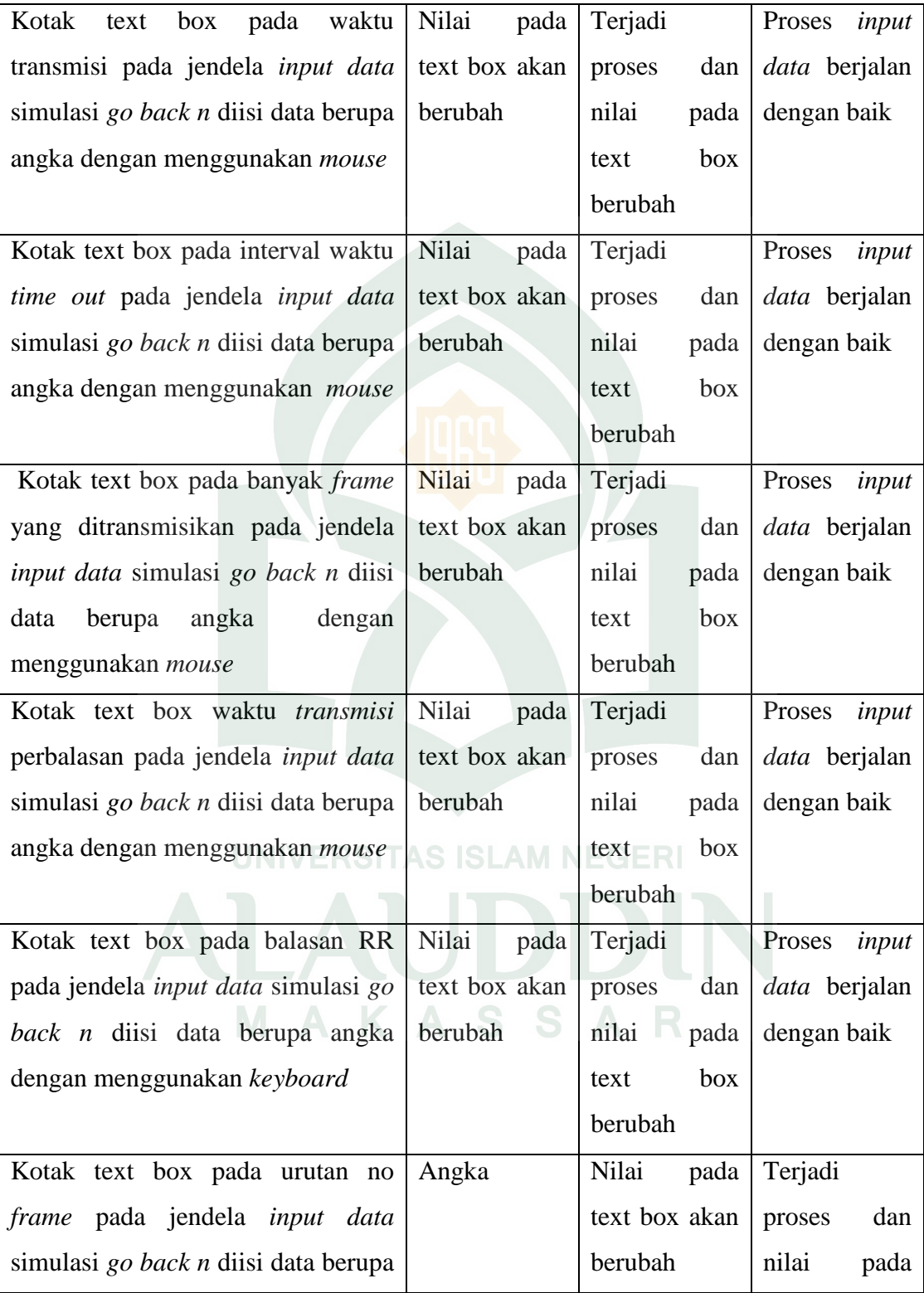

| huruf<br>angka<br>dan<br>dengan                       |               |               | text<br>box          |
|-------------------------------------------------------|---------------|---------------|----------------------|
| menggunakan keyboard                                  |               |               | berubah              |
| Kotak text box pada ukuran jendela                    | Nilai<br>pada | Terjadi       | Proses<br>input      |
| pada jendela <i>input data</i> simulasi go            | text box akan | dan<br>proses | <i>data</i> berjalan |
| back <i>n</i> diisi data berupa angka                 | berubah       | nilai<br>pada | dengan baik          |
| dengan menggunakan keyboard                           |               | box<br>text   |                      |
|                                                       |               | berubah       |                      |
| Kotak text box pada kecepatan                         | Nilai<br>pada | Tidak terjadi | Status OK            |
| simulasi pada jendela <i>input data</i> text box akan |               | dan<br>proses |                      |
| simulasi <i>go back n</i> diisi data berupa           | berubah       | perubahan     |                      |
| angka dengan menggunakan <i>mouse</i>                 |               |               |                      |
|                                                       |               |               |                      |

Tabel V.4 Tabel Black Box Testing Pada Simulasi Go Back N ARQ.

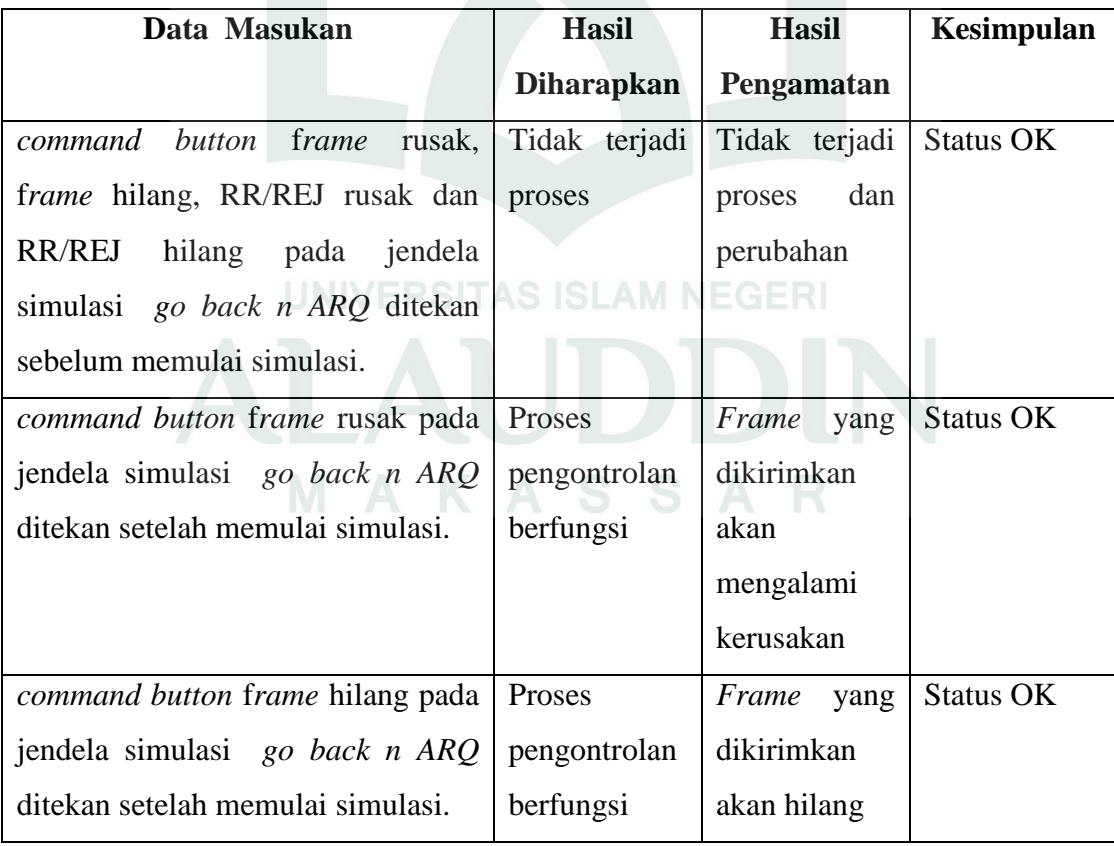

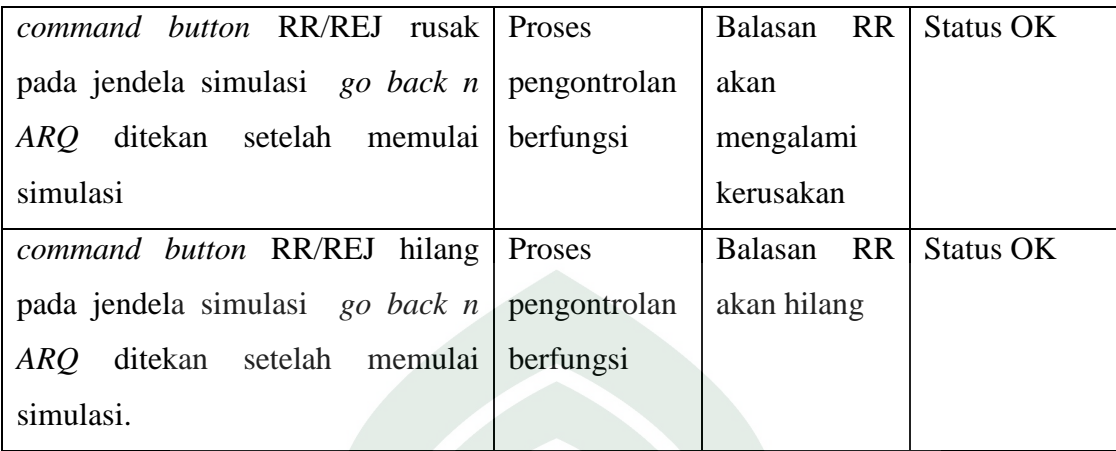

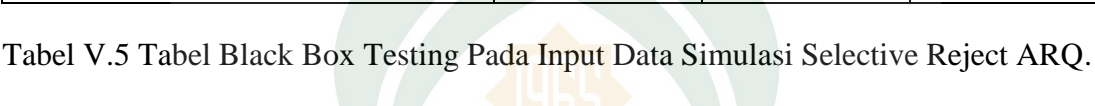

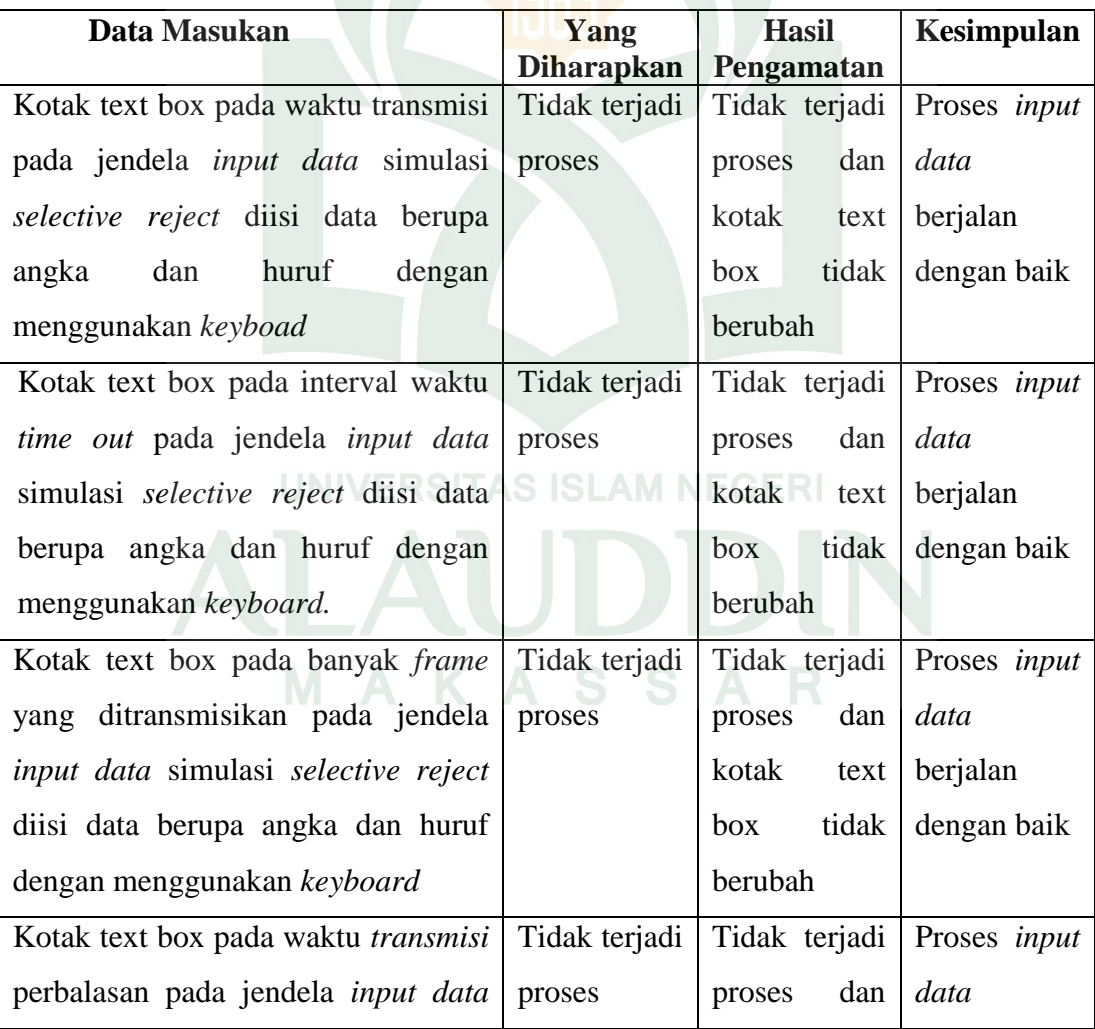

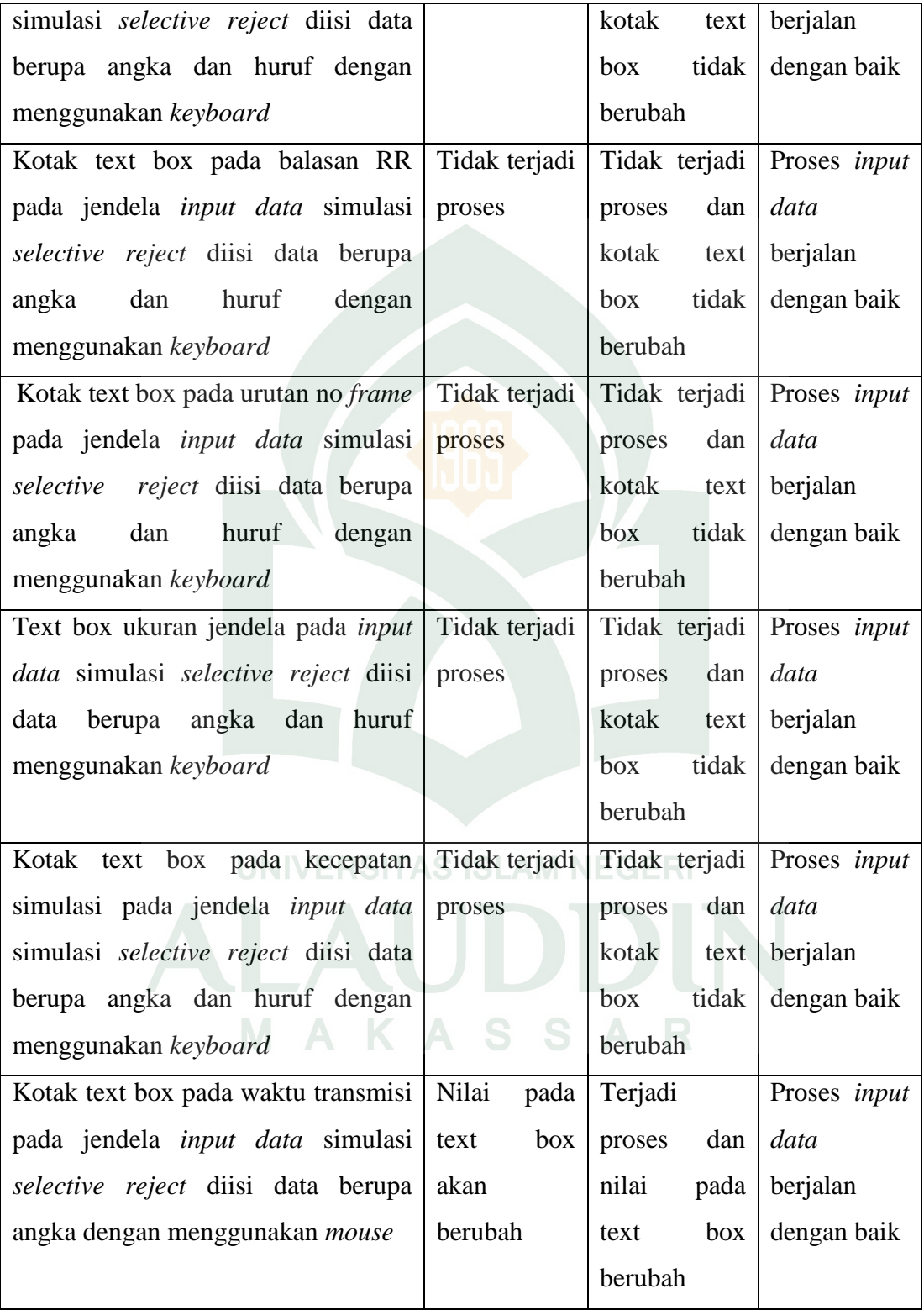

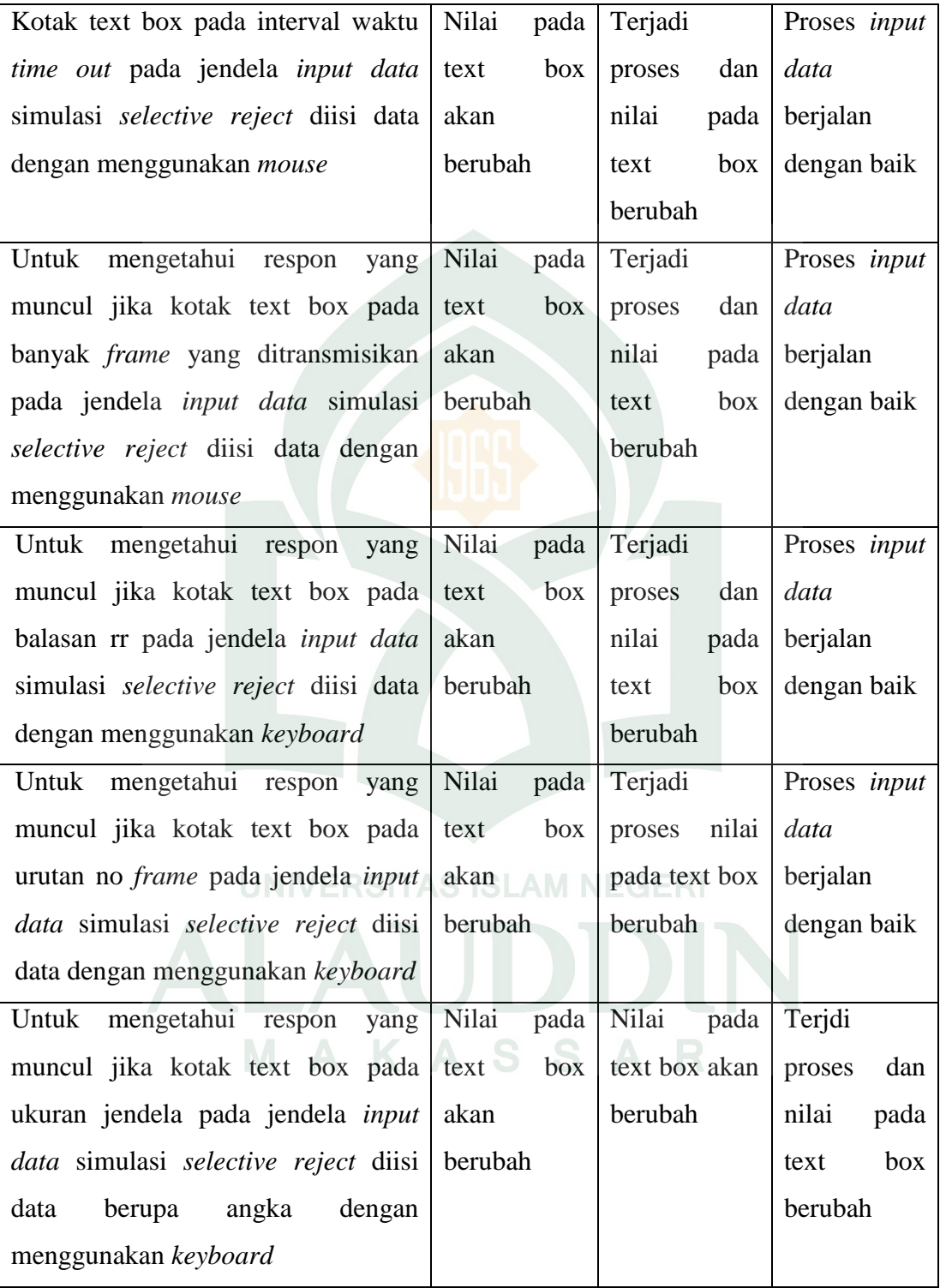

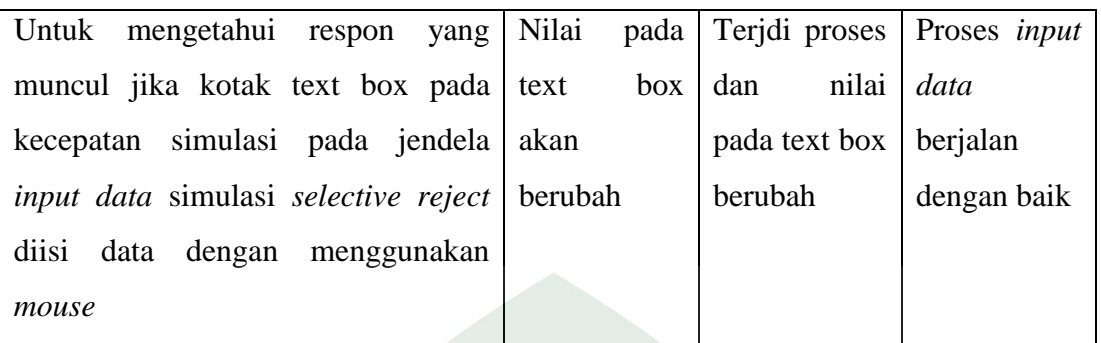

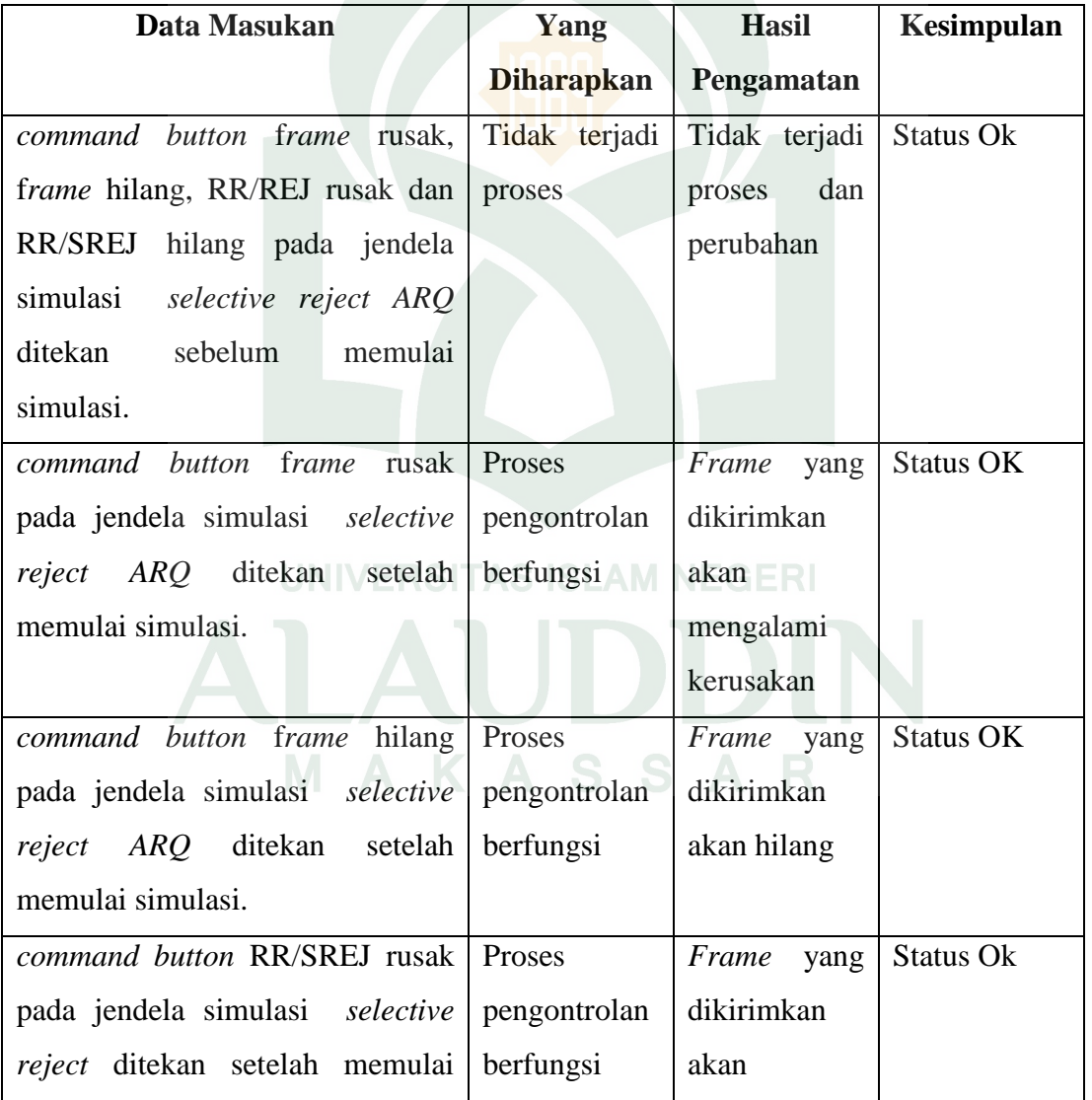

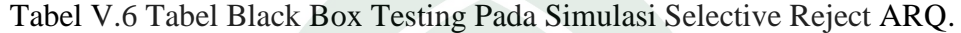

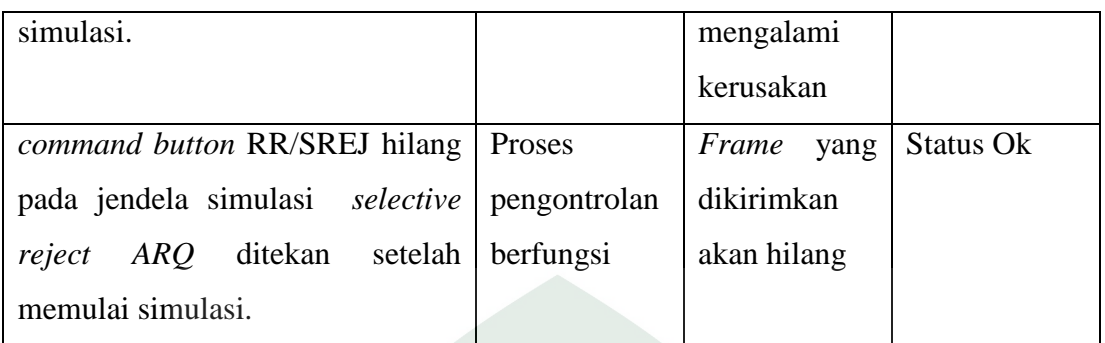

3. Kuesioner

Dalam melakukan penelitian ini peneliti juga menyebarkan kuesioner kepada mahasiswa Teknik Informatika UIN Alauddin Makassar. Berikut hasil kuesioner:

| <b>Soal</b>                                           | <b>Pilihan</b> | <b>Jumlah</b><br><b>Pilihan</b> | <b>Persentase</b> |
|-------------------------------------------------------|----------------|---------------------------------|-------------------|
| Bagaimana penilaian anda                              | Baik           | 11                              | 52.38%            |
| tentang tampilan aplikasi                             | Cukup          | 9                               | 47.62%            |
| pengontrolan deteksi<br>kesalahan pengiriman data?    | Kurang         |                                 |                   |
| Seberapa mudah aplikasi<br>untuk anda digunakan?      | Mudah          | 20                              | 100%              |
|                                                       | Cukup          |                                 |                   |
|                                                       | Kurang         |                                 |                   |
| Bagaimana penilaian anda<br>tentang tampilan Simulasi | <b>Bagus</b>   | 18                              | 81.74%            |
| Stop and Wait ARQ?                                    | Cukup          | $\overline{2}$                  | 18.26%            |
|                                                       | Kurang         |                                 |                   |
| Bagaimana penilaian anda                              | <b>Bagus</b>   | 19                              | 89.99%            |

Tabel V.7 Hasil Kuesioner

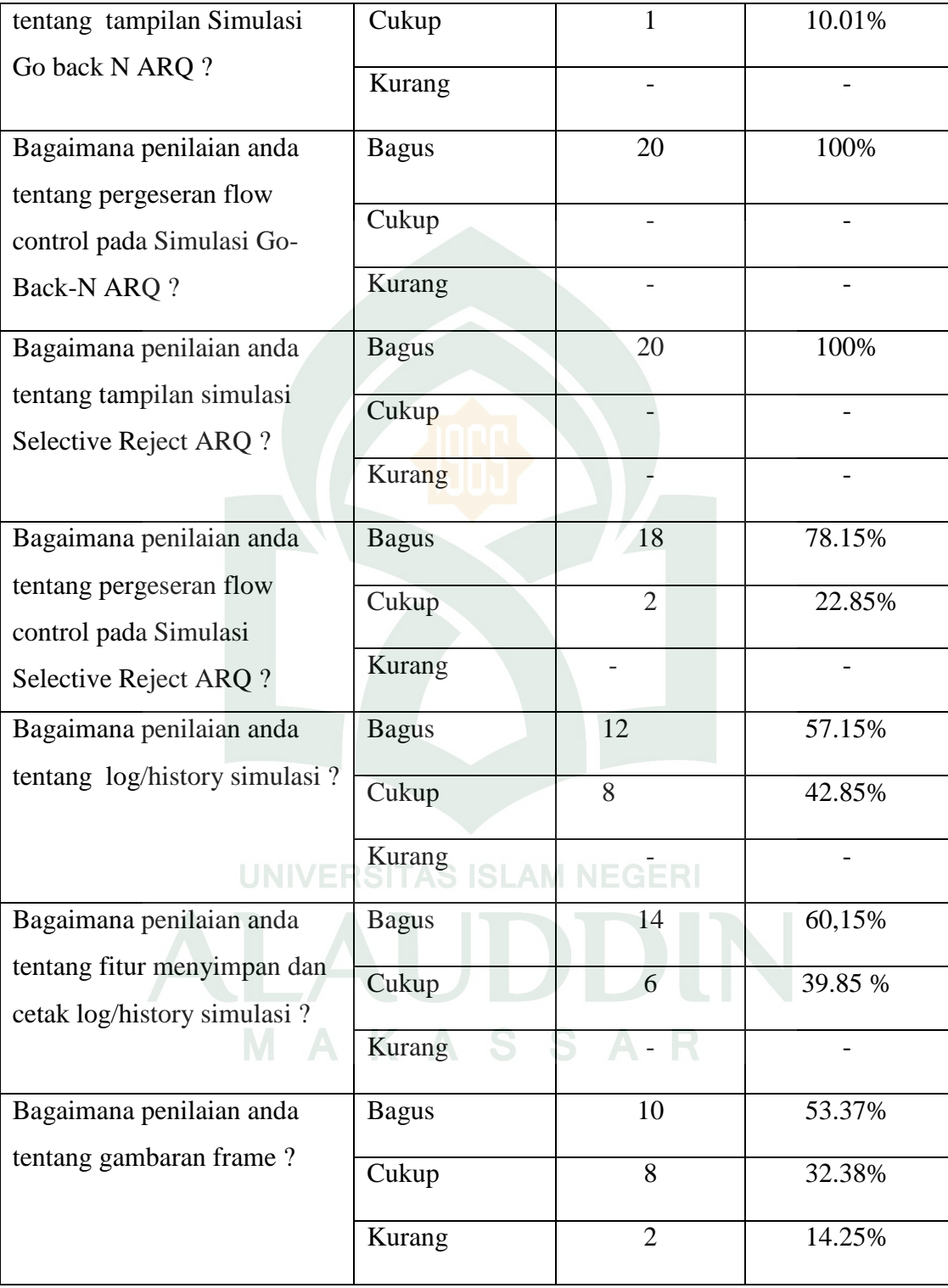

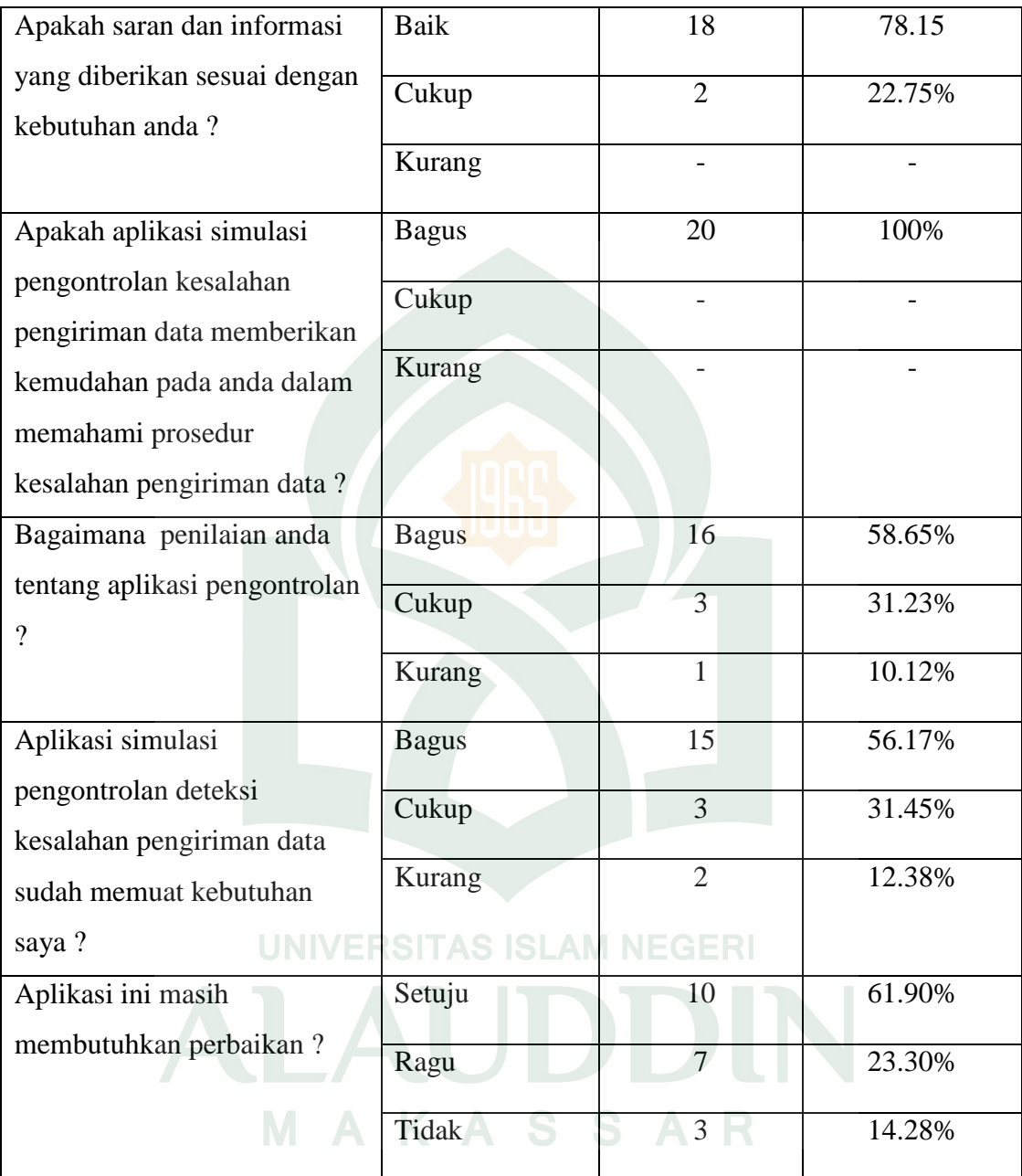

Adapun kesimpulan yang dapat ditarik dari kuesioner tersebut adalah:

a. Aplikasi yang dihasilkan dari sistem ini memiliki tampilan antarmuka atau *interface* yang cukup menarik dan *user* dapat dengan mudah menggunakannya dimana saja dan kapan saja.

b. Beberapa responden (siswa dan mahasiswa), menyatakan bahwa sistem ini dapat membantu siswa/mahasiswa dalam memahami prosedur pengiriman data terutama pengontrolan dan deteksi kesalahan yang terjadi saat proses pengirman data dengan baik dan cepat.

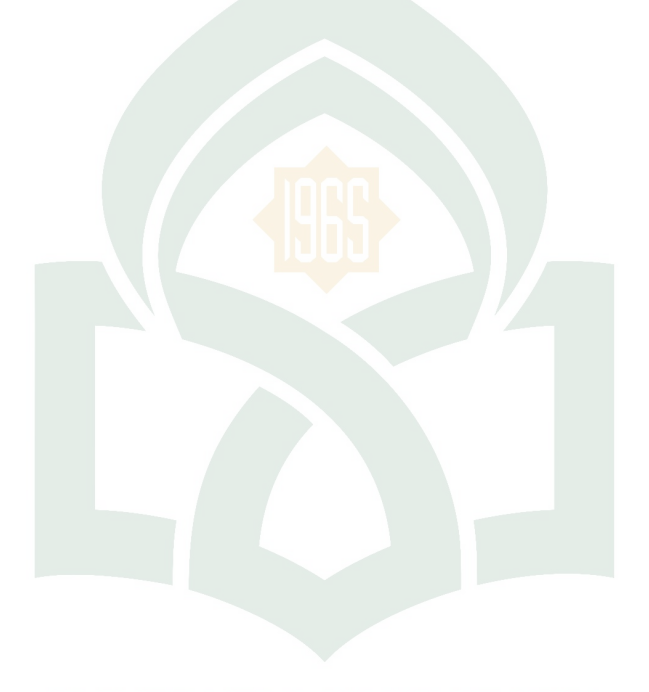

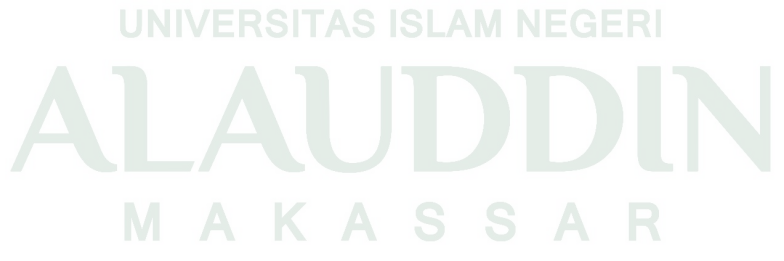

## **BAB VI**

## **PENUTUP**

# *A. Kesimpulan*

Dari pembahasan yang telah dijelaskan pada bab-bab sebelumnya, dapat disimpulkan bahwa tujuan penelitian yaitu membangun perangkat lunak simulasi komunikasi *peer to peer* pengontrolan dan deteksi kesalahan pengiriman data yang dapat memudahkan siswa/mahasiswa memahaminya, telah tercapai. Hal ini dibuktikan berdasarkan hasil pengujian *White Box* dan *Black Box* dan serta penyebaran kusioner ke 20 target user yaitu kepada siswa SMK Negeri 2 Makassar dan Mahasiswa Tekik Informatika UIN Alauddin Makassar.

Hasil pegujian *White Box* testing memperlihatkan bahwa berbagai metode pada coding sudah dapat berjalan dengan baik sesuai dengan teori. Hasil pengujian *Black Box* testing menunjukkan bahwa secara fungsional fungsi-fungsi, masukan dan keluaran dari perangkat lunak telah sesuai dengan spesifikasi yang dibutuhkan, sedangkan berdasarkan hasil kusioner dari 20 target user, 85% beranggapan bahwa perangkat lunak telah memenuhi kebutuhan yang diharapkan.

*B. Saran*

Penulis akan memberikan beberapa saran yang mungkin akan membantu dalam pengembangan berangkat lunak simulasi ini yaitu :

1. Perangkat lunak dapat dikembangkan dengan menambahkan fasilitas suara atau gambar yang lebih menarik, sehingga diharapkan proses yang disimulasikan akan lebih mudah dimengerti

2. Untuk mendapatkan animasi yang lebih baik, animasi proses simulasi dapat dibangun dengan menggunakan aplikasi 3D, *Macromadia Flash* dan Software animasi lainnya dan dipertimbangkan untuk menambah anismasi antrian paket pada metode Stop- and- Wait ARQ.

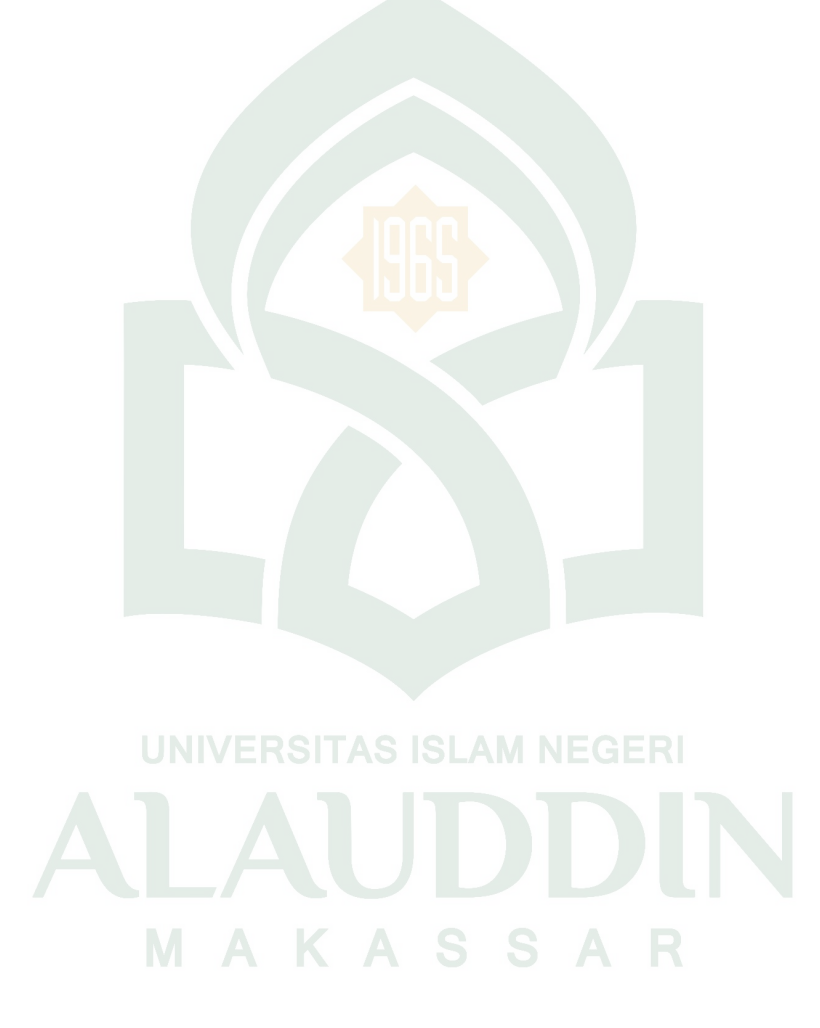

#### **DAFTAR PUSTAKA**

- "Simulasi". *Wikipedia the Free Encyclopedia*. [https://id.wikipedia.org/wiki/Simulasi \(13](https://id.wikipedia.org/wiki/Simulasi%20(13) Desember 2015).
- "White-Box". *Wikipedia the Free Encyclopedia*. https://id.wikipedia.org/wiki/White-Box (11 November 2011).
- Departemen Agama. "*Al-Qur'an Al-Karim dan Terjemahannya".* Jakarta: Departemen Agama RI, 1971.
- Departemen Agama R.I. *Al-Qur'an Tajwid Warna dan Terjemahnya*, Jakarta: Bumi Aksara, 2008.
- Departemen Agama Republik Indonesia (DEPAG RI). *Alqur'an dan Terjemah*. Jakarta : Indah Press, 2007
- Green, D.C. *Komunikasi Data*. Andi: Yokyakarta, 2000.
- Hadi, Rahadian. *Pemrograman Microsoft Visual Basic.* PT. Elex Media Komputindo: Jakarta, 2001.
- Hariyanto, Bambang. *Rekayasa Sistem Berorientasi Objek.* Informatika Bandung : Bandung, 2004.
- Jusak. *Teknologi Komunikasi Data Modern.* Andi : Yogyakarta, 2013.
- Kristanto, Andri. *Jaringan Komputer.* Graha Ilmu : Yogyakarta, 2003.
- Lukas, Jonathan. *Jaringan Komputer*. Graha Ilmu: Yogyakarta, 2006.
- Maharani, Tamara. "*Simulasi Pengiriman dan Penerimaan Informasi Menggunakan Kode BCH"* Skripsi Sarjana, Jurusan Ilmu Komputer/Informatika Universitas Diponogoro(2010).
- Musthafa, A. *"*Definisi Blackbox Testing*"*. *Blog Atika Musthafa.*  [http://atikamusthafa.wordpress.com/2012/11/29/metode\\_blackbox\\_testing.ht](http://atikamusthafa.wordpress.com/2012/11/29/metode_blackbox_testing.html) [ml](http://atikamusthafa.wordpress.com/2012/11/29/metode_blackbox_testing.html) (25 November 2015).
- Muhammad, Abdullah. *Dalam Tasir Ibnu Katsir* jilid 4. Bogor : Pustaka Imam Asy syafi'I, 2003.
- Oates, Briony J. Researching Information Systems and Computing. London : SAGE Publication Ltd, 2005.

Presman, Roger S. *Software Engineering*. Andi : Yogyakarta, 2002.

- Stallings, William. *Komunikasi Data dan Komputer*. Salemba Teknika: Jakarta, 2002.
- Stallings, William. *Komunikasi Data dan Komputer; Dasar-Dasar Komunikasi Data*. Salemba Teknika: Jakarta, 2001.
- Stallings, William. *Dasar-dasar Komunikasi Data*. Salemba Teknika : Jakarta, 2003.
- Setiawan, Eko Fuji. "*Simulasi Kode Hamming, Kode BCH dan Kode Reed-Solomon Untuk Optimalisasi Forward Error Correction"* Skripsi Sarjana, Teknik Informatika Universitas Muhammadiyah Surakarta(2014).
- Simanjuntak, C Ellisa. (2014, Mei Senin). "blackbox-testing", Retrieved from gadget/2010/12/13/-324503. *[http://teknologi.kompasiana.com](http://teknologi.kompasiana.com/)* (2 Juni 2013).
- Sutanta, Edhy. *Komunikasi Data dan Jaringan Komputer*. Graha Ilmu: Yogyakarta, 2005.
- Syafrizal, Melwin. *Pengantar Jaringan Komputer.* Andi : Yogyakarta, 2005.
- Tood K. moon, Error Correction Coding Mathematical Methods And Algorithms : Wiley-Interscience, 2005.
- UIN Alauddin Makassar. *Panduan Penulisan Karya Tulis Ilmiah UIN Alauddin Makassar 2014.* Makassar: UINAM, 2014.
- Wahyono, Teguh. *Prinsip Dasar dan Teknologi Komunikasi Data*. Graha Ilmu: Yokyakarta, 2003.

MAKASSA

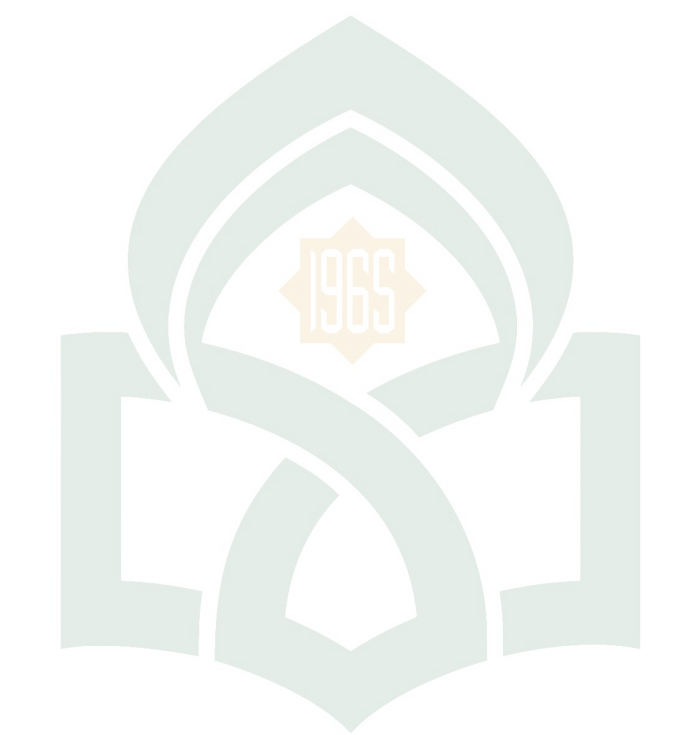

# **UNIVERSITAS ISLAM NEGERI** MAKASSAR